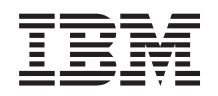

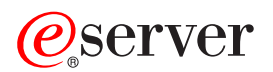

**iSeries**

# 光ディスク・サポート

バージョン *5*

SC88-4016-01 (英文原典:SC41-5310-04)

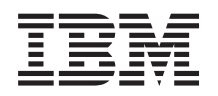

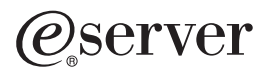

**iSeries**

# 光ディスク・サポート

バージョン *5*

SC88-4016-01 (英文原典:SC41-5310-04)

#### お願い 一

本書および本書で紹介する製品をご使用になる前に、特記事項に記載されている情報をお読みくださ い。

本書は、IBM OS/400 (プロダクト番号 5722-SS1) のバージョン 5、リリース 3、モディフィケーション 0 に適用さ れます。また、改訂版で断りがない限り、それ以降のすべてのリリースおよびモディフィケーションに適用されま す。このバージョンは、すべての RISC モデルで稼動するとは限りません。また CISC モデルでは稼動しません。

本マニュアルに関するご意見やご感想は、次の URL からお送りください。今後の参考にさせていただきます。 http://www.ibm.com/jp/manuals/main/mail.html

なお、日本 IBM 発行のマニュアルはインターネット経由でもご購入いただけます。詳しくは

http://www.ibm.com/jp/manuals/ の「ご注文について」をご覧ください。

(URL は、変更になる場合があります)

お客様の環境によっては、資料中の円記号がバックスラッシュと表示されたり、バックスラッシュが円記号と表示さ れたりする場合があります。

 原 典: SC41–5310–04 iSeries Optional Support Version 5 発 行: 日本アイ・ビー・エム株式会社

担 当: ナショナル・ランゲージ・サポート

第1刷 2004.4

この文書では、平成明朝体™W3、平成明朝体™W9、平成角ゴシック体™W3、平成角ゴシック体™W5、および平成角 ゴシック体™W7を使用しています。この(書体\*)は、(財)日本規格協会と使用契約を締結し使用しているものです。 フォントとして無断複製することは禁止されています。

注∗ 平成明朝体™W3、平成明朝体™W9、平成角ゴシック体™W3、 平成角ゴシック体™W5、平成角ゴシック体™W7

**© Copyright International Business Machines Corporation 1997, 2004. All rights reserved.**

© Copyright IBM Japan 2004

# 目次

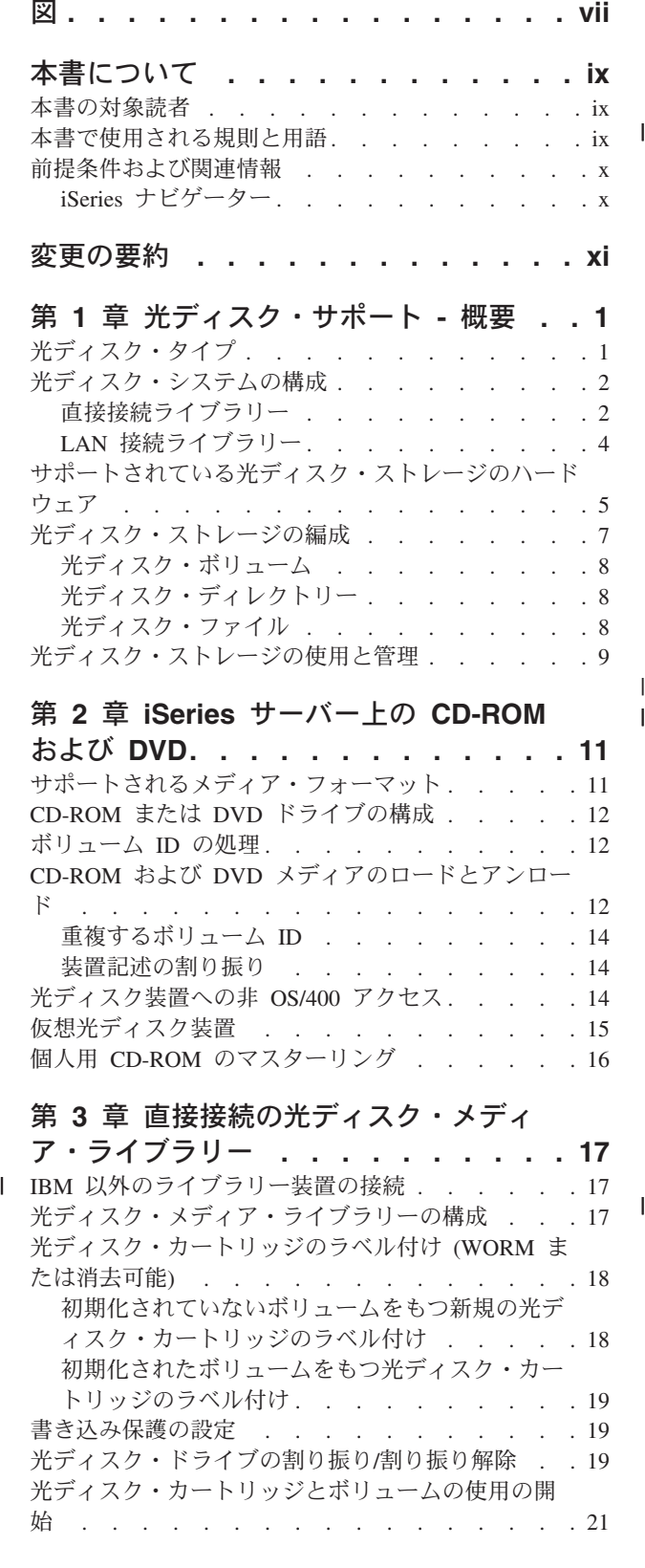

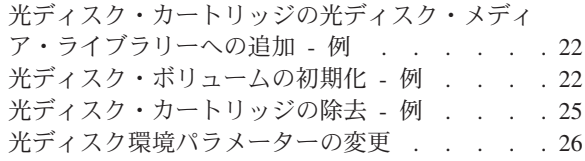

#### 第 **4** 章 **LAN** [接続の光ディスク・メディ](#page-42-0)

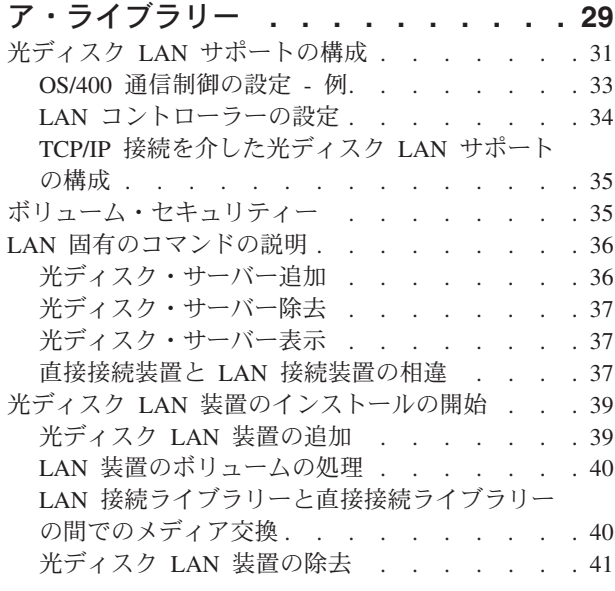

### 第 **5** [章 光ディスク・ボリュームの処理](#page-56-0) **[43](#page-56-0)**

 $\frac{1}{1}$ 

|<br>|<br>|

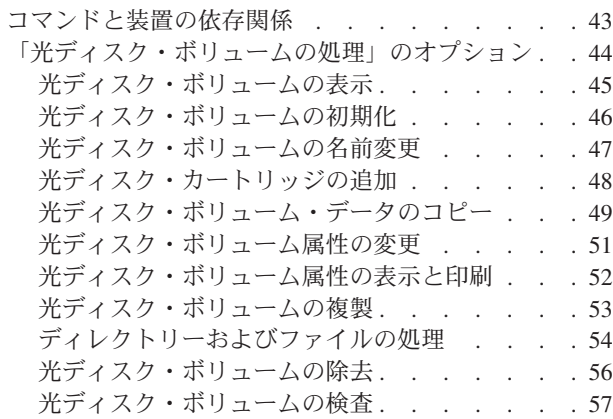

#### 第 **6** [章 光ディスクのセキュリティーおよ](#page-72-0)

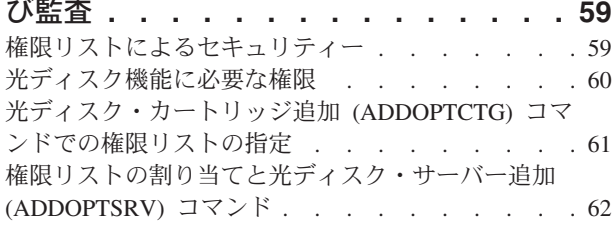

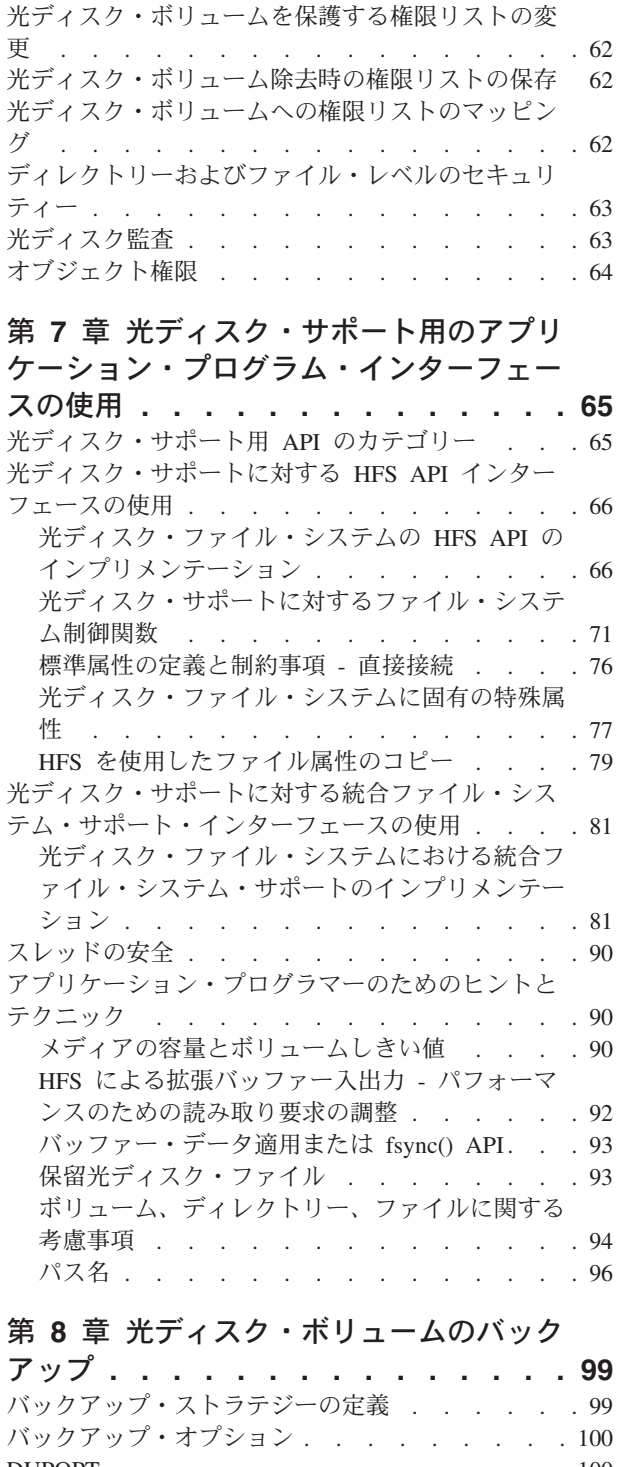

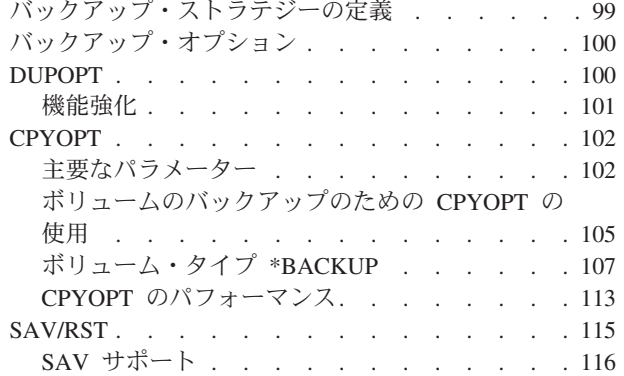

RST サポート [. . . . . . . . . . . . 117](#page-130-0)

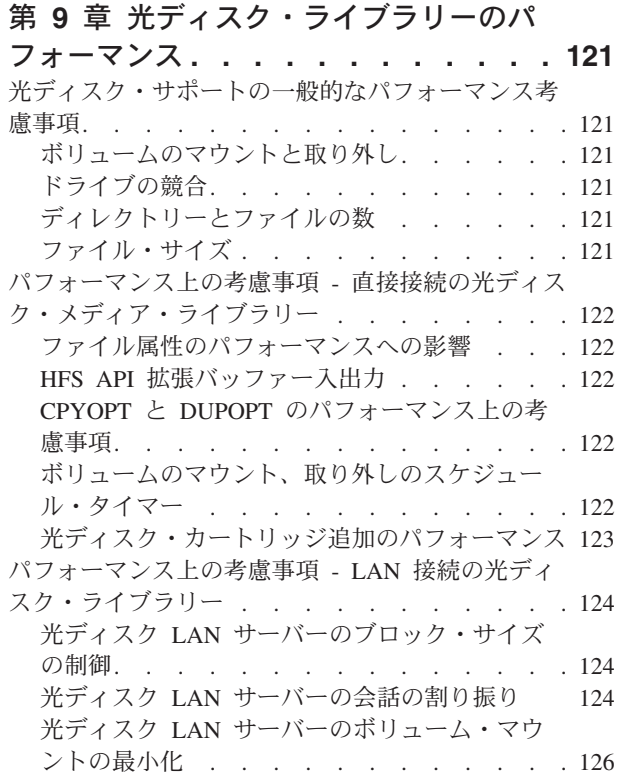

### 第 **10** [章 光ディスク・メディア・フォ](#page-140-0)

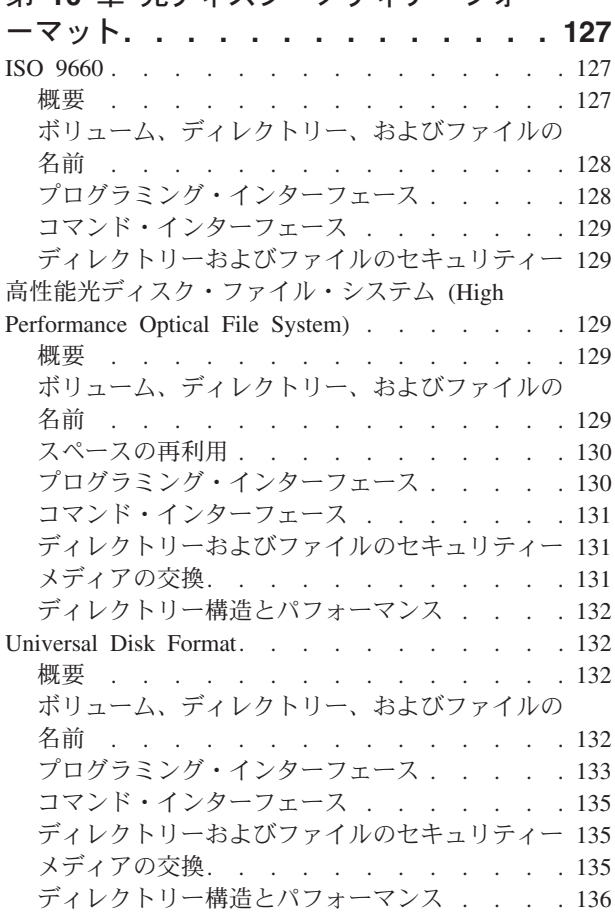

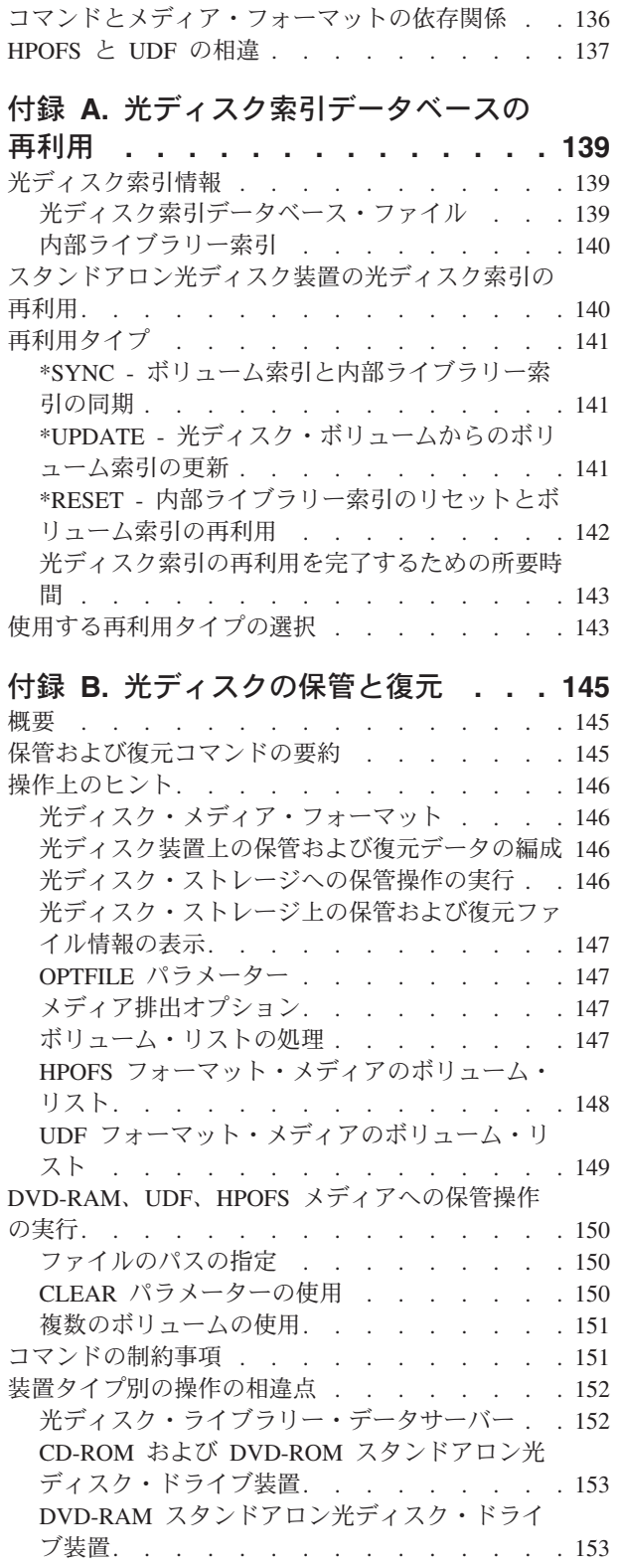

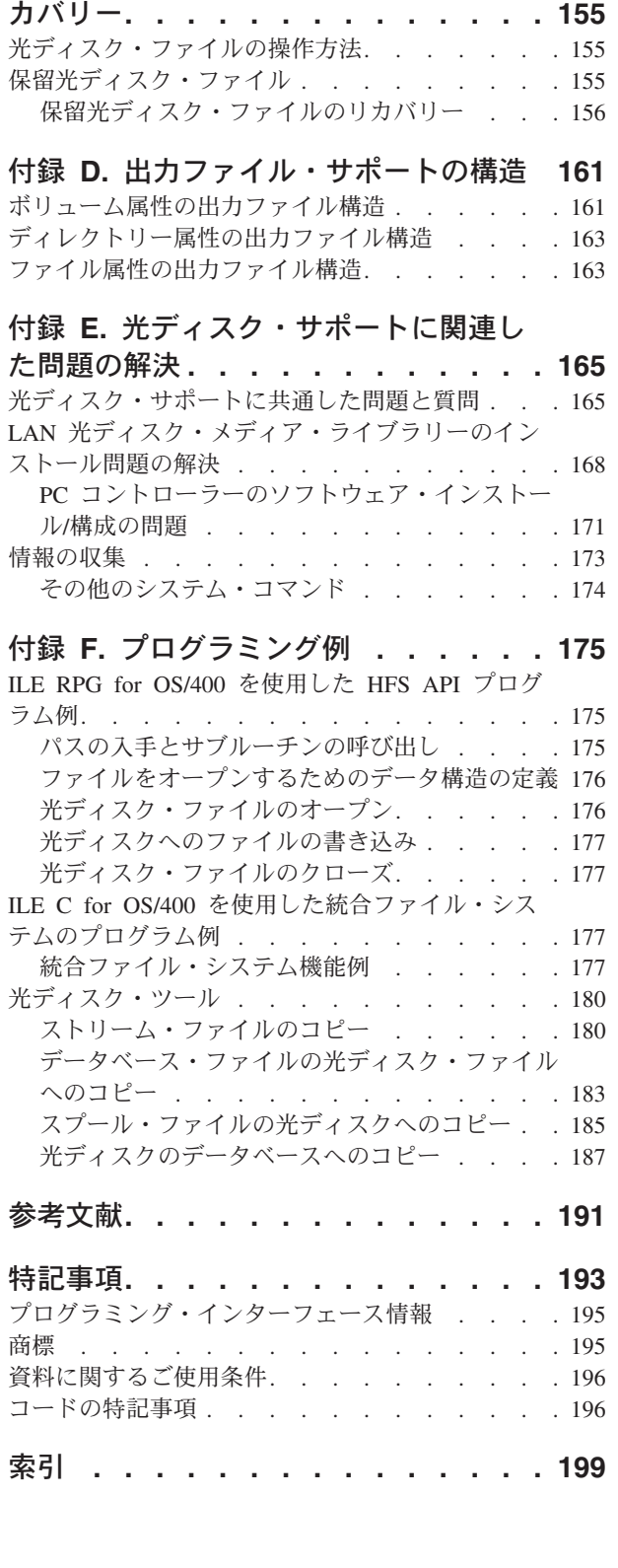

付録 **C.** [保留光ディスク・ファイルのリ](#page-168-0)

# <span id="page-8-0"></span>図

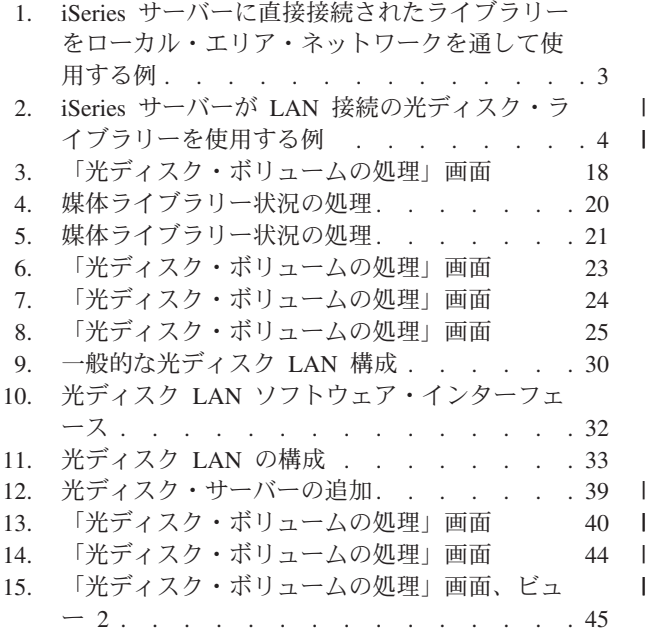

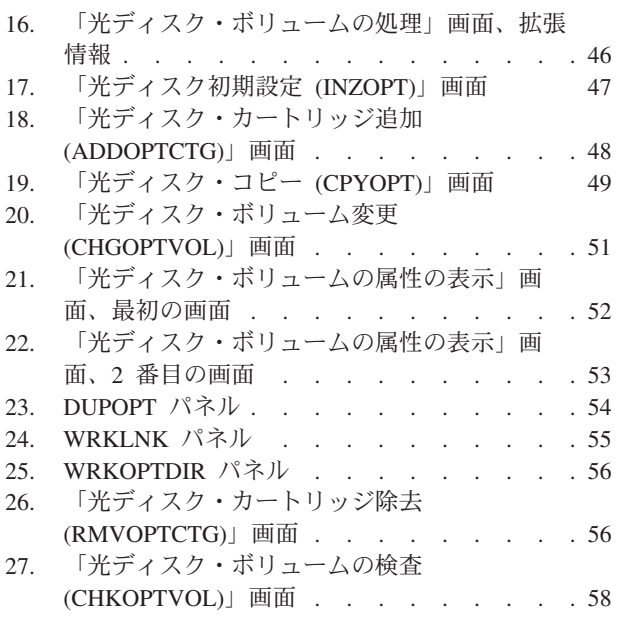

# <span id="page-10-0"></span>本書について

本書は、OS/400 オペレーティング・システムの IBM® 光ディスク・サポートに関 するユーザーズ・ガイドおよび解説書としてご使用いただけます。本書では、光デ ィスク・サポートに固有の機能について説明しています。本書の情報は、以下の装 置を使用し、理解する上で役立ちます。

- CD-ROM 装置
- v DVD 装置
- 直接接続の光ディスク・メディア・ライブラリー装置
- LAN 接続の光ディスク・メディア・ライブラリー装置

本書では、特に指示がない限り、直接接続された光ディスク装置の操作と機能特性 について言及しています。これらの特性の多くは LAN 接続の光ディスク・メディ ア・ライブラリー装置でも同じですが、明示されていない限り保証されません。

#### 本書の対象読者

本書は、以下の方々を対象としています。

#### システム・オペレーター

iSeries サーバーのオペレーターは、CD-ROM、DVD、および光ディスク・メデ ィア・ライブラリーの操作に関する基本的な解説書として本書をご使用いただけ ます。

#### サービス技術員

サービス技術員は、「*IBM 3995 AS/400 Optical Library Dataserver: Maintenance Information*」に示されている作業を行う際に本書をご利用いただけます。

#### アプリケーション・プログラマー

プログラマーは、階層ファイル・システムおよび統合ファイル・システムのアプ リケーション・プログラミング・インターフェースを使用して光ディスク・サポ ートを提供する、アプリケーション・プログラムを開発する際に本書が役立ちま す。

#### エンド・ユーザー

エンド・ユーザーは、CD-ROM、DVD、および光ディスク・メディア・ライブラ リーの操作と使用に関する基本的な解説書として本書をご使用いただけます。

読者の方々は、iSeries システムを熟知していることが必要です。

#### 本書で使用される規則と用語

本書に記載されている例や画面には、日付を指定するものが含まれています。使用 されている日付形式は MM/DD/YY で、MM は月、DD は日、YY は年を表しま す。 ご使用のシステムでは、異なる日付形式が使用されている場合があります。

#### <span id="page-11-0"></span>前提条件および関連情報

iSeries の技術情報を調べるための開始点として、iSeries Information Center をご利 用ください。

Information Center にアクセスするには、2 通りの方法があります。

- 次の Web サイトからアクセスする。 http://www.ibm.com/eserver/iseries/infocenter
- IBM OS/400 に付属の CD-ROM からアクセスする。

*iSeries V5R3 Information Center*, SK88-8055-03. このパッケージには、PDF 版の iSeries マニュアル (*iSeries V5R2 Information Center :* 補足資料, SK88-8056-01) も含まれています。これは、ソフトコピー・ライブラリー CD-ROM に代わるも のです。

iSeries Information Center には、Java™、TCP/IP、Web サービス、保護ネットワー ク、論理区画、クラスター化、CL コマンド、システム・アプリケーション・プログ ラミング・インターフェース (API) など、各種のアドバイザーや重要なトピックが 含まれています。また、関連の IBM Redbooks™ へのリンク、Technical Studio や IBM ホーム・ページなどの他の IBM Web サイトへのインターネット・リンクも含 まれています。

新規のハードウェアをご注文になると、*iSeries* セットアップおよびオペレーション, SK88-8058-02 が付属しています。この CD-ROM には、IBM @server IBM e(ロ ゴ)server iSeries Access for Windows と EZ セットアップ・ウィザードが収められ ています。 iSeries Access Family は、PC を iSeries™ サーバーに接続するための一 連の強力なクライアント/サーバー機能を提供します。 EZ セットアップ・ウィザー ドは、iSeries のセットアップ・タスクを自動化します。

その他の関連情報については、 191 [ページの『参考文献』を](#page-204-0)参照してください。

### **iSeries** ナビゲーター

IBM iSeries ナビゲーターは、iSeries サーバーを管理する強力なグラフィカル・イ ンターフェースです。 iSeries ナビゲーターの機能には、システムのナビゲーショ ン、構成、および計画に関する機能と、ユーザーの作業を支援するオンライン・ヘ ルプが含まれています。 iSeries ナビゲーターは、サーバーの運用および管理を容易 にし、生産性を高めます。これは OS/400 オペレーティング・システムの新規の拡 張機能への唯一のユーザー・インターフェースです。セントラル・サーバーから複 数のサーバーを管理する「マネージメント・セントラル」も組み込まれています。

iSeries ナビゲーターについての詳しい情報は、iSeries Information Center および次 の Web サイトから入手できます。

http://www.ibm.com/eserver/iseries/navigator/

# <span id="page-12-0"></span>変更の要約

本書では、以下の改訂が行われています。

- 399F 装置タイプへの追加サポート。
- 光ディスク・カートリッジの追加 (ADDOPTCTG) および光ディスク・カートリ ッジの除去 (RMVOPTCTG) の機能拡張による特定の 399F モデルの大量メディ ア・ローダーのサポート。
- 光ディスク・ボリューム上のディレクトリー構造の整合性を検証し、ボリューム 上のディレクトリーとファイルの数を出力する、光ディスク・ボリュームの検査 (CHKOPTVOL) コマンドの追加。
- v 書き込み可能仮想光ディスク・ボリュームを作成するサポートの追加。
- 1 から 35 の区画に存在できる仮想デバイスの数の増加。
- UDF ブリッジおよび Rock Ridge ファイルおよびディレクトリー名を含む拡張メ ディア・フォーマットのサポートの追加。
- UDF バージョン 2.01 でフォーマットされたメディアに対して i/p Series 間で完 全なメディア交換を可能にする拡張 UDF (Universal Disk Format) サポート。

本文中の変更箇所および追加箇所は、その部分の左の縦線 (|) で示されています。

# <span id="page-14-0"></span>第 **1** 章 光ディスク・サポート **-** 概要

iSeries サーバー上の光ディスク・ストレージは、大量の情報をハイパフォーマンス で保管、検索するための経済的かつ効率的な手段を提供します。光ディスク・スト レージ・デバイスは、テープやマイクロフィルムなど他の大容量ストレージ・デバ イスに比べて、アクセス時間が速く、階層式のファイル編成を採用しているので、 大きな利点が得られます。 OS/400 光ディスク・ストレージは、UNIX\*\* や PC ベ ースのファイル・システムと同様のディレクトリーおよびサブディレクトリーに格 納されるファイルを使用します。コンパクト・ディスク読み取り専用メモリー (CD-ROM) ドライブは、PowerPC® テクノロジーを使用した iSeries アドバンスト・ シリーズ・サーバーに標準装備されています。この装置は、プログラムやデータを 広く配布するための経済的な手段を提供します。 DVD-RAM ドライブは、少なくと も OS/400 のバージョン 4 リリース 5 レベルを実行する多くの iSeries サーバーの 発注可能フィーチャーとして入手できます。 DVD-RAM は、日常的な保管および復 元操作に使用できます。また、DVD-RAM メディア上のデータ・ファイルの保管や 検索は、統合ファイル・システムや階層ファイル・システムなどのファイル・シス テム・インターフェースを使用して行えます。

光ディスク・ストレージの容量、価格、性能は継続的に向上しており、IBM では、 今後も改良を続けていきます。新しいデバイスが導入されても、光ディスク情報に アクセスする基本的な方式は一貫しています。こうした新規のストレージ・デバイ スは、光ディスク・ストレージ・プログラムが長年使用してきた現行のファイル・ システム・インターフェースのもとに追加されていくからです。

# 光ディスク・タイプ

使用可能なメディアには、CD-ROM、DVD-ROM、DVD-RAM、WORM (write-once read-many (1 回書き込み/読み取り専用) 光ディスク・カートリッジ、消去可能光デ ィスク・カートリッジの 5 種類があり、これでほとんどのストレージ要件を満たす ことができます。

CD-ROM は、読み取りパフォーマンスが最適化された読み取り専用形式です。 CD-ROM は、プログラムやデータを広く配布するのに理想的です。 CD-ROM のデ ータ・フォーマットは、パーソナル・コンピューターで使用されるものと同じで す。これにより、パーソナル・コンピューターと iSeries サーバーの両方で使用でき る CD-ROM を開発することが可能になります。 CD-ROM は、CD-ROM ドライブ でも DVD ドライブでも読み取れます。

DVD-ROM は、読み取り専用形式で、CD-ROM より容量が大きくなっています。 CD-ROM と同様に、DVD-ROM もプログラムやデータを広く配布するのに適してい ます。 DVD-ROM は、DVD ドライブでしか読み取れません。

DVD-RAM は、書き込み可能な光ディスク・メディアで、両面 (タイプ I) 形式と片 面 (タイプ II) 形式があり、2.6GB から 9.4GB のカートリッジが入手可能です。両 方のタイプとも DVD-RAM ドライブでアクセスでき、タイプ II は、メディアをカ ートリッジから取り外すと DVD-ROM ドライブで読み取れます。

WORM ストレージは、データを保存するための経済的な手段で、高速かつ容易にア クセスできます。 WORM メディアは、1x (650 MB)、2x (1.3 GB)、4x (2.6 GB)、8x (5.2 GB)、14x (9.1 GB または 8.6 GB) 容量のものが使用可能です。

消去可能カートリッジは最も柔軟性があり、磁気記憶装置と同様の機能を備えてい ます。消去可能メディアは、1x (650 MB)、2x (1.3 GB)、4x (2.6 GB)、8x (5.2 GB)、14x (9.1 GB または 8.6 GB) 容量のものが使用可能です。

WORM と消去可能カートリッジの両方とも、1x、2x、4x メディアの場合、セクタ ー・サイズは、セクター当たり 1024 バイトでなければなりません。 8x メディア の場合は、永続 WORM は、セクター・サイズが 2048 でなければなりません。 CCW (連続複合 1 回書き込み) WORM と消去可能メディアは、セクター当たり 1024 または 2048 バイトのどちらでも構いません。 14x メディアは CCW で使用 可能で、セクター当たり 2048 または 4096 バイト単位で消去可能です。

#### 光ディスク・システムの構成

<span id="page-15-0"></span>| | |

| | |

| | | | | |

| | | | | |

| | | すべての iSeries サーバーに、プログラムやデータの配布に理想的なラック・マウン トの CD-ROM または DVD-ROM ドライブが組み込まれています。 CD-ROM また は DVD-ROM ドライブは、主としてプログラムやデータの配布用デバイスとして使 用されます。複数のユーザーが同時にドライブにアクセスすることが可能ですが、 ドライブは一度に 1 つのメディアにしかアクセスできません。

DVD-RAM ドライブは、既存の読み取り専用ドライブと置き換えて使用すること も、別の内蔵ドライブとして追加して使用することもできます。このドライブは、 CD-ROM または DVD-ROM メディアは読み取りが可能で、DVD-RAM メディアは 読み取りまたは書き込みが可能です。 iSeries でサポートされる CD および DVD ドライブは、CD-R、CD-RW、DVD-R、 DVD-RW、および DVD+RW メディアへ の書き込みには使用できません。

光ディスク・メディア・ライブラリーとは、少なくとも 1 つの光ディスク・ドライ ブを備えた装置を言い、複数の光ディスク・カートリッジを格納できるものもあり ます。光ディスク・メディア・ライブラリーは、多数の光ディスク・カートリッジ とユーザーを管理できます。 5 [ページの『サポートされている光ディスク・ストレ](#page-18-0) [ージのハードウェア』は](#page-18-0)、iSeries サーバーによってサポートされる現在使用可能な 光ディスク・メディア・ライブラリーの全リストを示しています。これらのライブ ラリーは、複数のユーザーが複数の光ディスク・カートリッジに同時にアクセスす ることをサポートしています。

光ディスク・メディア・ライブラリーを iSeries サーバーに接続するには、直接接続 と LAN 接続の 2 通りの方法があります。

#### 直接接続ライブラリー

光ディスク・メディア・ライブラリーを接続する 1 つの方法は、光ディスク・メデ ィア・ライブラリーを iSeries サーバーに直接接続することです。多軸ケーブルでラ イブラリーを入出力処理装置または入出力アダプター・カードに接続します。

直接接続ライブラリーは、以下の機能のすべてをサポートします。

- すべての階層ファイル・システム (HFS) アプリケーション・プログラミング・イ ンターフェース
- ほとんどの統合ファイル・システム・コマンド
- 多くの OS/400 保管および復元コマンド
- v 統合ファイル・システムを使用することにより、他の LAN 接続 iSeries サーバ ーがアクセス可能 (図 1 を参照)。

<span id="page-16-0"></span>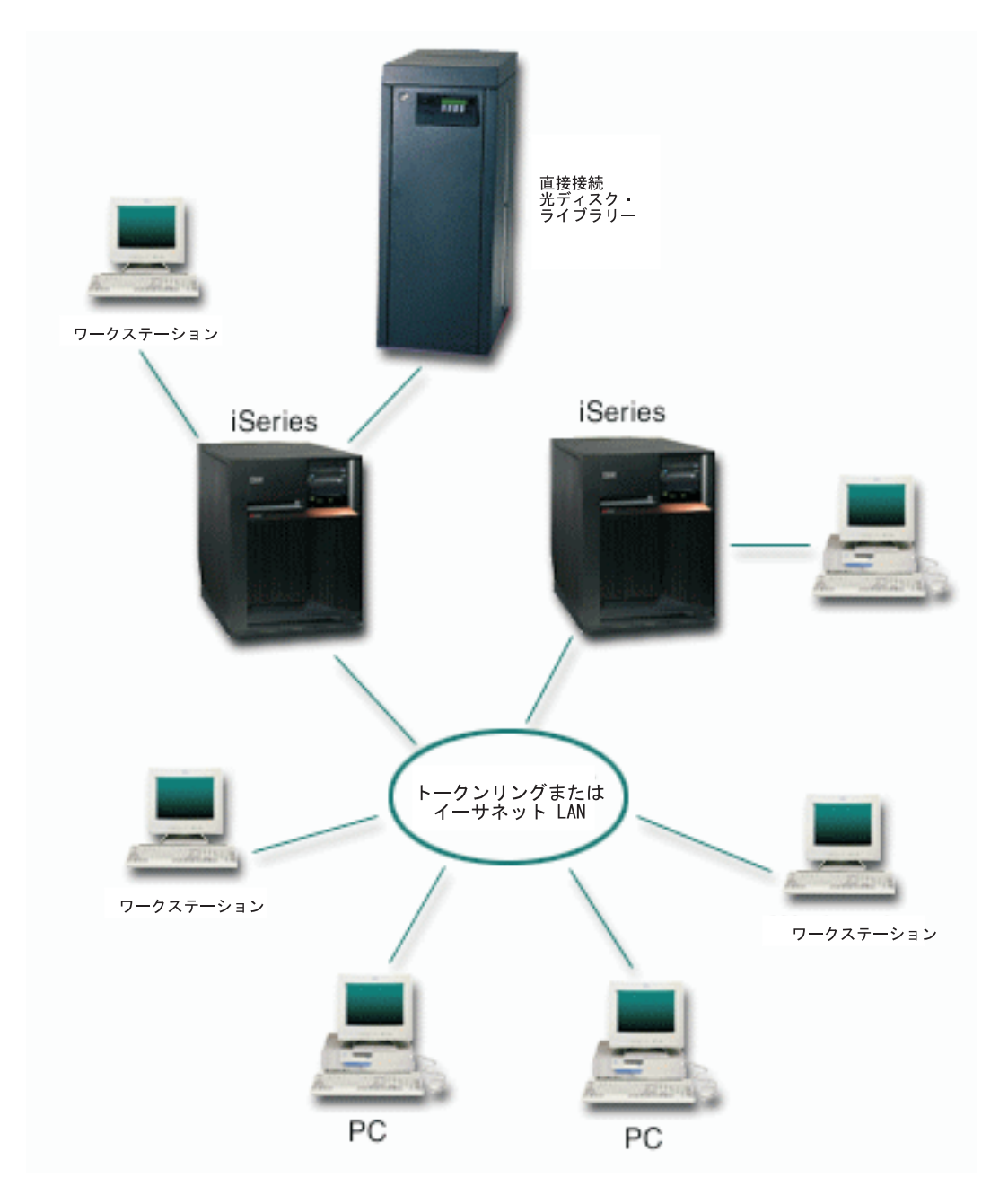

図 *1. iSeries* サーバーに直接接続されたライブラリーをローカル・エリア・ネットワークを通して使用する例

### <span id="page-17-0"></span>**LAN** 接続ライブラリー

光ディスク・メディア・ライブラリーを iSeries サーバーに接続する 2 番目の方法 は、ローカル・エリア・ネットワーク (LAN) を介して接続することです (図 2 を 参照)。

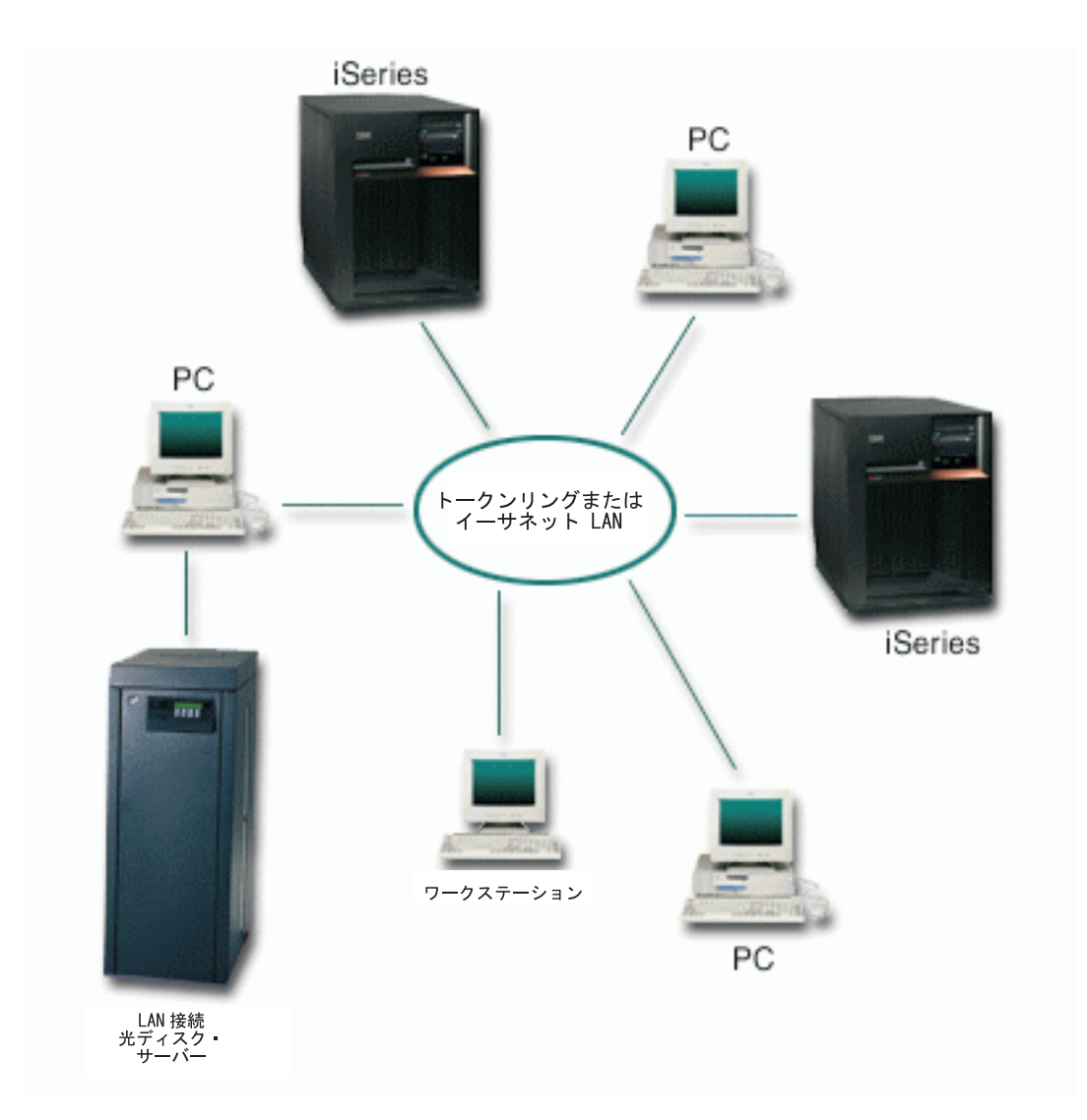

図 *2. iSeries* サーバーが *LAN* 接続の光ディスク・ライブラリーを使用する例

LAN 接続の光ディスク・メディア・ライブラリーは、HFS インターフェースを介 してのみ使用できます。 LAN 上の複数のサーバーや他の装置が、ライブラリーに 同時にアクセスできます。 LAN 接続の光ディスク・メディア・ライブラリーは制 御 PC を備えており、コントローラーとして機能する iSeries サーバーは必要あり ません。 LAN 接続の光ディスク・メディア・ライブラリーは、光ディスク・サー バーとも呼ばれます。

# <span id="page-18-0"></span>サポートされている光ディスク・ストレージのハードウェア

 $\mathsf{I}$ | | | |

| | |  $\blacksquare$ | | |  $\overline{\phantom{a}}$  $\blacksquare$ | | | | | | | | |

 $\mathbf{I}$ 

iSeries サーバーでは、さまざまなハードウェア構成の CD-ROM、DVD-ROM、およ び DVD-RAM がサポートされています。下の表は、使用可能なスタンドアロンの光 ディスク装置と各装置でサポートされるメディアをリストしています。

表 *1.* サポートされるスタンドアロンの光ディスク装置

| 装置タイプ           | ハードウェア・           | 装置                | サポートされる              |
|-----------------|-------------------|-------------------|----------------------|
|                 | リソース・タイプと         |                   | メディア                 |
|                 | モデル               |                   |                      |
| 6320/6321       | 6320-002/6321-002 | $CD$ -ROM         | CD-ROM               |
|                 |                   |                   | $CD-R$               |
| 7210-020        | 6321-002          | CD-ROM Bridgebox  | CD-ROM               |
|                 |                   | 外付け装置             | $CD-R$               |
| 6330 HH DVD-RAM | 6330-002          | <b>DVD-RAM</b>    | CD-ROM               |
|                 |                   |                   | $CD-R1$              |
|                 |                   |                   | $CD-RW12$            |
|                 |                   |                   | DVD-ROM              |
|                 |                   |                   | DVD-RAM <sup>4</sup> |
| 7210-025        | 6330-002          | DVD-RAM Bridgebox | CD-ROM               |
|                 |                   | 外付け装置             | $CD-R1$              |
|                 |                   |                   | $CD-RW12$            |
|                 |                   |                   | DVD-ROM              |
|                 |                   |                   | <b>DVD-RAM</b>       |
| 6336            | 6336-002          | <b>DVD-ROM</b>    | <b>CD-ROM</b>        |
|                 |                   |                   | $CD-R$               |
|                 |                   |                   | $CD-RW2$             |
|                 |                   |                   | <b>DVD-ROM</b>       |
|                 |                   |                   | DVD-R                |
|                 |                   |                   | DVD-RAM <sup>3</sup> |
| 6331 Slim Rambo | 6331-002          | スリム・マルチ・レ         | CD-ROM               |
|                 |                   | コーダー              | $CD-R$               |
|                 |                   |                   | $CD-RW2$             |
|                 |                   |                   | DVD-ROM              |
|                 |                   |                   | DVD-R                |
|                 |                   |                   | DVD-RAM <sup>5</sup> |
| 6333 HH Rambo   |                   | IHH マルチ・レコー       | <b>CD-ROM</b>        |
|                 |                   | ダー                | $CD-R$               |
|                 |                   |                   | $CD-RW2$             |
|                 |                   |                   | DVD-ROM              |
|                 |                   |                   | DVD-R                |
|                 |                   |                   | DVD-RAM <sup>5</sup> |
| 7210-030        | 6333-002          | 外付け装置             | CD-ROM               |
|                 |                   |                   | $CD-R$               |
|                 |                   |                   | $CD-RW2$             |
|                 |                   |                   | DVD-ROM              |
|                 |                   |                   | DVD-R                |
|                 |                   |                   | DVD-RAM <sup>3</sup> |

表 *1.* サポートされるスタンドアロンの光ディスク装置 *(*続き*)*

| 装置タイプ             | ハードウェア・   | 装置      | サポートされる              |
|-------------------|-----------|---------|----------------------|
|                   | リソース・タイプと |         | メディア                 |
|                   | モデル       |         |                      |
| 7212-102 Sam Bass | 6330      |         | CD-ROM               |
|                   | 6333      |         | $CD-R$               |
|                   | 6336      |         | $CD-RW2$             |
|                   |           |         | DVD-ROM              |
|                   |           |         | DVD-R                |
|                   |           |         | $DVD-RAM3$           |
| 6337 Slim Line    |           | DVD-ROM | CD-ROM               |
| DVD-ROM           |           |         | $CD-R$               |
|                   |           |         | $CD-RW2$             |
|                   |           |         | DVD-ROM              |
|                   |           |         | DVD-R                |
|                   |           |         | DVD-RAM <sup>3</sup> |
|                   |           |         |                      |

注**:**

| | | | | | | | | | | |

| | | | | | | | |

| | | | | | | | |

1. DVD-RAM ドライブの読み取りサポートのみ。

- 2. バージョン 5 リリース 2 以降で読み取りサポートが使用可能。
- 3. メディアを取り外した場合のみ、タイプ II DVD-RAM 4.7GB メディアの読み取りサポ ート。
- 4. V5R3 以前では、カートリッジ内のメディアの書き込みのみ。V5R3 では、カートリッジ 内のメディアの書き込みまたはカートリッジからの取り外し。
- 5. メディアを取り外した場合のみ、タイプ II DVD-RAM 4.7GB メディアの書き込みサポ ート。

光ディスク・メディア・ライブラリーは、さまざまな形態のメディアと各種の接続 オプションを使用して設計された、多様な構成のものが提供されています。光ディ スク・メディア・ライブラリーは、単一カートリッジのスタンドアロン・モデルか ら、638 の光ディスク・カートリッジと 12 個のディスク・ドライブを搭載できる モデルまで幅広いものがあります。また、光ディスク・メディア・ライブラリー は、iSeries サーバーに直接接続して、機能性とパフォーマンスを最大限に引き出す ことも、LAN 経由で接続して、PC や他の iSeries サーバーが独立してアクセスで きるようにすることもできます。 表 2 は、サポートされる光ディスク・ライブラリ ー装置のリストを示しています。

|              |             |     | カートリッジ |                |
|--------------|-------------|-----|--------|----------------|
| モデル          | ドライブ・タイプ    | 接続  | 容量     | ドライブ数          |
| 3431-705     | 多機能         | LAN | 1      |                |
| 3995-A23     | 多機能         | LAN | 16     |                |
| 3995-022     | <b>WORM</b> | LAN | 32     | 2              |
| 3995-023     | 多機能         | LAN | 32     | 2              |
| 395-122      | <b>WORM</b> | LAN | 144    | $\overline{4}$ |
| 3995-123     | 多機能         | LAN | 144    | $\overline{4}$ |
| $3995 - C20$ | 多機能         | LAN | 20     | 1 または 2        |

表 *2.* 現在サポートされている光ディスク・ストレージ・デバイス

|          |          |     | カートリッジ     |                |
|----------|----------|-----|------------|----------------|
| モデル      | ドライブ・タイプ | 接続  | 容量         | ドライブ数          |
| 3995-C22 | 多機能      | LAN | 52         | 2              |
| 3995-C24 | 多機能      | LAN | 104        | 2 または 4        |
| 3995-C26 | 多機能      | LAN | 156        | 4 または 6        |
| 3995-C28 | 多機能      | LAN | 258        | 4 または 6        |
| 3995-C40 | 多機能      | 直接  | 20         | 1 または 2        |
| 3995-C42 | 多機能      | 直接  | 52         | $\overline{2}$ |
| 3995-C44 | 多機能      | 直接  | 104        | 2 または 4        |
| 3995-C46 | 多機能      | 直接  | 156        | 4 または 6        |
| 3995-C48 | 多機能      | 直接  | 258        | 4 または 6        |
| 399F-100 | 多機能      | 直接  | 24 から 80   | 1 から 4         |
| 399F-200 | 多機能      | 直接  | 104 から 638 | 2 から 12        |

<span id="page-20-0"></span>表 *2.* 現在サポートされている光ディスク・ストレージ・デバイス *(*続き*)*

注**:** 装置タイプ 399F の接続、構成、および使用について詳しくは、次の光ディス ク・ストレージの Web サイトを参照してください。

<http://www-1.ibm.com/servers/eserver/iseries/optical/>

下の表は、直接接続および LAN 接続の光ディスク・ライブラリーを iSeries に接続 するのに使用できる入出力接続アダプターの全リストです。ご使用のモデルの iSeries サーバーには、どのアダプターが適切かを確認することが必要です。現在サ ポートされている接続機構のリストは、インターネットの光ディスク・ストレージ のホーム・ページの接続機構一覧リンクで確認してください。

<http://www-1.ibm.com/servers/eserver/iseries/optical/>

| ライブラリーの接続タイプ | iSeries フィーチャー・ | 説明/注釈      |
|--------------|-----------------|------------|
|              | コード             |            |
| トークンリング      | 2724            | 4/16Mbps   |
| イーサネット       | 2723/4723       | 10Mbps     |
| イーサネット       | 2838/4838       | 100/10Mbps |
| 直接           | 2621            | サポート廃止     |
| 直接           | 2729            | サポート       |
| 直接           | 2749            | サポート       |
| 直接           | 5702            | サポート       |
| 直接           | 6534            | サポート       |

表 *3.* 光ディスク・ライブラリー装置の入出力接続機構アダプター

### 光ディスク・ストレージの編成

||

 $\overline{\phantom{a}}$  $\mathbf{I}$ 

| | |

| | | | | |

|

光ディスク・ストレージは、3 つの階層単位 (ボリューム、ディレクトリー、ファ イル) で編成されています。

#### <span id="page-21-0"></span>光ディスク・ボリューム

光ディスク・データは、すべてボリュームと呼ばれる単位に保管されます。このこ とは、メディアのタイプ、使用される光ディスク・メディア・ライブラリーのタイ プ、ストレージ・デバイスのシステムへの接続方法などに関係なく、すべてに当て はまります。 1 枚の CD-ROM または DVD-ROM ディスクは、1 ボリュームを含 んでいます。 WORM と消去可能光ディスク・カートリッジは両面を使用するの で、1 つのカートリッジにつき 2 ボリューム (片面が 1 ボリューム) を含んでいま す。 DVD-RAM は、片面または両面のどちらも可能です。

各ボリュームは、ボリュームを初期化する人が選択した独自の名前を持っていま す。選択する名前は、システム上の他のすべてのボリュームに対して固有でなけれ ばなりません。 同じ名前を持つ 2 つのボリュームを同時にアクティブにすること はできません。 ボリュームの名前変更はサポートされていますが、通常は、ボリュ ームが生成された後には、ボリューム名が変更されることはありません。 CD-ROM および DVD-ROM の作成者は、それそれの名前を選択し、この名前は変更できませ  $h_{\circ}$ 

HFS、統合ファイル・システム、保管および復元機能は、すべてボリューム名を使 用してボリューム上のデータにアクセスしたり、データを作成したりします。

光ディスク・ボリューム処理 (WRKOPTVOL) コマンドを使用して、OS/400 上のボ リュームを表示および管理できます。 階層ファイル・システムおよび統合ファイ ル・システムは、そのパス名にボリューム名を組み込んで、使用するボリュームを 選択します。一般的な光ディスク・パスは、次のようになります。 /QOPT/VOLUMENAME/MYDIR/MYFILE.EXT

この例で、

- /00PT は、光ディスク・ファイル・システムの名前です。
- v /VOLUMENAME は、そのボリュームに選択されたボリューム名です。
- /MYDIR は、ボリューム上のディレクトリー名です。
- v /MYFILE.EXT は、ディレクトリー上のファイル名です。

#### 光ディスク・ディレクトリー

光ディスク・ボリュームトの情報は、ディレクトリーと呼ばれる単位に編成されま す。 ディレクトリーは、論理的な区画で、その中にファイルや他のディレクトリー (サブディレクトリーと呼ぶ) を含めることができます。すべてのボリュームには、 ルート・ディレクトリーと呼ばれる少なくとも 1 つのディレクトリーが含まれてい ます。

ルート・ディレクトリーの下に、必ず他のディレクトリーを置く必要はありませ ん。ディレクトリーは、ファイルを編成するのに便利な方法です。

#### 光ディスク・ファイル

光ディスク・ストレージの基本エレメントは、光ディスク・ファイルです。アプリ ケーション・プログラムで使用可能なデータは、データ・ストリームの形で光ディ スク・ファイルに格納したり、そこから取り出すことができます。 光ディスク・フ ァイルには、次のような特長があります。

- v データは、ストリーム・ファイル・フォーマットで格納される。
- v データは、フォーマットおよびレコード構造から独立している。
- v データは、バイト・オフセットとバイト長によってアクセスされる。
- v データは、ファイルを作成するアプリケーションによって認識および管理され る。

### <span id="page-22-0"></span>光ディスク・ストレージの使用と管理

| | | | OS/400 コマンド行で GO OPTICAL と入力すると、光ディスク・サポートの 1 次 メニューを表示できます。 システム管理者やプログラマーは、このメニューを通し て、ほとんどの光ディスク・コマンドにアクセスできます。 また、光ディスク・コ マンドの多くは、コマンド行に直接入力できて便利です。これらのコマンドは、以 下の機能を提供します。

- v 直接接続または LAN 接続の光ディスク・メディア・ライブラリー装置、CD 装 置、または DVD 装置内の光ディスク・ボリュームを表示する。
- 光ディスク・ボリュームのディレクトリー内にあるファイルとディレクトリーを 表示する。
- v 光ディスク・ファイルのファイル属性を表示する。
- v 直接接続の光ディスク・メディア・ライブラリー、CD-ROM 装置、または DVD 装置にメディアをインポートまたはエクスポートする。
- v 直接接続の光ディスク装置に格納されたボリューム、ディレクトリー、またはフ ァイルのバックアップ・コピーを作成する。
- v DVD-RAM ドライブまたは直接接続の光ディスク・メディア・ライブラリーに格 納されたボリュームを初期化する。
- v 光ディスク・メディア・ライブラリー、光ディスク・サーバー、CD ドライブ、 および DVD ドライブを表す装置を処理する。
- v LAN 接続の光ディスク・サーバーに追加、除去、またはその状況をチェックす る。
- v アクティブの LAN 接続サーバーの会話を表示する。
- v 光ディスク・ボリュームを別の光ディスク・ボリュームに複写する。
- ファイルおよびディレクトリーを光ディスク・ボリュームから別の光ディスク・ ボリュームにコピーする。
- v ボリュームに損傷したディレクトリーおよびファイルがあるかどうかを調べる。

コマンド行に GO CMDOPT と入力すると、光ディスク・コマンドの完全なリスト が表示されます。これらのコマンドの多くは、前述の「GO OPTICAL」メニューを 通してアクセスできます。

# <span id="page-24-0"></span>第 **2** 章 **iSeries** サーバー上の **CD-ROM** および **DVD**

この章では、CD-ROM、DVD-ROM、DVD-RAM 装置の構成に関する情報と、メデ ィアのロード、アンロードに関するヒントを提供します。

iSeries サーバーには、ラック・マウントの CD-ROM または DVD-ROM ドライブ が標準装備されています。オプションで、内蔵ドライブと置き換えるフィーチャー として、または内蔵ドライブに追加するフィーチャーとして、DVD-RAM ドライブ を発注できます。光ディスク・ドライブはすべて、複数のユーザーが並行してアク セスできるマルチユーザー装置です。 CD および DVD 装置上のデータにアクセス するために、以下のインターフェースが使用可能です。

- 保管および復元インターフェース
- v 階層ファイル・システムのアプリケーション・プログラミング・インターフェー ス (HFS API)
- 統合ファイル・システム・インターフェース
- 光ディスク・コマンドおよびユーティリティー・ディスプレイ
- 注**:** iSeries サーバー上の CD-ROM および DVD-ROM は、ディジタル・オーディ オ・ディスク・フォーマットには対応していません。

### サポートされるメディア・フォーマット

| | | |  $\blacksquare$ 

| | | | | | | |

| | | | | | | OS/400 は、1 次ボリューム記述子 (PVD) を使用する、ISO9660 でフォーマットさ れたすべての CD および DVD メディアの読み取りをサポートします。OS/400 は、補足ボリューム記述子 (SVD) を使用する ISO9660 拡張をサポートしません。 このサポート・レベルは、 ISO9660 アーキテクチャーのレベル 1 準拠を表します (「受信システム」用)。

さらに、IEEE P1281 (System Use Sharing Protocol) および P1282 (Rock Ridge Interchange Protocol) 仕様として定義される ISO9660 拡張も一部サポートされてい ます。これらの拡張は Rock Ridge とも呼ばれます。OS/400 は、 PVD を使用した Rock Ridge 代替名構造をサポートします。このサポートでは、 UNIX® と同様に、 大文字小文字混合でロング・ファイル・ネームの認識および処理が可能です。Rock Ridge で定義されるその他の構造は OS/400 ではサポートされていません。 Rock Ridge 代替名構造のサポートを可能にするには、光ディスク属性変更 (CHGOPTA) コマンドに EXTMEDFMT (\*YES) を指定して使用してください。

OS/400 は、UDF(Universal Disk) メディア・フォーマットでフォーマットされた CD および DVD メディアの読み取りもサポートします。UDF は、OSTA(Optical Storage Technology Association) がサポートする ISO/IEC 13346 および ECMA 167 のサブセットです OS/400 は、UDF メディア・フォーマットで作成された DVD-RAM メディアへの書き込みもサポートします。各種のメディア・フォーマッ トについての詳しい説明は、 127 ページの『第 10 [章 光ディスク・メディア・フォ](#page-140-0) [ーマット』を](#page-140-0)参照してください。

注**:** OS/400 を通じてはアクセスできませんが、ISO9660 の補足ボリューム記述子を 使用して作成された CD および DVD メディアは、iSeries サーバー内ではアク セス可能な場合があります。 OS/400 以外のオペレーティング・システムを実 行し、統合 xSeries® Server for OS/400® サーバーを通してアクセスできます。

#### **CD-ROM** または **DVD** ドライブの構成

iSeries サーバーのモデルに応じて、CD-ROM または DVD ドライブは、システム に水平または垂直に取り付けることができます。

CD-ROM または DVD ドライブを使用する前に、その装置記述を作成する必要があ ります。自動構成をオンにすると、IPL 時にシステムが自動的に装置記述を作成し ます。代わりに、光ディスク装置記述作成 (CRTDEVOPT) コマンドを使用して、ユ ーザーが手作業で作成することもできます。どちらの方法も受け入れられます。装 置記述を作成した後、構成変更 (VRYCFG) コマンドを使用して、構成を変更できま す。CD-ROM または DVD 装置の構成記述は \*OPT です。装置記述がオンに変更 されると、状況が「ACTIVE」として表示されます。

#### ボリューム **ID** の処理

<span id="page-25-0"></span>| | | |

> CD-ROM または DVD メディアをドライブにロードすると、自動的にメディアから 情報が読み取られます。この情報の一部にボリューム **ID** があります。ボリューム ID は、マスターリング時に CD-ROM または DVD-ROM に与えられる名前です。 DVD-RAM メディアも初期化時にその名前として ID が与えられます。メディア・ フォーマットに応じて、ボリューム ID は最大 32 文字の長さにできます。 iSeries サーバー上では、CD-ROM または DVD のデータにアクセスするアプリケーション は、ボリューム ID によってそれを参照します。たとえば、CD-ROM のボリューム ID は、次のようになります。

#### VOLID01

光ディスク・メディア上のファイル・データにアクセスする必要があるアプリケー ションは、そのボリューム ID を参照することが必要です。たとえば、統合ファイ ル・システム API を使用して、光ディスク・ボリューム VOLID01 上のファイル /DIR1/FILE を読み取る C プログラムを書くことができます。この場合、アプリケ ーションはそのオープン要求でパス /QOPT/VOLID01/DIR1/FILE を指定します。アプ リケーション・プログラミング・インターフェースについて詳しくは、 65 [ページの](#page-78-0) 『第 7 [章 光ディスク・サポート用のアプリケーション・プログラム・インターフ](#page-78-0) [ェースの使用』を](#page-78-0)参照してください。

#### **CD-ROM** および **DVD** メディアのロードとアンロード

CD-ROM または DVD メディアをドライブにロードすると、メディアが読み取ら れ、ボリューム ID が取り出されます。システムは、このボリューム ID を光ディ スク索引データベース・ファイルに格納し、メディアへの以後のアクセスを迅速化 します。ボリューム ID を光ディスク索引に入れると、保管と復元を通して、およ びアプリケーション・プログラミング・インターフェースを使用して、メディアに アクセスできるようになります。メディアをドライブからアンロードすると、ボリ ューム ID は光ディスク索引から除去されます。システムは、次の 2 つの方法のど ちらかで、光ディスク索引データベースにボリューム ID を追加します。

- v オンに変更された装置に CD-ROM または DVD がロードされたとき。 CD-ROM または DVD は、オフに変更された装置にもロードできますが、装置記述がオン に変更されるまでは、光ディスク索引は更新されません。
- v ユーザーが中にメディアが入っている CD-ROM または DVD 装置記述をオンに 変更したとき。

トレイが収納されてから CD-ROM または DVD が使用可能になるまでに、追加処 理のために数秒かかります。これはオンに変更する場合にも当てはまります。オン に変更の操作が正常に完了しても、システムがメディア情報を読み取って光ディス ク索引に格納するまでは、CD-ROM または DVD は使用可能になりません。オンに 変更する操作の完了後、これに数秒かかることがあります。

ユーザーが CD-ROM または DVD をドライブに正常にロードすると、システム は、次のようなメッセージを QSYSOPR メッセージ・キューに送ります。

ボリューム VOLID01 が光ディスク装置に追加されました。 (Volume VOLID01 added to optical device. )

CD-ROM または DVD がドライブから正常に除去されると、システムは、次のよう なメッセージを QSYSOPR メッセージ・キューに送ります。

ボリューム VOLID01 が光ディスク装置から除去されました。 (Volume VOLID01 removed from optical device.)

光ディスク・ボリューム処理 (WRKOPTVOL) コマンドを使用すると、CD-ROM ま たは DVD が正常に追加または除去されたかを確認できます。光ディスク表示 (DSPOPT) コマンドを使用して、光ディスク・ボリューム情報を表示することもで きます。

ときには、メディアがドライブに正常にロードされないことがあります。正常にロ ードされない主な原因として、次のものがあります。

- v メディアまたはドライブにエラーが生じた。
- v メディア・フォーマットがサポートされない (ディジタル・オーディオ CD-ROM)。
- v システムが重複するボリューム ID を検出した。

CD-ROM や DVD のロードに失敗した場合、そのエラーに応じて、トレイが排出さ れる場合と、排出されない場合があります。そのため、CD-ROM や DVD のロード に失敗したことがはっきり分からない場合があります。ユーザーは CD-ROM にア クセスしようとしたときに、次のメッセージの 1 つを受け取って初めて気が付くこ とがあります。

光ディスク・ボリューム・フォーマットを認識できません。 (Optical volume format not recognized.) 光ディスク・ボリュームが見つかりません。 (Optical volume not found.)

メディアをロードするとき、または装置をオンに変更するときにエラーが発生した 場合、システムはエラー・メッセージを QSYSOPR メッセージ・キューに送って知 らせます。このメッセージが障害の理由を説明しています。

ロード、アンロード、およびオンへの変更の操作の処理は、ジョブ QJOBSCD で実 行されます。これらの操作でエラーが発生した場合は、QJOBSCD のジョブ・ログ を表示して、詳細なメッセージを調べてください。

#### 重複するボリューム **ID**

<span id="page-27-0"></span>| | | | | | | | | |

|

単一の iSeries サーバー上で複数の CD-ROM および DVD ドライブが使用可能で あることから、ボリューム ID の衝突が起きる可能性があります。光ディスク・メ ディアは、CD-ROM、DVD、消去可能、WORM、仮想のいずれの場合も、ボリュー ム ID がスタンプまたはフォーマットされています。QOPT ファイル・システムは 階層式のディレクトリー構造を持っているので、光ディスク・ファイル・システム では、OS/400 内のすべてのボリューム ID が固有であることが必要です。ボリュー ム ID の衝突が起きると、重複ボリューム ID を持つメディアは拒否され、次のよ うなメッセージが QSYSOPR メッセージ・キューに送られます。 光ディスク・ボリューム VOLID01 は、すでに存在します。

(Optical volume VOLID01 already exists.)

それに加えて、CD-ROM または DVD トレイがメディアを排出します。

#### 装置記述の割り振り

CD-ROM または DVD メディアをロードする処理には、装置記述の \*SHRUPD を 使用することが必要です。そのため、ロードを正常に完了させるには、QJOBSCD は、装置記述に対する \*SHRUPD ロックを獲得できなければなりません。別のジョ ブが装置記述に対する競合ロックを保持している場合、ロード処理は失敗し、次の ようなエラー・メッセージが QJOBSCD ジョブ・ログに送られます。

光ディスク装置 xxxxx は使用中です。 (Optical device xxxxx in use.) 光ディスク・カートリッジの追加は正常に完了しませんでした。 (Add optical disk cartridge failed to complete successfully.)

たとえば、次のように、あるジョブが排他的読み取り許可ロックを使用して OPT01 を割り振っているとします。

ALCOBJ OBJ((OPT01 \*DEVD \*EXCLRD))

システムがこのロックを保持している間は、QJOBSCD での CD-ROM および DVD のロードは失敗します。

### 光ディスク装置への非 **OS/400** アクセス

iSeries 光ディスク・ドライブは、マルチサーバー、マルチユーザー装置です。 CD および DVD ドライブには OS/400 ジョブがアクセスするのに加えて、別のサーバ ー上で実行されている非 OS/400 ユーザーも、これらの装置を使用できます。たと えば、統合 xSeries サーバー上で稼働する Windows® サーバーは、iSeries 光ディス ク・ドライブをローカルの光ディスク・ドライブと同様に使用できます。 iSeries 光 ディスク・ドライブは、Windows サーバー上の 「マイ コンピュータ」に、通常の ローカル光ディスク・ドライブと同様に表示されます。ドライブの使用は、装置へ のアクセス方法に応じて、一度に 1 つのサーバー (または、オペレーティング・シ ステム) で排他的に使用されます。一般に、両方とも読み取り専用の場合は、サー バー間でドライブを同時に共用できます。あるサーバーがドライブに書き込む場合 は、排他使用が必要です。サーバーがドライブを排他使用している場合、実際上は ドライブ内の光ディスク・ボリュームを排他使用しており、これは光ディスク表示 (DSPOPT) CL コマンドを使用して調べることができます。特定の光ディスク・ドラ イブ内のボリュームを排他使用しているサーバーを調べるには、次のように入力し ます。

<span id="page-28-0"></span>DSPOPT VOL(\*MOUNTED) DEV(OPTxx)

2 番目の画面「光ディスク・ボリュームの属性の表示」までページ送りします。 「ボリューム」フィールドに、特定のドライブ内でボリュームを排他使用している サーバーが示されています。あるサーバーがボリュームを排他使用している場合、 最初のサーバーが解放するまでは、他のサーバーやオペレーティング・システム は、そのボリュームを使用できません。別のサーバーが使用している最中に、 OS/400 がそのボリュームを使用しようとすると、メッセージ OPT1790 (この操作は 許可されないか、他の要求と競合しています) (Operation not allowed or conflicts with another request) が表示されます。 OS/400 が使用している最中に、Windows サーバーがそのボリュームを使用しようとすると、Windows ユーザーに対してエラ ーが通知されます。

Windows サーバーからの光ディスク・ドライブの使用については、Information Center の「装置の共用」トピックを参照してください。

Linux 区画からの光ディスク・ドライブの使用については、Information Center の 「Linux」トピックを参照してください。

#### 仮想光ディスク装置

| |  $\blacksquare$ | | | | | | | | |

| |

 $\mathbf{I}$ 

| |

| |

バージョン 5 リリース 2 から、仮想メディアを備えた仮想光ディスク装置を作成 できるようになりました。仮想メディアとは、内部ディスク装置上の OS/400 スト リーム・ファイルにコピー (または、ロード) された実メディアで、アプリケーショ ンには透過的に、仮想装置を通してアクセスできます。仮想光ディスク装置は、各 OS/400 論理区画内に作成し、実記憶装置の代替として使用できるので、柔軟性、パ フォーマンス、機能性が向上します。

バージョン 5 リリース 3 から、仮想光ディスク装置で書き込み可能仮想メディア を作成できるようになりました。作成、ロード、マウント、および初期化を行う と、実在の DVD-RAM メディアと同様に仮想メディアにアクセスできます。これら の仮想メディア・イメージは、統合ファイル・システム内にストリーム・ファイル として存在するため、他の iSeries サーバーにトランスポートして簡単にロードおよ びアクセスできます。また、これらのメディア・イメージは、光ディスク複製 (DUPOPT) コマンドを使用して DVD-RAM メディアにコピーしたり、ストリー ム・ファイルを PC に送信して CD-R メディアの作成に使用し、 CD バーナーを 使用して書き込んだりすることができます。バージョン 5 リリース 3 でのもう一 つの拡張は、単一区画に最大 35 の仮想装置を作成する機能です。これにより、ホ スト区画は他の複数の区画に対して同時に仮想装置のサポートを行うことができま す。

次に、イメージ・カタログ・コマンドを使用して新しい書き込み可能仮想メディア を作成する方法の例を示します。

仮想装置記述を作成します。 CRTDEVOPT DEVD(OPTVIRT1) RSRCNAME(\*VRT)

仮想装置記述をオンに変更します。 VRYCFG CFGOBJ(OPTVIRT1) CFGTYPE(\*DEV) STATUS(\*ON)

<span id="page-29-0"></span>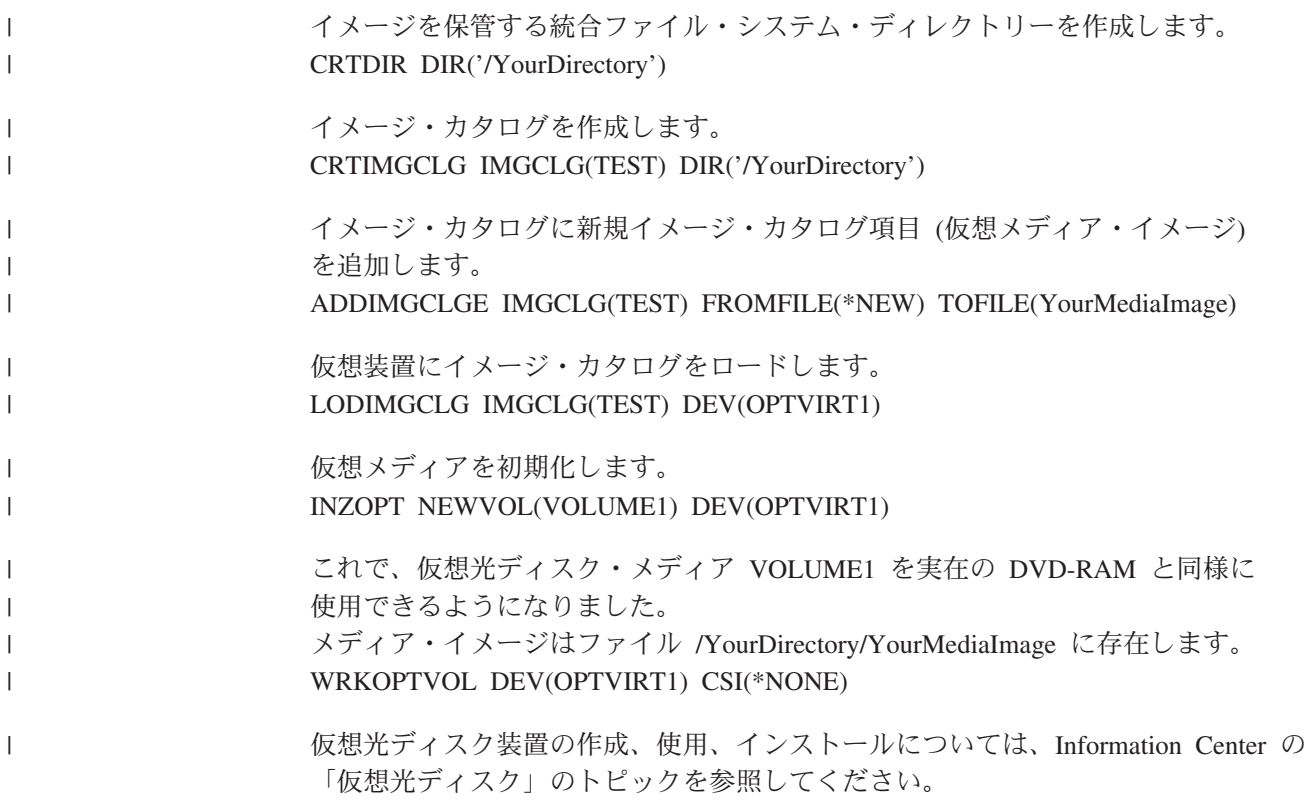

# 個人用 **CD-ROM** のマスターリング

iSeries の CD のプリマスターリング方法については、「[Optical Storage](http://www-1.ibm.com/servers/eserver/iseries/optical/cdrom/cddist.htm)」ページ (http://www-1.ibm.com/servers/eserver/iseries/optical/cdrom/cddist.htm) を参照してくださ  $\mathcal{V}^{\, \lambda}$  。

# <span id="page-30-0"></span>第 **3** 章 直接接続の光ディスク・メディア・ライブラリー

この章では、光ディスク・メディア・ライブラリーの構成、光ディスク・カートリ ッジのラベル付け、および書き込み保護のオン、オフに関する情報を提供します。 この章には、光ディスク・メディア・ライブラリーの処理に関する例も含まれてい ます。

直接接続の光ディスク・メディア・ライブラリーとは、SCSI\*\* インターフェースを 通して iSeries システムに接続される光ディスク・メディア・ライブラリーを言いま す。 OS/400 上では、複数のユーザーが同時に直接接続ライブラリーのデータにア クセスできます。これらの装置上のデータにアクセスするには、以下のインターフ ェースを使用できます。

- 保管および復元インターフェース
- v 階層ファイル・システムのアプリケーション・プログラム・インターフェース (HFS/API)
- 統合ファイル・システム・インターフェース
- 光ディスク・コマンドおよびユーティリティー・ディスプレイ

### **|IBM 以外のライブラリー装置の接続**

| | | | |

|

IBM 3995 光ディスク・ライブラリーに加えて、IBM 以外の光ディスク・ライブラ リーの一部は iSeries に接続できるようになりました。サポートされる装置およびシ ステム構成要件について詳しくは、次の光ディスク・ストレージの Web サイトを 参照してください。

<http://www-1.ibm.com/servers/eserver/iseries/optical/>

# 光ディスク・メディア・ライブラリーの構成

光ディスク・メディア・ライブラリー装置の装置記述を作成するには、装置記述作 成 (メディア・ライブラリー) (CRTDEVMLB) コマンドを使用します。装置クラス は \*OPT を指定します。たとえば、次のように指定します。 CRTDEVMLB DEVD(OPTMLB01) DEVCLS(\*OPT) RSRCNAME(OPTMLB01)

光ディスク・メディア・ライブラリー装置の構成記述は \*OPTMLB です。

また、装置記述を処理するために、以下のコマンドを使用できます。

- v 装置記述を変更するには、装置記述変更 (メディア・ライブラリー) (CHGDEVMLB) コマンドを使用します。
- v 装置記述を変更するには、構成変更 (VRYCFG) コマンドを使用します。
- v 装置記述を削除するには、装置記述削除 (DLTDEVD) コマンドを使用します。
- v 構成状況を処理するには、構成状況処理 (WRKCFGSTS) コマンドを使用します。

### <span id="page-31-0"></span>光ディスク・カートリッジのラベル付け **(WORM** または消去可能**)**

光ディスク・カートリッジには 2 面があります。それぞれの面が 1 つの光ディス ク・ボリュームに対応しています。 ボリューム ID ラベルを光ディスク・カートリ ッジの正しい面に関連付けるには、2 通りの方法があります。書き込み保護スイッ チを設定する場合、このことを知っていることが重要です。

初めてカートリッジを光ディスク・メディアに追加するときに、光ディスク・カー トリッジにラベル付けする必要があります。これによって、その後に、どのボリュ ームがどの面に対応するかを調べるときに混乱が生じないようにします。

## 初期化されていないボリュームをもつ新規の光ディスク・カートリ ッジのラベル付け

新規の (両方のボリュームが初期化されていない) カートリッジにラベル付けすると きは、以下の手順で行います。オプションは「光ディスク・ボリュームの処理」画 面から選択します。

- 1. A 面と B 面に、初期化時に使用するボリューム名をラベル付けします。
- 2. カートリッジの A 面を上に向けて、入出力端末に置きます。
- 3. オプション 1 (追加) を選択して、光ディスク・カートリッジを追加します。 カートリッジが追加された後、ボリューム名が「光ディスク・ボリュームの処 理」画面 (図 3を参照) 上に、システム日時から成るシステム生成 ID として表 示されます。

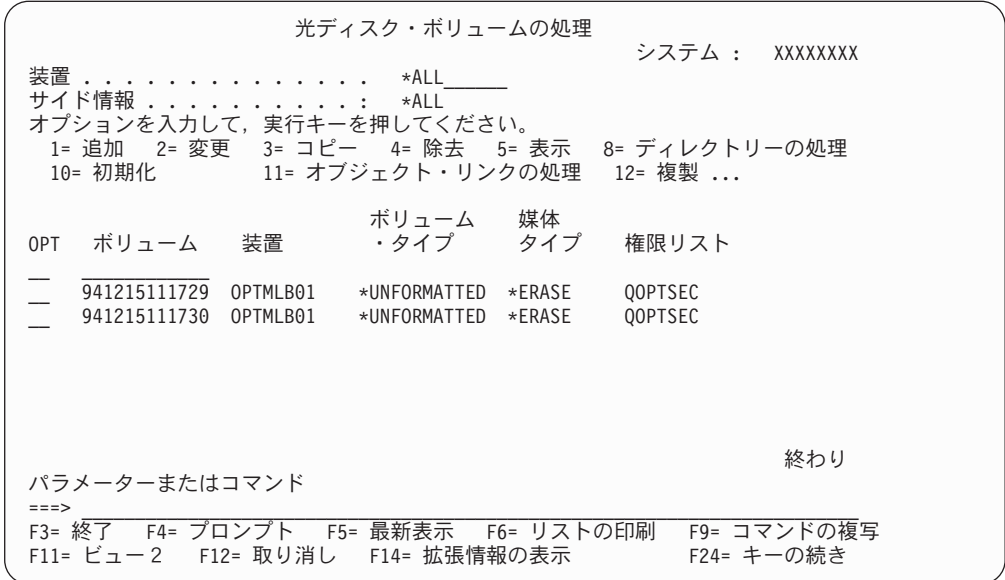

#### 図 *3.* 「光ディスク・ボリュームの処理」画面

早い方の時間は、入出力端末で上に向いていた面に対応しています。つまり、A 面を上に向けて入出力端末に置いた場合、A 面が 2 つのボリュームのうちの早 い方の日時になります。

4. システム生成ボリューム ID の横でオプション 10 (初期化) を選択して、A 面 に対応するボリュームを初期化します。 ラベル名を使用してください。 B 面に ついて、このステップを繰り返します。

# <span id="page-32-0"></span>初期化されたボリュームをもつ光ディスク・カートリッジのラベル 付け

少なくとも 1 つの初期化されたボリュームをもつカートリッジにラベル付けすると きは、以下の手順で行います。オプションは「光ディスク・ボリュームの処理」画 面から選択します。

- 1. カートリッジが光ディスク・メディア・ライブラリー内にある場合は、そのボリ ューム ID の横でオプション 4 (除去) を選択して、それを除去してください。
- 2. カートリッジを除去した後、カートリッジの片面を書き込み保護に、もう片方の 面を書き込み可能に設定します。書き込み保護の設定について詳しくは、『書き 込み保護の設定』を参照してください。
- 3. オプション 1 (追加) を選択して、カートリッジを光ディスク・メディア・ライ ブラリーに追加します。
- 4. F11 (表示 2) を押して、新しく追加されたボリュームの書き込み保護の状況を調 べます。
- 5. 書き込み保護になっているボリュームを確認して、このボリューム ID を記録し ます。
- 6. ボリューム ID の隣でオプション 4 (除去) を選択して、光ディスク・カートリ ッジを除去します。
- 7. カートリッジの書き込み保護された面に、前に記録したボリューム ID をラベル 付けします。

#### 書き込み保護の設定

| | | | |

書き込み保護機能は、ディスクへの書き込みを防止します。書き込み保護の窓は、 書き込み保護がオンかオフかを示しています。 書き込み保護機能を使用するには、 次のようにします。

- 1. カートリッジの書き込み保護スイッチを見つけます。
- 2. ディスクを、読み取り/書き込み、または読み取り専用のいずれかに設定します。
	- v ディスクを読み取り/書き込みにするには、書き込み保護スイッチをオフ位置 に移動します。書き込み保護の窓が閉じます。これで、データをディスクに書 き込めるようになります。
	- v ディスクを読み取り専用にするには、書き込み保護スイッチをオン位置に移動 します。書き込み保護の窓が開き、データをディスクに書き込めなくなりま す。

カートリッジの各ボリューム (面) ごとに、別々の書き込み保護スイッチがありま す。

### 光ディスク・ドライブの割り振り**/**割り振り解除

光ディスク・メディア・ライブラリーには、ドライブが 1 つだけのモデルから 12 個のドライブを搭載したモデルまで幅広い機種があります。メディア・ライブラリ ー内部の各ドライブの割り振り状況を調べるには、メディア・ライブラリー状況の 処理 (WRKMLBSTS) コマンドを使用します。ドライブの割り振り状況は、 ALLOCATED、 DEALLOCATED、または \*UNKNOWN です。

<span id="page-33-0"></span>光ディスク・ドライブのデフォルトの割り振り状況は ALLOCATED で、ドライブ は光ディスク・メディア・ライブラリーが使用可能であることを示しています。シ ステムが IPL 時にこのデフォルト値に設定します。ユーザーは、メディア・ライブ ラリー状況の処理 (WRKMLBSTS) コマンドを使用して、これを変更することのみ できます。 DEALLOCATED は、ドライブが光ディスク・メディア・ライブラリー によって利用不能になったことを示します。オフに変更された光ディスク・メディ ア・ライブラリー内のドライブの割り振り状況は \*UNKNOWN です。

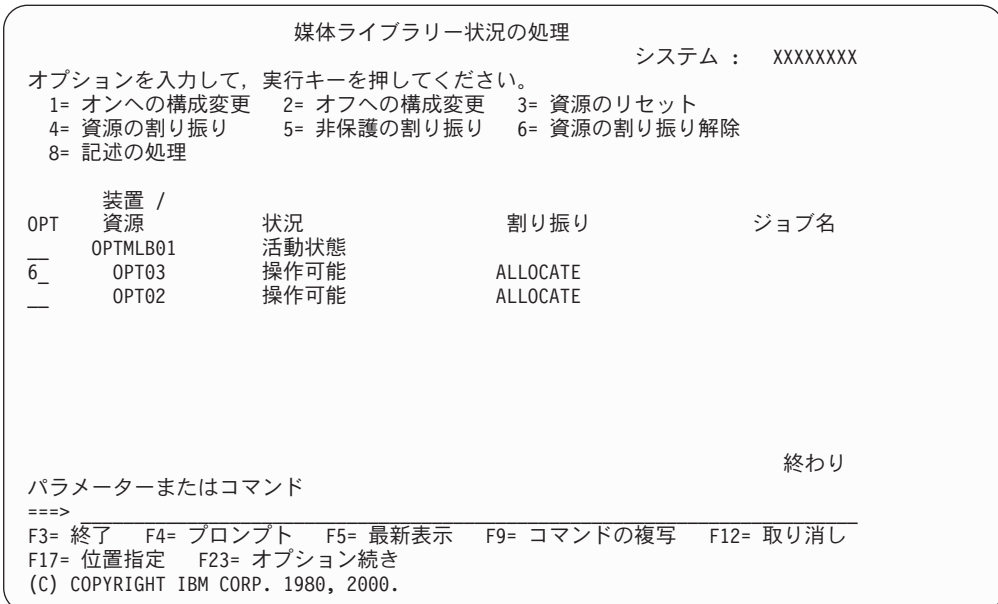

図 *4.* 媒体ライブラリー状況の処理

修理が必要と思われる場合など、ドライブを光ディスク・メディア・ライブラリー が利用しないようにすることが必要な場合があります。これを行うには、ドライブ 割り振り状況を DEALLOCATED に変更します。これにより、そのドライブは光デ ィスク・メディア・ライブラリーによって利用不能になります。

ドライブを割り振り解除するには、必要な装置またはリソース (資源) でオプション 6 (資源の割り振りを解除) を選択します。

<span id="page-34-0"></span>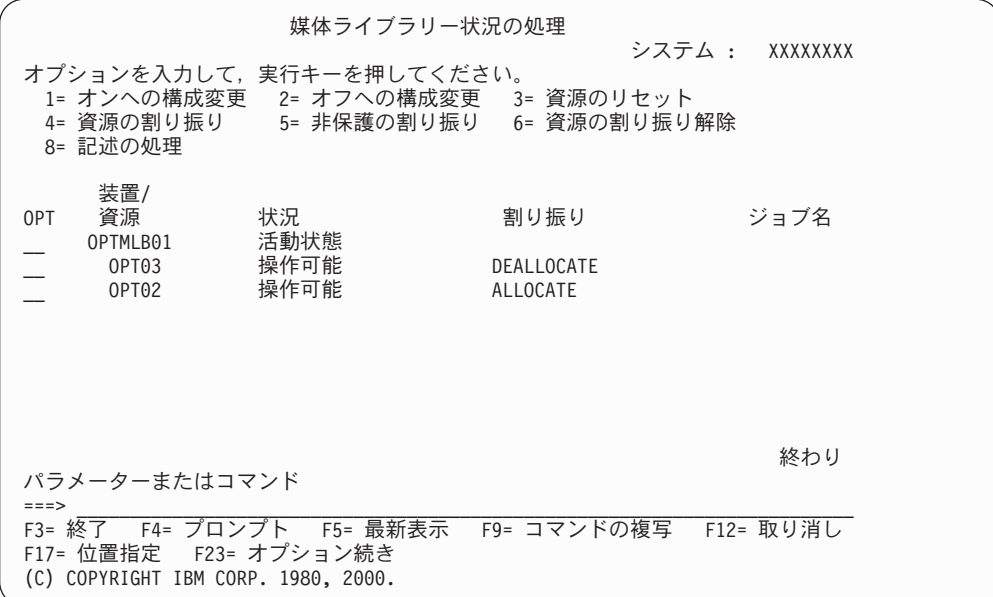

図 *5.* 媒体ライブラリー状況の処理

装置割り振り状況 DEALLOCATED は、そのドライブが再度割り振られるまで、ま たは iSeriesサーバーが IPL されるまでそのままです。

# 光ディスク・カートリッジとボリュームの使用の開始

ここでは、光ディスク・サポート機能をいくつか紹介し、光ディスク・カートリッ ジとボリュームの使用方法について説明します。ここに示す例を使用して、以下の 方法を学ぶことができます。

- 光ディスク・ボリュームの処理
- v 光ディスク・カートリッジの光ディスク・メディア・ライブラリーへの追加
- 光ディスク・ボリュームの初期化
- 光ディスク・カートリッジの光ディスク・メディア・ライブラリーからの除去
- 注**:** 例の中で使用されている装置名、ボリューム名、ディレクトリー名は、例とし て使用されているに過ぎません。ユーザーのアプリケーションでは、異なるボ リューム名、異なるディレクトリー名が必要になることが考えられます。ま た、光ディスク装置名も異なるものと思われます。

ここでは、使用可能な光ディスク・コマンドの一部のものしか説明しません。使用 可能なすべての機能が説明されているわけではないので、このトピックをコマンド の主要な解説書として利用しないでください。以下のトピックは、光ディスク・ユ ーティリティーの使用を開始するための学習用として提供されています。

この章の例では、ユーザーが使用可能な新規の光ディスク・カートリッジを持って いること、および光ディスク・メディア・ライブラリーが空であることを前提にし ています。

# <span id="page-35-0"></span>光ディスク・カートリッジの光ディスク・メディア・ライブラリー への追加 **-** 例

iSeries サーバーに接続された光ディスク・メディア・ライブラリーに光ディスク・ カートリッジを追加するには、光ディスク・カートリッジの A 面を上に向けて、光 ディスク・メディア・ライブラリー・データサーバーの入出力端末に置きます。カ ートリッジが正しく置かれていることを確認します。新しい光ディスク・カートリ ッジを使用してください (使用可能の場合)。

注**:** A 面を上に向けて置くことは、光ディスク・カートリッジを追加するための必 須の要件ではありません。ただし、新規の光ディスク・カートリッジに正しく ラベル付けするには、カートリッジを光ディスク・メディア・ライブラリーに 追加したときに上を向いていた面を知っていることが重要です。

新規のカートリッジの場合は、初めてそれを追加する前に、ラベル付けを行うこと ができます。詳しくは、 18 [ページの『光ディスク・カートリッジのラベル付け](#page-31-0) (WORM [または消去可能](#page-31-0))』を参照してください。

オプション・フィールドに 1 (追加) を入力して、実行キーを押します。「光ディス ク・カートリッジの追加」画面が表示されます。「光ディスク・カートリッジの追 加」画面に、次のように入力します。

v 光ディスク・メディア・ライブラリー: カートリッジを追加する光ディスク・メ ディア・ライブラリーの名前を入力します。これは、インストール時に作成した ライブラリー記述名です。複数のライブラリーが接続されている場合、光ディス ク・メディア・ライブラリーの関連と構成を知っていることが必要です。光ディ スクの構成を表示するには、WRKMLBSTS MLB(\*OPTMLB) と入力します。

すべてのパラメーターを入力したら、実行キーを押します。

#### 光ディスク・ボリュームの初期化 **-** 例

追加したカートリッジが新規のカートリッジである場合、 23 [ページの図](#page-36-0) 6 のような 画面が表示されます。 この画面は、光ディスク・カートリッジ上に 2 つの未初期 化ボリュームがあることを示しています。

| | | | |

|
光ディスク・ボリュームの処理 システム : XXXXXXXX 装置 . . . . . . . . . . . . \*ALL<br>サイド情報 サイド情報 . オプションを入力して,実行キーを押してください。 1= 追加 2= 変更 3= コピー 4= 除去 5= 表示 8= ディレクトリーの処理 10= 初期化 11= オブジェクト・リンクの処理 12= 複製 ... ボリューム 媒体<br>・タイプ タイプ OPT ボリューム 装置 ・タイプ タイプ 権限リスト  $\mathcal{L} = \mathcal{L} \cup \mathcal{L}$ \_\_ 941215111729 OPTMLB01 \*UNFORMATTED \*ERASE QOPTSEC 941215111730 OPTMLB01 \*UNFORMATTED \*ERASE QOPTSEC 終わり パラメーターまたはコマンド ===> \_\_\_\_\_\_\_\_\_\_\_\_\_\_\_\_\_\_\_\_\_\_\_\_\_\_\_\_\_\_\_\_\_\_\_\_\_\_\_\_\_\_\_\_\_\_\_\_\_\_\_\_\_\_\_\_\_\_\_\_\_\_\_\_\_\_\_\_\_\_\_\_\_ F3= 終了 F4= プロンプト F5= 最新表示 F6= リストの印刷 F9= コマンドの複写 F11= ビュー2 F12= 取り消し F14= 拡張情報の表示 F24= キーの続き

図 *6.* 「光ディスク・ボリュームの処理」画面

未初期化ボリュームとは、これまでにフォーマットまたは初期化されたことのない 光ディスク・ボリュームを言います。フォーマットする必要がある新しいディスケ ットと同じです。ボリュームが初期化されていない場合、ボリューム・タイプは \*UNFORMATTED (未初期化) になります。

未初期化ボリュームには、ボリューム名が書き込まれていません。未初期化ボリュ ームが光ディスク・メディア・ライブラリーに追加されると、日時 (YYMMDDHHMMSS) から成るボリューム名が割り当てられます。 光ディスク・ボ リュームは、初期化されるまでは、書き込みも読み取りもできません。

「光ディスク・ボリュームの処理」画面で、2 つのボリュームが追加されたこと (光ディスク・カートリッジの各面ごとに 1 つずつ) が分かります。どちらかのボリ ュームが初期化されていた場合には、ボリューム・タイプは \*PRIMARY または \*BACKUP となり、おそらくボリューム ID も例のものとは異なっています。 1 つの 光ディスクに、初期化済みボリュームが 1 つと未初期化ボリュームが 1 つ含まれ ていることもあります。ボリュームは、同じカートリッジ上に存在しても、独立し て処理されます。

両方のボリュームとも初期化されていない場合、日時の早い方のボリューム名は、 入出力端末で上を向いていたボリュームを示しています。この例では、追加操作が 実行されたときに A 面が上を向いていたので、941215111729 が A 面であること が分かります。ライブラリーから取り外したときに、ボリュームに正しくラベル付 けできるようにするために、これを知っておくことが重要です。

A 面と判定されたボリュームを初期化するには、そのボリュームの横のオプショ ン・フィールドにオプション 10 (初期化) を入力し、実行キーを押します。

重要**:** 以前に初期化済みのボリュームを初期化すると、そのボリューム上の既存の データはすべてアクセス不能になります。すでに初期化済みのボリュームの隣に 10 を入力したが、そのボリューム上のデータを失いたくない場合には、この機能を続 けないでください。初期化されていないボリュームを使用してください。

「光ディスク初期設定」画面のフィールドに、次のように入力します。

- v ボリューム識別コード: 初期化しようとしているボリュームの既存のボリューム ID です。未初期化ボリュームの場合、この名前は日時から成るシステム生成の名 前です。これは、ボリュームが初期化されるまでの一時的な名前にすぎません。
- 新しいボリューム識別コード: 指定のボリュームの新しい名前を入力します。こ れは、ユーザーやアプリケーションがボリュームを参照する時に使用する名前で す。
- ボリューム満杯しきい値: この設定はデフォルト値のままにします。この値はボ リュームに論理ボリューム満杯しきい値を与えるために使用されます。
- 活動ボリューム検査: 光ディスク・ボリュームが以前に初期化されたかどうかを 検査するために、この設定は \*YES のままにしておきます。
- 消去: \*NO の設定のままにします。この項目は、初期化処理時にボリューム上の 既存のデータを消去するかどうかを指定します。このパラメーターは、ボリュー ム・メディア・タイプが \*DVD-RAM の場合にのみ適用されます。 CLEAR(\*YES) を 指定した場合、この操作に最大 1 時間かかることがあります。
- v テキスト記述: ボリュームについて短い説明を入力します。このフィールドには 50 文字まで指定できます。

実行キーを押して、ボリュームを初期化します。ボリュームが初期化された後、 「光ディスク・ボリュームの処理」画面が表示されます (図7 を参照)。

注**:** 消去可能光ディスク・ボリュームを初期化するのに最大 30 分かかります。

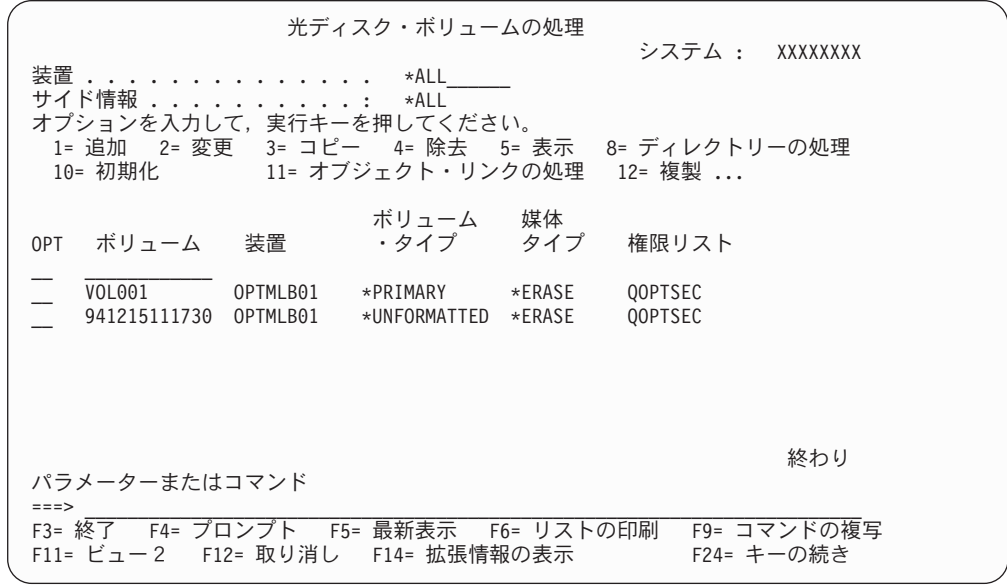

図 *7.* 「光ディスク・ボリュームの処理」画面

前の未初期化ボリュームが初期化されて、タイプが \*UNFORMATTED から \*PRIMARY に変更されました。これで、このボリュームはファイルやディレクトリーの読み取 り、書き込みに使用できるようになりました。

この画面から、以下の機能を実行できます。

v オプション 1 (追加) を選択して、光ディスク・カートリッジを追加する。

|

- v オプション 2 (変更) を選択して、ボリューム属性を変更する。
- v オプション 3 (コピー) を選択して、ボリュームをコピーする。
- v オプション 4 (カートリッジの除去) を選択して、光ディスク・カートリッジを除 去する。
- v オプション 5 (表示) を選択して、ボリューム情報を表示する。
- v オプション 6 (印刷) を選択して、ボリューム情報を印刷する。
- v オプション 7 (名前変更) を選択して、ボリュームを名前変更する。
- v オプション 8 (ディレクトリーの処理) を選択して、ボリューム上のディレクトリ ーを処理する。
- v オプション 9 (削除) を選択して、以前に除去したボリュームのボリューム情報を 削除する。
- v オプション 10 (初期化) を選択して、ボリュームを初期化または再初期化する。
- v オプション 11 (オブジェクト・リンクの処理) を選択して、ボリューム上のディ レクトリーおよびファイルを処理する。
- v オプション 12 (複製) を選択して、ボリュームを別の光ディスク・メディアに複 製する。
- v オプション 13 (検査) を選択して、ボリュームに損傷したファイルがあるかどう かを調べて、ディレクトリーおよびファイルの数を戻す。

## 光ディスク・カートリッジの除去 **-** 例

| |

> この例は、光ディスク・カートリッジを光ディスク・メディア・ライブラリーから 除去する方法を示しています。 カートリッジ上には 2 つのボリュームがあるの で、カートリッジを除去すると、実際には 2 つのボリュームが除去されることにな ります。つまり、次の例に示すように (図 8)、VOL001 または 941215111730 のどち らでオプション 4 (除去) を指定しても、結果は同じになります。

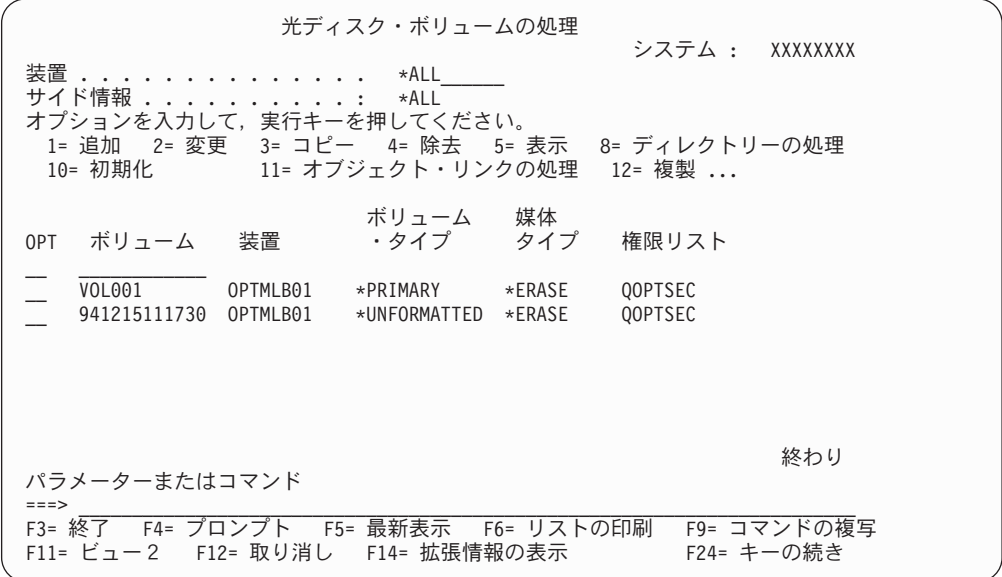

図 *8.* 「光ディスク・ボリュームの処理」画面

カートリッジを除去する前に、入出力端末が空であることを確認してください。入 出力端末に別のカートリッジが入っていると、光ディスク・メディア・ライブラリ ーはカートリッジを除去できません。

除去したいカートリッジの横の「Opt」フィールドに 4 (除去) を入力して、実行キ ーを押します。「光ディスク・カートリッジの除去」画面が表示されます。「光デ ィスク・カートリッジの除去」画面のフィールドに、次のように入力します。

- v ボリューム識別コード: これは「光ディスク・ボリュームの処理」画面で選択し たボリュームです。
- v ボリューム記述オプション: カートリッジが除去された後、ボリューム記述を光 ディスク索引データベース・ファイルから除去する場合は、このフィールドに \*REMOVE を指定します。初期化されたボリュームのボリューム記述を光ディスク 索引データベース・ファイルに保管する場合は、このフィールドに \*KEEP を指定 します。これにより、システムはそのボリュームを \*REMOVED (除去された) と見 なします。

実行キーを押して、光ディスク・カートリッジを除去します。これで、光ディス ク・カートリッジは、光ディスク・ライブラリー・データサーバーの入出力端末に 移されました。

光ディスク・サポートのメインメニューに戻るには、F3 (終了) を押します。表示さ れる画面に、その光ディスク・カートリッジはもう利用不能であることが示されて います。

再度 F3 を押して、OS/400 コマンド行に戻ります。

### 光ディスク環境パラメーターの変更

光ディスク属性変更 (CHGOPTA) コマンドを使用して、光ディスク・ファイル・シ ステムを使用するすべてのジョブに影響する特定の光ディスク構成パラメーターを 変更することができます。以下のパラメーターは、ユーザーが希望する構成に従っ て設定できます。

• コピー属性

HFS コピーを使用して QDLS と QOPT ファイル・システム間でファイルをコピ ーまたは移動するときにソース・ファイルのファイル属性をコピーするか、ある いはストリーム・ファイル API を移動するかどうかを指定します。このパラメー ターは、光ディスク・ファイル・システム内のファイルをコピーまたは移動する ときには無視され、 LAN 接続光ディスク・ライブラリーでは無効です。この値 は、 QOPT と QDLS ファイル・システム間でコピーする際にアプリケーション がファイル属性を維持する必要がないときには \*NO に設定する必要がありま す。このオプションを使用することで、移動およびコピー操作のパフォーマンス を改善し、光ディスクに書き込む際の光ディスク・ストレージ要件を減らすこと ができます。

• 保留ファイル属性

/QOPT ファイル・システムでの保留光ディスク・ファイル・サポートを使用可能 にするか、使用不可にするかを指定します。保留光ディスク・ファイル・サポー トを使用不可にした場合、ファイルのクローズ・エラー状態が起きたときにユー

| | | | | | | | | | | | | | | | | | | |

 $\mathbf{I}$ 

ザーが正しいリカバリー手順を行う必要があります。保留光ディスク・ファイル の詳しい説明については、 155 ページの『付録 C. [保留光ディスク・ファイルの](#page-168-0) [リカバリー』を](#page-168-0)参照してください。

v 可変文字の許可

| | | | | | | | | | | | | | | | | | |

階層ファイル・システム (HFS) インターフェースを使用して UDF(Universal Disk Format) の光ディスク・ボリューム上のファイルにアクセスする際のパス名に可 変文字を指定できるかどうかを指示します。このパラメーターは、ハイパフォー マンス・光ディスク・ファイル・システム (HPOFS) または ISO9660 フォーマッ トでフォーマットされた光ディスク・ボリュームへのアクセスには影響がありま せん。また、すべての光ディスク・メディア・フォーマットの統合ファイル・シ ステム・インターフェースにも影響がありません。

• 拡張メディア・フォーマットのサポート

光ディスク装置にメディアが追加されたときに使用するメディア・フォーマット を指示します。一部のメディアには、基本および拡張メディア・フォーマットの 両方があります。たとえば、UDF ブリッジ・ディスクには基本フォーマットとし て ISO9660 があり、拡張フォーマットとして UDF (Universal Disk Format) があ ります。 Rock Ridge 代替名構造も、もう一つのフォーマットとしてサポートさ れます。このパラメーターでは、装置にメディアが追加されたときに使用するフ ォーマットをユーザーが選択することができます。

# 第 **4** 章 **LAN** 接続の光ディスク・メディア・ライブラリー

この章では、光ディスク LAN サポートのさまざまな局面について説明し、以下の 内容が含まれています。

- v 光ディスク LAN サポートの構成
- v ボリューム・セキュリティー
- LAN 固有のコマンドの説明
- v 直接接続装置と LAN 接続装置の相違
- 光ディスク LAN サポートの使用開始

光ディスク LAN サポートは、1 台以上の iSeries サーバーが、トークンリングまた はイーサネット LAN 接続を介して、光ディスク装置またはライブラリーに接続で きるようにします。 30 [ページの図](#page-43-0) 9 は、3 台の LAN 接続光ディスク・メディ ア・ライブラリーを 2 台のサーバーと 1 台のワークステーションで共用する光デ ィスク構成例を示しています。

<span id="page-43-0"></span>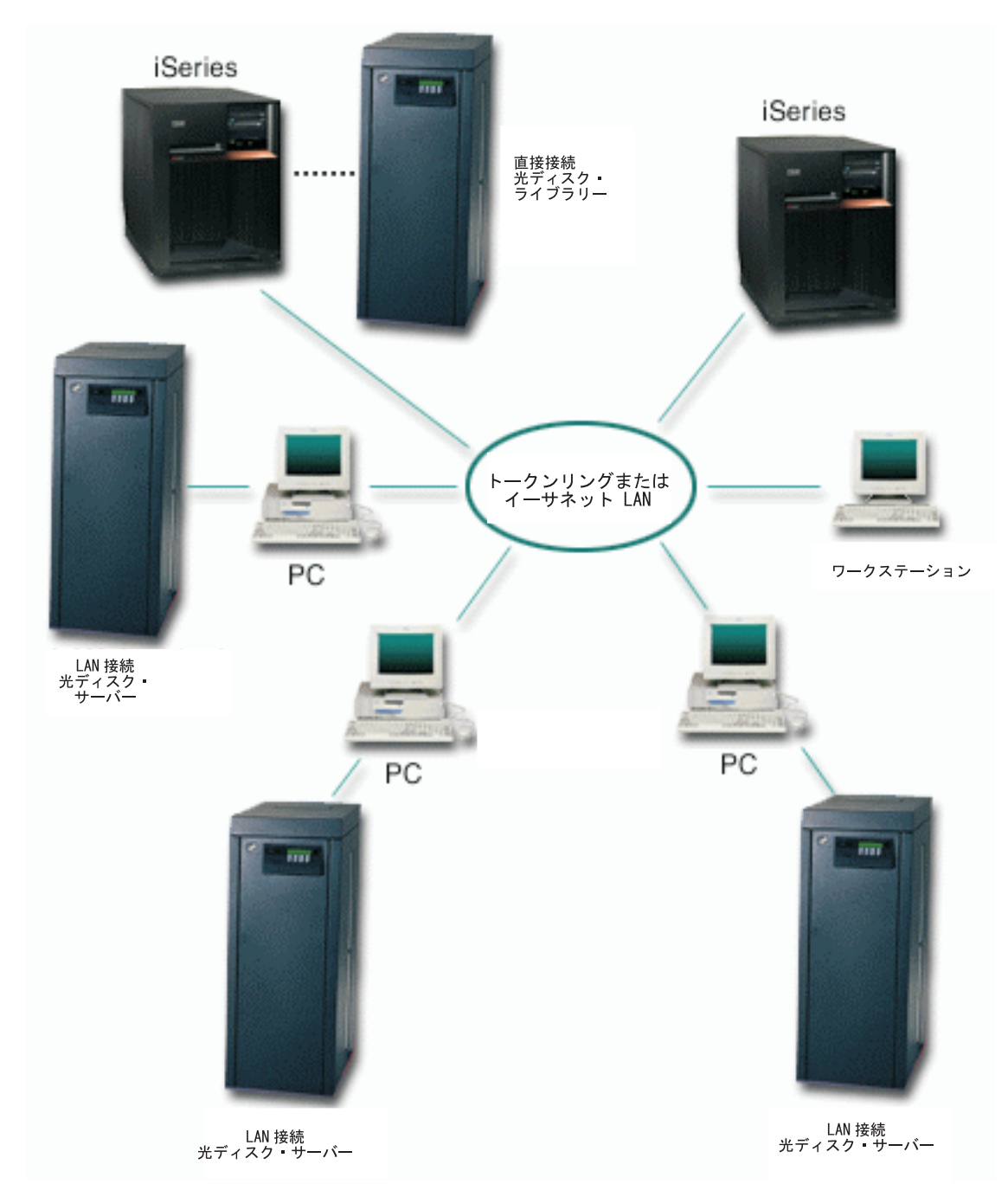

図 *9.* 一般的な光ディスク *LAN* 構成

光ディスク LAN 装置上のデータにアクセスするために、次のインターフェースが 使用可能です。

- 階層ファイル・システムのアプリケーション・プログラム・インターフェース (HFS API)
- 光ディスク・コマンドおよびユーティリティー・パネル

LAN 装置上のデータへのアクセスは、直接接続装置上のデータにアクセスするのと 同じ方法で行えます。情報にアクセスしたり、情報を格納するには、パス名を知っ ていることが必要です。パス名は、使用するファイル・システム名、ボリューム、

ディレクトリー、およびファイルで構成されます。 光ディスク・サポートは、ボリ ュームを格納する場所と、装置が直接接続であるか LAN 接続であるかを判別しま す。その後、HFS 要求を該当するサーバーに送ります。

HFS API を使用して直接接続装置上の光ディスク・ボリュームにアクセスするアプ リケーションは、遠隔接続された光ディスク LAN 装置のボリュームにもアクセス きます。ボリュームが直接接続装置上にあるか LAN 装置にあるかに関係なく、ボ リューム名は、すべての光ディスク装置全体で固有である必要があります。直接接 続装置によってサポートされる HFS API のほとんどは、多少の相違はあります が、LAN 装置でもサポートされます。サポート、非サポート、および変更の全リス トは、 67 [ページの表](#page-80-0) 5 を参照してください。

次の 3 つのコマンドは、LAN サポート専用です。これらは、光ディスク LAN 装 置の追加、除去、表示に使用されます。

- v 光ディスク・サーバー追加 (ADDOPTSVR) コマンド
- v 光ディスク・サーバー表示 (DSPOPTSVR) コマンド
- v 光ディスク・サーバー除去 (RMVOPTSVR) コマンド

この他にも、光ディスク LAN 装置と装置内のボリュームをサポートする光ディス ク・コマンドおよびユーティリティー・パネルがあります。このようなコマンドの 全リストは、 43 [ページの表](#page-56-0) 4 を参照してください。

## 光ディスク **LAN** サポートの構成

光ディスク LAN サポートの使用を開始するには、ハードウェアおよびソフトウェ アのすべてのアイテムが所定の場所にあり、アクティブになっていなければなりま せん。 32 [ページの図](#page-45-0) 10 は、光ディスク LAN サポートで使用されるソフトウェ ア層を示しています。 iSeries サーバーに必要なソフトウェアは、すべて基本 OS/400 オペレーティング・システムに含まれています。 OS/400 Extended Base Support もインストールする必要があります。 GO LICPGM メニューを使用して、 拡張基本サポートがインストールされているかどうかを確認してください。 C2x シ リーズのライブラリーには、必要なソフトウェアをすべてロード済みの OS/2® PC が付属しています。 LAN ハードウェアについて詳しくは、 5 [ページの『サポート](#page-18-0) [されている光ディスク・ストレージのハードウェア』を](#page-18-0)参照してください。

<span id="page-45-0"></span>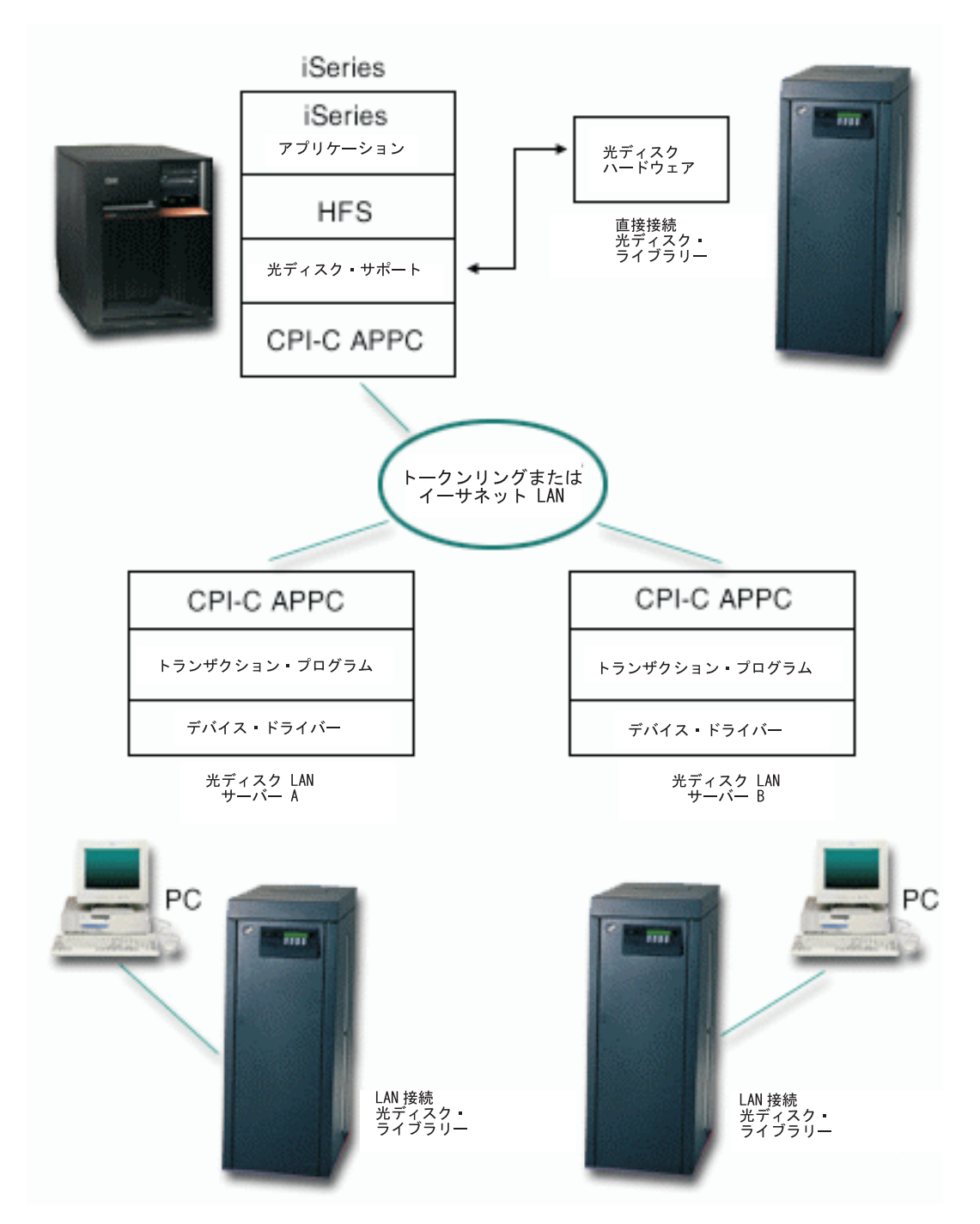

#### 図 *10.* 光ディスク *LAN* ソフトウェア・インターフェース

拡張プログラム間通信機能 (APPC) は、OS/400 と光ディスク LAN 装置の間の通信 に使用されます。APPC は、SNA ネットワークまたは TCP/IP ネットワークを介し て実行できます。 OS/400 では、LAN 装置は、トークンリング接続またはイーサネ ット接続の APPC コントローラーおよび装置として構成されます。LAN 装置を構 成するときに使用する SNA 構成の例を、 33 ページの『OS/400 [通信制御の設定](#page-46-0) - [例』](#page-46-0) に示します。 33 [ページの図](#page-46-0) 11 は、OS/400 通信制御設定と LAN 装置構成

設定の間の関係を示しています。 TCP/IP 構成について詳しくは、 35 [ページの](#page-48-0) 『TCP/IP [接続を介した光ディスク](#page-48-0) LAN サポートの構成』を参照してください。

<span id="page-46-0"></span>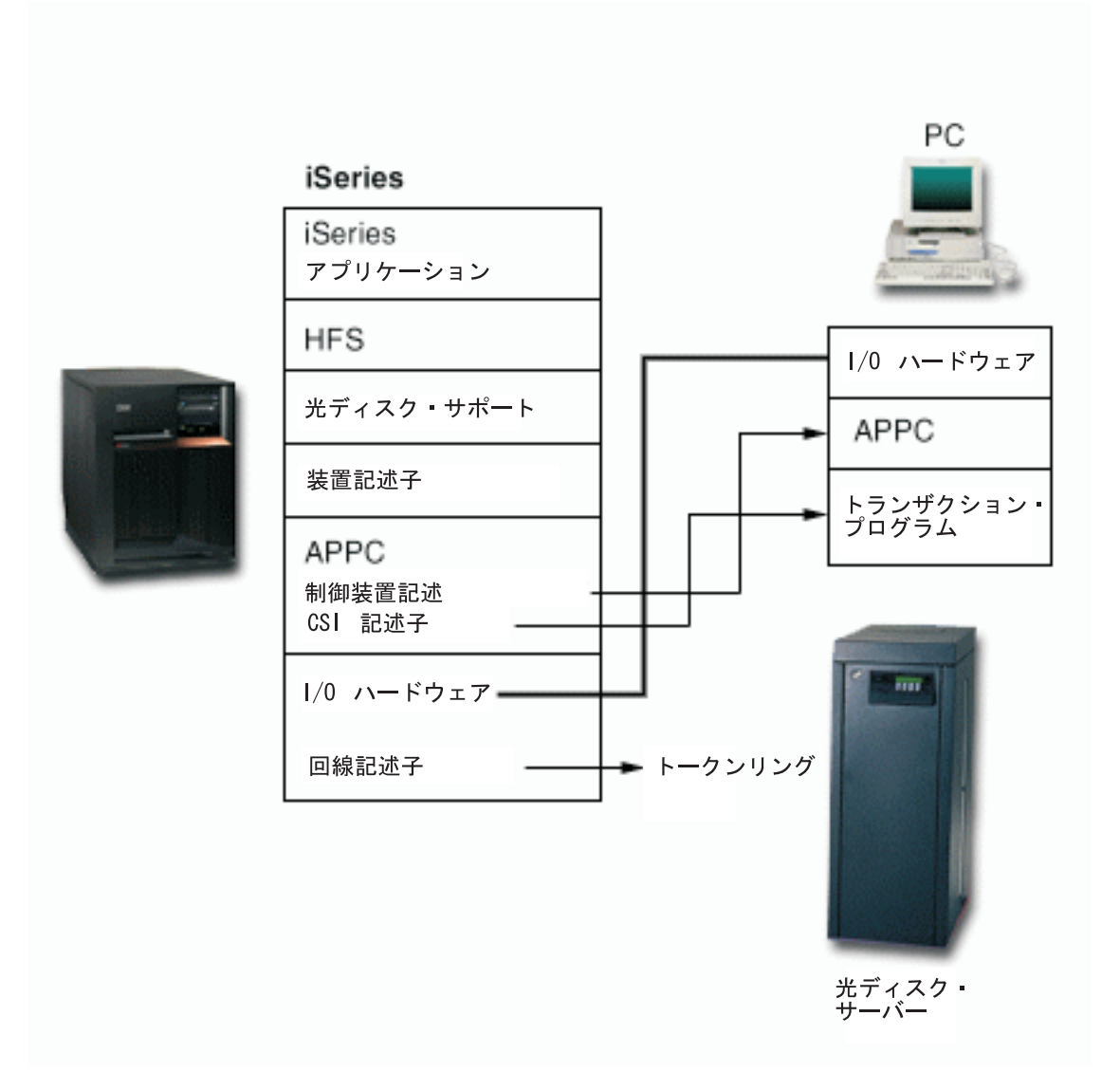

図 *11.* 光ディスク *LAN* の構成

## **OS/400** 通信制御の設定 **-** 例

次の例は、iSeries サーバー上で光ディスク LAN サポートを設定する方法を示して います。コマンドやパラメーターについて詳しい情報が必要な場合は、[「通信構](c4154010.pdf) [成」](c4154010.pdf)資料を参照してください。

1. 回線記述トークンリング作成 (CRTLINTRN) コマンドを使用して、光ディスク LAN 装置にアクセスするのに使用するトークンリングを定義します。リソース 名 (この例の LIN031) やトークンリング・ポートを見つけるには、DSPHDWRSC TYPE(\*CMN) コマンドを使用します。既存の回線を使用する予定の場合は、回 線記述を作成する必要はありません。

CRTLINTRN LIND(TRLANOPT) RSRCNAME(LIN031) LINESPEED(16M) MAXFRAME(16393) LINKSPEED(16M) AUTOCRTCTL(\*NO) TEXT('Token Ring Line for Optical LAN device')

2. コントローラー記述 APPC 作成 (CRTCTLAPPC) コマンドを使用して、PC の論 理定義用のコントローラー記述を作成します。ADPTADR と RMTCPNAME の値は、 PC 構成によって異なります。詳細については、*IBM 3995 LAN Optical Library Dataserver: Reference* を参照してください。

CRTCTLAPPC CTLD(OPTSRV2) LINKTYPE(\*LAN) APPN(\*NO) SWTLINLST(TRLANOPT) RMTCPNAME(LU3995X) ADPTADR(10005AE8B454) TEXT('Controller for Optical LAN device')

3. 装置記述 APPC 作成 (CRTDEVAPPC) コマンドを使用して、光ディスク LAN 装置の論理定義用の装置記述を作成します。

CRTDEVAPPC DEVD(OPTSRV2) RMTLOCNAME(LU3995X) CTL(OPTSRV2) APPN(\*NO) TEXT('Device Descriptor for Optical LAN device')

4. 通信サイド情報作成 (CRTCSI) コマンドを使用して、光ディスク LAN 装置を論 理的に定義する通信サイド情報 (CSI) オブジェクトを定義します。 CSI の名前 は、光ディスク LAN サーバー宛先名として参照されます。 CSI は、LAN 装置 で開始されるトランザクション・プログラム名も定義します。 TNSPGM の値は、 PC の構成によって異なります。詳細については、*IBM 3995 LAN Optical Library Dataserver Reference* を参照してください。CSI 定義が含まれたライブラ リーが、光ディスク LAN 装置を使用するユーザーのライブラリー・リストに含 まれていることが必要です。また、定義された光ディスク LAN 装置を使用する には、\*CSI オブジェクトに対する \*USE 権限が必要です。

CRTCSI CSI(<user lib>/OPTSRV2) RMTLOCNAME(LU3995X) TNSPGM(HFSSRV) DEV(OPTSRV2) LCLLOCNAME(\*LOC) TEXT('CSI description of Optical LAN device')

- 5. すべての作成コマンドが正常に完了した後、構成状況処理 (WRKCFGSTS) コマ ンドを使用して、回線、コントローラー、および装置記述がオンに変更されてい ることを確認します。
- 6. 光ディスク・サーバー追加 (ADDOPTSVR) コマンドを使用して、最大 16 の CPI 通信宛先に対して LAN サポートを使用可能にできます。 ADDOPTSVR CSI(OPTSRV2)

## **LAN** コントローラーの設定

LAN コントローラー (通常は PC) は、iSeries サーバー要求が、そのコントローラ ーと光ディスク LAN 装置として通信できるように構成する必要があります。LAN コントローラー構成について詳しくは、 *IBM 3995 LAN Optical Library Dataserver Reference* を参照してください。

### <span id="page-48-0"></span>**TCP/IP** 接続を介した光ディスク **LAN** サポートの構成

Optical LAN for iSeries サポートは、拡張プログラム間通信機能 (APPC) を使用し て、システム・ネットワーク体系 (SNA) を介して通信します。 APPC は、OS/400 と OS/2 の両方で使用されています。光ディスク LAN サポートは、現在は TCP/IP をサポートしていません。 TCP/IP ネットワークで光ディスク LAN ライブラリー を使用したい場合は、iSeries サーバーと OS/2 PC コントローラーの両方の AnyNet® サポートを使用可能にすることができます。

iSeries サーバー上の AnyNet 製品は AnyNet/400 と呼ばれます。 AnyNet/400 は、 OS/400 に付属しています。

AnyNet 製品は、ある通信プロトコルで書かれたアプリケーション・プログラムを非 ローカル・プロトコルを使用して実行できるようにし、アプリケーション・プログ ラムを変更 (または、再コンパイル) する必要はありません。要求をローカル・プロ トコル上に送信するか、AnyNet コードを通して非ローカル・プロトコル上に送信す るかは、宛先アドレスから判断されます。

AnyNet/400 では、ソケット、システム間通信機能 (ICF)、CPI 通信機能 (CPI-C) を 使用することができ、APPC、TCP/IP、およびインターネットワーク・パケット交換 (IPX) を介して CICS/400® アプリケーションを実行できます。 AnyNet/400 は、マ ルチプロトコル・トランスポート・ネットワーク (MPTN) アーキテクチャーに基づ いており、任意のアプリケーションを任意のネットワーク・プロトコルを使用して 実行できるように設計されています。 AnyNet を使用すると、次のことが行えま す。

- v アプリケーションがシステム・ネットワーク体系 (SNA) 用に開発されたが、ユー ザーは TCP/IP を使用してシステムに接続している場合、TCP/IP を使用して APPC にアクセスする。
- v アプリケーションが SNA 用に開発されたが、ユーザーは IPX を使用してシステ ムに接続している場合、IPX を使用して APPC にアクセスする。
- v ソケット・アプリケーションが TCP/IP 用に開発されたが、ユーザーは SNA を 使用してシステムに接続している場合、SNA を使用してソケットにアクセスす る。
- ソケット・アプリケーションが TCP/IP 用に開発されたが、ユーザーは IPX を使 用してシステムに接続している場合、IPX を使用してソケットにアクセスする。

光ディスク LAN サポート用の AnyNet TCP/IP 構成例は、インターネットの [Optical Storage](http://www-1.ibm.com/servers/eserver/iseries/optical/) ホーム・ページの「LAN Configuration using TCP/IP」リンク、また は Information Center の AnyNet トピックにあります。

## ボリューム・セキュリティー

権限リストを使用して、直接接続光ディスク装置内のボリュームを保護するのと同 じ方法で、LAN 装置内のボリュームを保護することができます。これについては、 59 ページの『第 6 [章 光ディスクのセキュリティーおよび監査』で](#page-72-0)詳しく説明して います。複数の iSeries サーバーが光ディスク LAN 装置を使用している場合は、各 iSeries サーバーごとにボリューム・セキュリティーを定義する必要があります。最 初の iSeries 上のボリューム・セキュリティーが、2 番目の iSeries 上で定義された セキュリティーとまったく同じ、多少異なる、あるいはまったく異なることがあり

ます。光ディスク・ボリュームのセキュリティー要件を定義するのは、それぞれの iSeries サーバーのセキュリティー管理者の責任です。

光ディスク・サーバー追加 (ADDOPTSVR) コマンドを使用して、最初に光ディスク LAN 装置をシステムに追加したときは、その装置内のボリュームはすべてデフォル ト権限リスト QOPTSEC によって保護されます。ボリュームのデフォルト権限リスト は、光ディスク・ボリューム変更 (CHGOPTVOL) コマンドを使用して変更できま す。

光ディスク・サーバー除去 (RMVOPTSVR) コマンドを使用して光ディスク LAN 装置を iSeries サーバーから除去する前に、ボリュームのリストを権限リストと一緒 に光ディスク索引データベースに保存するかどうかを決めることが必要です。 VOLOPT パラメーターを使用して、光ディスク索引データベースに LAN 装置のボリ ューム項目を保存するか、除去するかを決めることができます。項目を除去するこ とを選択した場合、次回にサーバーを使用するために追加したときに、デフォルト 権限リストによって定義されないボリュームについては、その権限リストを再定義 することが必要になります。

### **LAN** 固有のコマンドの説明

以下の 3 つの CL コマンドは、光ディスク LAN サポート専用です。

- v 光ディスク・サーバー追加 (ADDOPTSVR)
- v 光ディスク・サーバー除去 (RMVOPTSVR)
- 光ディスク・サーバー表示 (DSPOPTSVR)

### 光ディスク・サーバー追加

光ディスク・サーバー追加 (ADDOPTSVR) コマンドは、光ディスク・サポートの光 ディスク LAN 装置に対するアクセスを使用可能にします。 ADDOPTSVR コマン ドを実行する前に、光ディスク LAN 装置を表す通信コントローラーと装置がオン に変更されて、アクティブであることを確認してください。通常、このコマンド は、次の時点で実行する必要があります。

- 初期インストールの後
- v IPL の後
- v RMVOPTSVR コマンドを使用して除去したサーバーの光ディスク LAN サポート を再始動するとき

ADDOPTSVR コマンドは、以下の機能を実行します。

- v 光ディスク LAN 装置を定義する CPI 通信宛先が正しいか検査する。現在、光デ ィスク LAN 装置の台数の制限は 16 です。
- v すべての光ディスク LAN 装置内のすべてのボリューム名の索引を設定する。
- LAN 接続および直接接続の光ディスク装置のすべての光ディスク・ボリューム名 が固有であるか検査する。システムは、重複しているボリューム名を見つける と、診断エラー・メッセージを出します。重複するボリューム名がある場合、重 複名をもつ最初のボリュームだけにアクセスできます。

ADDOPTSVR コマンドが正常に完了すると、光ディスク LAN サポートは、追加さ れたすべての光ディスク LAN 装置を認識します。処理された HFS 要求を動的に

チェックして、その要求が LAN サーバー内のボリュームに対するものか、直接接 続装置内のボリュームに対するものかを判別します。

### 光ディスク・サーバー除去

光ディスク・サーバー除去 (RMVOPTSVR) コマンドは、特定の LAN 装置、一連 の LAN 装置、またはすべての LAN 装置内の光ディスク・ボリュームに対するア クセスを使用不可にします。直接接続装置内のボリュームへのアクセスは、影響を 受けません。 RMVOPTSVR コマンドは、以下の機能を実行します。

- v このコマンドを出した現行ジョブに属するアクティブの会話を終了する。
- v 終了を試みる前に、他に割り当てられている LAN 会話がないか検査する。
- v 最後のサーバーが除去された場合、このコマンドは、LAN サポートがもうアクテ ィブではないことを示します。

## 光ディスク・サーバー表示

光ディスク・サーバー表示 (DSPOPTSVR) コマンドは、LAN サポートがアクティ ブかどうかを調べたり、光ディスク LAN 構成についての情報を表示するのに使用 できます。 DSPOPTSVR コマンドには、2 種類のオプションがあります。

- \*DEST (宛先)。 このオプションは、光ディスク・サーバー追加 (ADDOPTSVR) コマンドを使用して追加されたすべての CPI 通信宛先とそれらの現行状況を表示 します。
- v \*CONV (会話)。このオプションは、すべてのアクティブの会話、各会話の宛先、 会話を使用しているジョブ、すべてのオープン・ファイルのパスを表示します。

### 直接接続装置と **LAN** 接続装置の相違

光ディスク LAN 装置と直接接続光ディスク装置の間には、注意する必要がある機 能上の相違点がいくつかあります。両方のタイプの装置をご使用の場合は、必ず、 以下のリストを確認してください。

- v 光ディスク LAN 装置を追加する前に、OS/400 拡張基本サポートをインストール する必要があります。
- v LAN 装置で許可される HFS コマンドは、直接接続装置より少なくなっていま す。また、2 種類の接続機構 (直接接続または LAN 接続) がコマンドに対して 提供するサポート・レベルの間にも、いくつかの相違があります。これらの相違 点を示している 67 [ページの表](#page-80-0) 5 を必ず確認してください。
- v LAN 光ディスク・ボリュームは、統合ファイル・システムの API とコマンドを サポートしません。
- LAN 光ディスク・ボリュームは、保管インターフェースおよび復元インターフェ ースをサポートしません。
- v パス という用語は、ファイル・システム名、ボリューム名、ディレクトリー名、 およびファイル名を示します。 直接接続装置の場合、パスは 294 文字を超えて はなりません。光ディスク LAN 装置の場合、パスは 256 文字を超えてはなりま せん。
- v パス名に有効な文字セットは、LAN 接続と直接接続では多少異なっています。 LAN がサポートする文字セットについては、*IBM 3995 LAN Optical Library Dataserver: Reference* を参照してください。直接接続ライブラリーがサポートす る文字セットについては、 96 [ページの『パス名』を](#page-109-0)参照してください。

v LAN ボリュームの初期化の方法に応じて、パス名とファイル名は、大文字小文字 の区別をする場合と、しない場合があります。直接接続装置のボリューム上に作 成されたパス名とファイル名は、大文字小文字の区別をしません。次の 2 つのパ スは、

/directory1/directory2/file1

または

/DIRECTORY1/DIRECTORY2/FILE1

そのファイルが直接接続装置上で作成された場合は、同じファイルを表します。 そのファイルが LAN 装置内のボリューム上で作成された場合、このパスは、同 じファイルを表すことも、表さないこともあります。

- v 光ディスク LAN 装置を使用する単一の iSeries サーバー・ジョブは、各光ディ スク LAN 装置につき最大 249 のオープン・ファイルを持つことができます。
- v LAN はファイルの拡張属性をサポートしませんが、直接接続装置はサポートしま す。
- LAN サポートは、ストリーム・ファイルのオープン要求時にファイル属性情報を 指定することを許可しません。
- LAN は、すべての光ディスク・コマンドをサポートするわけではありません。サ ポートされる光ディスク・コマンドと相違点のリストは、 43 [ページの表](#page-56-0) 4 を参 照してください。
- v LAN は、ストリーム・ファイルのオープン要求時に、拡張バッファー入出力 (QOPT.IOMETH という名前の属性) をサポートしません。属性が指定されても、 すべて無視されます。
- v 使用可能なボリューム・スペースの戻りが、LAN 接続装置と直接接続装置では異 なっています。 LAN サポートは、44 バイトの出力バッファーを戻します。その フォーマットは、 75 [ページの『ボリューム情報検索関数』に](#page-88-0)定義されています。
- v HFS API ストリーム・ファイル・コピー (QHFCPYSF) を使用した 2 つの光ディ スク LAN 装置間のコピーがサポートされています。 2 つの直接接続された光デ ィスク装置間でのファイルのコピーもサポートされています。 LAN 装置と直接 接続装置間でのファイルのコピーはサポートされていません。これを行うには、 追加のステップが必要です。たとえば、まず LAN 装置または直接接続装置から ファイルを iSeries サーバー上のフォルダー・ファイルにコピーします。 [175](#page-188-0) ペ ージの『付録 F. [プログラミング例』に](#page-188-0)、ファイル・システム間のコピー用のツ ールの例が示されています。次に、iSeries サーバーからのこのフォルダーを他の 光ディスク装置にコピーします。
- 直接サポートとは異なり、HFS LAN は、カートリッジがデータサーバーからイ ンポートまたはエクスポートされても通知を受け取りません。 LAN は、光ディ スク・サーバー追加 (ADDOPTSVR) コマンドが最後に出された後にインポートさ れたカートリッジは認識しません。 LAN がそのカートリッジ上のボリュームに 対する要求を受け取るまで、この状態が続きます。要求を受け取った時点で、 LAN はボリュームを見つけるために、アクティブのすべての光ディスク LAN 装 置を自動的に照会します。 LAN サポートは、LAN 装置からカートリッジが除去 されても通知を受け取りません。そのカートリッジ上のボリュームに対する要求 が行われた場合、LAN 装置は「ボリュームが見つかりません」というエラー状態 を戻します。これが問題である場合は、カートリッジを除去するたびに LAN サ ポートを更新してください。これは、QHFCTLFS プログラムを使用して LAN 更

新 (UPD/LAN) 要求を実行するか、光ディスク・サーバー追加 (ADDOPTSVR) コ マンドを実行するかのどちらかの方法で行います。

## 光ディスク **LAN** 装置のインストールの開始

以下では、ご使用のシステムに光ディスク LAN 装置を最初に追加するときに試し てみることができる基本機能のいくつかを、例を使って説明します。次の機能の使 用例を示します。

- 光ディスク LAN 装置の追加
- LAN 装置のボリュームの処理
- ディレクトリーの処理
- ファイルの処理
- v 光ディスク LAN 装置の除去

iSeries サーバーと光ディスク・コントローラーはすでに構成済みであり、通信回 線、コントローラー、および装置はアクティブ状態であるものと想定しています。 また、通信サイド情報 (CSI) オブジェクトが定義済みであり、ユーザーはその名前 を知っていることも前提になっています。

### 光ディスク **LAN** 装置の追加

図 12 では、光ディスク・サーバー追加 (ADDOPTSVR) コマンドを使用して、光デ ィスク・サーバー OPTSVR2 を構成に追加しようとしています。 ADDOPTSVR コマ ンドは、OPTSVR2 という名前の CSI オブジェクトで定義された通信装置への接続を 試みます。コマンドが正常に完了したように見えない場合は、QSYSOPR のメッセー ジ・キュー内のメッセージをチェックして、問題分析を開始してください。同じ名 前を持つ光ディスク・ボリュームがあることを示すメッセージがないかも調べてく ださい。重複ボリュームが見つかった場合は、最初に見つかったボリュームにしか アクセスできません。

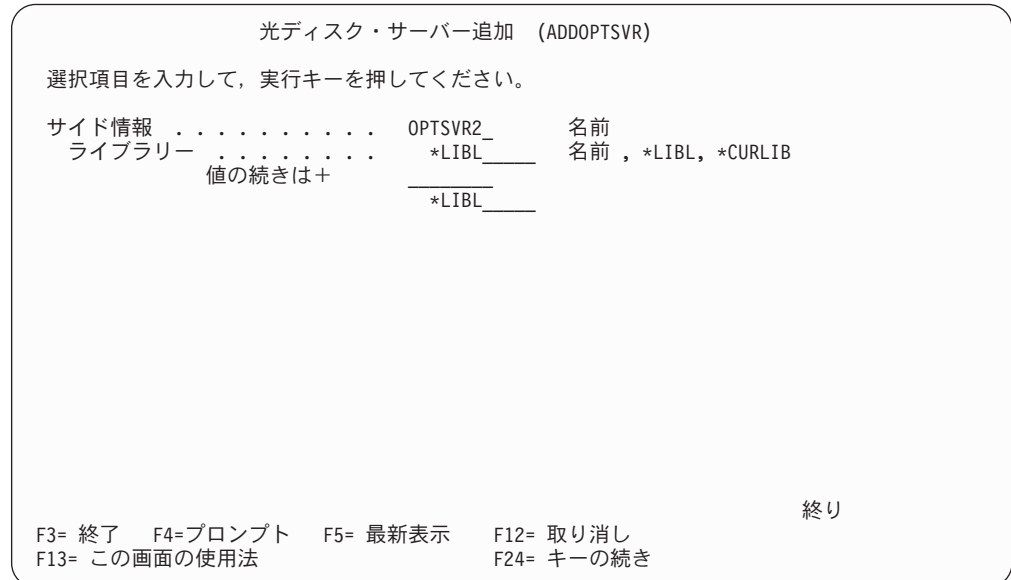

図 *12.* 光ディスク・サーバーの追加

### **LAN** 装置のボリュームの処理

ADDOPTSVR コマンドが正常に完了するまで待ちます。その後、光ディスク・ボリ ュームの処理 (WRKOPTVOL) コマンドを使用して、OPTSVR2 CSI オブジェクトに よって定義された光ディスク装置で検出されたボリュームのリストを表示できま す。すべての直接接続装置およびすべての LAN 接続装置内のボリュームのリスト を見るには、次のコマンドを実行します。

WRKOPTVOL DEV(\*ALL) CSI(\*ALL)

図 13 のような画面が表示されます。

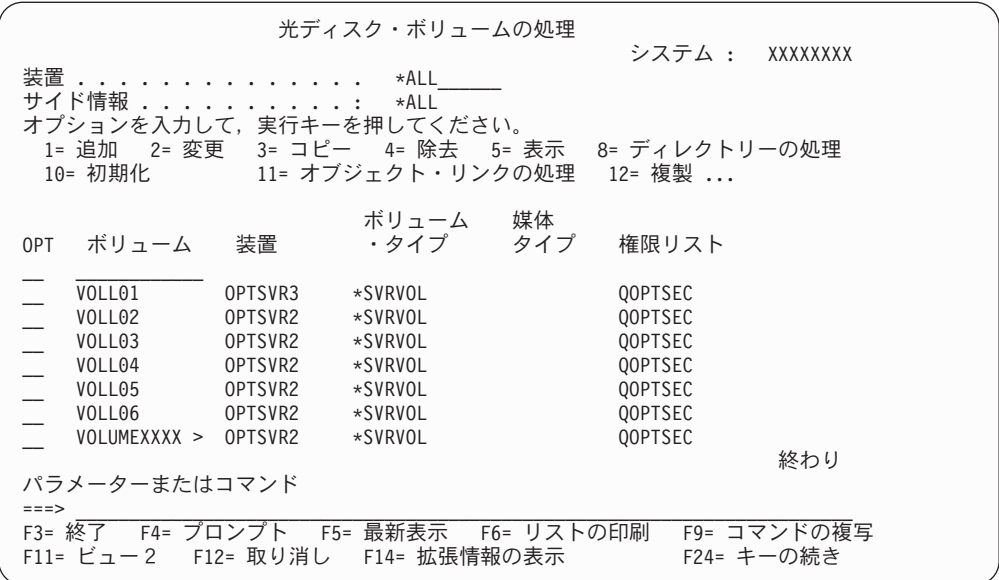

図 *13.* 「光ディスク・ボリュームの処理」画面

この図では、ボリューム名の 1 つが「より大きい」の符号 (>) で終わっています。 これは、ボリューム名が画面に表示できる長さよりも長いことを示しています。ボ リューム名の全体を見るには、カーソルを名前の上に置いて、ファンクション・キ ー 22 (F22) を押します。ボリューム名の全体を示すポップアップ・ウィンドウが表 示されます。

「光ディスク・ボリュームの処理」画面は、直接接続装置と LAN 接続装置の両方 のボリュームに指定するオプションを示しています。 LAN 装置によってサポート されないオプションを実行しようとすると、メッセージ OPT1346 を受け取りま す。これは、その操作が、リモート光ディスク装置内のボリュームに対しては許可 されないことを示しています。

## **LAN** 接続ライブラリーと直接接続ライブラリーの間でのメディア 交換

以下の交換規則は、直接接続光ディスク・ライブラリーで初期化されたボリューム に適用されます。

v WORM ボリュームは LAN 接続ライブラリーでサポートされます。

| | | | |

- v HPOFS メディア・フォーマットで初期化された再書き込み可能ボリュームは LAN 接続ライブラリーでサポートされます。
- v UDF メディア・フォーマットで初期化された再書き込み可能ボリュームは LAN 接続光ディスク・ライブラリーでサポートされません。

以下の交換規則は、LAN 接続光ディスク・ライブラリーで初期化されたボリューム に適用されます。

- v WORM ボリュームは直接接続ライブラリーでサポートされます。
- v WORM フォーマットで初期化された再書き込み可能ボリュームおよび大文字は 直接接続ライブラリーでサポートされます。
- v 再書き込み可能フォーマットで初期化された再書き込み可能ボリュームは直接接 続ライブラリーでサポートされません。
- v 大文字小文字を混合使用するように初期化された再書き込み可能ボリュームは直 接接続ライブラリーでサポートされません。

## 光ディスク **LAN** 装置の除去

| | |  $\blacksquare$ 

| | | | | | | |  $\blacksquare$ 

> LAN 接続装置とその装置に含まれるボリュームにもうアクセスする必要がなくなっ た場合は、光ディスク・サーバー除去 (RMVOPTSVR) コマンドを使用できます。こ のコマンドは、単一の CSI、CSI のリスト、またはすべての CSI に対して適用でき ます。また、iSeries サーバーからの CSI によって表された装置内で見つかったすべ てのボリュームのレコードを保管することも、除去することもできます。 iSeries サ ーバーからのボリューム項目を除去することを選択した場合は、それらのボリュー ムの特殊セキュリティーもすべて除去されます。これらのボリュームを再度、iSeries サーバーによってアクセス可能にしたときには、それらのボリュームの特殊セキュ リティーを再定義する必要があります。

## <span id="page-56-0"></span>第 **5** 章 光ディスク・ボリュームの処理

この章では、「光ディスク・サポート・ユーティリティー」のメインメニューの 「光ディスク・ボリュームの処理」オプションについて説明します。オプションは 階層式に編成されており、ボリュームが最上位で、ファイルが最下位です。該当す る「... 処理」コマンドを使用すると、「光ディスク・サポート・ユーティリティ ー」のメインメニューを経由せずに、直接これらのパネルにアクセスできます。各 画面は、選択された情報および使用可能なオプションを表示します。一部のオプシ ョンは、すべての光ディスク装置またはボリュームには適用されない場合がありま す。

この章では、どの光ディスク・コマンドが、どの装置およびメディア・フォーマッ トに対してサポートされているかについても説明しています。光ディスク装置に は、次のような種類があります。

- $\cdot$  CD-ROM
- DVD-ROM
- $\cdot$  DVD-RAM
- v 直接接続光ディスク・メディア・ライブラリー
- v LAN 接続光ディスク・メディア・ライブラリー
- 仮想光ディスク装置

サポートされている光ディスク・メディア・フォーマットは、次の通りです。

- ISO 9660
- v Universal Disk Format (ISO 13346 のサブセット)
- ハイパフォーマンス・光ディスク・ファイル・システム (HPOFS)

詳しくは、 127 ページの『第 10 [章 光ディスク・メディア・フォーマット』を](#page-140-0)参照 してください。

## コマンドと装置の依存関係

|

|

| |

T I  $\mathbf{I}$  $\mathsf{I}$ I.

||||||

光ディスク・コマンドの中には、特定の光ディスク装置に使用しても意味がないも のがあります。また、特定の光ディスク装置ではサポートされないコマンドもあり ます。 表 4 は、装置関連の光ディスク・コマンドの全リストと、それらに適用され る装置タイプを示しています。

表 *4.* 光ディスク・コマンドと装置の依存関係

|                      | CD-ROM または | 直接接続ライブ | LAN 接続ライブ |        |
|----------------------|------------|---------|-----------|--------|
| コマンド                 | DVD 装置     | ラリー装置   | ラリー装置     | 仮想装置   |
| <b>ADDOPTCTG</b>     | サポート       | サポート    | 非サポート     | 適用されない |
| <b>ADDOPTSVR</b>     | 適用されない     | 適用されない  | サポート      | 適用されない |
| <b>CHGDEVMLB</b>     | 適用されない     | サポート    | 適用されない    | 適用されない |
| <b>CHGDEVOPT</b>     | サポート       | 適用されない  | 適用されない    | サポート   |
| CHGOPTA <sup>1</sup> | サポート       | サポート    | 非サポート     | サポート   |

表 *4.* 光ディスク・コマンドと装置の依存関係 *(*続き*)*

|                                            | CD-ROM または | 直接接続ライブ | LAN 接続ライブ |        |  |  |
|--------------------------------------------|------------|---------|-----------|--------|--|--|
| コマンド                                       | DVD 装置     | ラリー装置   | ラリー装置     | 仮想装置   |  |  |
| <b>CHKOPTVOL</b>                           | サポート       | サポート    | 非サポート     | サポート   |  |  |
| <b>CRTDEVMLB</b>                           | 適用されない     | サポート    | 適用されない    | 適用されない |  |  |
| <b>CRTDEVOPT</b>                           | サポート       | 適用されない  | 適用されない    | サポート   |  |  |
| <b>DSPOPTSVR</b>                           | 適用されない     | 適用されない  | サポート      | 適用されない |  |  |
| <b>RCLOPT</b>                              | サポート       | サポート    | 非サポート     | サポート   |  |  |
| RMVOPTCTG                                  | サポート       | サポート    | 非サポート     | サポート   |  |  |
| <b>RMVOPTSVR</b>                           | 適用されない     | 適用されない  | サポート      | 適用されない |  |  |
| <b>VFYOPT</b>                              | サポート       | サポート    | 非サポート     | 適用されない |  |  |
| 注:                                         |            |         |           |        |  |  |
| CHGOPTA は、装置またはボリュームに固有のコマンドではありません。<br>1. |            |         |           |        |  |  |

## 「光ディスク・ボリュームの処理」のオプション

光ディスク・ボリュームの処理の 1 次メニューは、「光ディスク・ボリュームの処 理」画面 (図 14 を参照) です。 この画面は、代替形式および拡張属性情報に対応 した複数の画面があります。

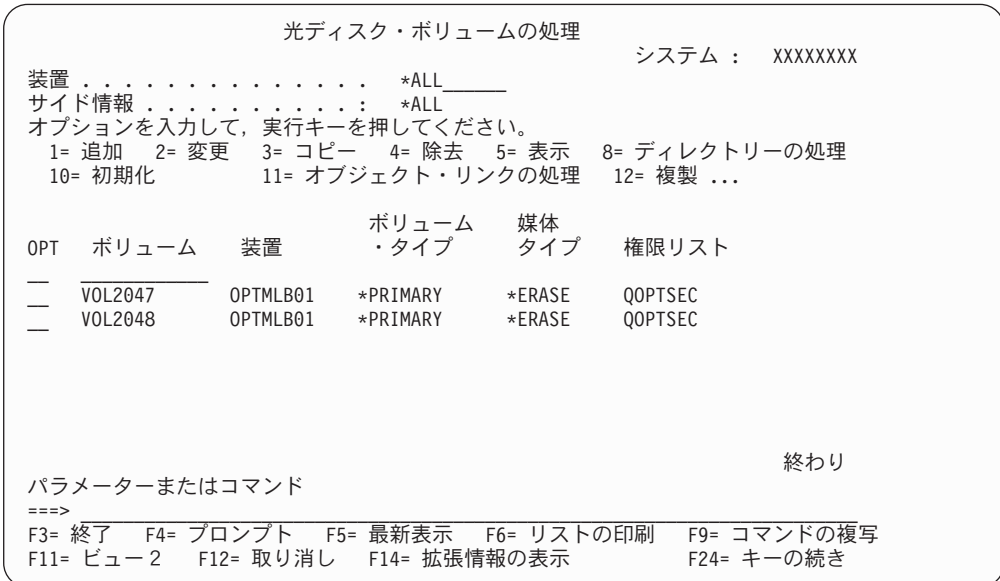

図 *14.* 「光ディスク・ボリュームの処理」画面

「光ディスク・ボリューム・ユーティリティー」メニューでオプション 1 (光ディ スク・ボリュームの処理) を選択すると、「光ディスク・ボリュームの処理」画面 を選択できます。コマンド行で光ディスク・ボリューム処理 (WRKOPTVOL) コマ ンドを実行することもできます。

- 注**:** 光ディスク・ボリューム処理 (WRKOPTVOL) コマンドは、次のボリュームに 適用されます。
	- v CD-ROM または DVD 装置内のボリューム

|

| |

 $\mathbf{I}$  $\mathbf{I}$ 

||<br>||<br>||<br>||<br>||

| | |

- v 直接接続の光ディスク・メディア・ライブラリー装置内のボリューム
- LAN 接続の光ディスク・メディア・ライブラリー装置内のボリューム
- 仮想光ディスク装置内のボリューム

## 光ディスク・ボリュームの表示

「光ディスク・ボリュームの処理」画面が最初に表示されたときには、CD-ROM 装 置、DVD 装置、光ディスク・メディア・ライブラリー、および LAN 接続装置内の すべてのボリュームのリストが含まれています。表示されるボリューム名は、ユー ザーが装置 (DEV) に入力した指定と CSI パラメーターによって決まります。 DEV パラメーターに対して、次のオプションが有効です。

#### オプション

|

説明

- *name* 特定の装置の名前。これは、指定の装置内のすべてのボリュームをリストし ます。
- **\*ALL** すべての装置内のすべてのボリュームのリスト。格納されている装置に関係 なく、ボリュームがアルファベット順に表示されます。

「光ディスク・ボリュームの処理」画面上で F11 (ビュー 2) を押すと、この画面の テキスト表示画面を表示できます (図 15 を参照)。

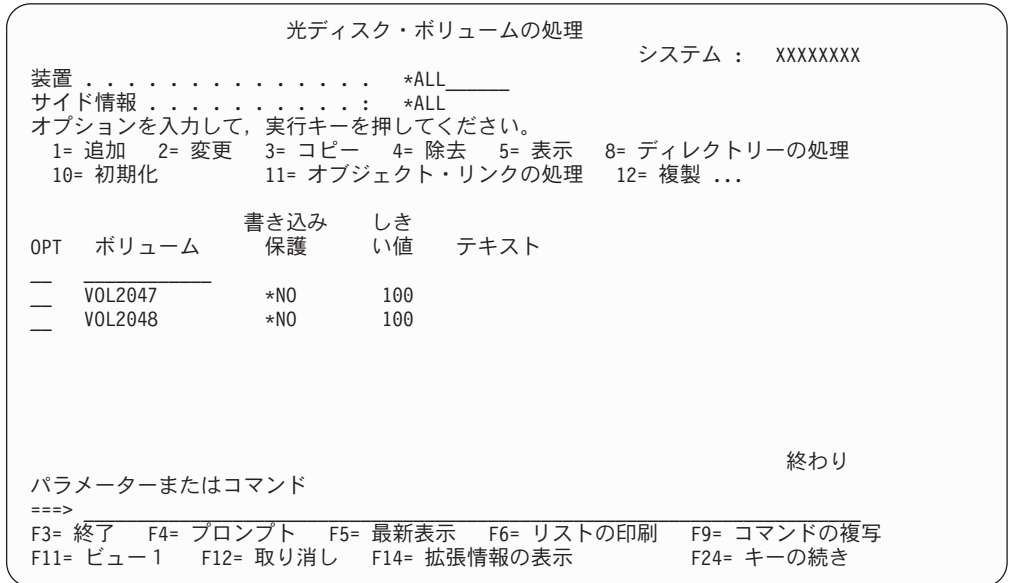

図 *15.* 「光ディスク・ボリュームの処理」画面、ビュー *2*

F11 (ビュー 1) を押して、状況表示画面に戻ってください。

「光ディスク・ボリュームの処理」画面の 3 つ目の画面は、拡張情報画面です。こ の画面を表示するには、「光ディスク・ボリュームの処理」画面で F14 (拡張情報 の表示) を押すか、または WRKOPTVOL コマンドを使用して、拡張情報パラメー ターを \*YES に設定します。この画面を、 46 [ページの図](#page-59-0) 16 に示します。

<span id="page-59-0"></span>光ディスク・ボリュームの処理 システム : XXXXXXXX 装置 . . . . . . . . . . . . \*ALL<br>サイド情報 サイド情報 ... オプションを入力して,実行キーを押してください。 1= 追加 2= 変更 3= コピー 4= 除去 5= 表示 8= ディレクトリーの処理 10= 初期化 11= オブジェクト・リンクの処理 12= 複製 ... アクセス<br>可能 使用率 最後の<br>(%) 参照 OPT ボリューム 位置 (%) 参照 ボリューム  $\frac{1}{2}$  , and  $\frac{1}{2}$  , and  $\frac{1}{2}$  , and  $\frac{1}{2}$  $\overline{V0L2047}$  SLOT004 38.4 01/17/95 \*NO VOL2048 SLOT004 54.8 01/17/95 \*NO 終わり パラメーターまたはコマンド ===> \_\_\_\_\_\_\_\_\_\_\_\_\_\_\_\_\_\_\_\_\_\_\_\_\_\_\_\_\_\_\_\_\_\_\_\_\_\_\_\_\_\_\_\_\_\_\_\_\_\_\_\_\_\_\_\_\_\_\_\_\_\_\_\_\_\_\_\_\_\_\_\_\_ F3= 終了 F4= プロンプト F5= 最新表示 F6= リストの印刷 F9= コマンドの複写 F12= 取り消し F14= 拡張情報の除外 F24= キーの続き

図 *16.* 「光ディスク・ボリュームの処理」画面、拡張情報

状況やテキスト表示画面とは異なり、この画面は光ディスク装置がオンに構成変更 されていることが必要です。光ディスク装置がオンに構成変更されていない場合、 メッセージ OPT1520、「表示されたデータが現行のものでない可能性がある。」が 戻されます。

## 光ディスク・ボリュームの初期化

システムがディレクトリーやファイルを作成する前に、書き込み可能光ディスク・ メディアを初期化します。ボリュームを初期化する際に、メディアに書き込まれる 新しいボリューム ID (ボリューム識別コード) を与えることが必要です。

光ディスク・ボリュームの初期化は、光ディスク初期化コマンドを使用して行いま す。このコマンドを「光ディスク・ボリュームの処理」画面から選択するには、初 期化したいボリュームの横の「Opt (オプション)」欄でオプション 10 (初期化) を 選択します。「光ディスク初期設定」画面が表示され、必要な情報を入力するよう に求めるプロンプトが出ます。 47 [ページの図](#page-60-0) 17 は、「光ディスク初期設定」画面 を示しています。

「媒体の形式」パラメーターは、ボリュームのメディア・フォーマットを決めま す。 **\*MEDTYPE** がデフォルト値で、これはメディア・タイプによってメディア・ フォーマットが決まることを意味しています。使用可能な 2 種類のメディア・フォ ーマットは、UDF (Universal Disk Format) と HPOFS (High Performance Optical File System) です。これらのメディア・フォーマットの詳細と、どのメディア・フ ォーマットがどのメディア・タイプに許されるかについては、 127 [ページの『第](#page-140-0) 10 [章 光ディスク・メディア・フォーマット』を](#page-140-0)参照してください。

<span id="page-60-0"></span>光ディスク初期設定 (INZOPT) 選択項目を入力して,実行キーを押してください。 ボリューム識別コード .....> 981215101506\_\_\_\_\_\_\_\_\_\_\_\_\_\_\_\_\_\_\_\_\_ 新しいボリューム識別コード .. VOL001\_\_\_\_\_\_\_\_\_\_\_\_\_\_\_\_\_\_\_\_\_\_\_\_\_\_\_ ボリューム満杯しきい値 .... 095\_\_\_ 1-100, \*CALC 活動ボリューム検査 ...... \*YES \*NO, \*YES<br>消去 ................ \*NO \*NO, \*YES 消去 ................ \*NO\_ \*NO, \*YES テキスト ' 記述 '....... VOLUME 1\_\_\_\_\_\_\_\_\_\_\_\_\_\_\_\_\_\_\_\_\_\_\_\_\_\_\_\_\_\_\_\_\_\_\_\_ 追加のパラメーター ボリューム・タイプ ...... \*PRIMARY \*PRIMARY, \*BACKUP<br>コード化文字セット ID ..... \*CALC \*CALC, 500, 850 コード化文字セット ID . . . . . \*CALC<br>媒体の形式 . . . . . . . . . . \*MEDTYPE \*MEDTYPE, \*HPOFS, \*UDF 終り F3= 終了 F4= プロンプト F5= 最新表示 F12= 取り消し F13= この画面の使用法

図 *17.* 「光ディスク初期設定 *(INZOPT)*」画面

- 重要**:** 光ディスク・ボリュームを初期化すると、ボリュームに以前に書き込まれた 情報はすべてアクセス不能になります。
- 注**:** 光ディスク初期化 (INZOPT) コマンドは、次のボリュームに適用されます。
	- 直接接続の光ディスク・メディア・ライブラリー内のボリューム
	- v DVD 装置内の書き込み可能メディア上のボリューム
	- 仮想光ディスク装置内のボリューム

## 光ディスク・ボリュームの名前変更

|

ボリューム上の情報を失わずに、光ディスク・ボリュームの名前変更をすることが できます。 システムは、光ディスク・ボリュームを新しい名前に更新するだけで す。ボリュームの名前変更をするには、「光ディスク・ボリューム処理」画面の 「Opt (オプション)」欄でオプション 7 (名前変更) を選択します。

この画面のフィールドは、光ディスク・ボリュームの名前変更のために、以下の情 報を表示します。

- v ボリューム: 名前変更する光ディスク・ボリュームの現行名がこのフィールドに 表示されます。
- v 新規の名前: 光ディスク・ボリュームの新しい名前を指定します。デフォルトで は、新規の名前は現行ボリューム名になります。
- 注**:** バージョン 5 リリース 2 から、未フォーマット (未初期化および不明) ボリュ ームの名前変更ができるようになりました。未フォーマット・ボリュームを名 前変更した場合、新規の名前は、その未フォーマット・ボリュームの別名とし て扱われます。新規の名前はメディアに書き込まれず、装置からボリュームが エクスポートされた場合、名前は保存されません。この名前は、このボリュー ムを参照するために使用される一時的なボリューム ID に過ぎません。

## 光ディスク・カートリッジの追加

光ディスク・カートリッジを追加するには、次の手順で行います。

1. 「光ディスク・ボリュームの処理」画面で、ブランクのボリューム名の横の 「Opt (オプション)」欄でオプション 1 (追加) を選択します。 「光ディスク・ カートリッジ追加」画面に、入力を求めるプロンプトが出ます (図 18 を参照)。

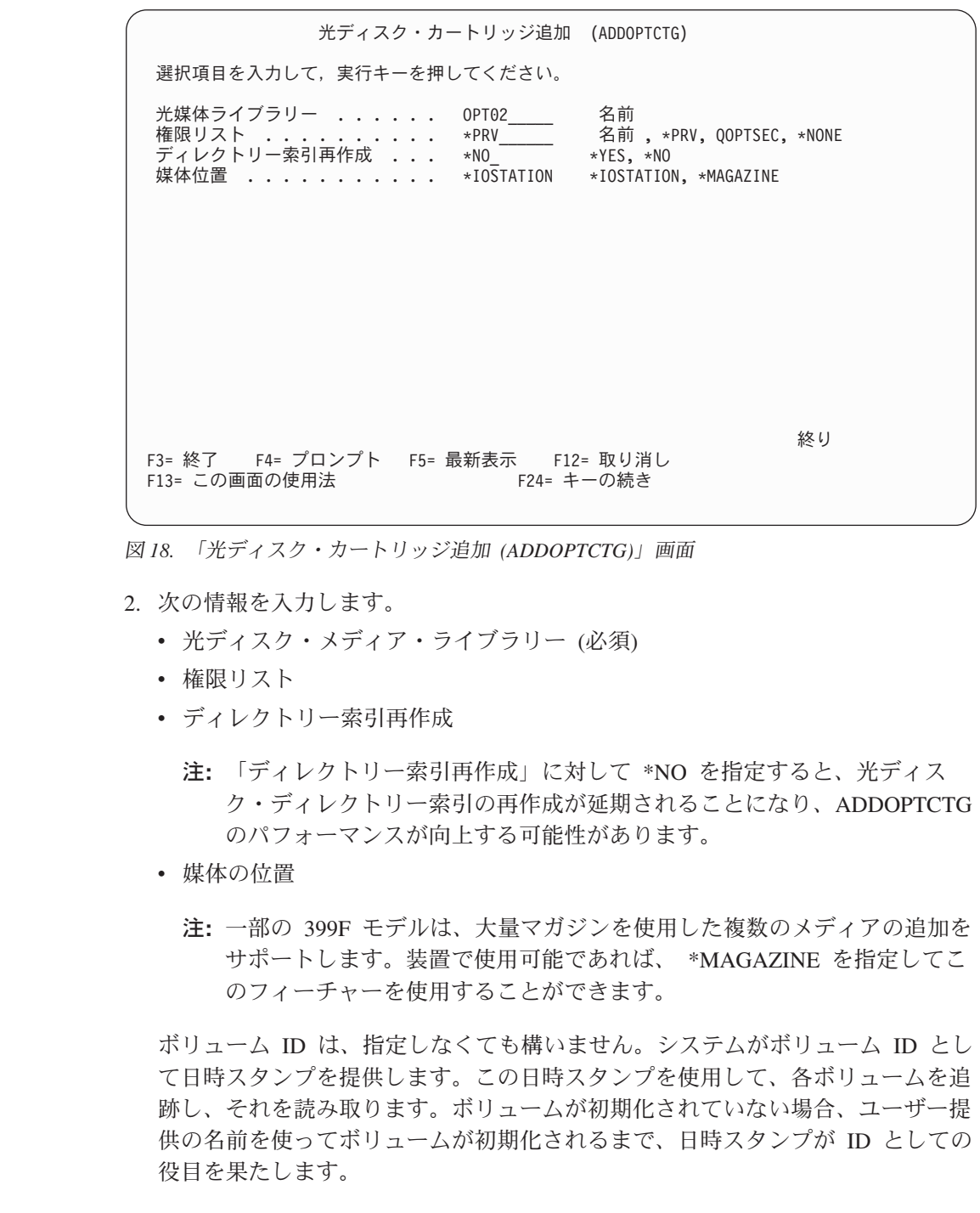

注**:** カートリッジ追加 (ADDOPTCTG) コマンドは、次のものに適用されます。 • 直接接続の光ディスク・メディア・ライブラリー

| | | | | | | | | | | | | | | | | | | | | | | | | | | |

| | | |

| | | |

| | |

 $\overline{1}$ 

| | | | |

| | | | |

v CD および DVD 装置

## 光ディスク・ボリューム・データのコピー

ボリューム上の 1 つまたはすべてのディレクトリーの光ディスク・ファイルを別の ボリュームまたはディレクトリーにコピーするには、「光ディスク・ボリューム処 理」画面で、コピーしたいディレクトリーをもつボリュームの横の「Opt (オプショ ン)」欄でオプション 3 (コピー) を選択します。「光ディスク・コピー (CPYOPT)」画面 (図 19 を参照) が表示され、詳しい情報を入力するように求める プロンプトが出ます。

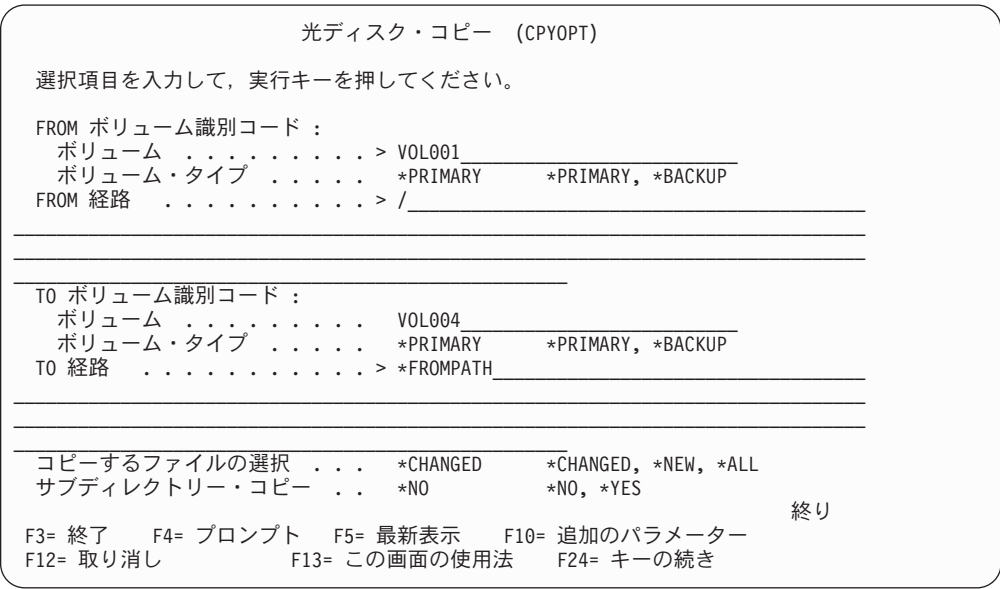

光ディスク・コピー (CPYOPT) 選択項目を入力して,実行キーを押してください。 追加のパラメーター ディレクトリー作成 ...... \*NO\_ \*NO, \*YES<br>反対側へのコピー可能 ...... \*NO\_ \*NO, \*YES<br>コピー・オプション ...... \*IOP \*IOP, \*SYSTEM 反対側へのコピー可能 ..... \*NO\_ \*NO, \*YES コピー・オプション ...... \*IOP\_\_\_ \*IOP, \*SYSTEM 開始日および時刻 : 開始日 ............. \*BEGIN\_\_\_\_ 日付 ,\*BEGIN 開始時刻 ............ \*AVAIL\_\_\_ 時刻 ,\*AVAIL 終り F3= 終了 F4= プロンプト F5= 最新表示 F12= 取り消し F24= キーの続き

図 *19.* 「光ディスク・コピー *(CPYOPT)*」画面

このコマンドは、LAN 接続の光ディスク装置に対しては許可されません。 LAN 接 続光ディスク装置を使用しようとすると、エラー・メッセージが出ます。

ボリューム名が画面に表示されます。コピー元のディレクトリー名とコピー先のボ リューム名を指定する必要があります (ボリュームは、コピーする前に初期化され ていることが必要です)。ボリューム全体をコピーする場合は、十分なスペースを確 実に使用可能にするために、コピー・ファイルを受け取るボリュームは未使用のボ リュームを使用してください。

このコマンドは、ユーザーのためにファイルを削除することは行いません。そのた め、ユーザーは、このコマンドを使用して追加コピーを行った場合、ソース・ボリ ュームから削除されてしまったファイルを、ターゲット・ボリュームから削除する ことが必要です。

コピー要求が完了すると、正常にコピーされたファイル数とコピーされなかったフ ァイル数を示すメッセージがジョブ・ログに追加されます。コピーされなかった各 ファイルについて、完全なファイル名を示すメッセージがジョブ・ログに追加され ます。また、処理された各ディレクトリーについて、正常にコピーされたファイル 数と正常にコピーされなかったファイル数を示すディレクトリー・コピー・メッセ ージが、ジョブ・ログに追加されます。

#### コピー・ファイル選択 **(SLTFILE)** パラメーター

コピー・ファイル選択 (SLTFILE) パラメーターは、コピーするファイルの選択方法 を指示します。コピー先のボリューム上にすでに存在するファイルを置換するかど うかを選択できます。 \*CHANGED は、ターゲット・ボリューム上にファイルが存在 しない場合、またはそのファイルがターゲット・ボリューム上のファイルより新し い場合に、ファイルをコピーすることを指定します。 \*NEW の値は、「TO ボリュ ーム識別コード」フィールドに存在していないファイルのみをコピーすることを指 定します。 \*ALL の値は、同じ作成日付のファイルが存在しても、すべてのファイ ルをコピーすることを指定します。

#### コピー・オプション **(COPYTYPE)** パラメーター

コピー・オプション (COPYTYPE) パラメーターは、コピー操作を実行するために 使用するリソースを指定します。 \*IOP を指定すると、コピー操作のパフォーマン スは向上しますが、光ディスク・メディア・ライブラリーに対する他の要求のパフ ォーマンスが低下します。 \*SYSTEM を指定すると、コピー要求は光ディスク・メデ ィア・ライブラリーのリソースを他の要求と共用しますが、コピー要求に時間が長 くかかります。

#### 開始日時 **(FROMTIME)** パラメーター

開始日時 (FROMTIME) パラメーターはオプション・パラメーターで、コピーされ るファイル数をさらに制限するのに使用できます。このパラメーターに入力された 日時以降の作成または変更日時をもつソース・ボリュームからのファイルが、コピ ーの対象として選択されます。

### 光ディスク・ボリューム・データのコピー **-** 例

VOLB 上の VOLA の完全なコピーを作成するには、次のコマンドを使用します。

CPYOPTDIR FROMVOL(VOLA) FROMDIR('/') TOVOL(VOLB) TODIR(\*FROMDIR) SLTFILE(\*CHANGED) CPYSUBDIR(\*YES) CRTDIR(\*YES) ALWCPYOPP(\*NO) COPYTYPE(\*IOP)

注**:** 光ディスク・コピー (CPYOPT) コマンドは、次のものに適用されます。

v 直接接続の光ディスク・メディア・ライブラリー内のボリューム

- v CD-ROM または DVD 装置内のボリューム
- 仮想光ディスク装置内のボリューム

## 光ディスク・ボリューム属性の変更

|

「光ディスク・ボリュームの処理」画面の「Opt (オプション)」欄に 2 を入力する と、ボリュームの属性を変更できます。「光ディスク・ボリューム変更 (CHGOPTVOL)」画面 (図 20 を参照) が表示され、選択されたボリュームの変更を 入力するように求めるプロンプトが出ます。

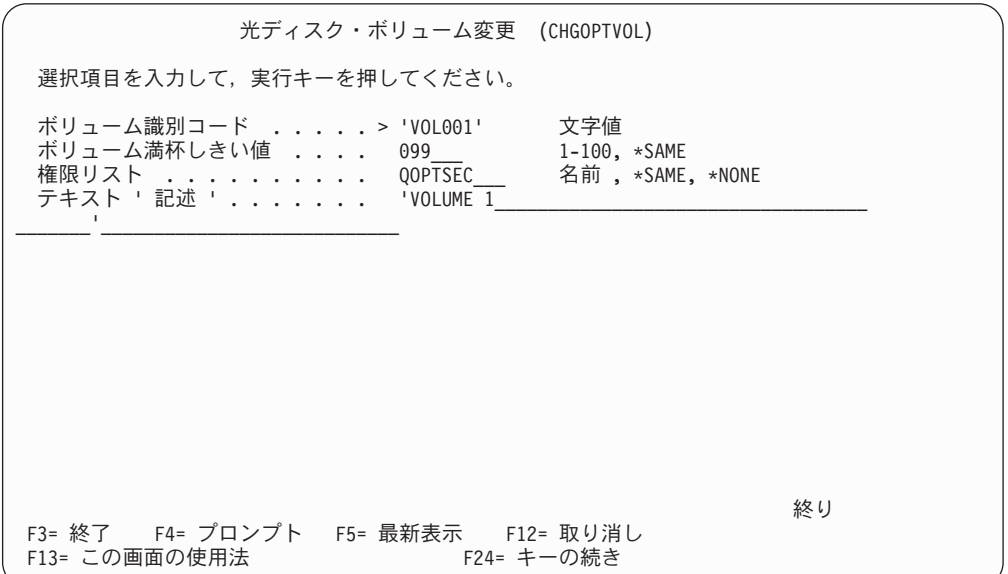

図 *20.* 「光ディスク・ボリューム変更 *(CHGOPTVOL)*」画面

このコマンドを使用して、以下の属性を変更できます。

- 直接接続の光ディスク・メディア・ライブラリー内のボリュームのボリューム満 杯しきい値 (%)
- ボリュームを保護するために使用される権限リスト
	- 注**:** ボリュームがスタンドアロンの装置 (CD-ROM または DVD ドライブ) 内に ある場合、メディアが装置内に存在する間、権限リストはボリュームを保護 します。メディアを装置から排出し、すぐにそれを再挿入すると、権限リス トは QOPTSEC デフォルトにリセットされます。システムは、スタンドアロ ンの光ディスク装置から除去されたボリュームに対しては、権限リストを保 守しません。光ディスク・メディア・ライブラリー装置内のボリュームの場 合は、光ディスク・カートリッジ除去 (RMVOPTCTG) CL コマンドで VOLOPT(\*KEEP) を指定してメディアを除去した場合にのみ、権限リストを 保守できます。権限リストは、光ディスクに書き込まれるのではなく、サー バーの内部で保守されます。
- v DVD-RAM ボリュームおよび直接接続光ディスク・メディア・ライブラリー内の ボリュームのボリューム記述

## 光ディスク・ボリューム属性の表示と印刷

### 光ディスク・ボリューム属性の表示

ボリュームの属性を表示するには、「光ディスク・ボリュームの処理」画面で、表 示したいボリュームの横の「Opt (オプション)」欄でオプション 5 (表示) を選択し ます。最初の「光ディスク・ボリュームの属性の表示」画面が表示されます (図 21)。この画面は、選択されたボリュームの属性を示しています。ボリュームのタイ プおよびボリュームの位置によって、すべてのフィールドには値が入っていないこ とがあります。

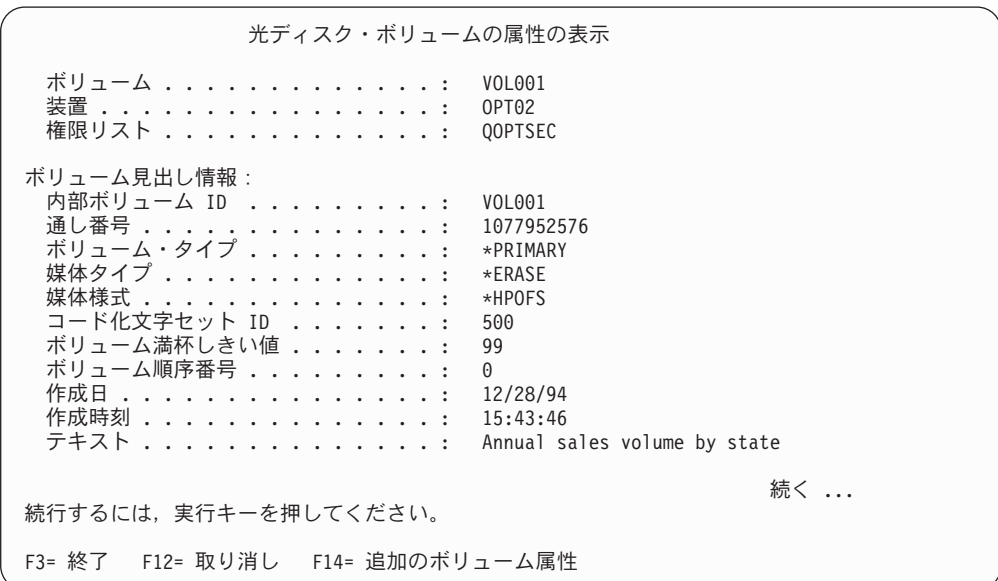

図 *21.* 「光ディスク・ボリュームの属性の表示」画面、最初の画面

Page Down (次ページ) キーを押して、2 番目の画面を表示します ( 53 [ページの図](#page-66-0) [22\)](#page-66-0)。 2 番目の「光ディスク・ボリュームの属性の表示」画面が表示されます。

<span id="page-66-0"></span>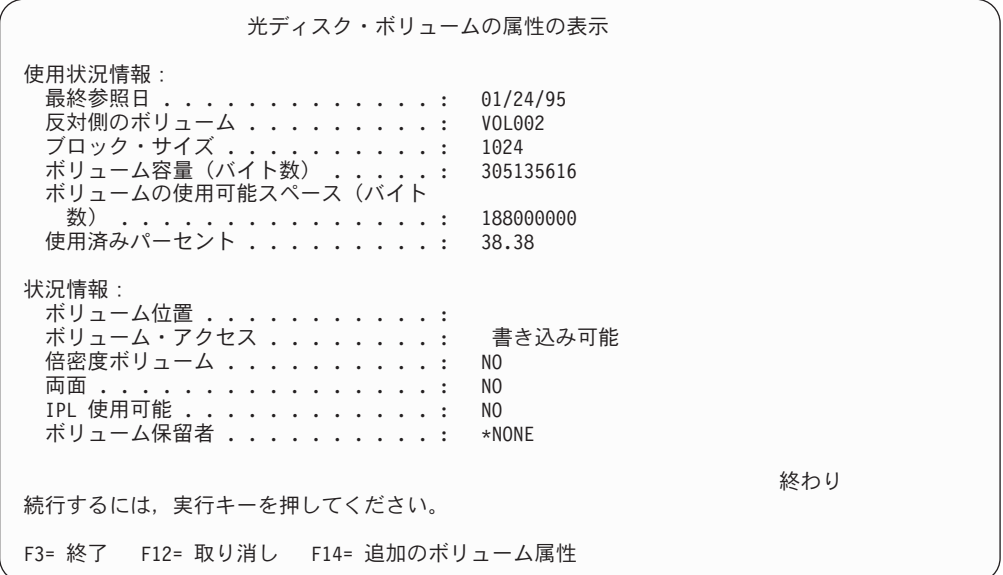

図 *22.* 「光ディスク・ボリュームの属性の表示」画面、*2* 番目の画面

これらの画面はどちらも情報を変更することはできません。

光ディスク・ボリューム・タイプが **\*BACKUP** の場合は、3 番目の画面が存在する 可能性があります。画面の右下隅に「続く...」が表示されている場合、Page Down キーを押すと、 3 番目の画面が表示されます (この画面は、光ディスク・バックア ップ・ボリュームに固有の情報を表示します)。

F14 を押して、「追加ボリューム属性」画面を表示します。

#### 光ディスク・ボリューム属性の印刷

「光ディスク・ボリュームの処理」画面にリストされているボリュームの横の「Opt (オプション)」欄に 6 (印刷) を入力すると、ボリューム属性を印刷できます。

出力はスプール・ファイルに書き込まれ、ジョブの出力キューに入れられます。

注**:** 光ディスク表示 (DSPOPT) コマンドは、次のものに適用されます。

- 光ディスク CD-ROM または DVD メディア装置内のボリューム
- 直接接続の光ディスク・メディア・ライブラリー内のボリューム
- LAN 接続装置の光ディスク装置内のボリューム
- 仮想光ディスク装置内のボリューム

### 光ディスク・ボリュームの複製

|

光ディスク・ボリュームのバックアップを作成するための効率的な方法の 1 つは、 光ディスク複製 (DUPOPT) CL コマンドを使用することですこのコマンドは、セク ター・コピーを実行して、ボリューム ID と作成日時以外はソースと同一のボリュ ームを作成します。

光ディスク複製コマンドについて詳しくは、 99 ページの『第 8 [章 光ディスク・ボ](#page-112-0) [リュームのバックアップ』を](#page-112-0)参照してください。

光ディスク複製 (DUPOPT) 選択項目を入力して,実行キーを押してください。 FROM ボリューム識別コード ... > VOL001<br>TO ボリューム識別コード ... 980428072748 TO ボリューム識別コード ... 980428072748\_\_\_\_\_\_\_\_\_\_\_\_\_\_\_\_\_\_\_\_\_\_\_ 新しいボリューム識別コード .. VOL001-BACKUP\_\_\_\_\_\_\_\_\_\_\_\_\_\_\_\_\_\_ 消去 ............. \*NO\_ \*NO, \*YES 取り出し装置 *・・・・・・・・・ \_\_\_\_\_*\_\_\_ 名前<br>受け取り装置 *・・・・・・・・・* 受け取り装置 追加のパラメーター FROM 媒体の終わりオプション .. \*LEAVE\_ \*LEAVE, \*UNLOAD<br>TO 媒体の終わりオプション ... \*LEAVE \*LEAVE, \*UNLOAD TO 媒体の終わりオプション . . . \*LEAVE\_ 終り F3= 終了 F4= プロンプト F5= 最新表示 F12= 取り消し F13= この画面の使用法

図 *23. DUPOPT* パネル

次のフィールドに情報を入力します。

- FROM ボリューム識別コード
- TO ボリューム識別コード
- 新しいボリューム識別コード
- v 消去

光ディスク複製 (DUPOPT) コマンドは、直接接続光ディスク・メディア・ライブラ リー装置および DVD 装置内のボリュームに適用されます。

## ディレクトリーおよびファイルの処理

光ディスク・サポート・パネルおよびコマンドを使用してディレクトリーとファイ ルの情報を表示するには、2 つの方法があります。

#### オブジェクト・リンクの処理

オブジェクト・リンク処理 (WRKLNK) は、ディレクトリーおよびファイルを処理 します。このコマンドは、ボリューム上のディレクトリーとファイルを示した PC と同様の階層図を表示します。指定されたレベルのパス階層にあるディレクトリー とファイルの両方が表示されます。システムは、ディレクトリーはタイプ DDIR と して示し、ファイルはタイプ DSTMF として示します。

オブジェクト・リンクの処理 ディレクトリー . . : /QOPT/VOL001 オプションを入力して、実行キーを押してください。 2= 編集 3= コピー 4= 除去 5= 表示 7= 名前の変更 8= 属性の表示 11= 現行ディレクトリーの変更 ... OPT オプジェクト・リンク タイプ 属性 テキスト<br>DIRFCTORY.1 DDIR DIRECTORY.1 DDIR<br>DIRECTORY.2 DDIR DIRECTORY.2 DDIR<br>DIRECTORY.3 DDIR DIRECTORY.3 FILE.1 DSTMF<br>FILE.2 DSTMF  $\overline{\phantom{a}}$  FILE.2 FILE.3 DSTMF 終わり パラメーターまたはコマンド ===> \_\_\_\_\_\_\_\_\_\_\_\_\_\_\_\_\_\_\_\_\_\_\_\_\_\_\_\_\_\_\_\_\_\_\_\_\_\_\_\_\_\_\_\_\_\_\_\_\_\_\_\_\_\_\_\_\_\_\_\_\_\_\_\_\_\_\_\_\_\_\_\_\_ F3= 終了 F4= プロンプト F5= 最新表示 F9=コマンドの複写 F12= 取り消し F17= 位置指定 F22=フィールド全体の表示 F23=オプション続き

図 *24. WRKLNK* パネル

|

オブジェクト・リンク処理 (WRKLNK) コマンドは、次のものに適用されます。

- v CD-ROM または DVD 装置内のボリューム
- 直接接続の光ディスク・メディア・ライブラリー装置内のボリューム
- 仮想光ディスク装置内のボリューム

#### 光ディスク・ディレクトリーおよびファイルの処理

光ディスク・ディレクトリー処理 (WRKOPTDIR) コマンドは、ディレクトリーのみ 処理します。すべてのディレクトリーとサブディレクトリーを表示することもでき ますし、必要な場合は、特定のレベルだけを表示することもできます。このコマン ドは、「光ディスク・カートリッジ追加」時に作成しなかった場合、光ディスク・ ディレクトリー索引を作成する必要があります。光ディスク・ファイル処理 (WRKOPTF) コマンドは、光ディスク・ファイルを処理します。

光ディスク・ディレクトリー処理 (WRKOPTDIR) コマンドおよび光ディスク・ファ イル処理 (WRKOPTF) コマンドは、次のものに適用されます。

- 直接接続の光ディスク・メディア・ライブラリー装置内のボリューム
- LAN 接続の光ディスク・メディア・ライブラリー装置内のボリューム
- v CD-ROM または DVD 装置内のボリューム
- 注**:** UDF (Universal Disk Format) で作成されたボリュームは、WRKOPTDIR および WRKOPTF コマンドをサポートしません。

光ディスク・ディレクトリーの処理 システム : XXXXXXXX ディレクトリー . . \*ALL\_\_\_\_<br>ボリューム . . . . VOL001 ボリューム .... VOLO $\overline{01}$ <br>日付 ....... \*AVAIL 日付 . . . . . . . オプションを入力して、実行キーを押してください。 1= 作成 3= コピー 4= 削除 5= 表示 6= 印刷 8= ファイルの処理 OPT ディレクトリー しんしん ボリューム 作成  $\_$  ,  $\_$  ,  $\_$  ,  $\_$  ,  $\_$  ,  $\_$  ,  $\_$  ,  $\_$  ,  $\_$  ,  $\_$  ,  $\_$  ,  $\_$  ,  $\_$  ,  $\_$  ,  $\_$  ,  $\_$  ,  $\_$ \_ /DIRECTORY.1/SUB1/SUB2 VOL001 04/05/99 \_ /DIRECTORY.1/SUB1 VOL001 04/05/99 \_ /DIRECTORY.2 VOL001 04/05/99 \_ /DIRECTORY.1 VOL001 04/05/99 \_ / VOL001 04/05/99 終わり パラメーターまたはコマンド ===> \_\_\_\_\_\_\_\_\_\_\_\_\_\_\_\_\_\_\_\_\_\_\_\_\_\_\_\_\_\_\_\_\_\_\_\_\_\_\_\_\_\_\_\_\_\_\_\_\_\_\_\_\_\_\_\_\_\_\_\_\_\_\_\_\_\_\_\_\_\_\_\_\_ F3= 終了 F4= プロンプト F5= 最新表示 F6= リストの印刷 F9= コマンドの複写 F11= ディレクトリーによる分類 F12= 取り消し F24= キーの続き

図 *25. WRKOPTDIR* パネル

## 光ディスク・ボリュームの除去

ボリュームを除去するには、「光ディスク・ボリュームの処理」画面で、除去した いボリュームの横の「OPT (オプション)」欄でオプション 4 (除去) を選択します。 その後、光ディスク・メディア・ライブラリー・データサーバーから光ディスク・ カートリッジを物理的に除去することによって、光ディスク・ボリュームを除去で きます。「光ディスク・カートリッジの除去」画面 (図 26) が表示され、追加の情 報を入力するように求めるプロンプトが出ます。

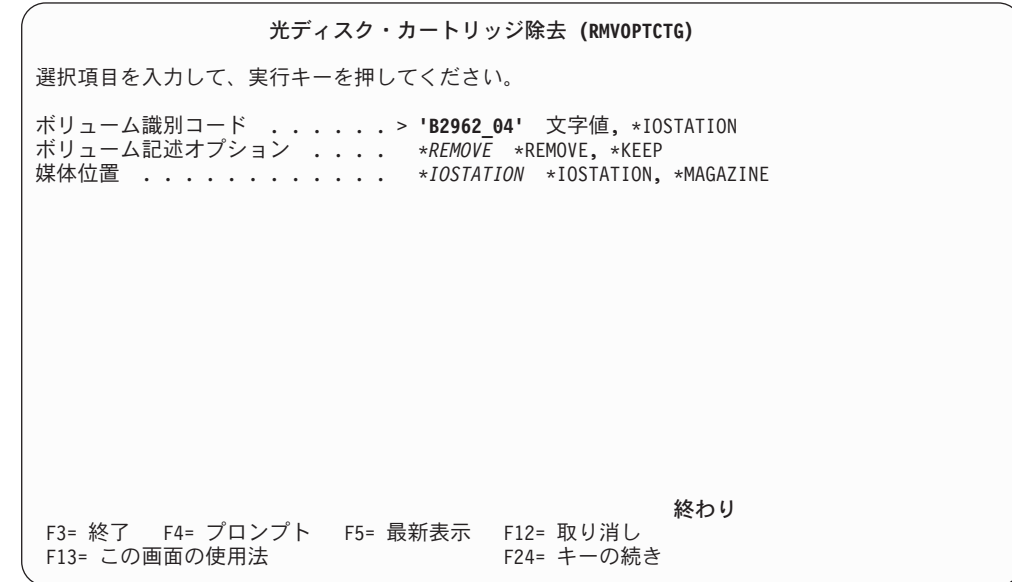

図 *26.* 「光ディスク・カートリッジ除去 *(RMVOPTCTG)*」画面

次のフィールドに情報を入力します。

• ボリューム識別コード

| | | | | | | | | | | | | | | | | | | | | | | | | | | • ボリューム記述オプション

| | | |

|

 $\blacksquare$ | | | | | | |

 $\overline{1}$ 

- v 除去されたカートリッジ位置 (ボリューム記述オプションとして \*KEEP が指定 された場合)
- v 媒体の位置: 一部の 399F モデルは、大量マガジンへのメディアの除去をサポー トします。装置で使用可能であれば、 \*MAGAZINE を指定してこのフィーチャ ーを使用することができます。マガジンは、このコマンドで VOL(\*MAGAZINE) を指定することで除去できます。

それぞれの光ディスク上に 2 つのボリュームが存在するので、「光ディスク・カー トリッジ除去」画面で選択されたオプションは、両方のボリュームに適用されま す。

注**:** カートリッジ除去 (RMVOPTCTG) コマンドは、次のものに適用されます。

- 直接接続の光ディスク・メディア・ライブラリー内のボリューム
- v CD-ROM または DVD 装置内のボリューム
- 仮想光ディスク装置内のボリューム

#### 光ディスク索引データベースからの **\*REMOVED** ボリュームの削除

ボリュームを除去したがボリューム記述情報は保管した場合、後でオプション 9 (削除) を選択して、その情報を削除できます。ボリュームにオフライン装置として のマークが付いていても、削除オプションは使用可能です。削除オプションは単一 のボリュームを除去し、光ディスク・カートリッジの両方のボリュームは除去しま せん。

注**:** 削除オプションは、次のものに適用されます。

- 光ディスク・メディア・ライブラリーから除去されたボリューム
- v オフラインの光ディスク・メディア・ライブラリー内のボリューム
- v オフラインの光ディスク LAN 装置内のボリューム

## 光ディスク・ボリュームの検査

ボリューム上のディレクトリーおよびファイルの整合性を検証するには、ボリュー ム ID の横の「OPT (オプション)」欄でオプション 13 (検査) を選択します。この コマンドを使用して、すべてのファイルの読み取りを検証することができ、損傷し たファイルがある場合にはそのリストを印刷します。さらに、損傷したファイルと 損傷していないファイルの数を OUTPUT パラメーターの値に応じて出力できま す。

光ディスク・ボリュームの検査 (CHKOPTVOL) 選択項目を入力して,実行キーを押してください。 ボリューム識別コード .....> 'VOL001' 文字値 , \*IOSTATION... 出力 .............. \*ERROR \*ERROR, \*NONE, \*PRINT 終り F3= 終了 F4=プロンプト F5= 最新表示 F12= 取り消し F13= この画面の使用法

図 *27.* 「光ディスク・ボリュームの検査 *(CHKOPTVOL)*」画面

次のフィールドに情報を入力します。

- ボリューム識別コード
- v 出力: 印刷出力の条件を指定します
- v 光ディスク装置: ボリューム ID が \*MOUNTED の場合にのみ必要です

注**:** 光ディスク・ボリュームの検査 (CHKOPTVOL) コマンドは、次のものに適用さ れます。

- 直接接続光ディスク・メディア・ライブラリー内のボリューム
- v CD-ROM または DVD 装置内のボリューム
- 仮想光ディスク装置内のボリューム

| | | | | | | | | | | | | | | | | | | | | | | | | | | | | |  $\perp$ 

| | | | |
# 第 **6** 章 光ディスクのセキュリティーおよび監査

|

| | | | | | | |

 $\mathbf{I}$ |

光ディスク・メディア上のセキュア情報は、OS/400 セキュリティー機能を使用して 保護することができます。使用可能なセキュリティー・レベルは、ボリュームの光 ディスク・メディア・フォーマットによって異なります。権限リストを使用して、 すべての光ディスク・ボリュームを保護できます。これには、 CD-ROM、 DVD、 LAN 接続、直接接続、および仮想光ディスク装置内のすべてのボリュームが含まれ ます。UDF (Universal Disk Format) でフォーマットされた光ディスク・ボリューム は、権限リストによるセキュリティーに加えて、ディレクトリーおよびファイル・ レベルのセキュリティーを提供します。

光ディスク・サポートは、光ディスク・ボリュームに保管されたデータに対する無 許可アクセスや処理を防止する手段を提供します。そのための方法として、光ディ スク・サポートは、以下の要求を試みる前に、特定の光ディスク・ボリュームに対 する要求元の権限を検査します。

- v ファイルまたはディレクトリーのオープン
- ディレクトリーの作成
- ファイルまたはディレクトリーの削除
- ファイルの名前変更
- ボリュームの初期化または名前変更
- カートリッジの除去
- 属性の変更または検索
- v コピー
- バックアップまたはバックアップの変換
- v 保留ファイルの保管または解放
- セクターの読み取り
- 光ディスク・ボリューム・ストレージの保管
- 光ディスク・ボリューム・ストレージの復元
- 光ディスク・ボリュームに損傷したファイルがあるかどうかの検査

光ディスク・ボリューム、ディレクトリー、およびファイルに対するセキュリティ ーと共に、光ディスク・オブジェクトへのアクセスの監査も使用可能です。

## 権限リストによるセキュリティー

権限リストを使用して、すべての光ディスク・ボリュームを保護できます。権限リ ストには、各ユーザーのボリュームへのアクセスに関する定義が入っています。シ ステムは、ボリュームがシステムに追加されると、ボリュームに権限リストを割り 当てます。光ディスク・ボリューム変更 (CHGOPTVOL) CL コマンドを使用して、 ボリュームに対する権限リストを変更できます。 IBM は、iSeries サーバーの出荷 時に、QOPTSEC という名前のデフォルト権限リストを提供しています。ユーザー が別の権限リストを使用して特別にボリュームを保護しない限り、この権限リスト がボリュームを保護します。ユーザーはこれを変更できますが、メディアを排出

し、追加した場合、システムは権限リストを QOPTSEC にリセットします。直接接 続の光ディスク・メディア・ライブラリー装置にボリュームを追加するときは、光 ディスク・カートリッジ追加コマンドで、権限リストを指定します。

デフォルト権限リスト内のユーザー・リストや、ボリュームに対する共通権限を変 更できます。これは、OS/400 の権限リスト管理コマンドを使用して行います。権限 リストの中のユーザーを変更するには、権限リスト管理 (\*AUTLMGT) 権限を持っ ている必要があります。権限リスト管理の規則についての詳しい説明は、「[iSeries](sc415302.pdf) [機密保護解説書」](sc415302.pdf)を参照してください。

注**:** 権限リストは、光ディスクに書き込まれるのではなく、サーバーの内部で保守 されます。したがって、スタンドアロン装置内のボリュームは、メディアを除 去した後、装置に追加した場合、権限リストは保存されません。ライブラリー 装置の場合は、光ディスク・カートリッジ除去 (RMVOPTCTG) CL コマンドで VOLOPT(\*KEEP) を指定することによって、権限リストを保存できます。

## 光ディスク機能に必要な権限

|

以下の光ディスク機能を使用するには、光ディスク・ボリュームに対する \*USE 権 限を持っていることが必要です。

- 読み取りのためのファイルのオープン
- v ディレクトリーのオープン
- ファイルまたはディレクトリー属性の検索
- セクターの読み取り
- パスまたはファイルのリスト
- 光ディスク・ボリュームに損傷したファイルがあるかどうかの検査

以下の光ディスク機能を使用するには、光ディスク・ボリュームに対する \*CHANGE 権限を持っていることが必要です。

- v 書き込みまたは読み取り/書き込みのためのオープン
- ディレクトリーの作成または削除
- v ファイルの作成、削除、または名前変更
- ファイルまたはディレクトリー属性の変更
- 保留された光ディスク・ファイルの保管または解放

以下の光ディスク機能を使用するには、光ディスク・ボリュームに対する \*ALL 権 限を持っていることが必要です。

- v ボリュームの初期化 (DVD-RAM メディアに対する \*CHANGE が必要)
- v ボリュームの名前変更 (DVD-RAM メディアに対する \*CHANGE が必要)
- バックアップ・ボリュームの 1 次ボリュームへの変換
- v 光ディスク・ボリュームの複製 (DVD-RAM メディアに対する \*CHANGE が必 要)

以下の光ディスク機能を使用するには、ソースの光ディスク・ボリュームに対する \*USE 権限と、ターゲットの光ディスク・ボリュームに対する \*CHANGE 権限を持 っていることが必要です。

- ファイルのコピー
- v ディレクトリーのコピー

以下の光ディスク機能を使用するには、ソースの光ディスク・ボリュームに対する \*CHANGE 権限と、ターゲットの光ディスク・ボリュームに対する \*CHANGE 権 限を持っていることが必要です。

• ファイルの移動

以下の光ディスク機能を使用するには、光ディスク・ボリュームに対する \*AUTLMGT 権限を持っていることが必要です。

- ボリュームを保護するために使用される権限リストの変更
- 光ディスク・カートリッジの追加 (既存の権限リストを指定変更する場合)

以下の光ディスク機能を使用するには、ソース・ボリュームに対する \*OBJEXIST 権限を持っていることが必要です。

v 光ディスク・ボリュームの保管

以下の光ディスク機能を使用するには、ターゲット・ボリュームに対する \*OBJEXIST 権限を持っていることが必要です。

• 光ディスク・ボリュームの復元

# 光ディスク・カートリッジ追加 **(ADDOPTCTG)** コマンドでの権限リストの 指定

光ディスク・カートリッジ追加 (ADDOPTCTG) コマンドで権限リスト (AUTL) パ ラメーターを指定すると、光ディスク・ライブラリーにインポートされるボリュー ムを、インポート処理の一部として、権限リストを使用して自動的に保護すること ができます。新規の光ディスク・ボリューム (VOLOPT(\*KEEP) オプションを使用 して除去されなかったボリューム) に権限リストが指定されていない場合、デフォ ルトの光ディスク権限リスト (QOPTSEC) を使用して、ボリュームが保護されま す。 VOLOPT(\*KEEP) オプションを使用してボリュームが除去された場合、以前に そのボリュームを保護していた権限リストを使用して、ボリュームが保護されま す。

光ディスク・カートリッジを追加するユーザーは、以前に VOLOPT(\*KEEP) オプシ ョンを使用して除去されたボリュームを保護していた権限リストを指定変更しない 限り、権限リストによって保護されているボリューム上のデータに対して何も権限 を持っている必要はありません。

これは、システム・オブジェクトを保護するための権限リストの使用法とは異なり ます。たとえば、システム・オペレーターは PAYROLL 光ディスクを光ディスク・ メディア・ライブラリーに追加し、PAYROLL 権限リストを使用してそれを保護す ることはできますが、PAYROLL 光ディスク上のデータにアクセスすることはでき ません。

以前に VOLOPT(\*KEEP) オプションを指定して除去された光ディスク・ボリューム を保護するために使用された権限リストを変更するには、ADDOPTCTG コマンドを 実行するユーザーは、そのボリュームを保護していた権限リストに対する \*AUTLMGT 権限、あるいは \*ALLOBJ 特殊権限のどちらかを持っている必要があ ります。

# 権限リストの割り当てと光ディスク・サーバー追加 **(ADDOPTSRV)** コマン ド

光ディスク・サーバー追加 (ADDOPTSRV) コマンドは、サーバー内のすべてのボリ ュームをデフォルトの光ディスク権限リスト (QOPTSEC) によって保護します。た だし、そのボリュームが以前に別の権限リストによって保護されており、その後、 光ディスク・サーバー除去 (RMVOPTSVR) コマンドで VOLOPT(\*KEEP) オプショ ンを指定して除去された場合を除きます。

# 光ディスク・ボリュームを保護する権限リストの変更

CD-ROM 装置内、あるいは直接接続、LAN 接続の光ディスク・ライブラリー内の 光ディスク・ボリュームを保護するために使用される権限リストは、光ディスク・ ボリューム変更 (CHGOPTVOL) コマンドを使用して変更できます。光ディスク・ボ リュームを保護するのに使用されている権限リストを変更するユーザーは、そのボ リュームを現在保護している権限リストの \*AUTLMGT 権限、あるいは \*ALLOBJ 特殊権限のどちらかを持っていることが必要です。権限リスト名として \*NONE を 指定すると、そのボリュームに対する以後のアクセス要求時に、ボリュームに対す るアクセス検査処理がバイパスされます。新規の権限リストが存在しない場合、 CHGOPTVOL コマンドは拒否され、新規の権限リストが存在しないことを示すメッ セージが出ます。光ディスク監査がアクティブの場合、ボリュームを保護するのに 使用される権限リストが別の権限リストまたは \*NONE に変更されるたびに、ログ に監査エントリーが記録されます。

## 光ディスク・ボリューム除去時の権限リストの保存

光ディスク・ボリュームと権限リストの間の関連は、光ディスク索引データベース に保守されます。 \*REMOVE オプションを使用してボリュームをエクスポートする と、この記録が削除されるため、関連は失われます。

ボリュームの除去時に \*KEEP オプションを指定すると、記録が保存されます。ボ リュームを再び追加する際に、光ディスク・カートリッジの追加 (ADDOPTCTG) コ マンドで \*PREV を指定することによって、\*KEEP オプションを使用して除去する 前に光ディスク・ボリュームを保護していた権限リストが、再追加されたボリュー ムを保護するのに使用されます。 CD-ROM ボリュームとそれを保護する権限リス ト間の関連は、CD-ROM をドライブから取り外すと失われます。

## 光ディスク・ボリュームへの権限リストのマッピング

光ディスク・ボリュームを保護するのに使用される権限リストの名前は、光ディス ク索引データベース・ファイルに保管されます。 ボリュームへのアクセスを試みた ときに、光ディスク・ボリュームを保護するのに使用される権限リストが見つから ない場合、アクセスは拒否され、ボリュームの権限リストが見つからないことを示 すメッセージが出ます。光ディスク・ボリュームを保護するのに使用される権限リ

ストとして \*NONE が指定されている場合、アクセス検査は行われません。光ディ スク・ボリュームを保護する権限リストは、光ディスク・ボリューム処理 (WRKOPTVOL) コマンドを使用して調べることができます。

## ディレクトリーおよびファイル・レベルのセキュリティー

ディレクトリーおよびファイル・レベルのセキュリティーは、UDF (Universal Disk Format) でフォーマットされたボリュームに対して使用可能です。システムは、3 つ のユーザー・グループ (所有者、グループ、共通) に対する光ディスク・ディレクト リーおよびファイルの「データ権限」を保守します。統合ファイル・システム権限 コマンドの権限表示 (DSPAUT)、権限変更 (CHGAUT)、権限処理 (WRKAUT) を使 用して、これらの権限を表示、変更、および管理することができます。ファイルお よびディレクトリーの所有者および 1 次グループを変更するときは、統合ファイ ル・システム・コマンドの所有者変更 (CHGOWN) および 1 次グループ変更 (CHGPGP) を使用します。「光ディスク・ボリュームの処理」画面で、必要なボリ ューム上で「オプション **11 (**オブジェクト・リンクの処理**)**」を選択しても、これら のコマンドにアクセスできます。

特定のインターフェースで必要とされるディレクトリーおよびファイル権限につい て詳しくは、 65 ページの『第 7 [章 光ディスク・サポート用のアプリケーション・](#page-78-0) [プログラム・インターフェースの使用』を](#page-78-0)参照してください。ディレクトリーおよ びファイル・レベルのセキュリティーを提供するメディア・フォーマットの概要 は、 127 ページの『第 10 [章 光ディスク・メディア・フォーマット』を](#page-140-0)参照してく ださい。

# 光ディスク監査

光ディスク監査を使用可能にするには、システム値 QAUDCTL を \*AUDLVL に設 定し、 QAUDLVL システム値で \*OPTICAL を指定する必要があります。システム 値処理 (WRKSYSVAL) コマンドの SYSVAL パラメーターで \*SEC 値を使用し て、これらのシステム値を変更します。 これらの値を変更するには、\*AUDIT 特殊 権限が必要です。

以下の光ディスク操作を監査できます。

ディレクトリーの作成、コピー、または削除

ファイルのオープン。アクセス・モード (読み取り専用、書き込み専用、読み取 り/書き込み) を含む

ファイルのコピー、移動、名前変更、または削除

ディレクトリー属性の変更または検索

ファイル・システム制御 (保留ファイルの保管または解放、セクターの読み取り) オプション

- ディレクトリーのオープン
- 光ディスク・ボリュームのバックアップ
- 光ディスク・ボリュームの初期化または名前変更
- バックアップ光ディスク・ボリュームの 1 次ボリュームへの変換

光ディスク・カートリッジの追加または除去

権限リストの変更、光ディスク・ボリュームの保護 光ディスク・ボリュームの保管 光ディスク・ボリュームの復元 光ディスク・ボリュームに損傷したファイルがあるかどうかの検査

光ディスク監査ジャーナル項目の形式については、「iSeries [機密保護解説書」](sc415302.pdf)を参 照してください。

# オブジェクト権限

|

すべてのプログラムは出荷時に PUBLIC(\*EXCLUDE) 権限が指定され、ほとんどの コマンドは出荷時に PUBLIC(\*USE) 権限が指定されています。以下のコマンドは出 荷時に PUBLIC(\*EXCLUDE) が指定されています。

- v 光ディスク・カートリッジ追加 (ADDOPTCTG)
- v 光ディスク・カートリッジ除去 (RMVOPTCTG)
- 光ディスク・サーバー追加 (ADDOPTSVR)
- v 光ディスク・サーバー除去 (RMVOPTSVR)
- 光ディスク再利用 (RCLOPT)

コマンドへのアクセス制御についての詳細は、「iSeries [機密保護解説書」](sc415302.pdf)を参照し てください。

# <span id="page-78-0"></span>第 **7** 章 光ディスク・サポート用のアプリケーション・プログラ ム・インターフェースの使用

この章では、アプリケーション・プログラマーが OS/400 上の光ディスク・ボリュ ームにアクセスするのに使用できるインターフェースについて説明します。このよ うなインターフェースの正式の名称は、アプリケーション・プログラミング・イン ターフェース (API) です。 API を使用して、さまざまなファイル・システムとイ ンターフェースを取ることができ、光ディスク・ファイル・システムもその 1 つで す。この章では、API のすべてを詳しく説明するわけではありません。光ディス ク・ファイル・システムに固有の API の使用法についてのみ説明します。

プログラマーは、有効な API を使用して、光ディスク・ファイルおよびディレクト リーを作成、アクセス、変更、保守することができます。 API を使用して、光ディ スク・サポートを特定のビジネス・アプリケーション用にカスタマイズすることも できます。

## 光ディスク・サポート用 **API** のカテゴリー

光ディスク・ファイルおよびディレクトリーを操作するには、2 種類の API を使用 できます。

- 階層ファイル・システム (HFS) API
- v 統合ファイル・システム・サポート。これは、UNIX タイプの API と総称コマン ド・インターフェースから構成されます。

両方のカテゴリーの API を並行して使用できます。あるアプリケーションが HFS ストリーム・ファイルのオープン API を使用して読み取りのためにオープンした光 ディスク・ファイルを、別のアプリケーションがオープン UNIX タイプ API を使 用して読み取りのためにオープンするというようなことが可能です。 HFS または UNIX タイプ API での総称コマンドの使用法についての詳しい説明は、Information Center の「プログラミング」カテゴリーの「API トピック」を参照してください。

OS/400 内に異なるファイル・システムが存在しているので、HFS や統合ファイ ル・システム用に、呼び出し先のファイル・システムを区別できる手段を講じる必 要があります。その方法として、パス名パラメーターの最初の名前は、呼び出すフ ァイル・システムの名前とし、名前の前に先行スラッシュを付ける規定になってい ます。 HFS または統合ファイル・システムに実行依頼する要求の受け取り側とし て光ディスク・ファイル・システムを指定する場合、パス名パラメーターの最初の 部分は /QOPT でなければなりません。

以下では、光ディスク・ファイル・システムに固有の、HFS または統合ファイル・ システム API の使用法について説明します。

# <span id="page-79-0"></span>光ディスク・サポートに対する **HFS API** インターフェースの使用

階層ファイル・システム (HFS) は、オペレーティング・システムの一部であり、ア プリケーション・プログラム・インターフェース (API) と基礎ファイル・システム (光ディスク、その他) サポートが含まれています。HFS API は、高水準言語で書か れたアプリケーションが、直接接続光ディスク・メディア・ライブラリー装置、 LAN 接続光ディスク・メディア・ライブラリー装置、 CD-ROM、または DVD 装 置上にデータを作成、格納、検索、操作することを可能にします。 HFS API につ いて詳しくは、Information Center の「プログラミング」カテゴリーの「API トピッ ク」を参照してください。

光ディスク・サポートの HFS API サポートは、2 つの部分から成っています。

- ファイルおよびディレクトリーと呼ばれるオブジェクトを操作するための、階層 ファイル・システムへのアプリケーション・プログラミング呼び出しインターフ ェース。
- v ファイルおよびディレクトリーを保管するストレージ・デバイスを管理する、光 ディスクまたはその他のレジスター付きファイル・システム。

HFS API 光ディスク機能には、次の機能が含まれています。

- ディレクトリーの作成または削除
- v ディレクトリーのオープン、読み取り、またはクローズ
- ファイルのオープン、読み取り、書き込み、またはクローズ
- ファイル内のバイトのロックまたはアンロック
- ファイルのサイズの取得または設定
- ファイルの名前変更、コピー、削除、または除去
- ディレクトリー項目属性の検索または変更

アプリケーションは HFS API を使用して、iSeries サーバー上のストリーム・ファ イルを管理します。これらのストリーム・ファイルは、従来型のレコード構造を持 たないデータ・エレメントであることを示すために、オブジェクトと呼ばれること もあります。オブジェクトは、長さが分かっている名前付きバイト・ストリームと して扱われ、そのサイズは、数バイトから数メガバイトまであります。

HFS API を使用して、アプリケーションは、ストレージ・デバイス上にファイル・ オブジェクトを作成して管理し、それらのファイル・オブジェクトに対する入出力 操作を実行できます。 HFS API を使用して、アプリケーションは、ディレクトリ ー・オブジェクト (これは、似ているファイル・オブジェクトを論理的にグループ 化したものと考えることができます) を作成して管理することもできます。ディレ クトリー・オブジェクトには、そのディレクトリーに属するファイル・オブジェク トに関する情報が入っています。ディレクトリーはディレクトリーの中に含めるこ とができ、その結果、階層構造が形成されます。

# 光ディスク・ファイル・システムの **HFS API** のインプリメンテー ション

ここでは、光ディスク・ファイル・システムでの HFS API の使用法が、 **Information Center** に記載されている仕様と比較して、どのように異なっているか を説明します。 HFS がサポートする API は、すべてのファイル・システムに共通

ですが、これらの API に関する解釈や制限は、ファイル・システムごとに異なって います。表 5 は、各 HFS API に対する光ディスクの解釈を要約しています。いく つかの API については、LAN 接続の光ディスク装置と直接接続の光ディスク装置 とで、制約事項が異なっています。

表 *5.* 光ディスク *HFS API* の制約事項

| <b>HFS API</b>                  | 直接接続の使用上の注意                                                                                                    | LAN 接続の使用上の注意                                                                                                    |
|---------------------------------|----------------------------------------------------------------------------------------------------|----------------------------------------------------------------------------------------------------|
| ファイル・ポインター変更                    | なし                                                                                                    | なし                                                                                                    |
| (QHFCHGFP)                      |                                                                                                    |                                                                                                    |
| ストリーム・ファイルのクロ                   | なし                                                                                                    | なし                                                                                                    |
| ーズ (QHFCLOSF)                   |                                                                                                    |                                                                                                    |
| ファイル・システム制御<br>(QHFCTLFS)       | 以下の要求をサポートします。                                                                                                    | 以下の要求をサポートします。                                                                                                    |
|                                 | · SAV は、保留にされた光ディスク・ファイルを保管し<br>ます。                                                                                                    | ・ UPD/LAN は、LAN ボリューム・リストの索引最新表<br>示を動的に実行します。                                                                                           |
|                                 | • RLS は、保留にされた光ディスク・ファイルを解放しま<br>す。                                                                                                    | • UPD/VOL は、ボリュームに固有の情報を戻します。<br>· RTV/VOL は、ボリュームに固有の情報を戻します。                                                                           |
|                                 | • SRD/VOL は、光ディスク・ボリュームから読み取られ<br>たセクターを戻します。                                                                                                    | • RTV/DIR は、指定されたディレクトリーのサブディレ<br>クトリーとファイル項目を戻します。                                                                                      |
|                                 | • SRD/DEV は、光ディスク装置から読み取られたセクタ<br>ーを戻します。                                                                                                    |                                                                                                    |
|                                 | • RTV/VOL は、ボリュームに固有の情報を戻します。                                                                                                    |                                                                                                    |
|                                 | • GET は、メディア・キャッシュを最小限にして、メデ<br>ィアから直接ファイル・データを読み取ります。 UDF<br>フォーマットのボリュームの場合、GET は、ファイル<br>に先行するパス内の各ディレクトリーに対する *X 権限<br>と、ファイルに対する *R 権限を必要とします。              |                                                                                                    |
| ストリーム・ファイルのコピ<br>$-$ (OHFCPYSF) | ソース・ファイルが OOPT ファイル・システム内にある<br>場合、ソースの光ディスク・ボリュームに対する *USE 権<br>限が必要です。                                                                                         | ソース・ファイルが QOPT ファイル・システム内にある<br>場合、ソースの光ディスク・ボリュームに対する *USE 権<br>限が必要です。                                                                 |
|                                 | ターゲット・ファイルが QOPT ファイル・システム内に<br>ある場合、ターゲットの光ディスク・ボリュームに対する<br>*CHANGE 権限が必要です。コピー情報パラメーター(バ<br>イト 1、オプション 2) はサポートされません (追加コピ<br>ー)。 これが指定されていると、CPF1F62 が戻されます。 | ターゲット・ファイルが QOPT ファイル・システム内に<br>ある場合、ターゲットの光ディスク・ボリュームに対する<br>*CHANGE 権限が必要です。コピー情報パラメーター (バ<br>イト 1、オプション 2) はサポートされません (追加コピ<br>$-$ ). |
|                                 | 操作が完了すると、QCRTDTTM、 QACCDTTM、<br>QWRTDTTM が、現在日付に設定されます。                                                                                                    | 直接接続ライブラリー内のボリュームから LAN 接続光デ<br>ィスク装置内のボリュームへのコピーはサポートされませ                                                                               |
|                                 | QOPT と QDLS ファイル・システム間でコピーする場<br>合、グローバル光ディスク属性 CPYATR に応じて、ファ<br>イル属性がオプションでコピーされます。この属性は、<br>CHGOPTA コマンドを使用して表示または変更できます。                                     | $h_{\circ}$                                                                                                    |
|                                 | QOPT と QDLS ファイル・システム間でコピーする場<br>合、ファイル許可はコピーされません。これらのファイ<br>ル・システム間で許可を保存する必要がある場合は、コピ<br>ー (CPY) CL コマンドを使用します。                                               |                                                                                                    |
|                                 | ソース・ファイルが UDF フォーマットのボリューム上に<br>ある場合、ファイルに先行するパス内の各ディレクトリー<br>に対する *X 権限と、ファイルに対する *R 権限が必要で<br>す。                                                               |                                                                                                    |
|                                 | ターゲット・ファイルが UDF フォーマットのボリューム<br>上にある場合、親ディレクトリーに対する *WX 権限と、<br>親ディレクトリーに先行するパス内の各ディレクトリーに<br>対する *X 権限が必要です。                                                    |                                                                                                    |

表 *5.* 光ディスク *HFS API* の制約事項 *(*続き*)*

| <b>HFS API</b>             | 直接接続の使用上の注意                                                                                                    | LAN 接続の使用上の注意                                 |
|----------------------------|----------------------------------------------------------------------------------------------------|-----------------------------------------------|
| ディレクトリー作成                  | 操作が完了すると、QCRTDTTM、                                                                                                    | 操作が完了すると、QCRTDTTM、                            |
| (QHFCRTDR)                 | QACCDTTM、QWRTDTTM が、現在日付に設定されま                                                                                                    | OACCDTTM、OWRTDTTM が、現在日付に設定されま                |
|                            | す。                                                                                                    | す。                                            |
|                            | 操作が完了すると、QFILSIZE と QALCSIZE が 0 に設定<br>されます。                                                                                                    | 操作が完了すると、OFILSIZE と OALCSIZE が 0 に設定<br>されます。 |
|                            | 光ディスク・ボリュームに対する *CHANGE 権限が必要<br>です。                                                                                                    | 光ディスク・ボリュームに対する *CHANGE 権限が必要<br>です。          |
|                            | 光ディスク・ルート・ディレクトリーの作成はサポートさ<br>れません。                                                                                                    | 光ディスク・ルート・ディレクトリーの作成はサポートさ<br>れません。           |
|                            | ディレクトリーのボリューム部分の作成はサポートされま<br>せん。                                                                                                    | ディレクトリーのボリューム部分の作成はサポートされま<br>せん。             |
|                            | 属性情報テーブルに渡される属性はサポートされず、<br>CPF1F71 エラー・メッセージが出されます。属性情報テー                                                                                                    | すべての標準属性が無視されます。                              |
|                            | ブル・パラメーターの長さは 0 でなければなりません。                                                                                                    | 属性情報テーブル・パラメーターの長さは 0 に設定する<br>必要があります。       |
|                            | 光ディスク属性 OPT.CHGATDTTM (最後にディレクトリ<br>一属性が変更されたとき示す)が作成されます。この日付<br>は、現在日付に設定されます。ユーザーが属性を指定して<br>も、それは無視されます。                                                                                                    |                                               |
|                            | UDF フォーマットのボリュームの場合、親ディレクトリ<br>ーに対する *WX 権限が必要です。親ディレクトリーに先<br>行するパス内の各ディレクトリーに対する *X 権限が要求<br>されます。ディレクトリーの所有者は、ディレクトリーを<br>作成したユーザーとなり、所有者データ権限は *RWX に<br>設定されます。 1 次グループおよび 1 次グループ・デー<br>夕権限は、親ディレクトリーと同じになります。<br>*PUBLIC データ権限は、親ディレクトリーと同じになり |                                               |
|                            | ます。                                                                                                    |                                               |
| ディレクトリー削除<br>(QHFDLTDR)    | 光ディスク・ルート・ディレクトリーの削除はサポートさ<br>れません。                                                                                                    | 光ディスク・ルート・ディレクトリーの削除はサポートさ<br>れません。           |
|                            | パスのボリューム部分の削除はサポートされません。                                                                                                    | パスのボリューム部分の削除はサポートされません。                      |
|                            | 光ディスク・ボリュームに対する *CHANGE 権限が必要<br>です。                                                                                                    | 光ディスク・ボリュームに対する *CHANGE 権限が必要<br>です。          |
|                            | UDF フォーマットのボリュームの場合、親ディレクトリ<br>ーに対する *WX 権限と、親ディレクトリーに先行するパ<br>ス内の各ディレクトリーに対する *X 権限が必要です。ま<br>た、削除されるディレクトリーに対する *W 権限も必要で<br>す。                                                                                                    |                                               |
| ストリーム・ファイル削除<br>(QHFDLTSF) | 光ディスク・ボリュームに対する *CHANGE 権限が必要<br>です。                                                                                                    | 光ディスク・ボリュームに対する *CHANGE 権限が必要<br>です。          |
|                            | UDF フォーマットのボリュームの場合、親ディレクトリ<br>ーに対する *WX 権限が必要です。親ディレクトリーに先<br>行するパス内の各ディレクトリーに対する *X 権限が必要<br>です。また、削除されるファイルに対する *W 権限も必要<br>です。                                                                                                    |                                               |
| ファイル・サイズ取得<br>(QHFGETSZ)   | なし                                                                                                    | なし                                            |
| ファイル・サイズ設定<br>(QHFSETSZ)   | なし                                                                                                    | サポートされません。                                    |

### 表 *5.* 光ディスク *HFS API* の制約事項 *(*続き*)*

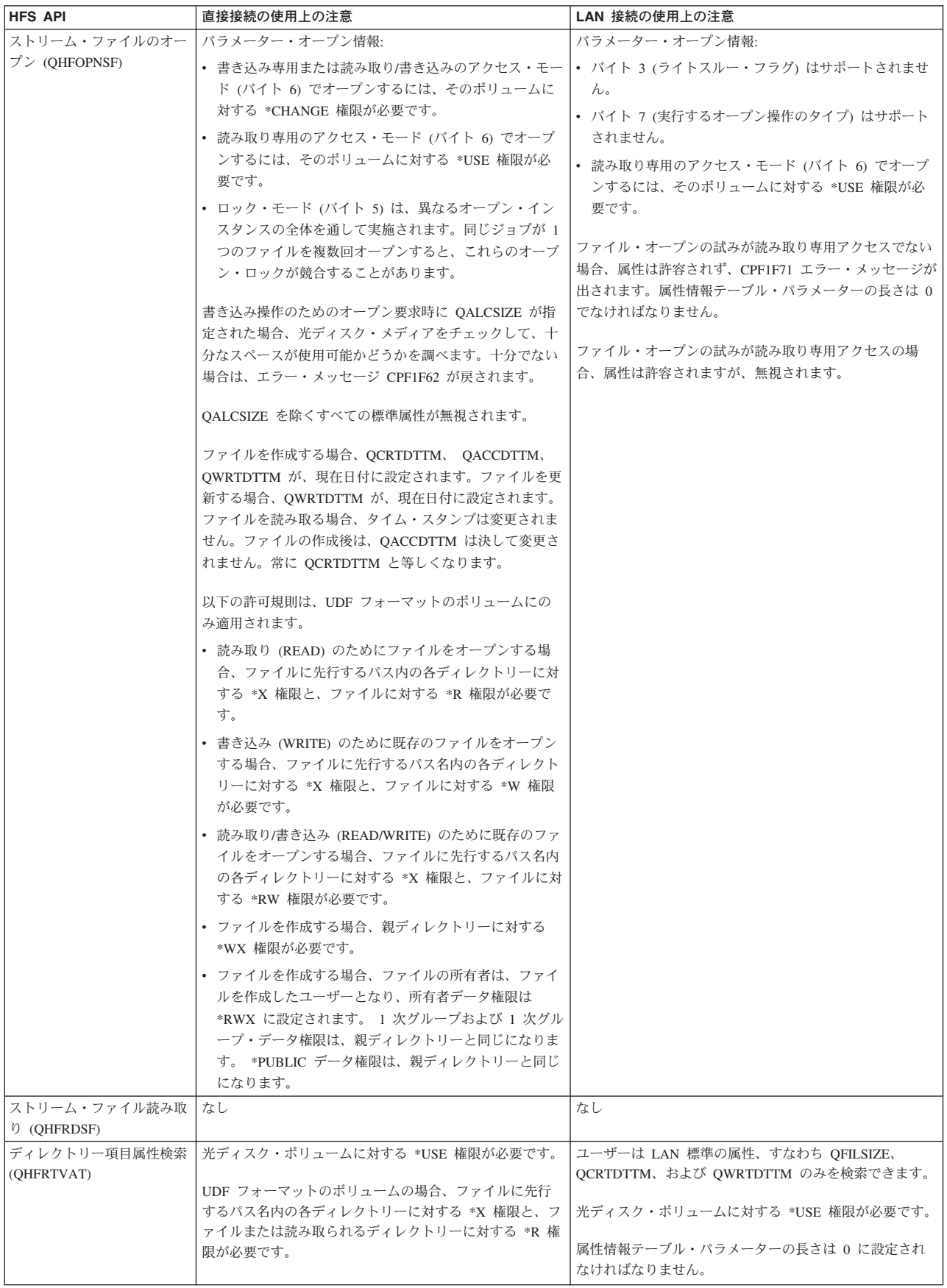

表 *5.* 光ディスク *HFS API* の制約事項 *(*続き*)*

| <b>HFS API</b>                             | 直接接続の使用上の注意                                                                                                    | LAN 接続の使用上の注意   |
|--------------------------------------------|----------------------------------------------------------------------------------------------------|-----------------|
| ストリーム・ファイル書き込<br>み (QHFWRTSF)              | なし                                                                                                    | なし              |
| ディレクトリー項目属性変更<br>(OHFCHGAT)                | OFILATTR は変更できる唯一の標準属性です。その他はす丨<br>べて、指定されても無視されます。                                                                                     | API はサポートされません。 |
|                                            | 読み取り専用フラグ (QFILATTR 属性のバイト 1) は、フ<br>ァイル (ディレクトリーではなく) に対してのみセットで<br>きます。ディレクトリー対して指定しても、無視されま<br>す。                                    |                 |
|                                            | 変更フラグ (OFILATTR 属性のバイト 5) は、0 または 1<br>にセットされます。これは、ファイルが作成されるたび<br>に、またはファイルに書き込まれるたびに、自動的に(1)<br>にセットされます。                            |                 |
|                                            | OPT.CHGATDTTM を指定しても、それは無視されます。                                                                                                    |                 |
|                                            | 光ディスク・ボリュームに対する *CHANGE 権限が必要<br>です。                                                                                                    |                 |
|                                            | UDF フォーマットのボリュームの場合、ファイルに先行<br>するパス名内の各ディレクトリーに対する *X 権限と、フ<br>ァイルに対する *W 権限が必要です。                                                      |                 |
| ディレクトリーのクローズ<br>(QHFCLODR)                 | なし                                                                                                    | API はサポートされません。 |
| バッファー・データ適用<br>(OHFFRCSF)                  | ボリューム・メディア・フォーマットが *UDF の場合、<br>データは光ディスク・メディアに適用されます。                                                                                  | API はサポートされません。 |
|                                            | ボリューム・メディア・フォーマットが *UDF でない場<br>合、データは、光ディスク・メディアではなく、内部ディ<br>スク装置に適用されます。                                                              |                 |
|                                            | 読み取り専用アクセスのためにファイルがオープンされた<br>場合、この API は無効です。                                                                                          |                 |
| ストリーム・ファイルのロッ<br>クおよびアンロック範囲<br>(QHFLULSF) | なし                                                                                                    | API はサポートされません。 |
| ストリーム・ファイル移動<br>(OHFMOVSF)                 | ソース・ファイルが OOPT ファイル・システム内にある<br>場合、ソースの光ディスク・ボリュームに対する<br>*CHANGE 権限が必要です。                                                              | API はサポートされません。 |
|                                            | ターゲット・ファイルが QOPT ファイル・システム内に<br>ある場合、ターゲットの光ディスク・ボリュームに対する<br>*CHANGE 権限が必要です。                                                          |                 |
|                                            | OOPT と ODLS ファイル・システム間で移動する場合、<br>グローバル光ディスク属性 CPYATR に応じて、ファイル<br>属性がオプションでコピーされます。この属性は、<br>CHGOPTA コマンドを使用して表示または変更できます。             |                 |
|                                            | ソース・ファイルが UDF フォーマットのボリューム上に<br>ある場合、親ディレクトリーに対する *WX 権限と、親デ<br>ィレクトリーに先行するパス名内の各ディレクトリーに対<br>する *X 権限が必要です。また、ファイルに対する *RW<br>権限も必要です。 |                 |
|                                            | ターゲット・ファイルが UDF フォーマットのボリューム<br>上にある場合、親ディレクトリーに対する *WX 権限と、<br>ファイルに先行するパス名内の各ディレクトリーに対する<br>*X 権限が必要です。                               |                 |

<span id="page-84-0"></span>表 *5.* 光ディスク *HFS API* の制約事項 *(*続き*)*

| <b>HFS API</b>                | 直接接続の使用上の注意                                                                                                    | LAN 接続の使用上の注意   |
|-------------------------------|----------------------------------------------------------------------------------------------------|-----------------|
| ディレクトリーのオープン<br>(OHFOPNDR)    | ファイル・システムのルート (/OOPT) をオープンする<br>と、「ディレクトリー項目読み取り」時に、直接接続と<br>LAN 接続の両方のボリュームを戻すことができます。                                          | API はサポートされません。 |
|                               | ファイル・システムのルートをオープンする場合、ロッ<br>ク・モードは無視されます。                                                                                        |                 |
|                               | 「非ロック (no lock)」のロック・モードはサポートされま<br>せん。これを要求すると、代わりに「非否認 (deny<br>none)」のロック・モードになります。                                            |                 |
|                               | 光ディスク・ボリュームに対する *USE 権限が必要です。                                                                                                    |                 |
|                               | UDF フォーマットのボリュームの場合、オープンするデ<br>ィレクトリーに先行するパス名内の各ディレクトリーに対<br>する *X 権限と、オープンするディレクトリーに対する<br>*R 権限が必要です。                           |                 |
| ディレクトリー項目読み取り                 | ONAME は、OOPT ファイル・システム名なしで戻されま API はサポートされません。                                                                                    |                 |
| (OHFRDDR)                     | す。                                                                                                    |                 |
|                               | ONAME は、LAN 接続のボリュームに対して設定される<br>唯一のフィールドです。                                                                                      |                 |
|                               | OWRTDTTM は、常に OCRTDTTM と等しくなります。                                                                                                  |                 |
|                               | ファイルおよびディレクトリーの場合、QACCDTTM は、<br>常に OCRTDTTM と等しくなります。                                                                            |                 |
|                               | ボリュームの場合、OACCDTTM は、最後のボリューム参<br>照日と等しくなります。                                                                                      |                 |
| ストリーム・ファイル名前変<br>更 (OHFRNMSF) | 光ディスク・ボリュームに対する *CHANGE 権限が必要<br>です。                                                                                              | API はサポートされません。 |
|                               | UDF フォーマットのボリュームの場合、親ディレクトリ<br>ーに対する *WX 権限と、親ディレクトリーに先行するパ<br>ス名内の各ディレクトリーに対する *X 権限が必要です。<br>名前変更されるディレクトリーに対する *W 権限も必要で<br>す。 |                 |
| ディレクトリー名前変更                   | API はサポートされません。                                                                                                    | API はサポートされません。 |
| (OHFRNMDR)                    |                                                                                                    |                 |

# 光ディスク・サポートに対するファイル・システム制御関数

光ディスク・サポートにはファイル・システム制御 (QHFCTLFS) 関数が用意されて おり、光ディスク・ファイル・システムに固有の操作を実行できます。これらは光 ディスクに固有の関数であり、HFS API を使って他の目的に使用することはできま せん。直接接続と LAN 接続の光ディスク装置に対して、それぞれ異なる関数が用 意されています。

以下のファイル・システム制御関数は、直接接続のメディア・ライブラリーに対し て使用可能です。

- v SAV 保留にされた光ディスク・ファイルを保管します。
- v RLS 保留にされた光ディスク・ファイルを解放します。
- v SRD/VOL 光ディスク・ボリュームに対するセクター読み取りを実行します。
- v SRD/DEV 光ディスク装置に対するセクター読み取りを実行します。
- v RTV/VOL ボリュームに固有の情報を戻します。

v GET - キャッシュを最小限にして、メディアから直接ファイル・データを読み取 ります。

### 直接接続の光ディスク用のファイル・システム制御関数

以下の関数は、直接接続の光ディスク装置に対して使用可能です。

保留光ディスク・ファイル保管関数*:* 「ファイル・システム制御」プログラムを使 用して、保留にされた光ディスク・ファイルを保管します。 保留にされた光ディス ク・ファイルを保管するには、そのファイルに対する読み取りアクセスが許可され ていることが必要です。

QHFCTLFS プログラムの入力バッファーの構文は、次のとおりです。

 $'SAV' + '}/' + held-file-path + '//' + destination-file-path$ 

たとえば、次のようになります。

- 入力データ・バッファー: SAV/VOLUME1/DIRECTORY1/FILE1//VOLUME2/DIRECTORY2/FILE2
- 入力データ・バッファー長: 54

この関数は、「保留光ディスク・ファイル処理 (WRKHLDOPTF)」画面のオプショ ンを通して使用することもできます。 ただし、「保留光ディスク・ファイル処理 (WRKHLDOPTF)」画面上の保管オプションとは異なり、ファイル・システム制御 API の保留光ディスク・ファイル保管関数は、保管後は保留ファイルを自動的に解 放しません。そのため、後で明示的な保留光ディスク・ファイル解放要求を出すこ とが必要です。保留光ディスク・ファイルについての説明は、 93 [ページの『保留光](#page-106-0) [ディスク・ファイル』を](#page-106-0)参照してください。

保留光ディスク・ファイル解放関数*:* 「ファイル・システム制御」プログラムを使 用して、ファイルの保留状況をクリアし、光ディスク・ファイル・システムを、光 ディスクに書き込むという義務から解放します。保留ファイルを解放するには、そ のファイルに対する読み取り/書き込みアクセスが許可されていることが必要です。 このことは、現在そのファイルが他のアクティブ・ジョブによってロックされてい てはならないことを意味しています。

QHFCTLFS プログラムの入力バッファーの構文は、次のとおりです。

 $'RLS' + '}/' + held-file-path$ 

たとえば、次のようになります。

- v 入力データ・バッファー: RLS/VOLUME1/DIRECTORY1/FILE1
- v 入力データ・バッファー長: 28

この関数は、「保留光ディスク・ファイル処理 (WRKHLDOPTF)」画面のオプショ ンを通して使用することもできます。 保留光ディスク・ファイルについての説明 は、 93 [ページの『保留光ディスク・ファイル』を](#page-106-0)参照してください。

セクター読み取り関数*:* 「ファイル・システム制御」プログラムを使用して、光デ ィスク・メディアのセクター読み取りを行うことができます。 セクター読み取り関 数は、アプリケーションが光ディスク・メディア上のデータが格納されている場所 を正確に知っている場合に有効です。セクター読み取り関数は、ファイルをオープ

ン、クローズする必要がなく、すべての HFS API と無関係に実行できます。複数 のセクターを同時に読み取ることもできます。

ファイル・システム制御のセクター読み取り関数を実行するための入力バッファー には、2 通りあります。

SRD/VOL/volume\_name/starting sector/number of sectors SRD/DEV/device\_name/starting sector/number of sectors

どちらも、ユーザーが要求したセクターの範囲を戻します。 光ディスク・ボリュー ムまたは光ディスク装置のセクターを要求できます。 たとえば、アプリケーション が光ディスク・ボリューム VOL01 のセクター 1000 から始まる 5 つのセクターを 読み取りたい場合は、次のように要求します。

SRD/VOL/VOL01/1000/5

注**:** DEV は、スタンドアロン CD および DVD 装置に対して有効です。

ボリューム情報検索関数*:* 「ファイル・システム制御」プログラムを使用して、特 定のボリュームについての情報を検索します。

QHFCTLFS プログラムの入力バッファー・フォーマットは、次のとおりです。 RTV/VOL/volume\_name

出力バッファーに戻される情報のフォーマットは、 161 [ページの『付録](#page-174-0) D. 出力フ [ァイル・サポートの構造』に](#page-174-0)示されているボリューム属性 (QAMODVA) の出力フ ァイル構造体と同じです。 出力バッファーの長さは、QAMODVA 構造体を入れる のに十分の大きさが必要です。

ファイル・データの取得*:* ファイル・システム制御 (QHFCTLFS) HFS API を使用 して、ファイルから直接、出力バッファーにデータ・ブロックを読み取ることがで きます。この関数は、ファイル全体を順次に読み取る場合、あるいは大きなブロッ クのデータを読み取る場合、パフォーマンスを向上させます。光ディスク・ファイ ル・システムは、通常のオープン、読み取り、クローズ のストリーム・ファイル HFS API を使用した場合のように、データをコピーまたはキャッシュしません。フ ァイルに対するランダム読み取りを行う場合は、ストリーム・ファイルのオープ ン、読み取り、クローズ・オプションを使用した方が、良いパフォーマンスが得ら れる場合があります。

この API を使用する場合、次の制約事項が適用されます。

- 出力バッファーを 512 バイト境界に位置合わせする
- v ファイル・オフセットは、0 または 4096 の倍数でなければならない。
- v 最大読み取りサイズは、16,000 セクター (16,384,000 バイト) である。
- v HFS API は、ファイルに対する共用非更新 (\*SHRNUP) アクセスを必要とする。
- v 呼び出しプログラムは、ユーザー (システムではなく) 状態でなければならない。
- v HFS API は、ボリュームに対する \*use 権限が必要である。

QHFCTLFS プログラムの入力バッファーの構文は、次のとおりです。 'GET' + '/' + entire path + '//' + bytes to read + '/' + file offset

次の例は、ファイルの開始 (オフセット=0) から始めて、FILE.XXX から 15MB を 読み取ります。

- v 入力データ・バッファー: GET/VOL1/DIR1/SUBDIR1/FILE.XXX//15728640/0
- 入力データ・バッファー長: 42

読み取られたバイト数は、「戻されたデータの長さ (Length of Data Returned)」パ ラメーターに戻されます。上の例で、FILE.XXX のサイズが 50KB にすぎない場 合、51200 がこのフィールドに戻されます。したがって、この要求を実行する前に ファイル・サイズを知っている必要はありません。同様に、「戻されたデータの長 さ」パラメーターに 15728640 が戻された場合、そのファイルのサイズは少なくと も 15MB あります。すべてのデータを検索するには、追加の読み取りが必要になる 可能性があります。

読み取るバイト数は、4096 の倍数である必要はありません。ただし、倍数でない場 合、出力バッファーに読み取られるデータが、要求されたバイト数を超える可能性 があります。装置は 4096 バイトのブロック単位で入出力を行うからです。この問 題を避けるために、データの読み取りは 4096 バイトの倍数で行うことをお勧めし ます。

ファイル・システム制御 *(GET)* からのエラー*:* 下の表は、この API の使用時に発 生する可能性のある一般的なアプリケーション・エラーを示しています。

| メッセージ                       | エラー                        |
|-----------------------------|----------------------------|
| OPT1812 が予期しない戻りコード 6030 を  | ファイル・オフセットがファイルの終わりを       |
| 戻しました (OPT1812 with 6030 as | 超えています。                    |
| unexpected return code)     |                            |
| OPT1812 が予期しない戻りコード A950 を  | 出力バッファーが 512 バイトに位置合わせ     |
| 戻しました (OPT1812 with A950 as | されていません。                   |
| unexpected return code)     |                            |
| <b>OPT1860</b>              | 読み取るバイト数がバッファー・サイズを超       |
|                             | えています。                     |
| OPT1812 が予期しない戻りコード C060 を  | 16,384,000 バイトを超える読み取りを行おう |
| 戻しました (OPT1812 with C060 as | としました。                     |
| unexpected return code)     |                            |
| OPT1812 が予期しない戻りコード C061 を  | ファイル・オフセットが 4096 の倍数であり    |
| 戻しました (OPT1812 with C061 as | ません。                       |
| unexpected return code)     |                            |
| CPF1F48                     | 入力バッファーが無効です。構文を検査して       |
|                             | ください。                      |

表 *6. GET API* の一般的なエラー

## **LAN** 接続光ディスク装置用のファイル・システム制御関数

以下のファイル・システム制御関数は、LAN 接続の光ディスク・メディア・ライブ ラリーに対して使用可能です。

- v UPD/LAN LAN ボリューム・リストの最新表示を動的に実行します。
- v UPD/VOL ボリュームに固有の情報を戻します。
- v RTV/VOL ボリュームに固有の情報を戻します。

v RTV/DIR - 指定されたディレクトリーのサブディレクトリーとファイル項目を戻 します。

ボリューム情報更新*:* 「ファイル・システム制御」プログラムを使用して、特定の ボリュームについての情報を検索したり、LAN 上の使用可能なボリュームの内部リ ストを更新します。

QHFCTLFS プログラムの入力バッファー・フォーマットは、次のとおりです。 UPD/VOL/volume\_name

これは、以下のことを実行します。

- v UPD/VOL/volume-name: この入力バッファー・フォーマットを使用して、ボリュ ーム上のフリー・スペース量、ユーザー・スペースの合計、メディア・タイプ、 および裏面のボリューム ID を戻します。フォーマットは、以下のとおりです。
	- バイト (1 から 32): 裏面のボリューム ID。
	- バイト (33): 予約済み。
	- バイト (34 から 37): ボリューム上のユーザー・フリー・スペース。これは、4 バイトの 2 進数フィールドです。
	- バイト (38 から 41): ボリューム上の合計フリー・スペース。これは、ボリュ ーム上のユーザー・フリー・スペースとボリューム上の予約スペースから成り ます。ボリューム上の予約スペースは、そのボリュームに対して「ボリューム 満杯しきい値」を設定するときに決めます。これは、4 バイトの 2 進数フィ ールドです。
	- バイト (42): メディア・タイプ。これは 1 バイトの 2 進数フィールドで、以 下の値を指定できます。
		- 0= 無効なメディアまたは 3431 スタンドアロン・ドライブ
		- 1 = WORM (Write Once Read Many)  $\times \vec{r} \times \vec{r}$
		- 2= 再書き込み可能メディア
	- バイト (43): ボリューム上のフリー・スペースの大きさ。これは 1 バイトの 2 進数フィールドで、以下の値を指定できます。
		- 0= スペース・フィールドは、バイト数単位です。
		- 1= スペース・フィールドは、K バイト数 (1024) 単位です。
		- 2= スペース・フィールドは、M バイト数 (1048576) 単位です。
	- バイト (44): ボリューム上の合計スペースの大きさ。 これは 1 バイトの 2 進 数フィールドで、以下の値を指定できます。
		- 0= スペース・フィールドは、バイト数単位です。
		- 1= スペース・フィールドは、K バイト数 (1024) 単位です。
		- 2= スペース・フィールドは、M バイト数 (1048576) 単位です。
- v UPD/LAN: この入力バッファー・フォーマットを使用して、すべての活動サーバ ー上の使用可能なボリュームの内部リストを更新します。この関数は、カートリ ッジをデータサーバーに追加または除去した後に実行できます。

ボリューム情報検索関数*:* 「ファイル・システム制御」プログラムを使用して、特 定のボリュームについての情報を検索します。

QHFCTLFS プログラムの入力バッファー・フォーマットは、次のとおりです。

RTV/VOL/volume\_name

出力バッファーに戻される情報のフォーマットは、 161 [ページの『付録](#page-174-0) D. 出力フ [ァイル・サポートの構造』に](#page-174-0)示されているボリューム属性 (QAMODVA) の出力フ ァイル構造体と同じです。出力バッファーの長さは、QAMODVA 構造体を入れるの に十分な大きさが必要です。

システムは、すべての光ディスク装置タイプ内のボリュームに対して、QAMODVA フォーマットを使用します。フォーマットは同じですが、LAN ボリュームの場合 は、すべてのフィールドに値が入るわけではありません。装置タイプ間の相違につ いては、 161 [ページの『ボリューム属性の出力ファイル構造』で](#page-174-0)確認してくださ い。

ディレクトリー情報検索関数*:* 「ファイル・システム制御」プログラムを使用し て、特定のディレクトリーのファイルおよびサブディレクトリーのリストを検索し ます。

QHFCTLFS プログラムの入力バッファーは、次のとおりです。

RTV/DIR/volume\_name/directory\_name

ディレクトリー情報は、次のフォーマットで出力バッファーに戻されます。

- v CBdirectoryBCBdirectoryBCBfilenameBCBfilenameBB。ここで、
	- C
		- D= ディレクトリー項目
		- F= ファイル名項目
	- B = EBCDIC ブランク
	- BB = ストリングの終わりを示す二重の EBCDIC ブランク

出力バッファーは、少なくとも 31KB の長さが必要です。

## 標準属性の定義と制約事項 **-** 直接接続

ファイルおよびディレクトリーのディレクトリー項目には、それらに関連付けられ た属性と呼ばれる情報が入っています。それぞれの属性は、名前と値から成ってい ます。一部の属性は、ディレクトリーやファイルの作成時に自動的に生成されま す。このような属性を標準属性と呼んでいます。標準属性は、見分けやすいよう に、文字 Q で始まっています。ファイル・システムはすべて標準属性を使用してい ます。いくつかの標準属性は、光ディスク・ファイル・システムによって固有に解 釈されます。 LAN 接続の光ディスク装置の標準属性の解釈は、直接接続の光ディ スク装置とは異なっています。 LAN 接続と直接接続の光ディスク装置の標準属性 の相違に関する具体的な情報については、 66 [ページの『光ディスク・ファイル・シ](#page-79-0) ステムの HFS API [のインプリメンテーション』を](#page-79-0)参照してください。各 HFS API におけるこれらの属性の意味も、 66 [ページの『光ディスク・ファイル・システムの](#page-79-0) HFS API [のインプリメンテーション』に](#page-79-0)記載されています。以下では、標準属性の 基本定義と、光ディスク・サポートに関連したその意味について説明します。

### **QALCSIZE** 属性

出力フィールドとして、QALCSIZE は、ファイルによって光ディスクに割り振られ たバイト数を表します。ディレクトリーの場合は、常に 0 です。

<span id="page-90-0"></span>書き込み要求時に「ストリーム・ファイルのオープン」で QALCSIZE 属性が指定 されている場合、メディアをチェックして、指定された量を割り振るのに十分なス ペースが使用可能であるかどうかを確認します。光ディスク・ボリューム上に使用 可能な十分なスペースがない場合、メッセージ CPF1F61、「媒体上に使用可能な空 きスペースがない」が出されます。この属性の使用について詳しくは、 90 [ページの](#page-103-0) [『メディアの容量とボリュームしきい値』を](#page-103-0)参照してください。

#### **QACCDTTM** 属性

この属性は、光ディスク・ファイル・システムによってサポートされません。これ は、常にファイル作成日時 (QCRTDTTM) と同じです。

#### **QCRTDTTM** 属性

この属性は、ファイルまたはディレクトリーの作成日を示します。

### **QWRTDTTM** 属性

この属性は、光ディスク・ファイルにデータが書き込まれた最後の日時を示しま す。 ファイル属性が最後に書き込まれた日時を反映するものではありません。

#### **QFILATTR** 属性

この属性は、直接接続の光ディスク・サポート装置のみがサポートします。光ディ スクによるファイル・フラグの解釈は、次のとおりです。

- v 読み取り専用ファイル: OS/400 は、光ディスク・ファイル・システムを通して、 この属性の完全なサポートを提供しています。この属性を ON (1) に設定する と、ファイルの削除または上書きが行えません。
- v 隠しファイル: OS/400 は、ユーザー・アプリケーションの管理のために、この属 性を保守していますが、光ディスク・ファイル・システムによって完全にはサポ ートされていません。この属性をオン (1) に設定しても、光ディスク・ファイ ル・システムは、そのファイルを隠しファイルとして認識しません。ユーザー・ アプリケーションは、この属性がオンにされたファイルに対して特別なアクセス を行う必要はありません。
- v システム・ファイル: OS/400 は、ユーザー・アプリケーションの管理のために、 この属性を保守していますが、光ディスク・ファイル・システムによって完全に はサポートされていません。この属性をオン (1) に設定しても、光ディスク・フ ァイル・システムは、そのファイルをシステム・ファイルとして認識しません。 ユーザー・アプリケーションは、この属性がオンにされたファイルに対して特別 なアクセスを行う必要はありません。
- 変更ファイル: OS/400 では、光ディスク・ファイル・システムによってこの属性 がサポートされています。ファイルの作成時、または書き込まれるときに、自動 的にオン (1) に設定されます。 ディレクトリー項目属性変更 (QHFCHGAT) API を使用してのみオフ (0) に設定できます。

## 光ディスク・ファイル・システムに固有の特殊属性

ファイルおよびディレクトリーの属性のうち、標準でないために HFS が認識しな いものを、HFS では拡張属性と呼んでいます。拡張属性は、通常はビジネス・アプ リケーションによって定義されますが、一部のものは、光ディスク・ファイル・シ ステムによって特殊な意味を持つとして認識されています。

### **OPT.CHGATDTTM** 属性

この光ディスク属性は、ファイル属性が書き込まれた最後の日時を反映します。こ れは、ディレクトリー項目属性検索 (QHFRTVAT) コマンドによって、拡張属性と してユーザー・アプリケーションに戻されます。

### **QOPT.IOMETH** 属性

これは、光ディスク・ファイル・システムに対する特殊拡張属性です。直接接続の 光ディスク・サポート装置のみでサポートされ、LAN サポートでは無視されます。 メディア・フォーマットが UDF (Universal Disk Format) の場合も、システムはこ の属性を無視します。

ストリーム・ファイルのオープン要求時に、この名前の拡張属性がアプリケーショ ンによって属性情報テーブル (AIT) の属性名フィールドとして渡されると、光ディ スク・ファイル・システムは、特殊な方式の入出力が要求されていることを知りま す。光ディスク・ファイル・システムは、AIT の属性値フィールドから特殊方式の 入出力を検索します。

現在、光ディスク・ファイル・システムによってサポートされている特殊方式の入 出力は、拡張バッファー入出力の 1 つだけです。 QOPT.IOMETH 属性の属性値フ ィールドに、値 (EXPNBUFF) を入れると、この方式の入出力を要求できます。光デ ィスク・ソフトウェアは、この特殊な拡張属性を、通常の拡張属性としてではな く、要求された入出力方式として認識します。以後はファイルとまったく関連がな くなり、そのファイルの属性を検索しても表示されません。 ファイルがクローズさ れるまで、その処理のすべての読み取り操作で、拡張バッファー入出力が使用され ます。拡張バッファー入出力の使用方法と制約事項を、以下に示します。拡張バッ ファー入出力を使用する必要があるかどうかを調べるには、 92 [ページの『](#page-105-0)HFS に よる拡張バッファー入出力 - [パフォーマンスのための読み取り要求の調整』を](#page-105-0)参照 してください。

属性情報テーブルの HFS 属性は、いくつかのフィールドから成っています。 これ らのフィールドと、拡張バッファー入出力のためにファイルをオープンする時に指 定する値を、 表 7 に要約します。

表 *7.* 拡張バッファー属性の定義

| フィールド                         | データ・タイプ (注を参照) | EBIO の値         |  |
|-------------------------------|----------------|-----------------|--|
| 属性名                           | $CHAR(*)$      | QOPT.IOMETH     |  |
| 属性値                           | $CHAR(*)$      | <b>EXPNBUFF</b> |  |
| 長さ属性名                         | BIN(4)         | 0000000B        |  |
| 長さ属性値                         | BIN(4)         | 00000008        |  |
| 注:                            |                |                 |  |
| • CHAR(*) は、可変バイト数の文字情報を示します。 |                |                 |  |
| • BIN(4) は、4 バイトの 2 進情報を示します。 |                |                 |  |
| • 文字フィールドはすべて大文字で設定する必要があります。 |                |                 |  |

表 7 の属性フィールドの値に加えて、属性情報テーブルを作成するには、次の 2 つ の追加フィールドが必要です。

• テーブルに定義された属性の数

<span id="page-92-0"></span>• 各属性へのテーブル・オフセット (バイト数)

ストリーム・ファイルのオープン (QHFOPNSF) API は、入力として 10 バイトの オープン情報を必要とします。拡張バッファー入出力のためにファイルをオープン する場合、オープン情報には、以下の制約が適用されます。

- ファイルが存在する場合のアクションは、そのファイルをオープンすることでな ければならない。
- v ファイルが存在しない場合のアクションは、エラーを戻すことでなければならな  $\mathcal{U}$
- v ファイルのロック・モードは、「書き込み拒否」または「読み取り/書き込み拒否 (排他)」でなければならない。
- v ファイルのアクセス・モードは、「読み取り専用」でなければならない。

属性情報テーブル内に拡張バッファー入出力属性があり、これらの制約事項のいず れかが守られていない場合、OPT1133 メッセージが出され、渡されたオープン情報 のどのフィールドにエラーがあるかを知らせます。

IBM では、属性のフォーマット、属性情報テーブル、またはストリーム・ファイル のオープン API に関するオンライン情報を提供しています。 Information Center の 「プログラミング」カテゴリーの「API トピック」を参照してください。

拡張バッファー入出力 *HFS API* の制約事項*:* 前述の拡張バッファー入出力のため のファイルのオープン時の制約事項に加えて、拡張バッファー入出力のためにファ イルをオープンした後は、以下の API は使用できません。

- ストリーム・ファイル書き込み
- ストリーム・ファイル・サイズ設定
- ストリーム・ファイルの範囲のロックまたはアンロック

## **HFS** を使用したファイル属性のコピー

階層ファイル・システムを使用して、QOPT と QDLS ファイル・システム間でファ イルをコピーする場合、ターゲット・ファイルには、デフォルトのファイル属性ま たはソース・ファイルのファイル属性のどちらかが割り当てられます。これは、ユ ーザーが光ディスク属性変更 (CHGOPTA) コマンドで属性コピー (CPYATR) グロ ーバル値に指定した値によって決まります。

CHGOPTA コマンドで CPYATR グローバル値を \*NO に指定した場合、QOPT と QDLS ファイル・システム間でコピーされるファイルには、デフォルトのファイル 属性が作成されます。

CHGOPTA コマンドで CPYATR グローバル値を \*YES に指定した場合、QOPT と QDLS ファイル・システム間のコピーでは、ソース・ファイルからのファイル属性 がターゲット・ファイルにコピーされます。

### **QDLS** から **QOPT** への属性のコピー

QDLS から QOPT へのコピーまたは移動では、以下のデフォルト属性がターゲッ ト・ファイルに割り当てられます。

- 標準ファイル属性
	- 作成日時は、現在日時に設定される
- 変更日時は、現在日時に設定される
- アクセス日時は、現在日時に設定される
- QFILATTR 標準属性は '00000' に設定される。ファイルは読み取り専用では ない。ファイルは隠しファイルではない。ファイルはシステム・ファイルでは ない。ファイルはディレクトリーではない。ファイルは最後に保存または作成 されて以来変更されていない。
- DIA 文書属性はコピーされない
- ユーザー定義の拡張属性はコピーされない

ファイル名 (QNAME) とファイル・サイズ (QFILSIZE) は保守されます。

### **QOPT** から **QDLS** への属性のコピー

QOPT から QDLS へのコピーまたは移動では、以下のデフォルト属性が作成されま す。

- 標準ファイル属性
	- 作成日時は、現在日時に設定される
	- 変更日時は、現在日時に設定される
	- アクセス日時は、現在日時に設定される
	- QFILATTR 標準属性は '00000' に設定される。ファイルは読み取り専用では ない。ファイルは隠しファイルではない。ファイルはシステム・ファイルでは ない。ファイルはディレクトリーではない。ファイルは最後に保存または作成 されて以来変更されていない。
- DIA 文書属性
- v
- DIA.CA04C700 (テキスト記述) は、ファイル名に設定される
- DIA.CA04C701 (プロファイル GCID) は、コード・ページ 697 および文字セ ット 500 に設定される
- DIA.CA04C706 (ファイル・タイプ) は、X'000E' (PC ファイル) に設定される
- DIA.CA04C720 (ライブラリー割り当て文書名) は、このファイルを表すように 割り当てられる
- DIA.CA04C708 (最終変更日時) は、現在日時に設定される
- DIA.CA04C707 (作成日時) は、現在日時に設定される
- DIA.CA04C710 (NLS 情報) は、ジョブの言語 ID と、国または地域別 ID に 設定される
- DIA.CA04C740 (ファイル日時) は、現在日時に設定される
- ユーザー定義の拡張属性はコピーされない

ファイル名 (QNAME) とファイル・サイズ (QFILSIZE) は保守されます。

# 光ディスク・サポートに対する統合ファイル・システム・サポート・インタ ーフェースの使用

統合ファイル・システム・サポートは、光ディスク・ファイルおよびディレクトリ ーを保守するのに使用できる UNIX タイプのインターフェースを提供します。 LAN 接続の光ディスク装置は、このインターフェースをサポートしません。

光ディスク・サポートの統合ファイル・システム・サポートは、以下のものから構 成されています。

- v **UNIX** タイプの **API:** これらの API は、ILE C for OS/400 プログラムで使用で きる C 言語関数です。
- v 総称コマンド**:** これらは、光ディスク・サポートへのインターフェースを提供す るシステム CL コマンドです。
- v **TCP/IP File Server Support for OS/400:** このライセンス・プログラムは、PC ユーザーが、光ディスク・システムや他のファイル・システムのファイルおよび ディレクトリーにアクセスできるようにします。詳細については、*OS/400* サーバ ー 概念と管理 を参照してください。

IBM では、HFS または UNIX タイプ API の使用および総称コマンドに関するオ ンライン情報を提供しています。 Information Center の「プログラミング」カテゴ リーの「API トピック」を参照してください。

# 光ディスク・ファイル・システムにおける統合ファイル・システ ム・サポートのインプリメンテーション

すべてのファイル・システムと同様に、光ディスク・ファイル・システムにも、ア プリケーションが統合ファイル・システムを通して光ディスク機能にアクセスする ことに関して、固有の規則と制約事項があります。 UNIX タイプの API および総 称コマンドのいくつかは、サポートされません。その他のものは、部分的にサポー トされるか、制限があります。 82 [ページの表](#page-95-0) 8 と 88 [ページの表](#page-101-0) 9 は、このよう な光ディスク・ファイル・システムにおける相違点を要約しています。

<span id="page-95-0"></span>表 *8.* 光ディスクにおける *UNIX* タイプ *API* のインプリメンテーション

| UNIX タイプ API                                 | サポート | コメントおよび使用上の注意                                                                                               |
|----------------------------------------------|------|----------------------------------------------------------------------------------------------------|
| access (ファイル・アク<br>セス可能度の判別)                 | あり   | 親の光ディスク・ボリュームに対する *X 権限が必<br>要です。非 UDF ボリュームの場合、その他の権限<br>は必要ありません。 UDF フォーマットのボリュー<br>ムの場合、以下の許可規則が適用されます。 |
|                                              |      | • テストされるオブジェクトに先行するパス内の各<br>ディレクトリーに対する *X 権限が必要です。                                                         |
|                                              |      | · R OK が指定されている場合、*R 権限が必要で<br>す。                                                                           |
|                                              |      | • W_OK が指定されている場合、*W 権限が必要で<br>す。                                                                           |
|                                              |      | • X_OK が指定されている場合、*X 権限が必要で<br>す。                                                                           |
|                                              |      | • R_OKIX_OK が指定されている場合、*RX 権限が<br>必要です。                                                                     |
|                                              |      | • W_OKIX_OK が指定されている場合、*WX 権限<br>が必要です。                                                                     |
|                                              |      | · R_OKIW_OK が指定されている場合、*RX 権限が<br>必要です。                                                                     |
|                                              |      | • F_OK が指定されている場合、権限は必要ありま<br>せん。                                                                           |
| accessx (who パラメー<br>ターに基づくファイ<br>ル・アクセス可能度の | あり   | 親の光ディスク・ボリュームに対する *X 権限は必<br>要ありません。 UDF ボリュームの場合、以下の許<br>可規則が適用されます。                                       |
| 判別)                                          |      | who の有効な値は、次のとおりです。                                                                                         |
|                                              |      | • ACC_INVOKER                                                                                               |
|                                              |      | • ACC_SELF                                                                                                  |
|                                              |      | • ACC_ALL                                                                                                   |
|                                              |      | • ACC_OTHERS                                                                                                |
|                                              |      | 1. R_OK が指定されている場合、*R 権限が必要で<br>す。                                                                          |
|                                              |      | 2. W_OK が指定されている場合、*W 権限が必要で<br>す。                                                                          |
|                                              |      | 3. X_OK が指定されている場合、*X 権限が必要で<br>す。                                                                          |
|                                              |      | 権限検査は、相互に排他的です。                                                                                             |
| chdir (現行ディレクトリ)<br>ーの変更)                    | あり   | 親の光ディスク・ボリュームに対する *X 権限が必<br>要です。                                                                           |
|                                              |      | 非 UDF ボリュームの場合、その他の権限は必要あ<br>りません。                                                                          |
|                                              |      | UDF フォーマットのボリュームの場合、パス内の各<br>ディレクトリーに対する *X 権限が必要です。                                                        |

表 *8.* 光ディスクにおける *UNIX* タイプ *API* のインプリメンテーション *(*続き*)*

| UNIX タイプ API                              | サポート | コメントおよび使用上の注意                                                                                                    |
|-------------------------------------------|------|----------------------------------------------------------------------------------------------------|
| chmod (ファイル許可の<br>変更)                     | あり   | UDF フォーマットの光ディスク・ボリュームに対し<br>てのみサポートされます。親の光ディスク・ボリュ<br>ームに対する *CHANGE 権限が必要です。オブジェ<br>クトに先行するパス内の各ディレクトリーに対する<br>*X 権限が必要です。この操作を実行するには、ファ<br>イルの所有者であるか、*ALLOBJ 特殊権限を持って<br>いることが必要です。                                                                      |
| chown (所有者およびグ<br>ループ・ファイルの変<br>更)        | あり   | UDF フォーマットの光ディスク・ボリュームに対し<br>てのみサポートされます。親の光ディスク・ボリュ<br>ームに対する *CHANGE 権限が必要です。オブジェ<br>クトに先行する各ディレクトリーに対する *X 権限<br>が必要です。この操作を実行するには、ファイルの<br>所有者であるか、*ALLOBJ 特殊権限を持っているこ<br>とが必要です。 非 UDF フォーマットのボリューム<br>上のファイルおよびディレクトリーは、ODFTOWN<br>ユーザー・プロファイルが所有しています。 |
| close (ファイル記述子の<br>クローズ)                  | あり   |                                                                                                    |
| closedir (ディレクトリ<br>ーのクローズ)               | あり   |                                                                                                    |
| creat (ファイルの作成ま<br>たは再書き込み)               | あり   | 親の光ディスク・ボリュームに対する *CHANGE 権<br>限が必要です。非 UDF ボリュームの場合、その他<br>の権限は必要ありません。 UDF フォーマットのボ<br>リュームの場合、パス内の各ディレクトリーに対す<br>る *X 権限と、親ディレクトリーに対する *WX 権<br>限が必要です。<br>親ディレクトリーの変更および修正のタイム・スタ<br>ンプは更新されません。                                                          |
| dup (ファイル記述子オ<br>ープンの複製)                  | あり   |                                                                                                    |
| dup2 (ファイル記述子オ<br>ープンの別の記述子へ<br>の複製)      | あり   |                                                                                                    |
| fchmod (記述子によるフ<br>ァイル許可の変更)              | あり   | UDF フォーマットの光ディスク・ボリュームに対し<br>てのみサポートされます。この操作を実行するに<br>は、ファイルの所有者であるか、*ALLOBJ 特殊権限<br>を持っていることが必要です。                                                                                                    |
| fchown (記述子による所<br>有者およびグループ・<br>ファイルの変更) | あり   | UDF フォーマットの光ディスク・ボリュームに対し<br>てのみサポートされます。この操作を実行するに<br>は、ファイルの所有者であるか、*ALLOBJ 特殊権限<br>を持っていることが必要です。 非 UDF フォーマッ<br>トのボリューム上のファイルおよびディレクトリー<br>は、 QDFTOWN ユーザー・プロファイルが所有し<br>ています。                                                                            |
| fcntl (ファイル制御コマ<br>ンドの実行)                 | なし   |                                                                                                    |

表 *8.* 光ディスクにおける *UNIX* タイプ *API* のインプリメンテーション *(*続き*)*

| UNIX タイプ API                           | サポート | コメントおよび使用上の注意                                                                                                    |
|----------------------------------------|------|----------------------------------------------------------------------------------------------------|
| fpathconf (記述子による<br>構成可能パス名変数の<br>取得) | あり   |                                                                                                    |
| fstat (記述子によるファ<br>イル情報の取得)            | あり   | ファイルに対するユーザーの権限に関係なく、所有<br>者、グループ、および他のモード・ビットは、常に<br>オンです。<br>ファイル・アクセスのタイム・スタンプは変更され<br>ません。                                             |
| fsync (ファイルに対す<br>る変更の同期化)             | あり   | UDF フォーマットのボリュームの場合、データは光<br>ディスクに適用されます。非 UDF フォーマットの<br>ボリュームの場合、データは、保留にされた光ディ<br>スク・ファイルを通してリカバリー可能な、内部デ<br>ィスク装置に適用されます。              |
| ftruncate (ファイルの切<br>り捨て)              | あり   |                                                                                                    |
| getcwd (現行ディレクト<br>リーの取得)              | あり   | 親の光ディスク・ボリュームに対する *X 権限が必<br>要です。 非 UDF ボリュームの場合、その他の権限<br>は必要ありません。 UDF フォーマットのボリュー<br>ムの場合、オブジェクトに先行するパス名内の各デ<br>ィレクトリーに対する *RX 権限が必要です。 |
| getegid                                | あり   |                                                                                                    |
| geteuid                                | あり   |                                                                                                    |
| getgid                                 | あり   |                                                                                                    |
| getgrid                                | あり   |                                                                                                    |
| getgrnam                               | あり   |                                                                                                    |
| getgroups                              | あり   |                                                                                                    |
| getpwnam                               | あり   |                                                                                                    |
| getpwuid                               | あり   |                                                                                                    |
| getuid                                 | あり   |                                                                                                    |
| ioctl (ファイル入出力制<br>御要求の実行)             | なし   |                                                                                                    |
| link (ファイルへのリン<br>クの作成)                | なし   | QOPT はリンクをサポートしません。                                                                                                    |
| Iseek (ファイル読み取<br>り/書き込みオフセット<br>の取得)  | あり   |                                                                                                    |

表 *8.* 光ディスクにおける *UNIX* タイプ *API* のインプリメンテーション *(*続き*)*

| UNIX タイプ API                | サポート | コメントおよび使用上の注意                                                                                                    |
|-----------------------------|------|----------------------------------------------------------------------------------------------------|
| lstat (ファイルまたはリ<br>ンク情報の取得) | あり   | ファイル・アクセスのタイム・スタンプは変更され<br>ません。                                                                                                    |
|                             |      | 親の光ディスク・ボリュームに対する *X 権限が必<br>要です。 非 UDF ボリュームの場合、その他の権限<br>は必要ありません。 UDF フォーマットのボリュー<br>ムの場合、オブジェクトに先行するパス内の各ディ<br>レクトリーに対する *X 権限と、オブジェクトに対<br>する *R 権限が必要です。 |
| mkdir (ディレクトリー<br>の作成)      | あり   | 親の光ディスク・ボリュームに対する *CHANGE 権<br>限が必要です。 非 UDF ボリュームの場合、その他<br>の権限は必要ありません。 UDF フォーマットのボ<br>リュームの場合、パス内の各ディレクトリーに対す<br>る *X 権限と、親ディレクトリーに対する *WX 権<br>限が必要です。    |
|                             |      | 親ディレクトリーの変更および修正のタイム・スタ<br>ンプは更新されません。                                                                                                    |
|                             |      | 所有者 ID とグループ ID は設定されません。                                                                                                    |
| open (ファイルのオープ<br>$\geq)$   | あり   | 書き込みのためにファイルをオープンする場合、親<br>の光ディスク・ボリュームに対する *CHANGE 権限<br>が必要です。                                                                                               |
|                             |      | 読み取りのためにファイルをオープンする場合、親<br>の光ディスク・ボリュームに対する *USE 権限が必<br>要です。                                                                                                  |
|                             |      | UDF フォーマットのボリュームの場合、これに加え<br>て以下の許可規則が適用されます。                                                                                                    |
|                             |      | • オブジェクトを O_RDONLY でオープンする場<br>合、*R 権限が必要です。                                                                                                    |
|                             |      | • オブジェクトを O_WRONLY でオープンする場<br>合、*W 権限が必要です。                                                                                                    |
|                             |      | • オブジェクトを O_RDWR でオープンする場合、<br>*RW 権限が必要です。                                                                                                    |
|                             |      | オブジェクトが存在せず、O_CREAT を指定する<br>$\bullet$<br>場合、親ディレクトリーに対する *WX が必要で<br>す。                                                                                       |
| opendir (ディレクトリー)<br>のオープン) | あり   | 親の光ディスク・ボリュームに対する *USE 権限が<br>必要です。                                                                                                    |
|                             |      | UDF フォーマットのボリュームの場合、オブジェク<br>トに先行するパス内の各ディレクトリーに対する *X<br>権限と、オープンするオブジェクトに対する *R 権<br>限が必要です。                                                                 |
| pathconf (構成パス名変<br>数の取得)   | あり   |                                                                                                    |
| Qp0lGetPathFromFileId       | あり   |                                                                                                    |

表 *8.* 光ディスクにおける *UNIX* タイプ *API* のインプリメンテーション *(*続き*)*

| UNIX タイプ API                                      | サポート | コメントおよび使用上の注意                                                                                                    |
|---------------------------------------------------|------|----------------------------------------------------------------------------------------------------|
| Qp0lRenameKeep                                    | 一部あり | QOPT は、ディレクトリーの名前変更をサポートし<br>ません。オブジェクトはファイルでなければなりま<br>せん。<br>親の光ディスク・ボリュームに対する *CHANGE 権<br>限が必要です。 非 UDF ボリュームの場合、その他<br>の権限は必要ありません。 UDF フォーマットのボ<br>リュームの場合、パス内の各ディレクトリーに対す<br>る *X 権限、親ディレクトリーに対する *WX 権<br>限、およびファイルに対する *W 権限が必要です。<br>ボリュームの名前変更の場合、ボリュームのルート<br>(/) ディレクトリーに対する *RWX が必要です。<br>新旧のファイルが同じディレクトリー内になければ<br>なりません。 |
| Qp0lRenameUnLink                                  | 一部あり | OOPT は、ディレクトリーの名前変更をサポートし<br>ません。オブジェクトはファイルでなければなりま<br>せん。<br>親の光ディスク・ボリュームに対する *CHANGE 権<br>限が必要です。 非 UDF ボリュームの場合、その他<br>の権限は必要ありません。 UDF フォーマットのボ<br>リュームの場合、パス内の各ディレクトリーに対す<br>る *X 権限、親ディレクトリーに対する *WX 権<br>限、およびファイルに対する *W 権限が必要です。<br>ボリュームの名前変更の場合、ボリュームのルート<br>(/) ディレクトリーに対する *RWX が必要です。<br>新規のパスによって識別されるオブジェクトは存在<br>できません。 |
| read (ファイルからの読<br>み取り)                            | あり   | ファイルのアクセス時刻は、更新されません。<br>Universal Disk Format (UDF) でフォーマットされた<br>ボリューム上のファイルから読み取る場合、読み取<br>られる範囲上のバイト・ロックは無視されます。同<br>じことが readv() にも適用されます。                                                                                                    |
| readdir (ディレクトリー<br>項目の読み取り)                      | あり   | ディレクトリーのアクセス時刻は更新されません。                                                                                                    |
| readlink (シンボリッ<br>ク・リンク値の読み取<br>$\mathfrak{D}$ ) | なし   | QOPT には、シンボリック・リンクがありません。                                                                                                    |

表 *8.* 光ディスクにおける *UNIX* タイプ *API* のインプリメンテーション *(*続き*)*

| UNIX タイプ API                         | サポート | コメントおよび使用上の注意                                                                                                    |
|--------------------------------------|------|----------------------------------------------------------------------------------------------------|
| rename (ファイルまたは<br>ディレクトリーの名前<br>変更) | 一部あり | OOPT は、ディレクトリーの名前変更をサポートし<br>ません。オブジェクトは、ファイルまたはボリュー<br>ムでなければなりません。<br>親の光ディスク・ボリュームに対する *CHANGE 権<br>限が必要です。 非 UDF ボリュームの場合、その他<br>の権限は必要ありません。 UDF フォーマットのボ<br>リュームの場合、パス内の各ディレクトリーに対す<br>る *X 権限、親ディレクトリーに対する *WX 権<br>限、およびファイルに対する *W 権限が必要です。<br>ボリュームの名前変更の場合、ボリュームのルート<br>(/) ディレクトリーに対する *RWX が必要です。<br>新規のパスによって識別されるオブジェクトは存在<br>できません。 |
| rewinddir                            | あり   |                                                                                                    |
| rmdir (ディレクトリー<br>の除去)               | あり   | 親の光ディスク・ボリュームに対する *CHANGE 権<br>限が必要です。 非 UDF ボリュームの場合、その他<br>の権限は必要ありません。 UDF フォーマットのボ<br>リュームの場合、パス内の各ディレクトリーに対す<br>る *X 権限と、親ディレクトリーに対する *WX 権<br>限が必要です。<br>親ディレクトリーの変更および修正のタイム・スタ<br>ンプは更新されません。<br>ディレクトリーが使用中の場合、操作は許可されま<br>せん。                                                                                                    |
| stat (ファイル情報の取<br>得)                 | あり   | ファイル・アクセスのタイム・スタンプは変更され<br>ません。<br>親の光ディスク・ボリュームに対する *X 権限が必<br>要です。 非 UDF ボリュームの場合、その他の権限<br>は必要ありません。 UDF フォーマットのボリュー<br>ムの場合、オブジェクトに先行するパス内の各ディ<br>レクトリーに対する *X 権限と、オブジェクトに対<br>する *R 権限が必要です。 光ディスク・ボリューム<br>に対して実行された場合、戻りのサイズは、そのボ<br>リュームの容量または 2,147,483,647 のいずれか小さ<br>い方の値です。                                                             |
| symlink (シンボリッ<br>ク・リンクの作成)          | なし   | OOPT は、シンボリック・リンクをサポートしませ<br>$\mathcal{h}_{\mathcal{P}}$                                                                                                    |
| sysconf (システム構成変<br>数の取得)            | あり   |                                                                                                    |
| unmask (ジョブの許可<br>マスクの設定)            | あり   |                                                                                                    |

<span id="page-101-0"></span>表 *8.* 光ディスクにおける *UNIX* タイプ *API* のインプリメンテーション *(*続き*)*

| UNIX タイプ API                        | サポート | コメントおよび使用上の注意                                                                                                    |
|-------------------------------------|------|----------------------------------------------------------------------------------------------------|
| unlink (ファイルへのリ<br>ンクの除去)           | あり   | 親の光ディスク・ボリュームに対する *CHANGE 権<br>限が必要です。 非 UDF ボリュームの場合、その他<br>の権限は必要ありません。 UDF フォーマットのボ<br>リュームの場合、パス内の各ディレクトリーに対す<br>る *X 権限と、親ディレクトリーに対する *RX 権<br>限が必要です。<br>親ディレクトリーの変更および修正のタイム・スタ<br>ンプは更新されません。<br>ジョブにオープンされたファイルがある場合、ファ<br>イルへのリンクは除去できません。 |
| utime (ファイルのアク<br>セスおよび修正時刻の<br>設定) | なし   | QOPT は、ファイルへのアクセスまたは修正の時刻<br>の設定はサポートしません。                                                                                                    |
| write (ファイルへの書き<br>込み)              | あり   | ファイルのクローズ時に、ファイルの変更および修<br>正のタイム・スタンプが更新されます。 UDF でフ<br>ォーマットされたファイルに書き込む場合、書き込<br>まれる範囲上のバイト・ロックは無視されます。同<br>じことが writev() にも適用されます。                                                                                                    |

総称コマンドを実行するために必要な権限については、「iSeries [機密保護解説書」](sc415302.pdf) を参照してください。

表 *9.* 光ディスクにおける総称コマンドのインプリメンテーション

| 総称コマンド           | サポート | コメントおよび制約事項                                                    |
|------------------|------|----------------------------------------------------------------|
| <b>ADDLNK</b>    | なし   |                                                                |
| <b>CHGAUD</b>    | なし   |                                                                |
| <b>CHGAUT</b>    | あり   | UDF フォーマットの光ディスク・ボリ<br>ュームに対してのみサポート。1                         |
| <b>CHGCURDIR</b> | あり   |                                                                |
| <b>CHGOWN</b>    | あり   | UDF フォーマットの光ディスク・ボリ<br>ュームに対してのみサポート。                          |
| <b>CHGPGP</b>    | あり   | UDF フォーマットの光ディスク・ボリ<br>ュームに対してのみサポート。                          |
| <b>CHKIN</b>     | なし   |                                                                |
| <b>CHKOUT</b>    | なし   |                                                                |
| <b>CPY</b>       | あり   |                                                                |
| <b>CRTDIR</b>    | あり   | /QOPT または次のレベルのディレクトリ<br>ー (つまり、ボリューム)の作成を試み<br>ると、コマンドは失敗します。 |
| <b>DSPAUT</b>    | あり   |                                                                |
| <b>DSPCURDIR</b> | あり   |                                                                |
| <b>DSPLNK</b>    | あり   |                                                                |
| <b>ENDJRN</b>    | なし   |                                                                |

<span id="page-102-0"></span>

| 総称コマンド           | サポート | コメントおよび制約事項                                                                              |
|------------------|------|------------------------------------------------------------------------------------------|
| <b>MOV</b>       | 一部あり | QOPT は、ファイルまたはサブディレク<br>トリーが含まれる場合、ディレクトリー<br>の移動をサポートしません。QOPT は、<br>ボリュームの移動をサポートしません。 |
| <b>RMVDIR</b>    | 一部あり | QOPT は、RMVLNK(*YES) をサポート<br>しません。                                                       |
| <b>RMVLNK</b>    | あり   |                                                                                          |
| <b>RNM</b>       | 一部あり | OOPT は、ディレクトリーの名前変更を<br>サポートしません。                                                        |
| <b>RST</b>       | 一部あり | OOPT は、 SUBTREE (*STG) を使用し<br>たボリューム全体の復元をサポートしま<br>す。                                  |
| <b>RTVCURDIR</b> | あり   |                                                                                          |
| <b>SAV</b>       | 一部あり | OOPT は、 SUBTREE (*STG) を使用し<br>たボリューム全体の保管をサポートしま<br>す。                                  |
| <b>SAVRST</b>    | なし   |                                                                                          |
| <b>STRJRN</b>    | なし   |                                                                                          |
| WRKAUT           | あり   | UDF フォーマットの光ディスク・ボリ<br>ュームに対してのみサポートされます。<br>1, 2                                        |
| <b>WRKLNK</b>    | あり   |                                                                                          |

表 *9.* 光ディスクにおける総称コマンドのインプリメンテーション *(*続き*)*

### 注**:**

| | |

| | |

 $\mathbf{I}$ || $\overline{1}$ 

> 1. この操作を実行するには、ファイルの所有者であるか、\*ALLOBJ 特殊権限を持 っていることが必要です。

QOPT は、光ディスク・ファイルおよびディレクトリーに関連したオブジェク ト・レベルの権限を保守またはサポートしません。したがって、オブジェクト・ レベルの権限を変更または取り消す試みは、許可されません。新規オブジェクト 権限 (OBJAUT) パラメーターに許される唯一の値は、\*SAME です。

新規データ権限 (DTAAUT) パラメーターに \*EXCLUDE を指定することは許可 されません。コマンド・パラメーターの規則では、新規データ権限パラメーター に \*EXCLUDE を指定する場合は、新規オブジェクト権限パラメーターに \*NONE を指定する必要があることを必要としています。上記の制約事項の説明 を参照してください。

所有者、グループ、または他のユーザーに関連した権限を取り消したい場合は、 新規データ権限パラメーターの値として \*NONE を指定できます。この場合、指 定されたユーザーとそのデータ権限が、許可ユーザーのリストから除去されま す。

QOPT は、専用認可リストを保守またはサポートしません。所有者、グループ、 または他の (\*PUBLIC) 以外のユーザーに対して新規データ権限を割り当てるこ とは許可されません。

<span id="page-103-0"></span>2. QOPT は、専用認可リストを保守またはサポートしません。新規ユーザーを追加 し (WRKAUT 画面のオプション 1)、所有者、グループ、または他の (\*PUBLIC) 以外のユーザーに対して新規データ権限を割り当てることは許可されません。 ユーザーを許可ユーザー・リストから除去するためのオプション 4 は、サポー トされません。除去したいユーザーのところで、オプション 2 を選択し、プロ ンプト表示 (F4) します。新規データ権限パラメーター (DTAAUT) を \*NONE に設定し、新規オブジェクト権限パラメーター (OBJAUT) を (\*SAME) に設定 する必要があります。 1 (89 [ページ](#page-102-0)) の注を参照してください。

# スレッドの安全

OS/400 のバージョン 4 リリース 4 では、光ディスク・ファイル・システム (QOPT) は、統合ファイル・システム・アプリケーション・プログラム・インターフ ェースの使用により、スレッド・セーフとなります。 QOPT 内のファイルを読み書 きする複数のスレッドを同じプロセス内に作成できます。このことは、統合ファイ ル・システム API を使用してアクセスされるすべての光ディスク・ボリュームに当 てはまります。これには、LAN 接続の光ディスク・メディア・ライブラリー装置内 の光ディスク・ボリューム以外のすべての光ディスク・ボリュームが含まれます。

# アプリケーション・プログラマーのためのヒントとテクニック

このトピックでは、光ディスク・ファイル・システムがファイル・データをどのよ うに管理すれば、アプリケーション・プログラマーはそのアプリケーションを最適 化できるかについて説明します。アプリケーションによってそれぞれ要件が異なる ので、ここでは、光ディスク・アプリケーションを書くための最良の方法を提示す るわけではありませんが、以下の内容は、すべてのアプリケーション・プログラマ ーに役立つものと思われます。

このトピックを検討し、HFS API と UNIX タイプ API のどちらを使用して光ディ スク・ファイルを管理するのが最良かを調べてください。このトピックは、直接接 続の光ディスク・サポート用のアプリケーションにのみ使用してください。ここに 示されている概念は、光ディスク **LAN** サポートには適用されません。

IBM では、HFS または UNIX タイプ API 関数に関するオンライン情報を提供し ています。 Information Center の「プログラミング」カテゴリーの「API トピッ ク」を参照してください。

# メディアの容量とボリュームしきい値

光ディスク・メディアに書き込むときに考慮する必要があることの 1 つは、メディ アの容量またはしきい値に達する可能性があることです。光ディスク・ファイル・ システムには論理しきい値機能が用意されており、アプリケーションが絶対ボリュ ーム容量に達するのを自ら防止するのを助けます。論理しきい値は、ボリュームの 初期化時に定義され、各ボリュームごとに固有です。このしきい値は、「光ディス ク・ボリューム変更」コマンドを使用して変更できます。

注**:** 論理ボリュームしきい値は、高性能光ディスク・ファイル・システム (HPOFS) メディア・フォーマットにのみ適用できます。 UDF メディア・フォーマット では、論理ボリュームしきい値は常に 100% で、変更できません。

メディアがいっぱいになった状態に対処する方法を考えておく必要があります。こ れは特に WORM メディアに書き込む場合に当てはまります。次のような問題を検 討する必要があります。

- v ボリュームしきい値をどのように使用するか。
- v ボリュームがいっぱいになったらどうするか。
- v ボリュームがいっぱいになる状況にどのように備えるか。

ボリュームしきい値は、アプリケーションが実際にボリュームがいっぱいになった 状況に備えることができるようにするために提供されています。 WORM メディア は、いっぱいになると、それ以上書き込み操作ができません。アプリケーションの 要件に応じて、しきい値をさまざまな方法で使用して、メディアが物理的にいっぱ いになるのに備えることができます。

たとえば、アプリケーションは複数のグループのスプール・ファイルを光ディスク に書き込むことがあります。各グループが書き込まれた後、いま書き込まれたスプ ール・ファイルへの索引を含む追加ファイルが書き込まれます。この索引がない と、スプール・ファイルは役に立たなくなる可能性があります。アプリケーション がメディア容量を管理できない場合、索引ファイルが書き込まれる前に、ボリュー ムのスペースが使い尽くされてしまうことも考えられます。この場合の対策の 1 つ は、ボリュームしきい値を 99% に設定することです。「使用可能なスペースがあ りません」というメッセージが出ると、アプリケーションはしきい値を 100% に増 やして、必要な追加ファイルを書き込むことができます。

### ファイル単位でのメディア容量の管理

アプリケーションは、ファイル単位でメディア容量を管理することも必要です。フ ァイルがメディアに収まるかどうかを決めるのに使用できる方法を、いくつか以下 に示します。

1. クローズ操作時にエラーを処理する。

光ディスク・ボリュームは 95% のしきい値に初期設定されており、アプリケー ションはボリュームしきい値に達するまでファイルを書き込むと仮定します。し きい値に達すると、アプリケーションはメッセージ CPF1F61、「メディア上に 使用可能なスペースがありません」を受け取ります。この時点で、CHGOPTVOL コマンドを使用して、ボリュームしきい値を 97% (または最大 100% までの任 意の数値) に増やすことができます。その後で、ファイルのクローズを試みるこ とができます。

2. ストリーム・ファイルのオープン HFS API で QALCSIZE を指定する。

ファイルがボリュームに収まるかどうかを決めるもう 1 つの方法は、「ストリ ーム・ファイルのオープン」時に割り振りサイズ (QALCSIZE) を指定すること です。「ストリーム・ファイルのオープン」時に、システムは属性 QALCSIZE に値を渡すことができます。この属性は、作成または置換のためのオープン操作 時に有効です。そうでない場合は、無視されます。 QALCSIZE に値を指定する と、指定された値がボリューム上の使用可能スペースと比較されます。使用可能 なスペースが QALCSIZE より小さい場合、システムはメッセージ CPF1F61 を 出します。使用可能なスペースが QALCSIZE を超えている場合、そのオプショ ン操作は許可されます。この属性は、ファイルの最初のオープン・インスタンス のみ有効です。ファイルの複数のオープンで指定された場合、システムは追加の 属性を無視します。

<span id="page-105-0"></span>注**:** この属性は、オープン操作時に実際に光ディスク・ボリューム上にスペース を割り振るわけではありません。単にボリュームをチェックして、要求され たバイト数が使用可能かどうかを確認するだけです。

この方法を使用すると、次のような欠点があります。

- a. オープン要求をする時点で、作成するファイルのサイズを知っている必要が ある。
- b. 複数のジョブが同じメディアに書き込んでいる場合、データが書き込まれる 時点で、スペースがまだ使用可能であるという保証がない。

オープン要求を行う前にファイルのサイズが分かっており、ファイルのオープン 中にそのボリュームに書き込むジョブが他にはない場合には、これはファイルを 作成する前にメディア容量をチェックするための優れた方法です。

- 3. ボリューム上の使用可能なスペースを検索する。
	- もう 1 つの方法は、アプリケーションにボリューム上の使用可能スペースを検 索させることです。これは、光ディスク表示 (DSPOPT) コマンドを使用して、 出力ファイル・サポートを通して行います。出力ファイルを読み取って、メディ ア上の使用可能と見なされるバイト数を取り出すことができます。

# **HFS** による拡張バッファー入出力 **-** パフォーマンスのための読み 取り要求の調整

HFS によるストリーム・ファイルのオープンの代替方式を使用すると、大きい光デ ィスク・ファイル内のデータの全部ではなく、一部だけを読み取るアプリケーショ ンのパフォーマンスを向上させることができます。この入出力の代替方式は、拡張 バッファー入出力と呼ばれます。拡張バッファー入出力は、HFS API アプリケーシ ョンが HPOFS または ISO9660 フォーマットのメディアにアクセスする場合にのみ 使用可能です。メディア・フォーマットが UDF の場合、この属性は無視されま す。

注**:** HFS API を使用しているときは、光ディスク・ファイル・データは OS/400 主 記憶装置内の仮想光ディスク・ファイルにバッファーされます。拡張バッファ ー入出力をオプションとして選択しない場合、このバッファーのサイズは、実 際の光ディスク・ファイルのサイズと同じになります。 たとえば、HFS API の「ストリーム・ファイルのオープン」を使用してファイルをオープンする と、光ディスク・メディア上の 100MB のファイルは 100MB のバッファーを 持ちます。光ディスク・バッファーに関連したオーバーヘッド操作のパフォー マンス・コストは、バッファー・サイズに比例します。 100MB のファイルの 1 バイトを読み取るのにかかる時間は、50KB のファイルの 1 バイトを読み取 る時間を大きく上回ります。

拡張バッファー入出力のために光ディスク・ファイルをオープンすると、バッファ ーのサイズはゼロから始まり、アプリケーションの要求に応じてデータがバッファ ーに読み込まれるにつれて拡張します。サイズの拡張の最少量は 256KB です。要 求されたデータがまだバッファーに入っていない論理 256KB ページ内に含まれて いる場合にのみ、バッファーが拡張されます。このような理由から、拡張バッファ ー入出力用にオープンされた 100MB のファイルの 1 バイトを読み取るのにかかる 時間は、同じ方法でオープンされた 50KB のファイルの 1 バイトを読み取るの時 間とほぼ同じになります。

### <span id="page-106-0"></span>拡張バッファー入出力が特に役立つ状態

以下のいずれかが当てはまる場合、読み取りのパフォーマンスを向上するための選 択肢として、拡張バッファー入出力を考慮することが必要です。

- v 読み取る光ディスク・ファイルの標準サイズが 256KB より大きい場合。
- ストリーム・ファイルのオープンとクローズの間に光ディスク・ファイルから読 み取るデータの量が、ファイル・データ全体のほんの一部にすぎない場合。一部 分の正確な値を示すのは不可能ですが、部分が小さいほど、達成されるパフォー マンスの向上が大きくなります。たとえば、あるアプリケーションが拡張バッフ ァー入出力を使用して 50MB のファイルから 25KB を読み取る場合、同じファ イルから 45MB を読み取るアプリケーションよりパフォーマンスが大きく向上し ます。一方、50MB のファイル全体を一度に 40KB ずつ複数回で読み取るアプリ ケーションは、拡張バッファー入出力を使用しても、パフォーマンスは改善され ないでしょう。
- v アプリケーションは、拡張バッファー入出力用にファイルをオープンしている間 は、「ストリーム・ファイル・サイズ設定」、「バイト範囲のロックおよびアン ロック」、または「ストリーム・ファイル書き込み」API を実行しません。拡張 バッファーのその他の制約事項については、 79 [ページの『拡張バッファー入出力](#page-92-0) HFS API [の制約事項』を](#page-92-0)参照してください。

拡張バッファー入出力のインプリメント方法について詳しくは、 77 [ページの『光デ](#page-90-0) [ィスク・ファイル・システムに固有の特殊属性』](#page-90-0) を参照してください。

## バッファー・データ適用または **fsync() API**

光ディスク・ファイルを作成または更新する場合、ファイルが正常にクローズされ るまでは、データが光ディスク上に存在することは保証されません。ただし、HFS API バッファー・データ適用 (QHFFRCSF) または fsync() UNIX タイプ API を使 用して、光ディスク・データを不揮発性ストレージに同期で書き込むことができま す。不揮発性ストレージのタイプは、光ディスク・メディア・フォーマットによっ て異なります。

高性能光ディスク・ファイル・システム (HPOFS) の場合、ファイル・データはすべ て内部ディスク装置に書き込まれます。電源が失われたり、その他の予期しないエ ラーが発生して、ファイルをクローズできなくなった場合、「保留光ディスク・フ ァイル」を使用してデータをリカバリーできます。

UDF の場合、適用が実行されると、すべてのファイル・データが光ディスクに書き 込まれます。電源が失われたり、その他の予期しないエラーが発生して、ファイル をクローズできなくなっても、リカバリーする必要はありません。ただし、データ が適用された後で書き込みが実行され、クローズに成功しなかった場合には、適用 後の書き込みは非同期であり、データは光ディスクに書き込み済みである場合も、 未書き込みである場合もあるので、ファイル・データは予測不能になります。

## 保留光ディスク・ファイル

保留光ディスク・ファイルとは、光ディスクメディアに正常に書き込まれなかった 仮想ファイルのことです。 非 UDF フォーマットのボリューム上で、クローズ操作 時にエラーが発生すると、仮想ファイルは保留 状態になります。これらの仮想ファ イルは、アプリケーション・インターフェースおよび光ディスク・ユーティリティ

ーを使用して管理できます。 UDF フォーマットのボリューム上にアーカイブされ なかったファイルについては、保留ファイルは作成されません。

90 [ページの『メディアの容量とボリュームしきい値』に](#page-103-0)示した例を使って、アプリ ケーションがファイルの書き込み中にボリュームしきい値に達したと仮定します。 ただし、今回は絶対ボリューム容量に達しています。ファイルが大きすぎてボリュ ームに収まりません。ボリュームしきい値を増やしても役立たないので、別の解決 策が必要です。クローズ要求が失敗すると、仮想ファイルは保留にされます。「保 留光ディスク・ファイル処理」コマンドを使用すると、この仮想ファイルを別のボ リュームに保管できます。必要であれば、ファイルを異なる名前で保管できます。 ファイル・システム制御関数を使用して、保管要求を実行することもできます。光 ディスクのファイル・システム制御サポートについて詳しくは、 71 [ページの『光デ](#page-84-0) [ィスク・サポートに対するファイル・システム制御関数』を](#page-84-0)参照してください。

## ボリューム、ディレクトリー、ファイルに関する考慮事項

以下では、光ディスク・ボリューム、ディレクトリー、およびファイルの処理に関 する考慮事項について説明します。

### ボリュームの処理

ボリュームについて言及している場合、以下の用語に注意してください。

オンライン

ボリュームは、ドライブ内の読み取り/書き込みヘッドの下にマウントされ ています。

#### ニア・オンライン

ボリュームは光ディスク・メディア・ライブラリー内にありますが、オンラ インではありません。ボリュームは、ストレージ・スロット内またはオンラ イン・ボリュームの裏面にあることが考えられます。

除去 ボリュームは、光ディスク・メディア・ライブラリー内に物理的には存在し ませんが、ボリュームの除去時に、そのボリュームのボリューム情報が保存 されました。

#### オフライン

ボリュームは光ディスク装置内に存在しますが、その装置は、電源がオフに されているか、構成がオフに変更されたか、もう接続されていないかのいず れかです。

以下の光ディスク・ボリュームの特性を考慮してください。

- v 1 つの光ディスク・ボリュームは、光ディスク・カートリッジの 1 つの面です。
- v 1 つの光ディスク・カートリッジには、2 つのボリュームが含まれています。
- v ボリューム名は、固有でなければなりません。
- v 光ディスク・メディアの密度とタイプに応じて、ボリュームの容量は数百 MB か ら数 GB の範囲が可能です。
- 通常、ニア・オンライン・ボリュームは 10 秒未満でオンライン・ボリュームに なります。これは、ボリュームがドライブにマウントされていることが要件で す。

| |
- v 光ディスク・メディア・ライブラリー内のドライブ数によって、同時にオンライ ンにできるボリュームの数が決まります。1 つのドライブにマウント (オンライ ンに) できるボリュームは、一度に 1 つだけです。ライブラリー内の残りのボリ ュームは、ニア・オンライン状態です。
- ボリュームは通常、相互に独立していますが、例外が 1 つあります。同じカート リッジ上の 2 つのボリュームは、決して完全に独立することはできません。カー トリッジ上の両方のボリュームを同時にオンラインにすることはできません。同 じカートリッジ上の 2 つのボリューム間でコピーすることはできますが、要求さ れたファイルをすべてコピーするには、カートリッジを何回か「裏返す」必要が あります。
- v 存在できる除去ボリュームの数には、制限はありません。

アプリケーションがどのようにボリュームを管理するかは、ほぼ完全にアプリケー ションの要件によって決まります。将来の検索時間の希望に応じて、データを戦略 的にボリュームに書き込むことが必要です。ニア・オンラインのボリュームがオン ラインになるまで待つのは望ましくない場合は、アクセスされる可能性が最も高い ボリュームをオンラインにするように、アプリケーションを設定することが必要で す。

#### ディレクトリーの処理

ボリューム上に作成できるディレクトリー数に対する唯一の制限は、メディアの容 量です。この制約は、光ディスク・ディレクトリー内に存在できるファイル数にも 適用されます。ファイルをボリューム上に保管するために、ディレクトリーが存在 している必要はありません。必要であれば、すべてのファイルをボリュームのルー ト・ディレクトリーに保管することもできます。 ルート・ディレクトリーは、ボリ ュームの初期化時に作成される ″/″ ディレクトリーです。このルートは、他のディ レクトリーのように作成したり、削除したりすることができないので、従来の意味 でのディレクトリーとは見なされません。ルート・ディレクトリーは、初期化済み の光ディスク・ボリューム上に常に存在します。

ディレクトリーを使用して、光ディスク・ファイルをサブセットに分類し、管理し やすくすることができます。各ディレクトリーには、特定の期間、サブセット、特 性、またはこれらの任意の組み合わせに応じて、ファイルを保管できます。たとえ ば、ディレクトリー SPOOLFILES に、サブディレクトリー YEAR\_1994 と YEAR\_1995 を設けることができます。これを、さらに一歩進めて、これらのサブデ ィレクトリー内に MONTH\_MARCH と MONTH\_APRIL という名前のサブディレ クトリーを設けることもできます。この構造は、以下のように表すことができま す。

/SPOOLFILES /YEAR\_1994 /MONTH\_MARCH /MONTH\_APRIL /YEAR\_1995 /MONTH\_MARCH /MONTH\_APRIL

この例の完全修飾ディレクトリー名は、以下のようになります。

/SPOOLFILES /SPOOLFILES/YEAR\_1994 /SPOOLFILES/YEAR\_1994/MONTH\_MARCH <span id="page-109-0"></span>/SPOOLFILES/YEAR\_1994/MONTH\_APRIL /SPOOLFILES/YEAR\_1995 /SPOOLFILES/YEAR\_1995/MONTH\_MARCH /SPOOLFILES/YEAR\_1995/MONTH\_APRIL

ディレクトリーはファイルを分類するのに便利ですが、必須のものではありませ ん。ボリューム名と同様に、ディレクトリー名も同じボリューム内で固有でなけれ ばなりません。たとえば、ボリューム VOL001 は、DIR001 という名前のディレクト リーを 2 つ持つことはできません。 ただし、ボリューム VOL001 は、DIR001 ディ レクトリーと DIR000/DIR001 ディレクトリーを持つことは可能です。また、DIR001 ディレクトリーが、ボリューム VOL001 上とボリューム VOL002 上に存在すること も可能です。ディレクトリーの命名規則に関する詳細は、『パス名』を参照してく ださい。

### ファイルの処理

光ディスク・ファイルのサイズは、ほぼ完全に、アプリケーションの要件とファイ ルのユーザーによって決まります。光ディスク・ファイル (HFS または統合ファイ ル・システムを通してアクセス可能な) のサイズは、ボリュームの容量に応じて、0 から 4,294,705,152 バイトの範囲です。ターゲット・メディアの物理サイズは、使用 可能なフリー・スペースの量によって制限されます。

アプリケーションの最適なファイル・サイズを選択するときは、特に以下の考慮事 項に注意してください。

- v iSeries サーバー上のシステム・ディスク装置または主記憶装置の量
- データの読み取り方法 (順次またはランダム)
- 通常、ファイル全体が検索されるのか、その一部だけか
- ボリュームに書き込まれたファイルは更新されるか

通常、ファイルが大きくなるほど、パフォーマンスとメディアの使用効率が良くな ります。大きいファイルを使用するほど、ファイル・ディレクトリー情報が占める メディア・スペースが少なくなり、実データ用に使用されるメディア・スペースが 多くなります。また、ファイル・サイズに関連したパフォーマンスは、線形の比較 ではありません。 20KB のデータを書き込むのに、10KB のデータを書き込む時間 の 2 倍かかるわけではありません。パフォーマンス (KB/秒) は、読み取り/書き込 みのデータの量が増えるにつれて向上します。

## パス名

パスという用語は、ファイル・システム名、ボリューム名、ディレクトリー名、お よびファイル名を表します。

#### 直接接続装置内のボリュームのパス名

次の例は、直接接続装置上のパス名のフォーマットを示しています。スラッシュ (/) は、分離文字として使用されます。パス名は、スラッシュで始まり、含まれる文字 は 294 文字以内でなければなりません。

/QOPT/VOL\_NAME/DIRECTORY\_NAME/SUB\_DIR1/.../SUB\_DIRn/FILE\_NAME

QOPT は、光ディスク・ファイル・システムを表します。 HFS API または UNIX タイプ API を通して光ディスク・サポートを呼び出す場合、これを使用して光ディ

スク・ファイル・システムを修飾する必要があります。ファイル・システム名の後 のパス部分には、289 文字を超える文字を含めることはできません。 パス名の使用 規則は、以下のとおりです。

- v パス名は、以下にリストする文字を除いて、任意の EBCDIC 文字で構成できま す。
	- X'00' から X'3F'
	- X'FF'
	- 引用符 (″)
	- アスタリスク (\*)
	- より小 (<) およびより大 (>) 符号
	- 疑問符 (?).
	- ハイフン (-)
	- 円記号 (¥)

| | | | | 統合ファイル・システム API を通して UDF フォーマットのボリュームにアクセ スする場合、無効な文字は、X'00' から X'3F'、X'FF'、円記号 (¥) のみです。

- ボリューム ID は、HPOFS メディア・フォーマットでは最大 32 文字、UDF メ ディア・フォーマットでは最大 30 文字です。ボリューム ID には、英字 (A か ら Z)、数字 (0 から 9)、ハイフン (-)、下線 (\_)、またはピリオド (.) のみを含め ます。先頭の文字は英字か数字でなければならず、ブランクを含めることはでき ません。
	- v パス名には 1 つ以上のディレクトリーを含めることができます。ただし、これは 必須ではありません。 すべてのサブディレクトリー内の文字の合計数は 256 文 字を超えてはなりません。
	- v ファイル名は、パスの最後のエレメントです。パス内のディレクトリーの長さに よって、ファイル名の長さが制限されます。ディレクトリー名とファイル名を合 わせて 256 文字を超えることはできません。ディレクトリー名の先頭のスラッシ ュは、この 256 文字の一部と見なされます。

### **LAN** 接続装置内のボリュームのパス名

次の例は、LAN 接続の光ディスク装置内の光ディスク・ボリューム上のパス名のフ ォーマットを示しています。スラッシュ (/) は、分離文字として使用されます。パ ス名は、スラッシュで始まり、含まれる文字は 261 文字以内でなければなりませ ん。

/QOPT/VOL\_NAME/DIRECTORY\_NAME/SUB\_DIR1/.../SUB\_DIRn/FILE\_NAME

QOPT は、光ディスク・ファイル・システムを表します。HFS または統合ファイ ル・システム API を通して光ディスク・サポートを呼び出す場合、これを用して光 ディスク・ファイル・システムを修飾する必要があります。ファイル・システム名 の後のパス部分には、256 文字を超える文字を含めることはできません。 LAN 接 続装置上のパス名の使用規則は、以下のとおりです。

- v パス名に許される文字については、*IBM 3995 LAN Optical Library Dataserver* を 参照してください。
- ボリューム名は必須で、最大 32 文字を使用できます。
- パス名には 1 つ以上のディレクトリーを含めることができますが、必須ではあり ません。すべてのサブディレクトリーの文字の合計数が、254 文字を超えること はできません。
- v ファイル名は、パスの最後のエレメントです。ファイル名の長さは、パス内のボ リュームおよびディレクトリーの長さによって制限されます。 ボリューム名、デ ィレクトリー名、およびファイル名を結合して、256 文字を超えることはできま せん。ボリュームとディレクトリー名の先頭のスラッシュは、この 256 文字の一 部と見なされます。

# <span id="page-112-0"></span>第 **8** 章 光ディスク・ボリュームのバックアップ

この章では、光ディスク・ボリュームから別の光ディスク・ボリュームまたはテー プに光ディスク・データをバックアップする方法について説明します。

## バックアップ・ストラテジーの定義

あらゆるユーザーの要件を満たす完全なバックアップ・ストラテジーはありませ ん。そのため、バックアップ・ストラテジーを決める前に、ユーザーのバックアッ プ要件を定義することが重要です。以下の質問は、バックアップ・ストラテジーを 決めるのに役立ちます。

- バックアップは必要か?
	- 情報を簡単に再作成できるか ?
	- バックアップがない場合、業務にどのような影響がでるか ?
	- 法律上、バックアップを取ることが義務付けられているか ?
- どのくらいの頻度でバックアップを取る必要があるか?
	- 毎日
	- 毎週
	- 毎月
	- ボリュームがいっぱいになった場合のみ
- どのようなタイプのバックアップを実行するか?
	- 増分バックアップ
	- 部分的または選択的バックアップ
	- 完全なバックアップ
- システムがバックアップを実行する時期は?
	- 第 1、第 2、または第 3 シフト時
	- 週末
	- 光ディスク・ドライブに対する他の競合があるか ?
- ターゲット・ボリュームには 1 つボリュームまたは複数のボリュームのバックア ップを含めるのか ?
- v バックアップの完了後、どのくらいの期間、ソース情報を保存するのか ?
- そのボリュームには、どのようなタイプの可用性が必要か?
	- 光ディスク・メディア・ライブラリー内
	- 光ディスク・メディア・ライブラリー外のオンサイト
	- 光ディスク・メディア・ライブラリー外のオフサイト

これは、バックアップ・ストラテジーを決めるときに考慮する必要がある事項の全 リストを示したものではなく、決定する際の基礎として利用していただくのもので す。

# バックアップ・オプション

光ディスク・データのバックアップをサポートするために、5 つのオプションが用 意されています。パフォーマンスの比較、推奨される使用については、該当するコ マンドの説明を参照してください。

- 1. 光ディスク複製 (DUPOPT) CL コマンド (QOPT に固有のコマンド)
- 2. 保管 (SAV) CL コマンドと復元 (RST) CL コマンド (統合ファイル・システム の汎用コマンド)
- 3. ボリューム・タイプ \*PRIMARY に対する光ディスク・コピー (CPYOPT) CL コマンド (QOPT に固有のコマンド)
- 4. ボリューム・タイプ \*BACKUP に対する光ディスク・コピー (CPYOPT) CL コ マンド
- 5. オブジェクト・コピー (CPY) CL コマンド (統合ファイル・システムの汎用コマ ンド)

IBM では、CPY、SAV、および RST CL コマンドについてオンライン情報を提供 しています。下記の Web サイトにある **Information Center** の「プログラミン グ」カテゴリーの「*CL*」セクションを参照してください。

**http://publib.boulder.ibm.com/pubs/html/as400/infocenter.htm**

## **DUPOPT**

| | 光ディスク複製 (DUPOPT) コマンドは、重複した光ディスク・ボリュームを作成し ます。作成された重複ボリュームは、ボリューム ID と作成日時を除いて、オリジ ナル・ボリュームと同一です。

最初からボリューム全体をバックアップする場合は、CPYOPT の代わりに DUPOPT を使用すると、パフォーマンスが大きく向上します。

DUPOPT コマンドには、次のような要件があります。

- v 2 つの光ディスク・ドライブが必要である。
- ソース・ボリュームとターゲット・ボリュームは同じセクター・サイズにする必 要がある。
- ソース・ボリュームとターゲット・ボリュームは、相互に同じカートリッジの反 対面であってはならない。
- ソース装置とターゲット装置は、同じタイプでなければならない(たとえば、光 ディスク・ライブラリーと光ディスク・ライブラリー、あるいはスタンドアロン 光ディスク装置とスタンドアロン光ディスク装置)。
- v ソース・メディア・タイプが \*WORM の場合、ターゲット・メディア・タイプ は \*WORM または \*ERASE のいずれかが可能である。
- v ソース・メディア・タイプが \*ERASE の場合、ターゲット・メディア・タイプは \*ERASE でなければならない。
- v ソース・メディア・タイプが \*DVD-RAM の場合、ターゲット・メディア・タイ プは \*DVD-RAM でなければならない。
- v ターゲット・メディア・タイプが \*WORM の場合、これは未初期化でなければ ならない。
- v ターゲット・メディア・タイプが \*ERASE の場合、現在ターゲット・ボリューム 上にあるデータはすべて失われる。
- v DUPOPT コマンドが操作を開始した後は、システムは処理に割り込みません。コ マンドが完了するまで、システムはドライブに他の作業をスケジュールしませ  $h<sub>a</sub>$

DUPOPT コマンドを使用するのは、ボリューム全体をコピーしたい場合、またはソ ース・ボリュームの増分バックアップを行う場合です。完全なバックアップを行う ときは、ソース・ボリュームがいっぱいになるまで待ってから、DUPOPT CL コマ ンドを使用します。

DUPOPT は、常にソース・ボリュームの完全なコピーを作成します。ただし、次の ような方法により、このコマンドを使用して、光ディスク・ボリュームの増分バッ クアップを取ることもできます。

- 1. ソースのバックアップを取る頻度と、保存したいバックアップ・コピー数を決め ます。
- 2. DUPOPT を使用して、ソース・メディアを \*ERASE メディア・タイプのターゲ ット・メディアに複製します。これによって、ソース・メディアの正確なコピー が得られます。
- 3. ソース・ボリュームがいっぱいになるまで、必要な頻度で、ソース・ボリューム の複製を続けます。
- 4. ソース・メディアがいっぱいになり、最後のコピーが成功した後は、前のすべて のターゲット・メディアを他のソース・メディアのバックアップ用に再利用でき ます。
- 5. ソース・メディア・タイプが \*WORM の場合、最終バックアップを行う前に、 最終ターゲット・メディア・タイプが \*WORM または \*ERASE である必要が あるかどうかを決めます。

重要**:** DUPOPT コマンドが正常に完了しなかった場合、または何らかの理由で処 理中に終了した場合、バックアップは失敗しています。さらに、ターゲット・メデ ィア・タイプが \*WORM の場合には、ターゲット・メディアはもはや使用不能であ る可能性もあります。

### 機能強化

DUPOPT コマンドの導入後、いくつかの機能強化が行われています。

- v DUPOPT は、ソース・ボリュームとターゲット・ボリュームが同じ光ディスク・ ライブラリー内に存在しなくてもよくなりました。
- v ターゲット・メディアが \*HPOFS メディア・フォーマットの場合、ターゲット・ メディアの容量はソース・メディアの容量と同一である必要はありません。ソー ス・メディアと等しいか、それより大きくても構いません。
- v \*WORM メディアの場合、ターゲット・メディア・タイプが \*WORM である必 要がなくなりました。 \*WORM または \*ERASE メディアのどちらかを使用でき ます。
- v 装置のエラー・リカバリーが改善されました。
- パフォーマンスが向上しています。
- v 装置間サポート (ライブラリーとライブラリーの間、スタンドアロンとスタンド アロンの間での) が追加されました。
- v スタンドアロンの装置に対するアンロード・サポートが追加されました。
- v スタンドアロンまたは仮想装置内のボリュームを複製すると、ソースと同じボリ ューム ID の完全なコピーを作成できます。

次の例では、システムは、光ディスク装置 OPT01 内のボリュームを光ディスク装 置 OPT02 内のボリュームに複製します。完了すると、ターゲット・ボリューム ID は MYBACKUP になり、システムは、装置からメディアをアンロードします。

- 注**:** システムは、スタンドアロンの装置に対してのみ、アンロード・オプションを サポートします。
- > DUPOPT FROMVOL(\*MOUNTED) TOVOL(\*MOUNTED) NEWVOL(MYBACKUP) FROMDEV(OPT01) TODEV(OPT02) FROMENDOPT(\*LEAVE) TOENDOPT(\*UNLOAD)

## **CPYOPT**

|  $\blacksquare$ 

> ここでは、光ディスク・コピー (CPYOPT) CL コマンドについて説明し、ユーザー が指定できるオプション・パラメーターをいくつか紹介します。 CPYOPT は、光 ディスク・ボリューム相互間で光ディスク・ファイルやディレクトリーをコピーす るのに使用します。 CPYOPT を使用して、次のものをコピーできます。

- ボリューム全体のすべてのファイルとディレクトリー
- v あるディレクトリー内のすべてのファイルとサブディレクトリー
- あるディレクトリー内のすべてのファイル
- 単一のファイル

光ディスク・ボリュームには、\*PRIMARY と \*BACKUP の 2 つのタイプがありま す。 \*PRIMARY は、ユーザーのアプリケーションによって書き込める通常のボリ ューム・タイプです。 \*BACKUP は、特殊な光ディスク・コマンドによってのみ書 き込める特殊なボリューム・タイプです。 \*BACKUP ボリューム・タイプについて は、この章の後方で詳しく説明します。 CPYOPT を使用すると、次のボリュー ム・タイプ間でファイルをコピーできます。

コピー元ボリューム コピー先ボリューム \*PRIMARY \*PRIMARY \*PRIMARY \*BACKUP \*BACKUP \*PRIMARY

### 主要なパラメーター

コピーしたいファイルを選択するために指定できるパラメーターがいくつかありま す。それは、次のものです。

- v コピーするファイルの選択 (SLTFILE) パラメーター
- v サブディレクトリー・コピー (CPYSUBDIR)
- v 開始日および時刻 (FROMTIME)

実際にファイルをコピーするには、そのファイルが上記の 3 つの要件をすべて満た していることが必要です。

CPYOPT を使用して光ディスク・ボリュームのバックアップを行うことも可能です が、これは推奨される方法ではありません。 CPYOPT はファイル・ベースで処理 することを思い出してください。そのため、多数のファイルをコピーする場合、 CPYOPT 要求が完了するまでに何時間もかかってしまいます。また、ユーザーが指 定するオプションも、コピー要求の実行にかかる時間に影響を与えます。この章で 後ほど、各オプションを比較し、それがコピー要求にどのような影響を与えるかに ついて、例を挙げて説明します。

### コピーするファイルの選択

コピーするファイルの選択 (SLTFILE) パラメーターは、コピーしたいファイルを選 択するのに使用します。オプションには、次のものがあります。

- v **\*CHANGED** がデフォルト・オプションです。システムは、ソース・ファイルが ターゲット・ボリューム上にすでに存在するかどうかを調べます。存在する場 合、システムは、最後のコピーの実行以降にソース・ファイルが変更された場合 にのみ、ソース・ファイルをコピーします。ファイルが変更されたかどうかは、2 つの日時によって判別します。つまり、ファイルが最後に変更された日時、また はファイル属性が最後に変更された日時のどちらかです。光ディスク表示 (DSPOPT) CL コマンドで DATA(\*FILATR) を指定すると、これらの日時を表示 できます。
- v **\*ALL** は、システムがソース・ボリューム上のすべてのファイルをコピーするこ とを示します。システムは、ターゲット・メディア上にすでに存在するファイル をすべてソース・ボリュームからの新規コピーで置き換えます。
- v **\*NEW** は、システムが現在ターゲット・ボリューム上に存在していないファイル のみをコピーすることを示します。

ターゲット・ボリュームにすでにファイルが存在する場合、\*CHANGED または \*NEW オプションを選択すると、CPYOPT 要求の実行時間が長くなります。システ ムは、ソースとターゲットの両方のボリューム上のファイルのリストを作成し、そ の後、それらを比較しなければならないからです。ボリュームに何千ものファイル が含まれている場合、多大な時間がかかります。

### サブディレクトリー・コピー

サブディレクトリー・コピー (CPYSUBDIR) パラメーターは、指定された「**FROM** 経路」のサブディレクトリー内のファイルを処理するかどうかを示すのに使用しま す。オプションには、次のものがあります。

- v **\*NO** は、指定された「**FROM** 経路」内のファイルのみコピーに適格であること を示します。これがデフォルト・オプションです。
- v **\*YES** は、指定された「**FROM** 経路」のすべてのサブディレクトリー内のファイ ルがコピーに適格であることを示します。サブディレクトリーがターゲット・ボ リューム上に存在しない場合、システムはサブディレクトリーを作成します。新 規に作成されるサブディレクトリーは、ソース・ボリューム上のものと同じ名前 になりますが、親ディレクトリー名は異なる可能性があります。システムは、コ ピー操作の前にチェックして、新規のパス名がパス名の最大長を超えないことを 確認します。システムは、あるディレクトリーのサブディレクトリーが、同じボ リューム上のそのディレクトリーのサブディレクトリーにコピーされるのを防止 します。

#### 開始日および時刻

システムは、FROMTIME パラメーターを使用して、ファイルの作成日または変更日 に基づいて、そのファイルがコピーに適格かどうかを調べます。開始日時以降に作 成、変更、または属性変更されたファイルは、すべてコピーに適格です。光ディス ク表示 (DSPOPT) CL コマンドで DATA(\*FILATR) を指定すると、ファイルの最後 の作成日または変更日を調べることができます。デフォルト値である「開始日」の **\*BEGIN** と「開始時刻」の **\*AVAIL** は、すべてのファイルが開始日時の要件を満た すことを示します。開始日時を指定することは、その日時以降に作成または変更さ れたファイルのみがコピーに適格であることを示します。このパラメーターを使用 すると、**CPYOPT** によって処理する必要があるファイル数を大きく削減できます。 その結果、ファイルを処理するのに必要な時間も削減されます。 このパラメーター と SLTFILE パラメーターを組み合わせて使用すると、コピー前にチェックする必 要があるファイル数を制限できます。開始日時を指定した後で、\*CHANGED また は \*NEW ファイルのみを選択するというようなことが可能です。

#### 例

例 *1 —* ソース・ボリュームからすべてのファイルをコピーする*:* この例は、ソー ス・ボリューム VOL001 からのすべてのファイルを、現在はファイルやディレクト リーが何も含まれていないボリュームにコピーする方法を示します。システムは、 ソース・ボリューム上のすべてのサブディレクトリーを処理し、ターゲット・ボリ ューム上にサブディレクトリーを作成して、すべてのファイルをコピーします。

> CPYOPT FROMVOL(VOL001) FROMPATH(/) TOVOL(CPYVOL001) SLTFILE(\*ALL) CPYSUBDIR(\*YES) CRTDIR(\*YES)

例 *2 —* ソース・ボリュームから最後のコピー要求以降のすべてのファイルをコピ ーする*:* この例の場合、いくつかの異なるオプションが可能であり、それによって 処理にかかる時間の長さが異なってきます。最初のオプションは、例 1 と同じ要求 を実行しますが、使用するターゲット・ボリュームが異なります。システムは、す べてのファイルとディレクトリーを、新規のターゲット・ボリュームにコピーしま す。

2 番目のオプションは、SLTFILE パラメーターの \*CHANGED オプションを使用し ます。

> CPYOPT FROMVOL(VOL001) FROMPATH(/) TOVOL(CPYVOL001) SLTFILE(\*CHANGED) CPYSUBDIR(\*YES) CRTDIR(\*YES)

ソースおよびターゲット・メディア上に現在あるファイルの数に応じて、この要求 は処理に長時間かかることがあります。最初に、ソース・メディアとターゲット・ メディア上のすべてのファイルのリストを取得する必要があります。次に、ファイ ルを比較して、最後の CPYOPT 要求以降に変更されたファイルがあるかどうかを 調べます。これを行った後で、システムは、変更されたファイルのみをコピーしま す。

3 番目のオプションは、既存のファイルは変更せず、単にソース・ボリュームに追 加する場合で、SLTFILE パラメーターの \*NEW オプションを使用します。

> CPYOPT FROMVOL(VOL001) FROMPATH(/) TOVOL(CPYVOL001) SLTFILE(\*NEW) CPYSUBDIR(\*YES) CRTDIR(\*YES)

最初に、ソース・ボリュームとターゲット・ボリュームの両方のすべてのファイル のリストを作成します。次に、ファイルを比較して、新しいファイルがあれば、そ れをコピーします。

4 番目のオプションは、SLTFILE オプションの 1 つと開始日時の指定とを組み合 わせて使用します。

> CPYOPT FROMVOL(VOL001) FROMPATH(/) TOVOL(CPYVOL001) SLTFILE(\*CHANGED) CPYSUBDIR(\*YES) CRTDIR(\*YES) FROMTIME('04/01/99' '00:00:00')

開始日を指定することにより、システムは 04/01/99 以降に作成または変更されたフ ァイルのみをターゲット・ボリュームにコピーします。

## ボリュームのバックアップのための **CPYOPT** の使用

光ディスク・コピー (CPYOPT) コマンドを使用して、ボリュームの完全なコピーま たは部分コピーを行うことができます。以下では、ターゲットが \*PRIMARY また は \*BACKUP ボリュームの場合の CPYOPT コマンドの特殊処理について説明しま す。以下のリストを参照して、このコマンドの最善の使用法を決めてください。

- v 完全または部分コピー。 ファイル、ディレクトリー、ディレクトリーとすべての サブディレクトリー、またはボリューム全体をコピーできます。
- v 増分コピー。前回の CPYOPT 要求以降に変更されたものだけをコピーします。
- v 開始日の指定によりファイルを選択してコピー。指定された日付以降に作成また は変更されたファイルのみがコピーに適格です。
- v ソース・ボリュームの階層構造をターゲット・ボリュームに複製。

### ボリューム・タイプ **\*PRIMARY** に対する **CPYOPT** の要件

ターゲット・ボリュームがタイプ \*PRIMARY である場合、CPYOPT コマンドに は、次のような固有の要件があります。

- v ソース・ボリュームは、タイプ \*PRIMARY または \*BACKUP のどちらも可能で す。
- ターゲット・ボリュームが \*PRIMARY であるため、すべての API 要求、および ほとんどの光ディスク・コマンドとユーティリティーは、そのボリュームにアク セスできます。
- v ユーティリティーやユーザー・プログラムが \*PRIMARY ボリュームを更新でき るので、ディレクトリーやファイルを無許可による変更や削除から保護する方法 を決めておく必要があります。
- v ターゲット・ボリュームには、複数の光ディスク \*PRIMARY ボリュームの情報 を収容できます。単一のターゲット・ボリューム上で複数のボリュームを管理す る簡単な方法は、新規に第 1 レベル・ディレクトリーを作成することです。その ディレクトリー名は、ソース 1 次ボリューム名を使用できます。
- v ボリュームやディレクトリーが最後にバックアップされた日時を追跡する方法が 必要です。これを自動的に行うには、CPYOPT コマンドを使用します。
- ターゲット・ボリューム上の階層構造は、光ディスク \*PRIMARY ボリュームの 階層構造と同一である必要はありません。
- ターゲット・ボリューム上のファイルの作成日時と変更日時は、光ディスク 1 次 ボリューム上のものとは異なります。ターゲット・ボリューム上のファイル作成 日時は、ファイルが書き込まれた日付です。
- v ターゲット \*PRIMARY ボリューム上のディレクトリーとファイルを直接使用で きます。アプリケーションを \*PRIMARY 光ディスク・ボリュームにコピーし直 す必要はありません。
- v ソース・ボリューム上の新規ファイルのみをターゲット・ボリュームにコピーす るようにシステムに要求できます。これは、ソース・ボリューム上のファイルを 変更することは決してなく、単に新しいファイルを作成するだけの場合に便利で す。

### ボリューム・タイプ **\*BACKUP** に対する **CPYOPT** の要件

ターゲット・ボリュームがタイプ \*BACKUP である場合、光ディスク・コピー (CPYOPT) コマンドには、次のような固有の要件があります。

- v ソース・ボリュームは、タイプ \*PRIMARY でなければなりません。
- v CPYOPT および CVTOPTBKU コマンドのみ、ターゲット \*BACKUP ボリュー ムに書き込めます。 API、ユーティリティー、ユーザー・プログラムは、光ディ スク \*BACKUP ボリュームには書き込めません。
- v 光ディスク \*BACKUP ボリュームには、1 つの光ディスク \*PRIMARY ボリュー ム情報しか収容できません。これにより、2 つの 1 次ボリュームが同じ光ディス ク・バックアップ・ボリュームを共用するのを防止します。
- v 光ディスク \*BACKUP ボリュームからディレクトリーやファイルを削除すること はできません。これにより、光ディスク・バックアップ・ボリュームのデータ保 全性が保証されます。
- v システムは、\*PRIMARY ボリュームのファイル作成日時と変更日時を、光ディス ク \*BACKUP ボリューム上でも保守します。
- v ユーザー・アプリケーションは、\*BACKUP ボリューム上のファイルやディレク トリーを直接使用することはできません。最初に、CPYOPT を使用してファイル またはディレクトリーを光ディスク \*PRIMARY ボリュームにコピーする必要が あります。
- v 光ディスク \*PRIMARY ボリュームが損傷または損失した場合、光ディスク \*BACKUP ボリュームを光ディスク \*PRIMARY ボリュームに変換できます。こ れは、光ディスク・バックアップ変換 (CVTOPTBKU) CL コマンドを使用して行 います。
- v バックアップ要求の状況に関する制御情報を保守するために、光ディスク \*BACKUP ボリュームは、メディアを追加使用する必要があります。このため、 100% 使用されている \*PRIMARY ボリュームは、光ディスク \*BACKUP ボリュ ームに収まらないことがあります。
- v システムは常に \*BACKUP ボリュームを 99% のボリュームしきい値で初期化し ます。

### 使用する **CPYOPT** ボリューム・タイプに関する提案

ターゲット・ボリューム・タイプとして \*PRIMARY または \*BACKUP のいずれを 使用すべきかを判断するのに使用できる事項を以下にリストします。

- v 一般に、タイプ \*PRIMARY のボリュームに対する CPYOPT は、柔軟性が大き くなりますが、バックアップ・ボリュームの管理の必要性が高くなります。
- v タイプ \*BACKUP ボリュームに対する CPYOPT は、光ディスク・バックアッ プ・ボリュームの管理とセキュリティーが強化されますが、柔軟性が低下しま す。
- v 複数のボリュームからのデータを単一のボリュームにコピーしたい場合は、 CPYOPT コマンドを使用して、タイプ \*PRIMARY ボリュームを指定します。
- v バックアップ・ボリュームのセキュリティーを高めたい場合は、CPYOPT コマン ドを使用して、タイプ \*BACKUP ボリュームを指定します。システムは、通常の 光ディスク・コマンドまたはユーザー・プログラムを使用して、タイプ \*BACKUP のボリュームに書き込むことはできません。
- v システムがディレクトリーおよびボリュームをコピーした日時、およびこれらの コピーの成功状況などの情報を保管する場合は、CPYOPT コマンドを使用して、 タイプ \*BACKUP ボリュームを指定します。
- v タイプ \*BACKUP ボリュームに対して CPYOPT を使用することの最大の利点 は、システムがバックアップ制御情報をバックアップ・ボリュームに保管するこ とです。この情報には、バックアップ・ボリューム上のファイルと 1 次ボリュー ム上のファイルの関係が含まれます。この情報は、失われたソース・データをバ ックアップ・ボリュームからリカバリーすることが必要になった場合に、非常に 役立ちます。
- ソース・ファイルとターゲット・ファイルの日付 (作成および変更) を同一にした い場合は、CPYOPT コマンドを使用して、タイプ \*BACKUP ボリュームを指定 します。
- v タイプ \*BACKUP ボリュームに対して CPYOPT コマンドを使用することの欠点 の 1 つは、システムが制御情報を保管するためにバックアップ・ボリューム上で 追加スペースを使用することです。使用される量は、ディレクトリーごとにセク ター・サイズの約 3 倍です。したがって、CPYOPT が 100 個のディレクトリー を 1 次ボリュームからセクター・サイズが 2KB のバックアップ・ボリュームに コピーする場合、バックアップ・ボリュームは 600KB の追加スペースを使用し ます。この例では、コマンドを実行するたびに 600KB のスペースが使用されま す。

## ボリューム・タイプ **\*BACKUP**

| | | | | | | |

> ここでは、\*BACKUP ボリューム・タイプと、\*BACKUP ボリュームに関連した固 有のバックアップ処理について説明します。 \*BACKUP ボリュームに対して光ディ スク・コピー (CPYOPT) を使用すると、時間がかかるため、これはボリュームをバ ックアップするための推奨方式ではなくなったことを覚えておいてください。光デ ィスク複製 (DUPOPT) が、ボリュームをバックアップするための推奨方式です。

> \*BACKUP ボリューム・タイプは、光ディスク \*PRIMARY ボリュームからの情報 のバックアップし、保護することをサポートします。システムは、ユーザー・プロ グラムまたは API が光ディスク \*BACKUP ボリュームに書き込むことを許可しま せん。限られた数の光ディスク・コマンドだけが \*BACKUP ボリュームを更新でき ます。システムが光ディスク \*BACKUP ボリューム上にディレクトリーまたはファ イルを作成した後は、それらを削除する唯一の方法は、ボリュームを再初期化する ことです。これにより、偶発的または意図的な削除を防止できます。

> バックアップ・ボリュームおよびディレクトリーには「完全バックアップ範囲」フ ァイルが含まれており、ここには、光ディスク \*BACKUP ボリュームに対する以前 のコピー要求に関する日付情報が入っています。これらの日付は、バックアップ・ ディレクトリーおよびボリュームの内容を、対応する 1 次ボリュームの内容と突き 合わせて調べるのに役立ちます。制御日付は、時刻チェックポイントを提供し、リ

カバリーを容易にします。各バックアップ・ディレクトリーごとに専用の制御日付 があります。 バックアップ・ボリュームにも、それぞれ専用の制御日付があり、次 の情報が含まれています。

- v 完全開始日時
- v 完全終了日時
- v 最終変更日時

システムは、これらの日付を各バックアップ・ディレクトリー内にある予約ファイ ルのバックアップ・ボリュームに書き込みます。システムが日付をメディアに書き 込むので、バックアップ・ボリュームは自己完結型です。メディア上には、バック アップ・データだけでなく、リカバリー情報もあります。

#### 完全バックアップ範囲

完全バックアップ範囲とは何でしょうか ? 光ディスク \*PRIMARY ボリュームを光 ディスク \*BACKUP ボリュームにコピーする場合、完全バックアップ範囲と呼ばれ る特殊ファイルが \*BACKUP ボリュームに書き込まれます。このファイルは、バッ クアップが実行された最後の時間を示します。システムは、ボリュームごとのバッ クアップ制御情報だけでなく、ボリューム上の各ディレクトリーごとのバックアッ プ制御情報も保持します。ボリュームまたはディレクトリーのバックアップが正常 に完了した場合、完全バックアップ範囲には、開始日時と終了日時の両方が含まれ ます。光ディスク・バックアップ・ボリュームまたはディレクトリーに範囲が存在 する場合、それは特定の意味を持っています。すなわち、そのバックアップ・ディ レクトリーまたはボリュームは、その日付範囲内に作成または変更されたすべての ファイルについて、1 次ディレクトリーまたはボリュームに一致するコピーを持っ ていることを示しています。

たとえば、ボリューム BVOL1 は、\*PRIMARY ボリューム PVOL1 の光ディスク \*BACKUP ボリュームであるとします。 BVOL1 のディレクトリー /DIR1 には、次 のような完全バックアップ範囲が入っています。

開始日付 : 1/1/99 開始時刻 : 09:00:00 終了日付 : 1/30/99 終了時刻 : 22:00:00

これは、システムは、1999 年 1 月 1 日午前 9:00 以降に変更または作成された、 PVOL1 上の /DIR1 にあるすべてのファイルをバックアップすることを意味してい ます。システムは、1999 年 1 月 30 日午後 10:00 に、ファイルを BVOL1 上の /DIR1 にバックアップしました。 1/30/99 の 22:00:00 以降に作成または変更された \*PRIMARY ボリューム PVOL1 上のディレクトリー /DIR1 にあるファイルは、ま だバックアップされていません。

ディレクトリーの完全バックアップ範囲*:* ディレクトリーの完全バックアップ範囲 は、そのディレクトリーのすべてのサブディレクトリーを包含するわけではありま せん。言い換えると、各ディレクトリーは、それぞれ固有の完全バックアップ範囲 を持っています。たとえば、ディレクトリー /A の完全バックアップ範囲 が、1999 年 3 月 1 日から 1999 年 5 月 1 日であるとします。これは、ディレクトリー /A/B も同じ完全範囲を持っていることを必ずしも意味していません。事実、/A/B

は完全バックアップ範囲をまったく持っていない場合もあります。完全範囲は、そ のサブツリー内のすべてのディレクトリーの階層範囲には影響を与えません。

システムは、1 次ディレクトリー内のすべての適格ファイルをコピーした後、バッ クアップ・ディレクトリーの完全バックアップ範囲を更新します。

注**:** ファイルが適格であるかどうかを決めるには、CPYOPT コマンドで SLTFILE パラメーターを使用します。 \*ALL を使用した場合、すべてのファイルがコピ ーに適格です。 \*CHANGED を使用した場合、最後の CPYOPT コマンド以降 に作成または変更されたファイルのみが適格です。 \*NEW を指定した場合、シ ステムは、ターゲット・ボリューム上に存在しない場合にのみ、ファイルをコ ピーします。

たとえば、ディレクトリー /DIR1 の完全バックアップの結果として、FILE.001 が 1999 年 3 月 1 日にコピーされたとします。この時点で、/DIR1 の終了範囲が 1999 年 3 月 1 日となります。1999 年 4 月 1 日に、ユーザーは再度 SLTFILE(\*CHANGED) を指定して、システムにディレクトリー /DIR1 をバックア ップさせます。ただし、このバックアップは、変更されたファイルにのみ影響しま す。前回の CPYOPT コマンド以降、FILE.001 が変更されていない場合、このファ イルはコピーに適格ではありません。しかし、システムは、適格ファイルのどれも コピーに失敗しなければ、/DIR1 の終了範囲を 1999 年 4 月 1 日に更新します。

光ディスク・ボリュームの完全バックアップ範囲*:* 光ディスク・ボリュームの完全 バックアップ範囲は、光ディスク・ディレクトリーの場合とよく似ています。ディ レクトリーの完全範囲は、バックアップ・ディレクトリーのファイルと 1 次ディレ クトリーのファイルとの関係を表します。同様に、光ディスク・バックアップ・ボ リュームの完全範囲は、光ディスク・バックアップ・ボリューム上のファイルと 1 次ボリューム上のファイルとの関係を表します。ボリュームの完全範囲を更新する には、そのボリューム上のすべての適格ファイルをバックアップする必要がありま す。

CPYOPT コマンドで FROMPATH(/) および CPYSUBDIR(\*YES) 変数を指定した場 合にのみ、ボリュームの完全範囲を更新できます。これによって、システムが \*PRIMARY ボリューム上のすべてのファイルを処理することが保証されます。

### 完全バックアップ範囲 **—** 開始日時

光ディスク・バックアップ・ボリュームまたはディレクトリーの 完全バックアップ 範囲における開始日時とは、CPYOPT コマンドで指定される、ボリュームまたはデ ィレクトリー上の適格ファイルが正常にコピーされた一番早い時間を言います。開 始日時は CPYOPT コマンドで指定できます。システムは、この時間を使用して、1 次ボリュームから光ディスク・バックアップ・ボリュームにコピーするファイルを 選択します。システムは、この時間以降に作成または変更されたファイルをコピー します。最初に、システムはディレクトリーまたはボリュームのすべての適格ファ イルを正常にコピーする必要があります。次に、システムは、対応する光ディス ク・バックアップ・ボリュームまたはディレクトリーの開始日時を、指定された時 間に設定します。この値が CPYOPT コマンドで指定される一番早い時間と定義さ れています。以下の例を考えてください。

開始日時 *—* 実例*:* ユーザーが、1999 年 5 月 1 日を開始日として指定して、デ ィレクトリー /DIR1 に対する CPYOPT コマンドを実行します。すべての適格ファ イルが正常にコピーされた場合、システムはバックアップ・ディレクトリー /DIR1 の完全開始日を 1999 年 5 月 1 日に設定します。

ここで、ユーザーが再度、/DIR1 に対して CPYOPT コマンドを実行するとしま す。今回は、システムは開始日を 1999 年 4 月 1 日に設定します。この要求は、 最後の CPYOPT コマンド以降に変更されたファイルをコピーします。それに加え て、前回の要求では選択されなかった、1999 年 4 月 1 日から 1999 年 5 月 1 日 までの間に作成されたファイルもコピーします。すべての適格ファイルが再び正常 にコピーされた場合、バックアップ・ディレクトリー /DIR1 の開始日は、1999 年 4 月 1 日に変更されます。今後、これより前の開始日付を指定してコピーを実行し ても、同様の結果が得られます。

CPYOPT コマンドの開始日時として \*BEGIN および \*AVAIL を使用できます。こ れは、ファイルの作成または変更日時に関係なく、1 次ディレクトリーまたはボリ ュームからすべてのファイルをコピーします。

### 完全バックアップ範囲 **—** 終了日時

CPYOPT コマンドでは、終了日時を指定することはできません。システムは常に、 コピー要求の日時を終了日時として使用します。したがって、システムは要求の日 時を、バックアップ・ディレクトリーまたはボリュームの完全終了日時として使用 します。

光ディスク・バックアップ・ボリュームまたはディレクトリーの完全バックアップ 範囲における終了日時とは、以下の条件の 1 つです。

- v CPYOPT コマンドが完了した最後の日時。
- システムがそのボリュームまたはディレクトリー内のすべての適格ファイルを正 常にコピーしたとき。
- v 要求の開始日時が、既存の完了範囲の後でないとき。

終了日時フィールドの定義には 2 つの側面があります。 最初に、この日付はディ レクトリーまたはボリュームに対する CPYOPT コマンドが失敗せずに完了した最 後の時刻です。 2 番目に、要求の範囲が既存の範囲とオーバーラップしない場合、 完全終了日時は更新されません。これは、すべての適格ファイルが正常にコピーさ れた場合にも当てはまります。

終了日時 *—* 実例*:* 1999 年 7 月 1 日に、ユーザーは 1999 年 2 月 1 日を開始 日として指定して、ディレクトリー /DIR1 に対して CPYOPT コマンドを実行しま す。すべての適格ファイルが正常にコピーされた場合、システムはバックアップ・ ディレクトリー /DIR1 の完全開始日を 1999 年 2 月 1 日に設定します。システム は、完全終了日を 1999 年 7 月 1 日に設定します。

次に、システムは 1999 年 9 月 15 日に、開始日を 1999 年 7 月 1 日として指定 して 2 番目の CPYOPT コマンドをディレクトリー /DIR1 に対して実行します。 すべての適格ファイルのコピーが正常に行われた場合、バックアップ・ディレクト リー /DIR1 の完全開始日は 1999 年 2 月 1 日のままです。完全終了日は、1999 年 9 月 15 日に変更されます。これは、前述の定義の最初の側面だけが考慮された 通常の状況です。

1999 年 12 月 1 日に、ユーザーは再度、/DIR1 ディレクトリーに対して CPYOPT コマンドを実行します。今回は、ユーザーは 1999 年 10 月 1 日を開始日として指 <span id="page-124-0"></span>定します。すべての適格ファイルが正常にコピーされても、完全範囲は変更されま せん。完全範囲を新しい終了日付を含めるように拡張することはできません。 1999 年 9 月 15 日から 1999 年 10 月 1 日までの間に作成または変更されたファイル は考慮されないからです。

### 完全バックアップ範囲 **—** 最終変更日時

CPYOPT コマンドを使用すると、システムは光ディスク・バックアップ・ボリュー ムまたはディレクトリーの最終変更日を書き込みます。

これには、システムがファイルやディレクトリーの属性をディレクトリーまたはボ リュームに書き込んだ時刻が含まれます。

そのディレクトリーまたはボリュームの最終変更日は、常に要求の日時を反映しま す。このことは、システムがバックアップ・ディレクトリーにファイルを書き込ん だ場合にも当てはまります。

最終変更日 *—* 実例 *1:* 1999 年 7 月 1 日に、ユーザーは \*BEGIN を開始日とし て指定して、ディレクトリー /DIR1 に対して CPYOPT コマンドを実行します。シ ステムがすべての適格ファイルを正常にコピーした場合、日付は次のようになりま す。

- v システムは、バックアップ・ディレクトリー /DIR1 の開始日を \*BEGIN に設定 します。
- v システムは、完全終了日を 1999 年 7 月 1 日に設定します。

この要求の結果、システムが少なくとも 1 つのファイルを /DIR1 にコピーした場 合、最終変更日も 1999 年 7 月 1 日になります。

コピーが正常に行われても、システムは必ずしも最終変更日時を更新しません。シ ステムがバックアップ・ディレクトリーにファイルを書き込まなかった場合、シス テムは完全範囲を更新する場合がありますが、最終変更日は更新しません。

最終変更日 *—* 実例 *2:* 『最終変更日 — 実例 1』では、要求後のバックアップ・ ディレクトリー /DIR1 の日付は、次のようになります。

- v 開始日は \*BEGIN。
- v 終了日は 1999 年 7 月 1 日。
- v 最終変更日は 1999 年 7 月 1 日。

1999 年 10 月 1 日に、ユーザーは再度、/DIR1 ディレクトリーに対して CPYOPT コマンドを実行します。 今回はコマンドで SLTFILE(\*CHANGED) を指定して、最 後の CPYOPT 要求以降に変更されたファイルのみをコピーすることにします。 1999 年 7 月 1 日の最後のバックアップ以降に変更されたファイルが 1 つもない と仮定します。適格ファイルが 1 つもないため、システムはバックアップ・ディレ クトリー /DIR1 にファイルを書き込みません。そのため、最終変更日付は 1999 年 7 月 1 日のままです。 しかし、適格ファイルのコピーに失敗したわけではないの で、/DIR1 の完全範囲は広げられて 1999 年 10 月 1 日が終了日付となります。

設定されている最終変更日時が完全範囲を超えている場合、この日時は最も重要な ものになります。この状態は、一部のファイルは実際にコピーされたが、何らかの 理由で他の適格ファイルがコピーに失敗した場合に起こります。

最終変更日 *—* 実例 *3:* 111 [ページの『最終変更日](#page-124-0) — 実例 2』では、要求後のバ ックアップ・ディレクトリー /DIR1 の日付は、次のようになっています。

- v 開始日は \*BEGIN。
- v 終了日は 1999 年 10 月 1 日。
- v 最終変更日は 1999 年 7 月 1 日。

1999 年 12 月 1 日に、ユーザーは再度、/DIR1 ディレクトリーに対して CPYOPT コマンドを実行します。 1999 年 10 月 1 日の最後の CPYOPT 要求以降に、10 個のファイルが変更されたか、基本ディレクトリー /DIR1 に追加されたと仮定しま す。そして、8 個のファイルだけが正常に /DIR1 にコピーされ、適格ファイルのう ち 2 個のコピーが失敗したとします。適格ファイルのすべてがコピーされたわけで はないので、完全範囲は以前と同じままで、開始日は \*BEGIN、終了日は 10/1/99 です。ただし、/DIR1 は変更されたので、最終変更日付は 1999 年 12 月 1 日に更 新されます。 最終変更日付が完全範囲外であるため、\*BEGIN から 1999 年 10 月 1 日までの /DIR1 の完全なコピーは存在しない可能性があります。 1999 年 12 月 1 日の変更による新しいコピーが、これらのファイルの 1 つを置き換えた可能性が あります。

### 光ディスク **\*BACKUP** ボリュームへのコピー **—** 例

この例は、システムが \*PRIMARY ボリューム VOL01 を \*BACKUP ボリューム BKP-VOL01 にバックアップする場合を示しています。これは、すべてのサブディ レクトリー内のすべてのファイルをコピーします。システムは、ボリューム BKP-VOL01 を書き込んだ後、そのボリュームを次のいずれかの方法で使用しま す。

- v ボリューム VOL01 に追加バックアップする。
- v \*BACKUP ボリューム BKP-VOL から \*PRIMARY ボリューム VOL01 に変換す る。
	- > CPYOPT FROMVOL(VOL01) FROMPATH(/) TOVOL('BKP-VOL01' \*BACKUP) SLTFILE(\*ALL) CPYSUBDIR(\*YES)

### 光ディスク **\*BACKUP** ボリュームの変換

光ディスク・バックアップ変換 (CVTOPTBKU) コマンドを使用して、光ディスク \*BACKUP ボリュームを光ディスク \*PRIMARY ボリュームに変換します。この機 能は通常、\*PRIMARY 光ディスク・ボリュームが損傷または損失した場合に使用し ます。 変換により、光ディスク \*BACKUP ボリュームからすべての情報を新しい \*PRIMARY ボリュームにコピーする必要がなくなります。 システムは、ボリュー ムを \*PRIMARY ボリュームに変換した後、そのボリュームに対してすべての書き 込み要求を許可します。

いったん光ディスク \*BACKUP ボリュームを \*PRIMARY ボリュームに変換した後 は、それを光ディスク \*BACKUP ボリュームに戻す方法はありません。バックアッ プ・ボリュームを変換するには、「光ディスク・バックアップ/回復」画面でオプシ ョン 6 (光ディスク・バックアップ・ボリューム変換) を選択するか、CVTOPTBKU CL コマンドを使用します。

変換を試みる前に、このボリュームがバックアップする \*PRIMARY ボリュームの 名前を確認することが必要です。これを行うには、光ディスク \*BACKUP ボリュー

ムのボリューム属性を表示します。これは、光ディスク・ボリューム属性表示 (DSPOPT) コマンドを使用するか、「ボリューム処理」画面でオプション 5 (表示) を選択することによって行えます。

光ディスク \*BACKUP ボリューム上には、以前に \*PRIMARY ボリュームから削除 したディレクトリーやファイルが存在する場合があります。そのため、光ディスク \*BACKUP ボリュームを \*PRIMARY ボリュームに変換する場合、バックアップ・ ボリュームからディレクトリーやファイルを手作業で削除することが必要になるこ とがあります。この作業は、\*PRIMARY ボリューム上に存在したものを正確に反映 させるために行います。 \*PRIMARY ボリュームからディレクトリーやファイルを 削除しなかった場合には、この問題を気にする必要はありません。

### **CPYOPT** のパフォーマンス

パフォーマンスは、相互に依存する多数のコンポーネントが関連する複雑な問題で す。あるコンポーネントを変更すると、別のコンポーネントに悪影響が出る可能性 があります。この相互関係や、パフォーマンスに影響を与えるその他の要因のた め、一定数のファイルをコピーするのに必要な時間を計算する式を、ここに提示す ることはできません。以下は、CPYOPT にかかる時間を見積もるためのガイドライ ンにすぎません。

CPYOPT コマンドを使用する場合、光ディスク・ボリューム全体をコピーするのに かかる時間を見積もることが必要な場合があります。最初に、平均サイズのファイ ルが含まれ、ファイル数が明らかなディレクトリー 1 つをコピーします。次に、開 始時間と終了時間の差を調べて、経過時間を計算します。経過時間をコピーされた ファイル数で割って、ファイル当たりの平均秒数を計算します。この数値を基礎に して、平均ファイル・サイズのボリューム全体をコピーするのに必要な時間を計算 します。

コピーのパフォーマンスを最大化するために、以下のガイドラインを開始点として 使用してください。

- v 非常に少数のディレクトリーに非常に多数のファイルを入れると、パフォーマン スに影響を与える可能性があります。非常に多数のディレクトリーに非常に少数 のファイルを入れた場合も、パフォーマンスに影響を与える可能性があります。 1 つのディレクトリー内のファイル数が、6000 を超えないようにしてください。
- v ファイルのサイズを決めるときには、パフォーマンスを考慮してください。
- v ファイルに対して拡張属性を指定するのは避けてください。ファイルに拡張属性 がある場合、拡張属性はデータとは別に保管されます。データをコピーする場 合、属性もコピーする必要があります。各ユーザー・ファイルをコピーするたび に、2 つ目のファイルをコピーするのと同じことになります。
- v ソース・ボリュームとターゲット・ボリュームは、同じライブラリー内に保持し てください。
- v 光ディスク・カートリッジの反対面にコピーするのは避けてください。
- v コピー処理が光ディスク・ドライブを専用として使用できる場合は、CPYOPT コ マンドで COPYTYPE \*IOP パラメーターを指定してください。
- v 他の光ディスク処理による光ディスク・ドライブの競合を回避してください。
- v コピー処理には、2 つの光ディスク・ドライブを専用に使用してください。

### ドライブの競合

以下の条件は、コピーのパフォーマンスに重大な影響を与えることがあります。

- v 使用可能なドライブが 1 つしかない。
- 光ディスク・カートリッジの片面から反対面にコピーする。
- v 使用可能なドライブを使用しようとする他の光ディスク処理が実行中である。
- v ソース・ボリューム上に多数のファイルが存在する。

あるボリュームを取り外してそれをスロットに格納し、新しいボリュームを取り出 してそれをマウントするのにかかる時間は、8 から 15 秒です。コピー要求は、コ ピー処理が光ディスク・ドライブを専用に使用できるときに行うようにします。

光ディスク・カートリッジの一方の面から他方の面に多数のファイルをコピーする ことは避けてください。光ディスク・ドライブには、読取/書込ヘッドが 1 つしかあ りません。光ディスク・カートリッジの片面から反対面にコピーすると、次のよう な処理が行われます。

- v システムは、ソース・ボリュームをマウントします。
- v コピーされる一定数のファイルが読み取られ、OS/400 一時記憶域に保管されま す。
- v ソース・ボリュームが除去され、システムは光ディスク・カートリッジを裏返し て、ターゲット・ボリュームをマウントします。
- v OS/400 一時記憶域からファイルが読み取られ、ターゲット・ボリュームに書き込 まれます。
- v コピーするファイルがまだある場合、システムはターゲット・ボリュームを除去 し、光ディスク・カートリッジを裏返して、再度ソース・ボリュームをマウント します。
- v すべてのファイルがコピーされるまで、システムはこの処理を繰り返します。フ ァイルをすべてコピーするために、光ディスク・カートリッジを何度も裏返すこ とが必要になります。

ソースとターゲット・ボリュームの両方が同じライブラリー内にあり、かつそのラ イブラリー・コントローラーに対する COPYTYPE パラメーターを \*IOP に設定し た場合は、常にコピーのパフォーマンスは向上します。余分な処理ステップが必要 になる条件が 2 つあります。 1 つは、ソースとターゲット・ボリュームが異なる ライブラリー内にある場合です。 2 つ目は、COPYTYPE パラメーターが \*SYSTEM に設定され、両方のボリュームが同じライブラリー内にある場合です。 この余分なステップでは、ターゲット・ボリュームに書き込む前に、コピーしたい ファイルを iSeries サーバー上の一時記憶域に移動する必要があります。システムが 以下の条件を両方とも満たしている場合、一時記憶域を使用する必要はありませ ん。

- v 両方の光ディスク・ボリュームが同じライブラリー内にある。
- v CPYOPT コマンドの COPYTYPE パラメーターが \*IOP に設定されている。

この場合は、2 つの光ディスク・ドライブ間でデータを直接転送できます。

## **SAV/RST**

SAV コマンドは、光ディスク・ボリューム・イメージのバックアップを作成するの に使用できます。光ディスク・ボリューム・イメージとは、光ディスク・ボリュー ム全体を \*SAVRST フォーマットでコピーしたものです。 SAV を使用すると、ボ リューム・イメージをテープ、ディスケット、光ディスク、保管ファイルなど、サ ポートされる保管/復元装置に保管できます。後で RST コマンドを使用してボリュ ーム・イメージを復元する際には、イメージ全体を、スタンドアロン装置や光ディ スク・メディア・ライブラリー内の既存の 1 つの光ディスク・ボリュームに復元す る必要があります。

光ディスク・ボリューム・イメージは、ボリューム・イメージ全体を単一操作で保 管/復元する必要があるという固有の特性を持っています。保管した後、ファイルや ディレクトリーを個別に復元することはできません。

光ディスク・ボリューム・イメージを保管した後、使用された保管/復元装置に応じ て DSPTAP、 DSPDKT、DSPOPT、または DSPSAVF を使用して、それを表示でき ます。ボリューム保管/復元項目が表示されたら、オプション 8 を使用して、追加情 報パネルを表示できます。このパネルには、メディア・タイプ、ボリューム容量、 セクター・サイズ、セキュリティー属性情報など、メディア固有の情報が入ってい ます。ボリューム・イメージを構成する個々のファイルやディレクトリーを表示す ることはできません。

総称 SAV コマンドを使用すると、光ディスク・データを既存のシステム・バック アップ・ストラテジーに簡単に組み込むことができ、保管操作を行うために DUPOPT などの別のコマンドを使用する必要はありません。 SAV は DUPOPT の 代替として便利で、2 台目の光ディスク装置を割り当てずに、1 つの装置の光ディ スク・メディア・ライブラリーまたはスタンドアロン装置からボリュームを保管で きます。 SAV は、まだ容量に達していないボリュームを定期的にテープなどの保 管/復元装置にバックアップでき、実行可能な増分バックアップ・ソリューションを 提供します。ボリュームがいっぱいになった時点で、ボリューム全体を復元してコ ピーを作成するか、DUPOPT を実行してボリュームを複製するかのどちらかの方法 により、保存目的での複製を作成できます。

光ディスク・ボリューム・イメージを保管した後で復元すると、ボリューム名を含 めて、保管されたボリュームの正確なコピーが作成されます。 DUPOPT は、ソー ス・ボリュームのコピーを作成しますが、ボリューム名は変更されます。

光ディスク・ボリュームの保管/復元には、以下の権限が必要です。

- v 光ディスク装置に対する \*USE 権限
- \*SAVSYS 特殊権限、または光ディスク・ボリューム権限リストによる \*OBJEXIST 権限
- v メディア・フォーマットが UDF の場合、ボリュームのルート・ディレクトリー に対する \*RWX 権限も必要です。 SAV または RST がアクティブの間、装置は ロック共用 (LSRD) 読み取りになります。

SAV または RST 要求時に作成される監査レコードは、以下の通りです。

**OR** オブジェクトが復元されました。

- **RZ** 復元時に 1 次グループが変更されました。保管された値は、ターゲットと 異なっています。ターゲット上の値は変更されないままです (UDF のみ)。
- **RO** 復元時に所有者が変更されました。保管された値は、ターゲットと異なって います。ターゲット・メディア上の値は変更されないままです (UDF の み)。
- **O1** 保管 ((S/R/S) 記憶/読み取り/保管) のためのオープンに成功しました。復元 ((S/U/R) 記憶/更新/復元) のためのオープンに成功しました。

### **SAV** サポート

SAV は、HPOFS または UDF (Universal Disk Format) フォーマットのボリューム を保管するのに使用できます。この関数は、ISO9660 フォーマットのメディアのバ ックアップはサポートしません。

保管するボリュームを選択します。 SAV コマンドは、OBJ パラメーターに '/\*' 項 目が含まれている場合、QOPT ファイル・システム内のすべての光ディスク・ボリ ューム・イメージを暗黙的に保管するのを防止します。ファイル・システム QOPT は保管できませんが、そのファイル・システム下のボリュームは保管できます。 QOPT ファイル・システム内のすべてのボリュームを保管したい場合は、OBJ パラ メーターで '/QOPT/\*' を明示的に指定する必要があります。すべてのボリュームを 選択する場合、この SAV 操作は、保管するボリュームの数によっては、完了する までに長時間かかる可能性があるので注意してください。 OBJ パラメーターに関す る追加の制約事項については、『パラメーター』の項を参照してください。

ボリューム・イメージを保管することを指定するには、SUBTREE パラメーターで \*STG の値を指定することが必要です。

光ディスク・ボリューム・イメージを別の光ディスク・ボリュームに保管すること は可能ですが、ターゲット・ボリュームは、保管されるボリュームの反対側にあっ てはなりません。

SAV のパフォーマンスは、選択されたターゲット装置によって異なりますが、 DUPOPT に匹敵します。

### パラメーター

**OBJ** 単一または複数のパス名を指定します。 パス名は、ボリューム・レベルを 超えて拡張することはできません。無効なパス名の例としては、 '/QOPT/VOL/\*' や '/QOPT/VOL/DIR/FILE' があります。

#### **SUBTREE**

光ディスク・ボリューム・イメージを保管する場合は、\*STG でなければな りません。

### **CHGPRIOD**

開始日、開始時刻、終了日、終了時刻は、すべて \*ALL でなければなりま せん。

#### **UPDHST**

\*NO でなければなりません。

#### **SAVACT**

光ディスク・ボリューム・イメージを保管する場合、パラメーターは無視さ れます。

#### **PRECHK**

\*NO でなければなりません。

#### **TGTRLS**

V5R2M0 の前に値を指定することはできません。

パラメーター値とその意味については、Information Center の「プログラミング」カ テゴリーの「CL トピック」を参照してください。

### 例

- v QOPT ファイル・システム内のすべてのボリュームを保管ファイルに保管する。 SAV DEV('/qsys.lib/xyz.lib/xzysavfile.file') OBJ(('/qopt/\*')) SUBTREE(\*STG)
- v vola と volb で始まるすべてのボリュームを保管ファイルに保管する。 SAV DEV('/qsys.lib/xyz.lib/xzysavfile.file') OBJ(('qopt/vola\*') ('/qopt/volb\*')) SUBTREE(\*STG)
- v 1 つのボリューム vol1 を磁気テープ装置に保管する。 SAV DEV('/qsys.lib/tap01.devd') OBJ(('/qopt/vol1')) SUBTREE(\*STG)

## **RST** サポート

RST は、復元するボリュームを選択するのに使用できます。 RST コマンド・プロ トコルでは、すべての物理ファイル・システムは、システム上にオブジェクトが存 在するかどうかに応じて、復元の処理方法に適用される特定の事前定義ルールに従 うことが必要です。光ディスク・ボリューム・イメージを復元するためには、ター ゲット・メディアは、スタンドアロン装置にマウントされるか、光ディスク・メデ ィア・ライブラリーにインポートされて、システム上に存在している必要がありま す。また、**OBJ-New Path Name** パラメーターで指定された名前によってアクセ ス可能であることも必要です。 **OBJ-New Path Name** は、OBJ-Name パラメータ ーの名前または \*SAME のいずれかに一致していなければなりません。この制約が あるため、未フォーマット・ボリュームは、RST コマンドを実行する前に名前変更 する必要があります。未フォーマット・ボリュームの名前変更は、「WRKOPTOL」 または「WRKLNK」画面からオプション 7 を使用するか、総称 RNM コマンドを 実行して行います。

未フォーマット・ボリュームを名前変更した場合、新規の名前は、その未フォーマ ット・ボリュームの別名として扱われます。 新規の名前はメディアに書き込まれ ず、装置からボリュームがエクスポートされた場合、名前は保存されません。 この 名前は、ボリュームが復元されるまで、このボリュームを参照するために使用され る一時的なボリューム ID に過ぎません。

保管されたボリュームは、未フォーマット、フォーマット済みのどちらのボリュー ムにでも復元できます。アクティブのファイルやディレクトリーが含まれているフ ォーマット済みボリュームに復元する場合は、照会メッセージが送られます。復元 を進めた場合、ターゲット・メディア上のデータはすべて失われます。

保管された HPOFS ボリュームは、それに一致するセクター・サイズと、保管され たボリューム以上の容量をもつ消去可能メディアに復元できます。

DVD および消去可能メディアに保管された UDF ボリュームは、DVD または消去 可能メディアに復元できますが、メディアの容量とセクター・サイズは、保管され たボリュームと同一でなければなりません。

WORM ボリュームは、WORM または消去可能メディアのどちらかに復元できま す。ただし、ターゲット・メディアの容量が保管されたボリュームの容量以上であ り、セクター・サイズが保管されたボリュームと同一であることが必要です。 WORM に復元する場合、ターゲット・ボリュームは未フォーマットでなければなり ません。

RST のパフォーマンスは、選択されたターゲット装置によって異なりますが、 DUPOPT に匹敵します。

#### パラメーター

**OBJ - Name**

保管/復元装置から復元する光ディスク・ボリューム・イメージの名前。

**OBJ - New Path Name**

単一または複数のパス名を指定します。 パス名は、ボリューム・レベルを 超えて拡張することはできません。無効なパス名の例としては、 '/QOPT/VOL/\*' や '/QOPT/VOL/DIR/FILE' があります。 既存のボリューム 名または \*SAME を指定します。

#### **SUBTREE**

光ディスク・ボリューム・イメージを復元する場合は、\*STG でなければな りません。

#### **OPTION**

\*ALL または \*OLD でなければなりません。

#### **ALOWOBJDIF**

\*OWNER、\*PGP、\*AUTL、\*NONE、\*ALL を選択します。選択された値に よって、保管されたボリュームとフォーマット済みターゲット・ボリューム 間に許容される相違が決まります。変更が許可される場合、UDF ターゲッ ト・ボリュームのルート・ディレクトリーのセキュリティー属性 UID、GID、PERMS を保存することを試みます。未初期化ボリュームに復 元する場合、または初期化済み HPOFS ボリュームに復元する場合、 \*OWNER 値および \*PGP 値はチェックされません。

パラメーター値とその意味については、「CL 解説書」を参照してください。

#### 例

v 保管ファイルから QOPT ファイル・システム内のすべてのボリュームを復元す る。

RST DEV('/qsys.lib/xzylib.lib/xzysavefile.file') OBJ((\* \*INCLUDE \*SAME)) SUBTREE(\*STG)

- v 保管ファイルから vola と volb で始まるすべてのボリュームを復元する。
	- RST DEV('/qsys.lib/xzylib.lib/xzysavefile.file') OBJ(('/qopt/vola\*' \*INCLUDE \*same) ('/qopt/volb\*' \*INCLUDE \*same)) SUBTREE(\*STG)
- v 1 つのボリューム vol1 を vol1 に復元する。

RST DEV('/qsys.lib/tap01.devd') OBJ(('/qopt/vol1' \*INCLUDE \*same)) SUBTREE(\*STG)

注**:** OBJ-New Path Name は、OBJ-Name パラメーターの名前または \*SAME のい ずれかに一致していなければなりません。 この制約があるため、未フォーマッ ト・ボリュームは、**RST** コマンドを実行する前に名前変更する必要がありま す。

# 第 **9** 章 光ディスク・ライブラリーのパフォーマンス

この章では、光ディスク・ライブラリー (直接接続および LAN 接続) のユーザーの ためのパフォーマンス上の考慮事項について説明します。

## 光ディスク・サポートの一般的なパフォーマンス考慮事項

LAN 接続および直接接続の光ディスク・メディア・ライブラリーの光ディスク・パ フォーマンスは、いくつかの要因によって影響されます。ここでは、これらの要因 が光ディスク・パフォーマンスにどのような影響を与えるかについて説明します。

光ディスク装置のパフォーマンス・データを見るには、[iSeries Optical Storage](http://www-1.ibm.com/servers/eserver/iseries/optical/) ホー ム・ページの「Performance」リンクをご覧ください。

## ボリュームのマウントと取り外し

ボリュームのマウントと取り外しは、光ディスク・パフォーマンスに影響を与える 最も重要な要因の 1 つです。 ボリュームを除去し、スロットにボリュームを格納 し、新しいボリュームを取り出し、それをマウントするのに、約 8 から 15 秒かか ります。アプリケーションで必要とされるボリュームのマウントと取り外しの回数 を最小限にできれば、光ディスク・パフォーマンスが向上します。

## ドライブの競合

ドライブの競合は、パフォーマンスに重大な影響を与える可能性があります。次の ような条件は、ドライブの競合が増えるので避ける必要があります。

- v アプリケーション・ライブラリーが使用可能なドライブが 1 つしかない。
- 異なる光ディスク・ボリュームの使用を同時に試みる、複数の光ディスク・プロ セスを実行している。

## ディレクトリーとファイルの数

少数のディレクトリーに多数のファイルを入れすぎると、パフォーマンスに影響を 与える可能性があります。 ディレクトリーは、関連のある情報をグループ化し、ア クセスを迅速にする手段を提供します。通常は、ディレクトリーの数を増やし、フ ァイルの数を減らすと、パフォーマンスが向上します。 1 つのディレクトリーに入 れることができるファイル数に制限はありませんが、パフォーマンス上の理由か ら、ファイルの数は 6000 を超えないようにすることが必要です。

## ファイル・サイズ

ファイルのサイズは、ファイルの読み取り、書き込み、コピーに必要な時間に直接 影響します。一般的には、ファイルが大きいほど、操作にかかる時間が長くなるこ とが予想されます。ファイル・サイズがパフォーマンスに与える影響について詳し くは、 96 [ページの『ファイルの処理』を](#page-109-0)参照してください。

# パフォーマンス上の考慮事項 **-** 直接接続の光ディスク・メディア・ライブ ラリー

ここでは、直接接続の光ディスク・ライブラリーに固有のパフォーマンス上の考慮 事項について説明します。

### ファイル属性のパフォーマンスへの影響

ファイルに拡張属性がある場合、拡張属性はデータとは別に保管されます。 データ を書き込みまたはコピーする場合、その属性も書き込みまたはコピーしなければな りません。ファイル属性の必要がない場合は、光ディスク変更 (CHGOPTA) コマン ドを使用して QOPT ファイル・システムと QDLS ファイル・システムの間でコピ ーする際に、属性のコピーを抑止できます。 CHGOPTA コマンドでコピー属性 (CPYATR) 値を \*NO を設定すると、QOPT と QDLS ファイル・システム間の属性 のコピーが抑止されます。

## **HFS API** 拡張バッファー入出力

HFS API ユーザーは、拡張バッファー入出力オプションを使用することにより、パ フォーマンスを改善できます。ファイル全体の一部だけを読み取りたい場合、拡張 バッファー入出力を使用すると、光ディスク・メディアから読み取るデータ量を制 御できます。 拡張バッファー入出力の使用については、 92 [ページの『](#page-105-0)HFS による 拡張バッファー入出力 - [パフォーマンスのための読み取り要求の調整』](#page-105-0) を参照し てください。

### **CPYOPT** と **DUPOPT** のパフォーマンス上の考慮事項

CPYOPT および DUPOPT 機能のパフォーマンスは、相互に依存するさまざまなコ ンポーネントが関与する複雑な問題です。あるコンポーネントを変更すると、別の コンポーネントに悪影響が出る可能性があります。こうした相互依存があり、その 他にもコピーやバックアップのパフォーマンスに影響する要因があるので、ユーザ ーは、 99 ページの『第 8 [章 光ディスク・ボリュームのバックアップ』を](#page-112-0)参照し て、 CPYOPT および DUPOPT コマンドを使用するときに最適なパフォーマンスを 達成する方法を理解しておくことが必要です。

## ボリュームのマウント、取り外しのスケジュール・タイマー

ここでは、iSeries サーバーが、直接接続光ディスク・ライブラリー装置に対する要 求を処理する方法について説明します。以下に示すのは概要であり、プログラム・ ロジックがすべて含まれているわけではありません。

装置記述変更 (CHGDEVMLB) コマンドを使用すると、iSeries サーバーが直接接続 の光ディスク・メディア・ライブラリーに対して使用するキューイングおよびスケ ジューリング・ロジックを変更できます。

ボリュームのマウントとプリエンプティブ (優先) 取り外しのスケジューリングに影 響を与える、光ディスク・メディア・ライブラリー関連のタイマー値が 2 つありま す。どちらのタイマー値も、CHGDEVMLB コマンドを使用して変更できます。最 初のタイマー値 (UNLOADWAIT) は、アンロード待ち時間です。 この値は、シス テムがマウントされたボリュームを除去する前に、ボリュームに対する新規の要求 を待つ時間の長さを決めます。 2 番目のタイマー値 (MAXDEVTIME) は、最大装

| | | 置待ち時間です。 この値は、キュー内で他の要求がドライブの使用を待っている 間、アクティブ要求をもつボリュームがドライブ内にとどまっていられる時間の長 さを決めます。

この 2 つのタイマー値を使用して、光ディスク・メディア・ライブラリーによって 使用されるボリューム・マウント・スケジュールを調整し、アプリケーションによ る光ディスク・ボリュームの使用と一致させます。

これらのタイマー値はいつでも変更できます。ただし、次回に装置がオンに変更さ れるまで、新しいタイマー値は有効になりません。

システム・ジョブ優先順位タイマーと限界タイマーは、ボリュームのマウントをス ケジュールするのに使用されます。マウントできるボリュームの最大数は、光ディ スク・ライブラリー内のドライブ数に等しくなります。ボリュームのマウントをス ケジュールするときは、次の点を念頭に置いてください。

| | | | | | | | | | | | | | | | | | | | | | | | |

- 異なるボリュームに対して、ジョブ優先順位がそれ以下の作業要求を受け取った 場合、ボリュームは最大装置待ち時間の間、光ディスク・ドライブにマウントさ れたままでいることができます。 ただし、再書き込み可能ボリュームを初期化す る場合、または DUPOPT を使用する場合は例外で、その場合、ボリュームは操 作が終了するまでドライブに残ります。
- マウントされているボリュームに対する作業要求は、マウントされていないボリ ュームに対する、それ以下のジョブ優先順位の要求より前に実行されます。
- v 複数のジョブが存在する環境では、作業要求のジョブ優先順位に基づいて、ボリ ュームがマウントされます。システム・ジョブ優先順位が高いジョブからの作業 要求があると、それに必要なボリュームがマウントされ、その要求が処理されま す。ボリュームは、最大装置待ち時間の間マウントされたままであるか (作業要 求が続く場合)、アンロード待ち時間非活動化の後で取り外されるか、あるいはシ ステム優先順位が高いジョブからの作業要求に優先権を与えます。再書き込み可 能なボリュームを初期化する場合、または DUPOPT を使用する場合には、ボリ ュームは操作が完了するまでマウントされたままです。
- v ドライブ上の作業が、優先順位の高い要求によって割り込まれた場合、現在マウ ントされているボリュームの最大装置待ち時間タイマーは取り消されます。以後 のそのボリュームに対する要求は、通常の処理のために優先順にキューに入れら れます。
- v 作業要求に必要なボリュームがシステムのタイムアウト (通常は 30 分) 以内にマ ウントされない場合、ジョブはタイムアウトにより失敗します。

### アクティブ・ジョブのジョブ優先順位の変更

OS/400 光ディスク・サポートで使用する実行管理機能方式のため、アクティブの光 ディスク・ジョブの実行優先順位をユーザー・レベルで変更すると、時間の割り振 りが失われる可能性があり、場合によってはジョブのタイムアウトが生じます。

## 光ディスク・カートリッジ追加のパフォーマンス

「ディレクトリー索引再作成」に対して \*NO を指定すると、光ディスク・ディレ クトリー索引の作成が延期され、ADDOPTCTG のパフォーマンスが向上する可能性 があります。

## パフォーマンス上の考慮事項 **- LAN** 接続の光ディスク・ライブラリー

ここでは、光ディスク LAN サーバーを使用するアプリケーションのパフォーマン スを制御できる方法について説明します。

## 光ディスク **LAN** サーバーのブロック・サイズの制御

光ディスク LAN サポートは、ネットワーク上で最大可能なデータ・ブロックを送 受信できるように最適化されています。現在、光ディスク LAN サポートは、最大 31 KB の情報を含むデータ・フレームを使用して、サーバーと通信しています。こ のことは、HFS ユーザーには直接影響を与えませんが、通信時間を最小化するため に、大きなファイルを使用するアプリケーションは、31KB 未満の読み取り/書き込 み操作は避ける必要があります。 31KB を超える読み取り/書き込み操作は、自動的 に最適なサイズに分割されるので、問題はありません。

#### 光ディスク **LAN** サーバーのブロック・サイズの制御 **-** 例

光ディスク・ボリュームに 64KB の情報を書き込むアプリケーションの例について 検討します。アプリケーションは、1KB、31KB、またはファイル全体のブロックを 書き込むように設計できます。 1KB のブロックを書き込む場合、アプリケーショ ンは 64 回の書き込み要求を行います。この 64 の書き込み要求は、結果として 64 回の通信要求になります。

31KB のブロックを書き込む場合、アプリケーションは 3 回の書き込み要求を出し ます (2(31KB) + 1(2KB))。 この 3 回の書き込み要求は、3 回の通信要求になりま す。

最後に、アプリケーションがファイル全体を書き込むように要求した場合は、1 回 の書き込み要求になります。ファイルは自動的に 3 回の通信要求に分割されます  $(2(31KB) + 1(2KB))$ .

この 3 つのアプローチはすべて機能しますが、パフォーマンスが最も良いのは、フ ァイル全体を対象とした単一の書き込み要求です。

あるアプリケーションで単一の書き込み要求が適切であったとしても、単一の読み 取り要求が適切であるとは言えません。読み取りアプリケーションを正しく最適化 するには、最初にファイルのどの部分が必要であるかを決めることが必要です。上 の例と同じ 64KB のファイルが読み取りアプリケーションであると仮定し、そのう ち 1KB の情報しか必要でない可能性が高いものとします。アプリケーションがフ ァイル全体を読み取ることを要求した場合は、結果として 3 回の通信要求 (2(31KB) + 1(2KB)) になります。アプリケーションが 31KB の読み取りを要求した 場合は、単一の通信要求になります。 アプリケーションが 1KB の読み取りを要求 した場合も、やはり単一の通信要求になります。31KB と 1KB の読み取り要求が同 じ結果であっても、アプリケーションが追加情報を必要とすることが予想される場 合には、31KB の読み取り要求の方が賢明です。

## 光ディスク **LAN** サーバーの会話の割り振り

ファイルをオープン、クローズする方法、およびアプリケーションから光ディス ク・ボリュームに対して要求を出す方法について、パフォーマンスを制御できま す。どちらも過度の通信オーバーヘッドを生じる可能性があります。

しかし、この問題を取り上げる前に、OS/400 と光ディスク LAN サーバー間での会 話の割り振りおよび割り振り解除の方法を理解することが重要です。 OS/400 と光 ディスク LAN サーバー間では、一定数の会話をサポートできます。 iSeries サーバ ーのモード状況によって、システムが開始し、所有できる会話の数が決まります。

光ディスク LAN サーバーには、いくつの会話を所有し、アクティブにできるかを 決める、固有のモード状況があります。最初に通信の開始するときに、システムと 光ディスク LAN サーバー間で限度を折衝します。その限度を表示するには、光デ ィスク LAN サーバーを定義する装置に対して、モード状況表示 (DSPMODSTS) コ マンドを使用します。 表示されたモードのリストから、その装置が使用するモード の詳細を表示します。 ここで、折衝されたセッション限度を見つけます。この数 は、LAN サーバーを使用できる同時アプリケーションの最大数です。サーバーによ って限度が異なる可能性があります。

この折衝された限度は、会話のプールと見なすことができます。会話のプールの限 度内にとどめるために、光ディスク LAN サポートは、必要に応じて会話を使用し たり、戻したりできるように設計されています。また、アプリケーションに少なく とも 1 つのオープン・ファイルがある限り、会話を保持するようにも設計されてい ます。

### 光ディスク **LAN** サーバーの会話の割り振り **-** 例

以下では、サンプル・アプリケーションと、これを変更して会話の割り振りを最適 化する方法を示します。このサンプル・アプリケーションは、次のアクションを実 行します。

- 1. ボリューム上の使用可能なスペースを見つける
- 2. ディレクトリーを作成する
- 3. ファイル 1 をオープンする
- 4. ファイル 1 に書き込む
- 5. ファイル 1 をクローズする
- 6. ファイル 2 をオープンする
- 7. ファイル 2 から読み取る
- 8. ファイル 2 をクローズする

このサンプル・アプリケーションを実行すると、4 つの異なる会話が生じます。最 初の会話は、ボリューム・スペース要求のために割り振られます。要求が完了する と、会話はプールに戻されます。2 番目の会話は、ディレクトリーを作成するとき に使用され、戻されます。3 番目の会話は、ファイル 1 をオープンするときに使用 され、クローズされたときに戻されます。 4 番目の会話は、ファイル 2 をオープ ンするときに使用され、クローズされたときに戻されます。

ここで、このアプリケーションを次のように変更するとします。

- 1. ファイル 2 をオープンする
- 2. ファイル 2 から読み取る
- 3. ボリューム上の使用可能なスペースを見つける
- 4. ディレクトリーを作成する
- 5. ファイル 1 をオープンする
- 6. ファイル 1 に書き込む
- 7. ファイル 2 をクローズする
- 8. ファイル 1 をクローズする

この変更は、会話の使用に影響を与えます。

ファイル 2 をオープンするときに会話が割り振られ、少なくとも 1 つのオープ ン・ファイルがある限り、継続して使用されます。他方のアプリケーションでは 4 つの会話が必要であったのに対して、このアプリケーションは 1 つの会話しか使用 しません。

このアプローチの欠点は、会話を共用できないことです。上記の各ステップの間に 追加処理が行われるものと仮定します。会話をプールに戻せる期間がありますが、 ファイルがオープンしているために、それは行われません。多数のアプリケーショ ンが小さな会話プールを使用している場合、たちまち会話が使い尽くされてしまう 可能性があります。会話を必要とするジョブは、会話が使用可能になるまで、待ち 状態になります。

## 光ディスク **LAN** サーバーのボリューム・マウントの最小化

光ディスク LAN サーバーと直接接続ライブラリーの両方のパフォーマンスに大き な影響を与えるその他の要因として、ボリュームのマウントとドライブの競合があ ります。ボリュームを除去して新規ボリュームをマウントするには、以下の一連の イベントに 8 から 15 秒かかります。

- v 光ディスク・ドライブからボリュームを除去する。
- v 開いているライブラリー・スロットにボリュームを格納する。
- v マウントする新規ボリュームをライブラリー・スロットから選択する。
- v ボリュームを光ディスク・ドライブに移動する。

アプリケーションは、ボリュームのマウントを最小化するように設計します。光デ ィスク LAN サーバーにも固有のパフォーマンス・パラメーター・セットがあり、 これを変更して、光ディスク・ドライブの使用法を最適化できます。 LAN 接続の 光ディスク・メディア・ライブラリーで使用可能なパフォーマンス・パラメーター について詳しくは、*IBM 3995 LAN Optical Library Dataserver Reference* を参照して ください。

# 第 **10** 章 光ディスク・メディア・フォーマット

OS/400 は、何種類かの光ディスク・メディア・タイプおよびメディア・フォーマッ トをサポートしています。メディア・フォーマットとは、ファイル、ディレクトリ ー、およびボリューム情報を管理するためにメディア上に存在する、ファイル・シ ステム・アーキテクチャーです。 OS/400 は、以下の光ディスク・メディア・フォ ーマットをサポートしています。

• ISO 9660

この業界標準メディア・フォーマットは、CD-ROM (compact read only optical disks) のボリュームおよびファイル構造を指定します。

v HPOFS (高性能光ディスク・ファイル・システム (High Performance Optical File System))

この IBM 開発のアーキテクチャーは、3995 光ディスク・メディア・ライブラリ ー装置がサポートする WORM および消去可能メディアで使用されるメディア・ フォーマットです。 OS/400 における HPOFS のインプリメンテーションは、こ のアーキテクチャーの WORM (write-once-read-many) ベース・バージョンです。 この章の全体を通して、**HPOFS** という用語は、WORM バージョンの HPOFS を意味しています。

v UDF (Universal Disk Format)

この業界標準の ISO 13346 のサブセットは、OS/400 を通して DVD-RAM 上に 作成されるメディア・フォーマットです。 3995 光ディスク・メディア・ライブ ラリー装置内の消去可能メディアでも使用可能です。

書き込み可能光ディスク・メディア (WORM、消去可能、DVD-RAM) は、OS/400 上で光ディスク初期化 (INZOPT) CL コマンドを使用して初期化します。 WORM メディアは、メディア・フォーマット HPOFS を使用する必要があります。 DVD-RAM メディアは、メディア・フォーマット UDF を使用する必要がありま す。消去可能メディアは、ユーザーの要件に応じて、HPOFS または UDF のどちら も使用できます。フォーマットは、INZOPT コマンドの MEDFMT キーワードを使 用して指定します。

この章では、各種のメディア・フォーマットについて説明します。また、それぞれ のメディア・フォーマットの比較も行い、消去可能メディアのユーザーが、自らの 要件に最も適したメディア・フォーマットを選択できるようにします。

## **ISO 9660**

### 概要

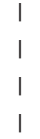

この業界標準メディア・フォーマットは、本来、CD-ROM (compact read only optical disks) のボリュームおよびファイル構造を指定するために設計された読み取 り専用メディア・フォーマットです。現在では、CD および DVD の読み取り専用 メディア上で使用されています。 OS/400 は、1 次ボリューム記述子 (PVD) を使用 して作成された ISO9660 メディアをサポートします。 OS/400 は、補足ボリューム 記述子 (SVD) を使用する ISO9660 拡張をサポートしません。

さらに、IEEE P1281 (System Use Sharing Protocol) および P1282 (Rock Ridge Interchange Protocol) 仕様として定義される ISO9660 拡張も一部サポートされてい ます。これらの拡張は Rock Ridge とも呼ばれます。OS/400 は、PVD を使用した Rock Ridge 代替名構造をサポートします。このサポートでは、 UNIX と同様に、 大文字小文字混合のロング・ファイル・ネームの認識および処理が可能です。Rock Ridge で定義されるその他の構造は OS/400 ではサポートされていません。 Rock Ridge 代替名構造がある場合にその読み取りのサポートを可能にするには、メディ アをインポートする前に CHGOPTA EXTMEDFMT(\*YES) を入力します。Rock Ridge 代替名構造が存在しない場合には、このコマンドを入力しても何も影響はあ りません。

### ボリューム、ディレクトリー、およびファイルの名前

1 次ボリューム記述子のボリューム ID は、最大 32 文字です。ボリューム ID に は、英字 (A から Z)、数字 (0 から 9)、または下線 () のみを含めます。

必須ではありませんが、パス名には 1 つ以上のディレクトリーを含めることができ ます。パスの各エレメントは最大 32 文字、パスの最大全長は 256 文字です。パス 名は、任意の英字 (A から Z)、数字 (0 から 9)、または下線 (\_) で構成できま す。

Rock Ridge 拡張を含む ISO9660 メディアでは、各要素名の長さは制限されません が、パスの最大全長は 256 文字のままです。パス名の文字は制限されませんが、 POSIX 移植可能ファイル名文字セット (「A」から「Z」、「a」から「z」、「0」 から「9」、ピリオド (.)、下線 (\_)、またはハイフン (-)) で構成することをお勧め します。

ファイル名の検索は、大文字小文字を区別しません。つまり、既存のファイルにア クセスするときは、大文字、小文字のどちらでも使用できます。

Rock Ridge 拡張を含む ISO9660 メディアでは、ファイル検索は大文字小文字を区 別します。大文字小文字を区別する検索で一致するものが検出されなかった場合、 大文字小文字を区別せずに一致するものがあればそれが戻されます。大文字小文字 を区別せずに一致するものがボリューム上に複数ある場合には、メディア上にあい まいな名前があることを示すエラーが戻されます。重複するあいまいなファイル名 が存在する場合には、光ディスク・コピー (CPYOPT) などの一部の光ディスク・コ マンドはサポートされません。たとえば、 Rock Ridge では、ファイル「ABC.ext」 と「abc.EXT」が同じディレクトリーに存在することができます。これは、CPYOPT ではサポートされず、予測不能な結果を生じることがあります。

## プログラミング・インターフェース

システムは、HFS (階層ファイル・システム) プログラミング・インターフェースま たは統合ファイル・システム・プログラミング・インターフェースのどちらかを使 用して、ISO 9660 メディア上のファイルを読み取ることができます。

| |

| | | | | | | | | |

| | | | |

| | | | | | | | |

## コマンド・インターフェース

OS/400 復元コマンドを使用して、ISO 9660 メディアからデータを復元できます。 これは、メディアがテープ上の保管イメージから正しくマスターリングされた場合 にのみ適用されます。

ISO 9660 メディアに対してサポートされる光ディスク・コマンドには、いくつかの 制約事項があります。各メディア・フォーマットに対してシステムがサポートする コマンドについて詳しくは、この章の後方の 136 [ページの表](#page-149-0) 10 を参照してくださ い。

## ディレクトリーおよびファイルのセキュリティー

ISO 9660 メディアに対しては、ディレクトリーおよびファイル・レベルのセキュリ ティーはありません。ボリューム・レベルのセキュリティーは、権限リストを通し て使用可能です。詳しくは、 59 ページの『第 6 [章 光ディスクのセキュリティーお](#page-72-0) [よび監査』を](#page-72-0)参照してください。

# 高性能光ディスク・ファイル・システム **(High Performance Optical File System)**

### 概要

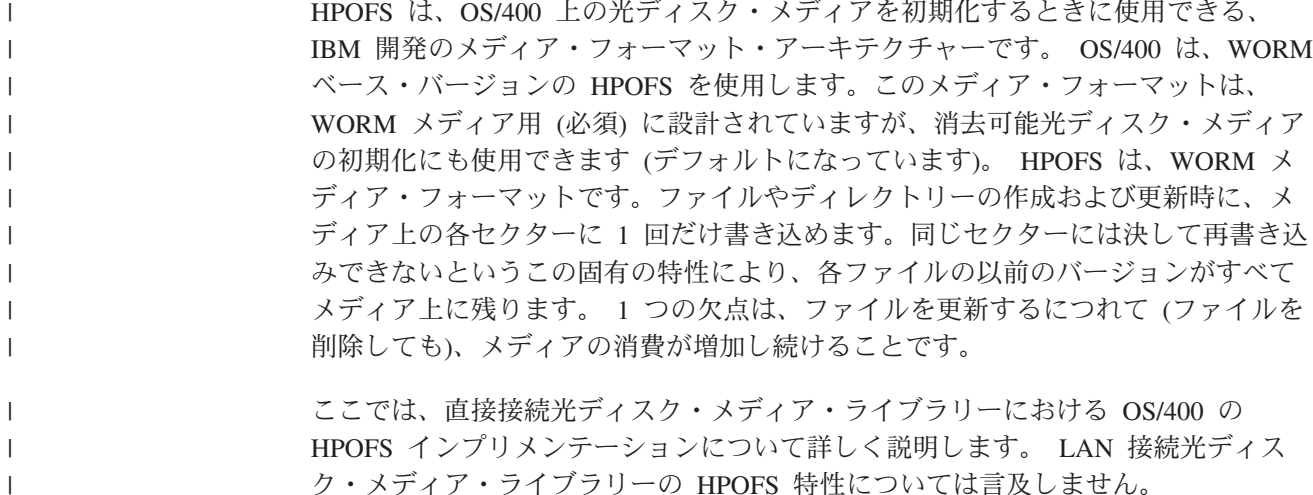

## ボリューム、ディレクトリー、およびファイルの名前

ボリューム ID は、最大 32 文字とし、英字 (A から Z)、数字 (0 から 9)、ハイフ ン (-)、またはピリオド (.) のみを含めることができます。 . 先頭の文字は英字か数 字でなければならず、ID にはブランクを含めてはなりません。

必須ではありませんが、パス名には 1 つ以上のディレクトリーを含めることができ ます。パスの各エレメントは最大 255 文字、パスの最大全長は 256 文字です。パ ス名は、x00-x3F、xFF、″、\*、<、>、?、¥ を除いて、任意の EBCDIC 文字で構成 できます。

システムは、ディレクトリーやファイル名の英字を、すべて大文字でメディアに保 管します。ファイル名の検索は、大文字小文字を区別しません。つまり、既存のフ ァイルにアクセスするときは、大文字、小文字のどちらでも使用できます。

## スペースの再利用

HPOFS は WORM メディア・フォーマットですが、ファイルの更新または削除を 行えます。ファイルを変更または削除した場合、新バージョンのファイルが書き込 まれ、旧バージョンはまだメディア上に存在します。これは、WORM メディアと消 去可能メディアの両方に当てはまります。ファイルの旧バージョンは、WORM メデ ィアの場合は常に存在し、消去可能メディアの場合は、ボリューム全体が再初期化 されるまで存在します。ユーザーがファイルを変更または削除しても、システム は、旧ファイルによって使用されていたスペースを再利用しません。 HPOFS メデ ィアでは、ユーザーがボリュームを再初期化するまで、メディアの消費が増加し続 けます (消去可能メディアの場合)。 WORM メディアの場合は、削除されたスペー スは決して再利用できません。

## プログラミング・インターフェース

HFS (階層ファイル・システム) プログラミング・インターフェースまたは統合ファ イル・システム・プログラミング・インターフェースのどちらかを使用して、 HPOFS メディア上にファイルを作成したり、ファイルを読み取ることができます。 OS/400 における HPOFS メディア・フォーマットのインプリメンテーションには固 有の特性があり、アプリケーションの作成者は、このことを認識しておく必要があ ります。

• 各国語サポート

統合ファイル・システム・インターフェースは、CCSID (コード化文字セット ID) がジョブの有効なパスを表すものと想定します。システムは、ジョブ CCSID か らのパスを、内部で使用される CCSID に変換します。 HFS インターフェース は、パスの CCSID についての想定を行いません。したがって、システムは、パ スに関する文字セット変換を行いません。このことは、アプリケーションが 2 セ ットの API を交替可能方式で使用している場合、あるいはアプリケーションが使 用する API セットを他方の API セットに変更した場合に、好ましくない副次的 影響をもたらすことがあります。

プログラムは、HFS を使用してファイルを作成し、統合ファイル・システム API を使用してそれを読み取るようにしてはなりません。パス名に使われている文字 によって、「ファイルが見つかりません」というエラーになる可能性がありま す。アプリケーションがパス名として不変文字 (たとえば、A~Z 0~9+=%& ( ) , \_ . : ;) のみを使用すれば、このタイプの問題は回避できます。不変文字と は、どの文字セットでも同じコード・ポイントにマップされるグラフィック文字 を言います。

• 保留光ディスク・ファイル

システムが光ディスク・ファイルを書き込み、それを正常にクローズできない場 合、システムは保留光ディスク・ファイルを作成することがあります。保留にさ れたファイルは、OS/400 内部ディスク装置上に存在し、ファイルには書き込まれ たデータが入っています。ユーザーは API またはコマンド・インターフェースを
使用して、保留ファイルを保管または解放できます。システムは、HPOFS メディ ア上のファイルのアーカイブに失敗した場合にのみ、保留ファイルを作成しま す。

v 同期書き込み

ユーザーは、すべての書き込みを同期するように指定し、HFS を通して HPOFS 上のファイルをオープンできます。指定された場合、書き込みは OS/400 内部デ ィスク装置 (光ディスクではなく) と同期になります。電源障害が起きた場合、デ ータは保留光ディスク・ファイルからリカバリー可能です。

HFS バッファー・データ適用 API および統合ファイル・システム fsync() API の場合も同様で、データは強制的に OS/400 内部ディスク装置 (光ディスクでは なく) に適用されます。この場合も、電源障害が起きた場合、データは保留光デ ィスク・ファイルからリカバリー可能です。

• ファイル共用

複数のジョブまたはスレッドがファイルを共用できます。システムは、オープン 要求で指定されたモードを共用するファイルを完全サポートします。たとえば、 あるジョブが、読み取りとのみ共用することを指定してファイルをオープンした とします。これは、要求されるアクセスが読み取り専用のままである限り、他の オープンを実行できることを意味しています。

• 拡張ファイル属性

システムは、HPOFS メディア上のファイルに対して拡張ファイル属性をサポート します。拡張属性は、HFS ディレクトリー項目属性変更 API および一部の統合 ファイル・システム・インターフェースを使用して、ファイルに書き込むことが できます。

### コマンド・インターフェース

OS/400 保管/復元コマンドを使用して、HPOFS 光ディスク・メディア上にデータを 保管および復元できます。 HPOFS ボリュームへの保管および復元については、 145 ページの『付録 B. [光ディスクの保管と復元』を](#page-158-0)参照してください。

HPOFS メディアに対してシステムがサポートする光ディスク・コマンドには、制限 はありません。各メディア・フォーマットに対してシステムがサポートするコマン ドについて詳しくは、この章の後方の 136 [ページの表](#page-149-0) 10 を参照してください。

### ディレクトリーおよびファイルのセキュリティー

HPOFS メディアに対しては、ディレクトリーおよびファイル・レベルのセキュリテ ィーはありません。ボリューム・レベルのセキュリティーは、権限リストを通して 使用可能です。詳しくは、 59 ページの『第 6 [章 光ディスクのセキュリティーおよ](#page-72-0) [び監査』を](#page-72-0)参照してください。

### メディアの交換

| | | |

直接接続光ディスク・ライブラリーに作成された HPOFS フォーマット済みの光デ ィスク・メディアは、このメディア・タイプがサポートされることを前提として LAN 接続光ディスク・ライブラリーでアクセスできます。反対に、 LAN 接続光デ ィスク・ライブラリーに作成された光ディスク・メディアは、メディア・タイプが

WORM である場合、または消去可能で、大文字小文字の混合構造をサポートしない 「WORM フォーマット」を使用してフォーマット済みの場合に直接接続でアクセス できます。

直接接続光ディスク・ライブラリーに作成された UDF フォーマット済みの光ディ スク・メディアは、 LAN 接続光ディスク・ライブラリー装置ではアクセスできま せん。

### ディレクトリー構造とパフォーマンス

HPOFS ボリュームは、ファイルにアクセスするために、二重のディレクトリー構造 を持っています。ハッシュ構造と階層構造の両方が存在し、ファイル・データへの 1 次パスと 2 次パスを提供します。 1 次ディレクトリー構造が故障した場合、2 次構造が使用されます。

ハッシュ・ディレクトリー構造は、必要なメディア入出力を減らすように設計され ており、ファイル・アクセスのパフォーマンスが向上します。このハッシュ・ディ レクトリー構造により、階層ディレクトリーの検索に比べて、ディレクトリーの深 さによるパフォーマンスへの影響が少なくなります。たとえば、 /DIRECTORY1 に 1000 個のファイルがあり、/DIRECTORY2 に 100 個のファイルがあるとします。 /DIRECTORY1 内のファイルの検索時間は、/DIRECTORY2 内のファイル検索より 長くはかからないのが一般的です。これは、システムが、階層構造ではなくハッシ ュ構造を使用して検索を行うからです。

ハッシュ検索は、階層検索に比べると、ディレクトリーの深さによるパフォーマン スへの影響は少なくなりますが、全体的なディレクトリーの深さとボリューム上の ファイルの合計数は、パフォーマンスに影響を与えます。一般に、ファイル数の少 ないボリュームは、ファイル数の多いボリュームに比べて、パフォーマンスが優れ ています。

#### **Universal Disk Format**

#### 概要

| | |

| | |

> UDF (Universal Disk Format) は、OSTA (Optical Storage Technology Association) が サポートする ISO/IEC 13346 のサブセットです。これは、ISO 13346 と等価の ECMA-167 にも対応しています。 UDF は、真のスペース再利用機能とファイルお よびディレクトリー・レベルのセキュリティーを備えた、書き込み可能ファイル・ フォーマットです。ここでは、直接接続 (C4x) 3995 光ディスク・メディア・ライ ブラリーおよび DVD-RAM 装置における OS/400 の UDF インプリメンテーショ ンについて詳しく説明します。

#### ボリューム、ディレクトリー、およびファイルの名前

ボリューム ID は、最大 30 文字とし、英字 (A から Z)、数字 (0 から 9)、ハイフ ン (-)、またはピリオド (.) のみを含めることができます。 . 先頭の文字は英字か数 字でなければならず、ID にはブランクを含めてはなりません。

必須ではありませんが、パス名には 1 つ以上のディレクトリーを含めることができ ます。パスの各エレメントは最大 254 文字、パスの最大全長は 256 文字です。パ ス名は、x00-x3F、xFF、″、\*、<、>、?、¥ を除いて、任意の EBCDIC 文字で構成 できます。

HFS または OS/400 保管インターフェースを通して作成した場合、システムは、デ ィレクトリーおよびファイル名の英字をすべて大文字でメディアに保管します。統 合ファイル・システム・インターフェースを通して作成した場合には、システム は、ディレクトリーおよびファイル名の英字を大文字小文字混合でメディアに保管 します。ファイル名の検索は、大文字小文字を区別しません。つまり、既存のファ イルにアクセスするときは、大文字、小文字のどちらでも使用できます。

OS/400 によって作成された UDF ボリューム上のファイル検索は大文字小文字を区 別しません。他のオペレーティング・システム・プラットフォームで作成または更 新された UDF メディアでは、大文字小文字を区別する検索が実行されます。大文 字小文字を区別する検索で一致するものが検出されなかった場合、大文字小文字を 区別せずに一致するものがあればそれが戻されます。大文字小文字を区別せずに一 致するものが UDF ボリューム上に複数ある場合には、メディア上にあいまいな名 前があることを示すエラーが戻されます。重複するあいまいなファイル名が存在す る場合には、光ディスク・コピー (CPYOPT) などの一部の光ディスク・コマンドは サポートされません。たとえば、他のオペレーティング・システムで作成された UDF では、ファイル「ABC.ext」と「abc.EXT」が同じディレクトリーに存在するこ とができます。これは、CPYOPT ではサポートされず、予測不能な結果を生じるこ とがあります。

### プログラミング・インターフェース

HFS ( 階層ファイル・システム) プログラミング・インターフェースまたは統合フ ァイル・システム・プログラミング・インターフェースのどちらかを使用して、 UDF メディア上にファイルを作成したり、ファイルを読み取ることができます。 OS/400 における UDF メディア・フォーマットのインプリメンテーションには固有 の特性があり、アプリケーションの作成者は、このことを認識しておく必要があり ます。

• 各国語サポート

| | | | | | | | | | |  $\blacksquare$ 

> 統合ファイル・システム・インターフェースは、CCSID (コード化文字セット ID) がジョブの有効なパスを表すものと想定します。システムは、ジョブ CCSID か らのパスを、内部で使用される CCSID に変換します。 HFS インターフェース は、パスの CCSID についての想定を行いません。したがって、システムは、パ スに関する文字セット変換を行いません。このことは、アプリケーションが 2 セ ットの API を交替可能方式で使用している場合、あるいはアプリケーションが使 用する API セットを他方の API セットに変更した場合に、好ましくない副次的 影響をもたらすことがあります。

> HFS を使用してファイルを作成し、統合ファイル・システム API を使用してそ れを読み取るようなことはしてはなりません。パス名に使われている文字によっ て、「ファイルが見つかりません」というエラーになる可能性があります。 アプ リケーションがパス名として不変文字 (たとえば、A~Z 0~9+=%&(),\_. : ;) のみを使用すれば、このタイプの問題は回避できます。不変文字とは、どの 文字セットでも同じコード・ポイントにマップされるグラフィック文字を言いま す。

UDF は業界標準メディア・フォーマットであり、異なるオペレーティング・シス テム・プラットフォーム間でのメディア交換の機会が増えているため、NLS 準拠 が重要になるものと考えられます。そのため、このシステムでは HFS インター フェースを UDF メディアに限定しています。また、システムは、メディア交換 によってファイル名に関連した問題が発生するのを減らすために、不変文字を使 用しています。 HFS ベースのアプリケーションが、絶対に可変文字を使用する 必要があると仮定します。光ディスク属性の変更 (CHGOPTA) CL コマンドを使 用して CHGOPTA ALWVRNT(\*YES) を指定すれば、HFS インターフェースを通 して可変文字を使用することが可能です。システムが HFS を通して可変文字を 許可すれば、別のオペレーティング・システムからアクセスした場合、パス名が 正しく交換されることは保証されません。また、HFS と統合ファイル・システ ム・インターフェース間でのパス名の一貫性も保証されません。

• 保留光ディスク・ファイル

UDF メディアの場合、システムは保留ファイルを作成しません。 UDF 上のファ イルがクローズに失敗した場合、システムはアプリケーションにエラーを通知し ます。その後、このエラーのため、データを光ディスクに書き込まずにファイル をクローズします。データが光ディスク上に存在することを保証するためには、 アプリケーションはファイルを再書き込み (オープン、書き込み、クローズ) する 必要があります。この例外は、アプリケーションが、クローズする前にバッファ ー・データ適用または fsync() を実行した場合です。これらの API は、光ディス クへのデータの書き込みを強制します。

• ファイル共用

複数のジョブまたはスレッドは、読み取りの場合はファイルを共用できますが、 書き込みは常に排他的です。 1 つのジョブまたはスレッドが UDF 上のファイル に書き込んでいるときは、別のジョブまたはスレッドを使用してそのファイルを オープンすることはできないので注意が必要です。

そのため、統合ファイル・システム open() または open64() API を使用している 場合、共用モード O\_SHARE\_RDONLY、O\_SHARE\_WRONLY、および O\_SHARE\_RDWR は、アクセス・モードが O\_RDWR または O\_WRONLY のと きは、要求されたレベルの共用を提供しません。アクセス方式が O\_RDWR また は O\_WRONLY のときは、得られる共用モードは O\_SHARE\_NONE と同じにな

ります。

HFS ストリーム・ファイルのオープン API を使用している場合、ロック・モー ドの「非否認」「書き込み否認」「読み取り否認」は、アクセス・モードが「書 き込み専用」または「読み取り/書き込み」のときは、要求されたレベルの共用を 提供しません。アクセス方式が「書き込み専用」または「読み取り/書き込み」の ときは、得られるロック・モードは「読み取り/書き込み否認」になります。

• 大文字小文字混合のファイル名

統合ファイル・システム・インターフェースを通して作成された場合、UDF ボリ ューム上に作成されたファイルおよびディレクトリーは、作成時に指定された大 文字小文字を保存します。たとえば、open() API でファイル「Abc」を指定した 場合、「Abc」はメディア上に大小混合フォームで作成されます。システムはファ イル名の大文字小文字を保存しますが、ファイルの検索は大文字小文字を区別し ないので、システムは「ABC」や「abc」など、大文字小文字をどのように組み合 わせたファイルでも読み取ることができます。

HFS または保管/復元インターフェースを通して作成された場合、システムは、 UDF ボリューム上に作成されたファイルやディレクトリーを大文字で保管しま す。たとえば、「ストリーム・ファイルのオープン」API でファイル「Abc」を 指定した場合、システムはメディア上に「ABC」を作成します。この場合も、フ ァイルの検索は大文字小文字を区別しないので、ファイルを読み取る際には、大 文字小文字を任意に組み合わせて指定できます。

OS/400 によって作成された UDF ボリューム上のファイル検索は大文字小文字を 区別しません。他のオペレーティング・システム・プラットフォームで作成また は更新された UDF メディアでは、大文字小文字を区別する検索が実行されま す。大文字小文字を区別する検索で一致するものが検出されなかった場合、大文 字小文字を区別せずに一致するものがあればそれが戻されます。大文字小文字を 区別せずに一致するものが UDF ボリューム上に複数ある場合には、メディア上 にあいまいな名前があることを示すエラーが戻されます。

## コマンド・インターフェース

 $\blacksquare$ | | | | | |

| | | |

| | | OS/400 保管/復元コマンドを使用して、UDF 光ディスク・メディア上にデータを保 管および復元することができます。 UDF ボリュームへの保管および復元について は、 145 ページの『付録 B. [光ディスクの保管と復元』を](#page-158-0)参照してください。

UDF ボリュームに対してサポートされる光ディスク・コマンドには、いくつかの制 約事項があります。たとえば、システムは、光ディスク・ディレクトリー処理 (WRKOPTDIR) および光ディスク・ファイル処理 (WRKOPTF) はサポートしませ ん。光ディスク表示 (DSPOPT) は、UDF ボリュームに対して使用する場合は、い くつかの制限があります。ユーザーは、光ディスク・コマンドの代わりに、統合フ ァイル・システム・コマンドのオブジェクト・リンク処理 (WRKLNK) およびオブ ジェクト・リンク表示 (DSPLNK) を使用すべきです。各メディア・フォーマットに 対してシステムがサポートするコマンドについて詳しくは、この章の後方の [136](#page-149-0) ペ [ージの表](#page-149-0) 10 を参照してください。

### ディレクトリーおよびファイルのセキュリティー

UDF ボリュームに対しては、ディレクトリーおよびファイル・レベルのセキュリテ ィーが使用可能です。システムは、3 つのユーザー・グループ (所有者、グルー プ、共通) に対する光ディスク・ディレクトリーおよびファイルの「データ権限」 を保守します。ボリューム・レベルのセキュリティーも、権限リストを通して使用 可能です。詳しくは、 59 ページの『第 6 [章 光ディスクのセキュリティーおよび監](#page-72-0) [査』を](#page-72-0)参照してください。

ディレクトリーおよびファイル・レベルのセキュリティーは、ボリュームが除去さ れたり、別のシステムとトランスポートのやりとりをするときには保証されませ ん。メディアの UDF 構造に記録されるセキュリティー情報は、別のシステムでは それが作成されたシステム上とでは同じ意味を持たないことがあります。

### メディアの交換

OS/400 上に作成される UDF メディアは、UDF バージョン 2.01 です。このメデ ィアは、このバージョンの UDF をサポートする他のオペレーティング・システ ム・プラットフォームと交換可能です。

UDF バージョン 1.5 以前で作成された UDF 準拠のメディアは、 OS/400 では 「読み取り専用」でアクセス可能です。 UDF バージョン 2.0 および UDF 2.01 で 作成されたメディアは、 OS/400 では読み取りおよび書き込みでアクセス可能で す。

## ディレクトリー構造とパフォーマンス

<span id="page-149-0"></span>| | | |

|

UDF ボリュームは、ファイルにアクセスするための単一の (階層式) ディレクトリ ー構造をもっています。この階層式ディレクトリー構造のため、ディレクトリー・ ツリーの深さがファイルのパフォーマンスに直接影響します。たとえ ば、/DIRECTORY1 には 1000 個のファイルがあり、/DIRECTORY2 には 100 個の ファイルがあるとした場合、/DIRECTORY1 内のファイルの検索は、一般に /DIRECTORY2 内のファイル検索より長い時間かかります。これは、システムがフ ァイル検索を階層式で実行するためで、ディレクトリー内の個々のエントリーを調 べる必要があります。

一般に、UDF の場合、複数のディレクトリーおよびサブディレクトリーにファイル を均一に分散させると、ファイルのパフォーマンスが向上します。

### コマンドとメディア・フォーマットの依存関係

光ディスク・コマンドの中には、特定の光ディスク・メディア・フォーマットに使 用しても意味がないものがあります。 また、特定の光ディスク・メディア・フォー マットではサポートされないコマンドもあります。 表 10 は、ボリューム関連の光 ディスク・コマンドの全リストと、それらに適用されるメディア・フォーマットを 示しています。

|                  |                 |                       | 直接接続の        | LAN 接続の      |
|------------------|-----------------|-----------------------|--------------|--------------|
|                  |                 | <b>Universal Disk</b> | 装置内の         | 装置内の         |
| コマンド             | <b>ISO 9660</b> | Format                | <b>HPOFS</b> | <b>HPOFS</b> |
|                  | 部分的にサポー         | 部分的にサポー               |              | 部分的にサポー      |
| CHGOPTVOL        | $h^1$           | $\vdash$              | サポート         | $\vdash$     |
| CHKOPTVOL        | サポート            | サポート                  | サポート         | 非サポート        |
| <b>CPYOPT</b>    | サポート            | サポート                  | サポート         | 非サポート        |
| <b>CVTOPTBKU</b> | 適用されない          | 適用されない                | サポート         | 適用されない       |
|                  |                 | 部分的にサポー               | 部分的にサポ       | 部分的にサポー      |
| <b>DSPOPT</b>    | サポート            | $\vdash$              | $ \vdash$    | $\vdash$     |
|                  |                 |                       |              | 部分的にサポー      |
| <b>DSPOPTLCK</b> | サポート            | サポート                  | サポート         | $\vdash$     |
| <b>DUPOPT</b>    | 非サポート           | サポート                  | サポート         | 非サポート        |
| <b>INZOPT</b>    | 適用されない          | サポート                  | サポート         | 非サポート        |
| WRKHLDOPTF       | 適用されない          | 適用されない                | サポート         | 適用されない       |
|                  |                 |                       |              | 部分的にサポー      |
| <b>WRKOPTDIR</b> | サポート            | 非サポート                 | サポート         | $\vdash$     |
|                  |                 |                       |              | 部分的にサポー      |
| <b>WRKOPTF</b>   | サポート            | 非サポート                 | サポート         | $\vdash$     |

表 *10.* 光ディスク・コマンドとメディア・フォーマットの依存関係

表 *10.* 光ディスク・コマンドとメディア・フォーマットの依存関係 *(*続き*)*

| コマンド                                                                     | <b>ISO 9660</b> | <b>Universal Disk</b><br><b>Format</b> | 直接接続の<br>装置内の<br><b>HPOFS</b> | LAN 接続の<br>装置内の<br><b>HPOFS</b> |  |
|--------------------------------------------------------------------------|-----------------|----------------------------------------|-------------------------------|---------------------------------|--|
| WRKOPTVOL                                                                | サポート            | サポート                                   | サポート                          | 部分的にサポー                         |  |
| 注:<br>部分的にサポート とは、その装置で使用される場合、コマンド・パラメーターのすべて<br>が適用されるわけではないことを示しています。 |                 |                                        |                               |                                 |  |

#### **HPOFS** と **UDF** の相違

OS/400 における HPOFS と UDF インプリメンテーションの間には、重大な相違点 がいくつかあります。消去可能光ディスク・メディアの初期化時にメディア・フォ ーマットを選択する際に、これらの相違点を理解していることが重要です。また、 HFS または統合ファイル・システムを使用して、光ディスクにファイルを保管した り、検索したりするアプリケーションを作成する人も、これを理解しておくことが 重要です。

- 2 種類のメディア・フォーマットの主な相違点は、次のとおりです。
- v メディア・フォーマットとメディア・タイプ
	- HPOFS は、\*WORM または \*ERASE メディア・タイプ上で使用可能であ る。
	- UDF は、\*DVD-RAM および \*ERASE メディア・タイプ上で使用可能であ る。
	- HPOFS は、\*ERASE メディア・タイプのデフォルトのメディア・フォーマッ トである。
- スペースの再利用

システムは、ファイルを削除または更新した場合、UDF メディア上のメディア・ スペースを再利用します。システムは、ファイルを削除または更新した場合、 HPOFS メディア上のメディア・スペースは再利用しません。 \*ERASE メディ ア・タイプ上の HPOFS の場合は、ボリュームの再初期化による「一括消去」に より、スペースを再利用できます。

- v ファイルおよびディレクトリー権限 UDF ボリューム上では、ファイルおよびディレクトリー・レベルの権限 (許可) が使用可能です。 HPOFS ファイルの場合は、このレベルの権限は利用不能で す。
- v コマンド・サポート

UDF ボリュームを使用している場合、システムは、WRKOPTDIR や WRKOPTF など、いくつかの光ディスク・コマンドをサポートしません。

- ボリューム ID とパス名
	- HPOFS ボリューム ID は 32 文字の長さにできます。 UDF ボリューム ID は 30 文字の長さにできます。
- パスの単一エレメントは、HPOFS の場合は最大 255 文字、UDF の場合は最 大 254 文字です。
- HFS を通して UDF に対して可変文字を使用するには、光ディスク属性変更 (CHGOPTA) CL コマンドを使用して、次のように指定する必要があります。 CHGOPTA ALWVRNT(\*YES)
- 統合ファイル・システム・インターフェースを通して UDF 上にファイルを作 成する場合、システムはファイルの大文字小文字を保存します。 HFS および 保管/復元を通して HPOFS および UDF ボリューム上にファイルを作成する場 合、システムは常にファイル名を大文字で保管します。
- v UDF ファイルへの書き込みは排他的 書き込みは共用されない。
- v UDF ファイルの場合、システムは保留ファイルを作成しない。
- 同期書き込み

HPOFS に対するバッファー・データ適用および fsync() は、データを OS/400 内 部ディスク装置に書き込むことを強制します。リカバリーは、保留光ディスク・ ファイルを通して行います。これらの API を UDF ボリューム上のファイルに対 して実行した場合は、システムはデータを光ディスクに書き込みます。

v 保管と復元

マルチボリュームの保管/復元処理は、UDF と HPOFS では異なっています。詳 しくは、 145 ページの『付録 B. [光ディスクの保管と復元』を](#page-158-0)参照してくださ  $\mathcal{U}$ 

v ファイル・パフォーマンス

UDF は階層ファイル・システムなので、パフォーマンスはボリューム上のディレ クトリー・ツリーの深さによって直接影響を受けます。最良の結果を得るには、 ファイルをボリューム上の各ディレクトリーに均一に分散させることが必要で す。 HPOFS 上のハッシュ・ディレクトリー構造を使用すれば、ディレクトリ ー・ツリーの深さは、UDF の場合ほど大きくパフォーマンスに影響しません。

## <span id="page-152-0"></span>付録 **A.** 光ディスク索引データベースの再利用

光ディスク索引データベースと呼ばれるシステム・レベルの索引は、システムが認 識するすべての光ディスク・ボリュームおよびディレクトリーを追跡します。 この データベースには、光ディスク・ボリューム索引 (QAMOVAR) および光ディス ク・ディレクトリー索引 (QAMOPVR) 物理ファイルが入っています。光ディスク索 引データベースが損傷したり破壊された場合、あるいは、光ディスク・メディア・ ライブラリー、CD-ROM、または DVD 装置内にあるとユーザーが認識しているボ リュームが見つからないという報告がされた場合、 光ディスク再利用 (RCLOPT) コマンドを使用して、光ディスク索引データベースを再作成することができます。 RCLOPT コマンドを実行するには、「光ディスク・バックアップ/回復」画面でオプ ション 2 (光ディスク索引再利用) を選択するか、RCLOPT コマンドを入力しま す。いずれの場合も、「光ディスク再利用 (RCLOPT)」画面が表示されます。

注**:** RCLOPT コマンド (共通権限 \*EXCLUDE で出荷) は、直接接続の光ディス ク・メディア・ライブラリー、CD-ROM、および DVD 光ディスク装置に適用 できます。 LAN 接続の光ディスク・メディア・ライブラリーに対しては、 RCLOPT コマンドは実行できません。 LAN 接続の光ディスク・メディア・ラ イブラリーの光ディスク索引データベースを再作成するには、光ディスク・サ ーバー追加 (ADDOPTSVR) コマンドを使用します。

### 光ディスク索引情報

特定の光ディスク・メディア・ライブラリー内にはどのボリュームが存在し、各ボ リューム上にはどのディレクトリーがあるかに関連した光ディスク索引情報は、シ ステム内の異なるレベルで光ディスク索引ファイルに保持されています。これらの ファイルを使用すると、ボリュームやディレクトリーの位置情報が必要になるたび に光ディスク・メディア・ライブラリーや物理メディアにアクセスする必要がなく なるので、パフォーマンスが向上します。

障害発生の場合、システムのアップグレードの場合、および光ディスク・ライブラ リー装置をあるシステムから別のシステムに物理的に移動した場合、これらの索引 ファイルの内容と、特定の光ディスク・メディア・ライブラリーまたはボリューム の実際の内容との同期が保たれなくなります。このような状態が生じた場合、光デ ィスク索引再利用の必要が生じたことを示すメッセージ (OPT1245、OPT1825、 OPT1330 など) が送られます。こうしたメッセージは、ユーザーに RCLOPT コマ ンドを実行することを指示しています。以下では、システムの異なるレベルで保持 されている光ディスク索引ファイルについて説明します。各種の光ディスク索引を 理解することは、どのタイプの光ディスク索引再利用を実行するかを判断するのに 役立ちます。

### 光ディスク索引データベース・ファイル

光ディスク索引は、物理ファイル QAMOVAR と QAMOPVR に常駐しています。 QAMOVAR ファイルは、光ディスク・ボリューム索引です。ここには、システムが 認識するすべての光ディスク・ボリュームに関する情報が入っています。この情報

には、以前にボリューム記述オプション \*KEEP で光ディスク・メディア・ライブ ラリーから除去されたボリュームも含まれています。 QAMOPVR ファイルは、光 ディスク・ディレクトリー索引です。ここには、直接接続の光ディスク・メディ ア・ライブラリーまたは CD-ROM 装置内のボリュームのディレクトリーに関する 情報が入っています。この情報には、以前にボリューム記述オプション \*KEEP で 直接接続のライブラリーから除去されたボリュームも含まれています。

\*OFFLINE または \*REMOVED ボリュームの情報は、光ディスク再利用処理によっ て保持されていますが、その物理ボリュームはすでにアクセスできなくなっている ため、それを再作成したり確認することはできません。光ディスク索引データベー スが破壊されてしまった場合は、光ディスク・カートリッジ追加 (ADDOPTCTG) コ マンドを使用して、そのボリュームを収めたカートリッジを光ディスク・メディ ア・ライブラリーに追加することによって、\*REMOVED ボリュームに関する情報 をリカバリーできます。

#### 内部ライブラリー索引

それぞれの光ディスク・メディア・ライブラリーは、そこに含まれている各ボリュ ームの内部ライブラリー索引を保持しています。光ディスク・メディア・ライブラ リーの内部ライブラリー索引は、ライセンス内部コード (Licensed Internal Code) に よって制御されます。ユーザーやアプリケーション・プログラムは通常、この索引 内の情報にはアクセスできません。しかし、この索引は、光ディスク索引データベ ースとの同期を保つ必要があります。\*RESET 再作成タイプを指定すると、この索 引が再作成されます。

再作成を必要とする光ディスク・ライブラリーを選択するには、「光ディスク再利 用 (RCLOPT)」画面の「光ディスク・ライブラリー」フィールドに、光ディスク・ ライブラリー名を入力します。 入力する名前は、現在システム上に構成されている 光ディスク・メディア・ライブラリーに対応していなければなりません。

複数の光ディスク・メディア・ライブラリーを再利用するときは、MLB(\*ALL) を使 用する代わりに、各装置ごとに個別に RCLOPT コマンドを実行します。 MLB(\*ALL) を使用すると、すべての光ディスク・メディア・ライブラリーが一度に 1 つずつ順次に再利用されます。個別に RCLOPT コマンドを実行すると、再利用 が並列で実行され、実行時間が速くなります。

## スタンドアロン光ディスク装置の光ディスク索引の再利用

光ディスク索引データベースは、装置内にメディアを持つ装置がオンに変更される たびに、CD-ROM および DVD 装置の項目を再作成します。スタンドアロン光ディ スク装置の光ディスク索引を再利用する最も簡単な方法は、構成変更 (VRYCFG) コ マンド を使用して、装置記述をオフに変更した後、再度オンにすることです。メデ ィアを排出し、再挿入しても、同じ効果が得られます。必要であれば、スタンドア ロン光ディスク装置に対して RCLOPT コマンドを実行することもできます。

### 再利用タイプ

選択可能なタイプには、\*SYNC、\*UPDATE、\*RESET の 3 つがあります。以下で 説明する再利用タイプは、説明の順に、範囲が広くなり、実行時間が長くなりま す。 \*UPDATE および \*RESET 再利用タイプでは、オプションにより、光ディス ク・ディレクトリー索引を再利用できます。発生した索引問題のタイプに応じて、 どの再利用オプションを実行するかを決めます。使用するオプションを決める方法 については、 143 [ページの『使用する再利用タイプの選択』](#page-156-0) を参照してください。 以下では、それぞれの再利用オプションの処理について説明します。

## **\*SYNC -** ボリューム索引と内部ライブラリー索引の同期

同期オプションは、光ディスク索引データベース内の項目が、内部ライブラリー索 引内にも存在するかどうかを確認します。両方の索引内に存在する項目は変更され ません。内部ライブラリー索引に存在し、光ディスク索引データベースには存在し ない光ディスク・ボリュームだけが、光ディスク・ドライブにマウントされます。

項目が内部ライブラリー索引に存在し、光ディスク・ボリューム索引には存在しな い場合は、光ディスク・ボリューム索引内にそのボリューム用の項目が作成されま す。メッセージ OPT2105 (ボリューム &2 の光ディスク索引項目が作成されました) が出され、そのボリュームの光ディスク・ボリューム索引項目が作成されたことが 示されます。ボリュームが初期化されている場合には、そのボリューム上の各ディ レクトリーの光ディスク・ディレクトリー索引項目も作成されます。

項目が光ディスク・ボリューム索引に存在するが、内部ライブラリー索引には存在 しない場合、メッセージ OPT2115 (光ディスク・ボリューム &1 は除去としてマー クされました) が出されます。これは、そのボリュームのボリューム状況が \*REMOVED に変更されたことを示しています。

\*SYNC 再利用タイプでは、索引を再利用するすべてのライブラリーを排他使用する ことが必要です。また、\*SYNC 再利用タイプを使用する場合、「ボリューム識別コ ード」および「ディレクトリー索引の再利用」フィールドは使用しません。

#### **\*UPDATE -** 光ディスク・ボリュームからのボリューム索引の更新

更新オプションは、メディアからボリューム・データを読み取って、メディア・ラ イブラリー内のすべてのボリュームまたは特定のボリュームの光ディスク・ボリュ ーム索引項目を再作成します。また、オプションにより、DIR パラメーターを使用 して、光ディスク・ディレクトリー索引も再作成できます。

「ボリューム識別コード」フィールドで \*ALL を指定した場合、光ディスク・メデ ィア・ライブラリー内のすべてのボリュームについて、光ディスク・ボリューム索 引を再利用します。 「ボリューム識別コード」フィールドに特定のボリューム名を 入力した場合は、そのボリュームについてのみ、光ディスク・ボリューム索引が再 利用されます。光ディスク・ボリューム索引は、選択されたボリュームおよびライ ブラリーについてのみ更新されます。他のボリュームおよびライブラリーの索引情 報は変更されないままです。索引が再利用される各光ディスク・ボリュームが、光 ディスク・ドライブにマウントされます。

光ディスク・メディア・ライブラリー内のすべてのボリュームが指定され、項目が 内部ライブラリー索引には存在するが、光ディスク・ボリューム索引には存在しな い場合、光ディスク・ボリューム索引内にそのボリューム用の項目が作成され、メ ッセージ OPT2105 が出されます。ボリュームが初期化されている場合には、その ボリューム上の各ディレクトリーの光ディスク・ディレクトリー索引項目も作成さ れます。

項目が光ディスク・ボリューム索引には存在するが、内部ライブラリー索引には存 在しない場合、メッセージ OPT2115 が出されます。 このメッセージは、そのボリ ュームのボリューム状況が \*REMOVED に変更されたことを示します。

#### 光ディスク・ディレクトリー索引再利用オプション

更新オプションを使用すると、光ディスク・ディレクトリー索引 (QAMOPVR) ファ イルを再利用できます。選択可能な値は、以下のとおりです。

- v \*YES は、光ディスク・ボリューム索引を再利用する各ボリュームについて、光 ディスク・ディレクトリー索引を再利用することを示します。
- \*NO は、そのボリュームについては、光ディスク・ディレクトリー索引を再利用 しないことを示します。

\*UPDATE タイプでは、更新されるすべてのボリュームを排他使用することが必要 です。光ディスク・メディア・ライブラリーに \*ALL を指定した場合、この再利用 タイプでは、索引を再利用するすべてのライブラリーを排他使用する必要がありま す。

## **\*RESET -** 内部ライブラリー索引のリセットとボリューム索引の再 利用

リセット・オプションは、基本的には更新オプションと同じ処理を行いますが、光 ディスク・ボリューム索引を再利用する前に内部ライブラリー索引を再利用する点 が異なります。ユーザーは、特定の光ディスク・メディア・ライブラリーまたはす べての光ディスク・メディア・ライブラリーについて、内部ライブラリー索引と光 ディスク索引データベースを再作成または更新するよう要求できます。選択された ライブラリーについてのみ、光ディスク・ボリューム索引が更新されます。 他のラ イブラリーの索引情報は変更されないままです。

\*RESET オプションを指定すると、常に光ディスク・ディレクトリー索引が再利用 されます。 \*RESET オプションでは、光ディスク・メディア・ライブラリー内の各 カートリッジを少なくとも 1 回はマウントする必要があります。システムは、内部 ライブラリー索引が正しいことを確認するために、これを行います。

項目が、内部ライブラリー索引には存在するが、光ディスク・ボリューム索引には 存在しない場合、システムは再度ボリュームをマウントして、読み取ります。シス テムは、光ディスク・ボリューム索引内にそのボリューム用の項目を作成し、メッ セージ OPT2105 を出します。

項目が光ディスク・ボリューム索引には存在するが、内部ライブラリー索引には存 在しない場合、システムはメッセージ OPT2115 を出します。このメッセージは、 内部ライブラリー索引の再作成後にボリュームが置かれず、そのボリュームのボリ ューム状況が \*REMOVED に変更されていることを示しています。

#### <span id="page-156-0"></span>光ディスク・ディレクトリー索引再利用オプション

リセット・オプションを使用すると、光ディスク・ディレクトリー索引 (QAMOPVR) ファイルを再利用できます。パラメーター DIR には、以下の値が選 択可能です。

- v \*YES は、指定されたライブラリー内の各ボリュームについて、光ディスク・デ ィレクトリー索引を再利用することを示します。
- \*NO は、そのボリュームについては、システムは光ディスク・ディレクトリー索 引を再利用しないことを示します。

\*RESET タイプでは、再利用されるすべてのライブラリーを排他使用することが必 要です。また、\*RESET タイプを使用する場合、「ボリューム識別コード」フィー ルドは使用しません。

#### 光ディスク索引の再利用を完了するための所要時間

\*RESET と VOLUME(\*ALL)、または \*UPDATE と VOLUME(\*ALL) どちらかの組 み合わせを選択すると、光ディスク索引再利用コマンドが完了するのに数時間かか ることがあります。これは、指定された光ディスク・メディア・ライブラリー内の すべてのボリュームをマウントして、読み取る必要があるからです。次のボリュー ムをマウントする前に、要求されたデータベースが更新されます。以下の要因は、 RCLOPT コマンドが完了するのにかかるの時間の長さに影響を与えます。

- 再利用されるライブラリーの数
- 各ライブラリー内のボリュームの数
- v 要求された再利用のタイプ
- 各ボリューム上のディレクトリーの数

再利用コマンドをいったん開始したら、その処理が完了するまで取り消さないでく ださい。処理が完了する前に再利用コマンドを取り消した場合、もう一度再利用コ マンドを実行しないと、光ディスク・メディア・ライブラリーが使用可能な状態に ならないことがあります。

### 使用する再利用タイプの選択

光ディスク索引再利用の実行を指示する光ディスク・サポート・エラー・メッセー ジのほとんどは、エラーから回復するために使用する必要がある再作成タイプを指 定します。しかし、時には、エラー・メッセージが表示されなくても、光ディスク 索引を再利用する必要があると思われる場合があります。この場合は、ユーザー が、どの再利用タイプを実行するかを判断する必要があります。

どの再利用タイプを使用すればよいか確信がもてない場合は、\*SYNC オプションを 指定して RCLOPT コマンドを実行し、失敗した要求を再度試みてください。その 要求が引き続き失敗する場合は、\*RESET オプションを指定して RCLOPT コマン ドを実行します。

異なる再利用オプションを使用する場合のヒントは、次のとおりです。

#### **\*SYNC**

ボリュームは実際に光ディスク・メディア・ライブラリー内に存在すると思 われるのに、ボリュームが見つからない (OPT1331、OPT1330 - 理由コード 2) またはボリュームが除去された (OPT1460) というメッセージが表示され る場合は、このオプションを使用してください。新規リリースの OS/400 に アップグレードした後、または直接接続光ディスク・ライブラリーをあるサ ーバーから別のサーバーに移動した場合は、このオプションを使用します。

#### **\*UPDATE**

光ディスク・テーブルが正しくない (OPT1825) ことを示すメッセージが表 示される場合は、まずこのオプションを使用してください。また、光ディス ク・ディレクトリー処理 (WRKOPTDIR) コマンドを使用する場合、特定の ボリュームについて、そのディレクトリーのすべては表示されないという問 題が生じた場合も、このオプションを使用できます。

#### **\*RESET**

理由コード 01 をもつメッセージ OPT1330 が表示された場合、このオプシ ョンを使用してください。光ディスク・メッセージで特に指示されない限 り、このオプションは最後の手段として使用してください。一般的に、この オプションは前の 2 つのオプションに比べて完了するまでの時間が長くな りますが、光ディスク索引データベースと内部ライブラリー索引の両方が正 しいことが保証されます。特に光ディスク・ディレクトリー索引を作成する 必要がない場合は、DIR(\*NO) を指定してください。ディレクトリー索引を 必要とする操作は、DATA(\*DIRATR) が使用されている場合の光ディスク・ ディレクトリー処理 (WRKOPTDIR) と光ディスク表示 (DSPOPT) だけで す。 DIR(\*NO) を指定した場合、ディレクトリー索引は、これらの関数が 実行されたときに要求に応じて作成されます。

# <span id="page-158-0"></span>付録 **B.** 光ディスクの保管と復元

#### 概要

OS/400 保管および復元 CL コマンドは、直接接続の光ディスク・ライブラリー装 置、CD-ROM、 DVD-ROM、DVD-RAM スタンドアロン装置をサポートします。

光ディスク・ストレージ装置の最適な用途は、災害時回復保護の一部として使用す ることです。光ディスク・メディアは保存期間が非常に長く、重要なデータを長期 間保管するのに適しています。永続 WORM メディアを使用すると、メディア上の データを変更できないので、保護機能が追加されます。

磁気テープ装置は、日常的なバックアップ機構として最適です。これは、バックア ップするデータ量と、バックアップのために使用可能なシステム時間に依存しま す。

CD-ROM および DVD-RAM メディアも、ソフトウェア配布に非常に適していま す。プログラム、データ、およびプログラム修正のインストール手順の一部とし て、保管/復元コマンド・インターフェースを使用できます。 CD-ROM および DVD-RAM スタンドアロン・ドライブ光ディスク装置も LODRUN CL コマンドを サポートします。

#### 保管および復元コマンドの要約

光ディスク装置は、多くの広く使用されている OS/400 保管および復元 CL コマン ドをサポートします。

DVD-RAM スタンドアロン光ディスク・ドライブ装置は、基本レベルの iSeries サ ーバー上の保管/復元操作に使用できる、磁気テープに代わる経済的な代替です。 **DVD-RAM** スタンドアロン・ドライブ装置は、すべての主要な保管**/**復元機能をサポ ートします。

保管および復元コマンドの制約事項についてのリストは、 151 [ページの『コマンド](#page-164-0) [の制約事項』を](#page-164-0)参照してください。自動化されたライブラリー装置を使用すると、 ボリューム・リストを必要とする保管/復元操作が、さらに使いやすくなります。

コマンド操作について詳しくは、 151 [ページの『コマンドの制約事項』の](#page-164-0)セクショ ンを参照してください。

保管および復元コマンドの構文と機能についての詳しい情報は、Information Center の「プログラミング」カテゴリーの「CL」トピックを参照してください。

| | | | | |

| |

| |

## 光ディスク・メディア・フォーマット

ボリューム・リストの保管および復元処理は、光ディスク・メディア・フォーマッ トによって異なります。操作のために複数の光ディスク・ボリュームが必要な場 合、保管または復元時にボリューム・リストを使用して、ボリューム・セットを作 成します。ボリューム・セット内のボリュームは、すべて同じ光ディスク・メディ ア・フォーマットでなければなりません。 ISO 9660 でフォーマットされた CD メ ディアに対しては、ボリューム・セットはサポートされません。

使用される永続 WORM および CCW WORM タイプのメディアは、HPOFS メデ ィア・フォーマットで初期化する必要があります。

再書き込み可能タイプのメディアは、 HPOFS または UDF (Universal Disk Format) のメディア・フォーマットで初期化できます。

DVD-RAM スタンドアロン装置によって使用される DVD タイプのメディアは、 UDF (Universal Disk Format) メディア・フォーマットで初期化する必要がありま す。

#### 光ディスク装置上の保管および復元データの編成

光ディスク・メディア上の保管データは、パス名によって一意的に識別されます。 パス名の形式は、 **/directoryname/subdirectoryname/../filename** です。保管デー タをユーザーの要件に合うように編成するのに必要なだけ、ディレクトリー・レベ ルを作成および指定できます。ディレクトリー・レベルが指定されていない場合、 保管データ・ファイルは、指定の光ディスク・ボリュームのルート・ディレクトリ ーに置かれます。

光ディスク・パス名は、英数字で最大 256 文字の長さです。光ディスク・ボリュー ム名は、英数字で最大 32 文字の長さです。ただし、ロング・ネームを使用すると きは注意が必要です。 OS/400 保管/復元の画面、メッセージ、レポート、出力ファ イル、オブジェクト記述の多くは、最大 6 文字のボリューム名、最大 17 文字のパ ス名をサポートしています。この場合、ロング・ネームは切り捨てられて表示され ます。また、一部の自動化データ管理ソフトウェアは、長いボリューム名や長いパ ス名を正しく処理できない場合があります。

#### 光ディスク・ストレージへの保管操作の実行

たとえば、OS/400 ライブラリー DEVLIB01 をライブラリー装置 OPTMLB02 内の 光ディスク・ボリューム SRVOL1 に保管するとします。これを行うには、次の CL コマンドを使用します。

**SAVLIB** LIB(DEVLIB01) DEV(OPTMLB02) VOL(SRVOL1) ('/DEVLIB01')

保管データを含む DEVLIB01 という名前の光ディスク・ファイルが、ボリューム SRVOL1 のルート・ディレクトリーに作成されます。

### 光ディスク・ストレージ上の保管および復元ファイル情報の表示

たとえば、**DSPOPT CL** コマンドを使用して、指定の光ディスク・ボリューム上の 保管および復元ファイルに関する情報を表示するとします。次の CL コマンドは、 光ディスク・ボリューム SRVOL1 のルート・ディレクトリー内で見つかったすべて の保管および復元ファイルの情報を表示します。

**DSPOPT** VOL(SRVOL1) DATA(\*SAVRST) PATH(/)

#### **OPTFILE** パラメーター

OPTFILE パラメーターは、保管および復元コマンドで、保管データを入れるのに使 用する光ディスク・ファイル・パス名を指定するのに使用します。

指定されたディレクトリー名が存在しない場合、システムが動的に作成します。

OPTFILE パラメーターは、デフォルト値 ″\*″ を持っています。デフォルト・パラ メーター値を使用すると、ファイルは VOLUME パラメーターで指定された光ディ スク・ボリュームのルート・ディレクトリーに置かれます。また、**SAV** 以外のコマ ンドの場合、ファイル名は、保管されるオブジェクトが入っている OS/400 ライブ ラリーの名前になります。

**SAV** コマンドの場合は、**OPTFILE(\*)** は SAVyyyymmddhhmmssmmm 形式のファイ ル名を生成します。ここで、*yyyymmddhhmmssmmm* は、現在の日付と時刻です。

#### メディア排出オプション

*PowerPC* 入出力アダプターによって接続されるスタンドアロン・ドライブ装置の 場合、保管および復元操作の終了時に、自動的にメディア・トレイを開くことがで きます。これを行うには、**ENDOPT**(\*UNLOAD) パラメーターを指定します。光デ ィスク・ライブラリー装置の場合、システムはこのパラメーターを無視します。 **ENDOPT**(\*LEAVE) または **ENDOPT**(\*REWIND) パラメーターは、光ディスクスタ ンドアロン・ドライブ装置または光ディスク・ライブラリー装置に対しては無効で す。

#### ボリューム・リストの処理

ボリューム・リストを使用すると、単一の保管および復元操作で、複数の光ディス ク・メディアを使用して、要求された操作を完了させることができます。保管およ び復元ボリューム・リストに含まれている光ディスク・ボリュームに関する情報 は、**DSPOPT** コマンドを使用して表示できます。

ボリューム・リスト情報フィールドは、次のとおりです。

- v 前のボリュームからの続き **(Continued from Previous Volume)** フラグ
	- このフィールドは UDF メディアにのみ適用されます。
	- その保管および復元ファイルが、ボリューム・リスト内の直前のボリュームか らの続きであることを示します。
	- 特定のボリューム上の 1 つのファイルのみ、このフラグをオンにセットでき ます。
	- このフラグを表示するには、**DSPOPT** DATA(\*FILATR) コマンドを使用しま す。
- v 次のボリュームに続く **(Continued on Next Volume)** フラグ
	- このフィールドは UDF メディアにのみ適用されます。
	- その保管および復元ファイルが、ボリューム・リスト内の次のボリュームに続 くことを示します。
	- 特定のボリューム上の 1 つのファイルのみ、このフラグをオンにセットでき ます。
	- このフラグを表示するには、**DSPOPT** DATA(\*FILATR) コマンドを使用しま す。
- v **IPL** 可能 **(IPL Capable)** フラグ
	- このフラグは、SAVSYS コマンドがこのボリュームを作成したこと、およびユ ーザーはそれを D-Mode IPL に使用できることを示します。
	- このフラグを表示するには、**DSPOPT** DATA(\*VOLATR) コマンドを使用しま す。
- v ボリューム・リストの最終ボリューム **(Last Volume in Volume List)** フラグ
	- このフラグは、そのボリュームがボリューム・リストの最後のボリュームであ ることを示します。
	- HPOFS フォーマットのボリュームの場合、システムは、ボリューム・リスト に無関係の保管ファイルを最終ボリュームに入れることを許可しません。残り の容量は、この状態に影響を与えません。 UDF フォーマットのボリュームの 場合は、十分なフリー・スペースがあれば、無関係の保管ファイルを最終ボリ ュームに入れることが許可されます。
	- このフラグを表示するには、**DSPOPT** DATA(\*VOLATR) コマンドを使用しま す。
- v 開始ボリューム **ID (Starting Volume ID)** フィールド
	- 複数のボリューム・セット (ボリューム・リスト) 内の最初のボリュームのボ リューム ID。 UDF フォーマットのボリュームの場合、ボリューム・リスト にいくつかの異なる保管ファイルを含めることができます。そのため、このフ ィールドは、そのセット内に含まれる特定のファイルの開始ボリュームを指定 するものではありません。
	- このフラグを表示するには、**DSPOPT** DATA(\*VOLATR) または DATA(\*FILATR) コマンドを使用します。

## **HPOFS** フォーマット・メディアのボリューム・リスト

マルチボリューム・セット内の 1 つだけのファイルが、論理的にボリューム間を 「スパン」します。セット内の最終ボリュームは、追加の保管要求を受け入れませ ん。システムは「続き」「続く」フラグを保守しません。

- Volume1 (Sequence#=1, Starting volid=Volume1, Last volume in set=No)
	- File1 (Continued from previous volume=NO, Continued on next volume=NO)
	- File2 (Continued from previous volume=NO, Continued on next volume=NO)
	- File3 (Continued from previous volume=NO, Continued on next volume=NO)
- Volume2 (Sequence#=2, Starting volid=Volume1, Last volume in set=No)
	- File3 (Continued from previous volume=NO, Continued on next volume=NO)
- Volume3 (Sequence#=3, Starting volid=Volume1, Last volume in set=Yes)
- File3 (Continued from previous volume=NO, Continued on next volume=NO)
- <span id="page-162-0"></span>注**:** Volume1、Volume2、または Volume3 に対しては、それ以上の保管は許可され ません。システムは、十分なフリー・スペースがあるかどうかに関係なく、 Volume3 に対する追加の保管ファイルを許しません。
- 注**:** Volume1、Volume2、および Volume3 からは、前の保管データにアクセスでき ません。
- 注**:** 復元はすべて Volume1 で開始する必要があります。

### **UDF** フォーマット・メディアのボリューム・リスト

マルチボリューム・セット内の複数のファイルが、論理的にボリュームを「スパ ン」できますが、各ボリュームにつき 1 つのファイルだけが、ボリューム・リスト の次のボリュームにスパンできます。セット内の最終ボリュームは、スペースが使 用可能であれば、追加の保管要求を受け入れます。システムは、スパン・ファイル の「「続き」フラグ」を保守します。

- Volume1 (Sequence#=1, Starting volid=Volume1, Last volume in set=No)
	- File1 (Continued from previous volume=NO, Continued on next volume=NO)
	- File2 (Continued from previous volume=NO, Continued on next volume=NO)
	- File3 (Continued from previous volume=NO, Continued on next volume=YES)
- Volume2 (Sequence#=2, Starting volid=Volume1, Last volume in set=No)
	- File3 (Continued from previous volume=YES, Continued on next volume=NO)
	- File4 (Continued from previous volume=NO, Continued on next volume=NO)
	- File5 (Continued from previous volume=NO, Continued on next volume=YES)
- Volume3 (Sequence#=3, Starting volid=Volume1, Last volume in set=No)
	- File5 (Continued from previous volume=YES, Continued on next volume=YES)
- Volume4 (Sequence#=4, Starting volid=Volume1, Last volume in set=Yes)
	- File5 (Continued from previous volume=YES, Continued on next volume=NO)
	- File6 (Continued from previous volume=NO, Continued on next volume=NO)
- 注**:** スペースが許せば、Volume4 に対する追加保管が許可されます。

| | | | |

- 注**:** 復元は、指定のファイルが最初に現れるボリュームで開始します。たとえば、 Volume1 を処理せずに、Volume2 の File4 からデータを復元できます。
- 注**:** このセクションで説明する UDF フォーマット済みメディアの「ボリューム・ セット」は、 UDF (ECMA 167 3rd Edition または UDF Revision 2.01) のフォ ーマット仕様で定義されている「ボリューム・セット」および「マルチボリュ ーム・サポート」とは関係ありません。これらの仕様で定義されたボリュー ム・セットは、現在のところ OS/400 ではサポートされていません。

### **DVD-RAM**、**UDF**、**HPOFS** メディアへの保管操作の実行

### ファイルのパスの指定

光ディスクは、ランダム・モードで動作し、階層ファイル構造を使用してファイル をメディアに書き込みます。ボリュームのルート・ディレクトリーから始めて、保 管操作に使用する光ディスク・ファイルのパス名を指定できます。 '\*' を指定する と、システムはルート・ディレクトリー '/' に光ディスク・ファイル名を生成しま す。 'optical directory path name/\*' を指定すると、システムは、光ディスク・ボリ ュームの指定されたディレクトリーに光ディスク・ファイル名を生成します。 'optical\_file\_path\_name' を指定すると、光ディスク・ファイル名を作成します。たと えば、SAVLIB LIB(MYLIB) DEV(OPT01) OPTFILE('/mydir/\*') と指定すると、光デ ィスク・ファイル名 mydir/MYLIB が作成されます。 mydir ディレクトリーが存在 しない場合、システムはそれを作成します。

ユーザーが DVD-RAM メディアを使用して OS/400 情報を保管すると、システム は、保管コマンドの CLEAR( ) パラメーターを使用して、アクティブ・ファイルを チェックします。 CLEAR(\*NONE) を指定すると、システムは DVD-RAM ボリュ ーム上で、同じ名前を持つアクティブの光ディスク・ファイルを検索します。同じ 名前の光ディスク・ファイルが存在する場合、システムは照会メッセージを表示し ます。ユーザーは、処理を取り消すか、ボリューム上の既存のファイルに上書きす るか、あるいは新規のカートリッジを挿入することができます。指定された光ディ スク・ファイルのアクティブ・ファイルが存在せず、DVD-RAM ボリューム上に使 用可能なスペースがある場合、システムはファイルを DVD-RAM メディアに書き込 みます。メディア上に使用可能なスペースを見つけられない場合、システムは、 DVD-RAM ボリュームを装置に挿入するように求めるプロンプトを出します。

#### **CLEAR** パラメーターの使用

CLEAR(\*ALL) を指定すると、メディア上のすべてのファイルが消去されます。

CLEAR(\*AFTER) を指定すると、最初のボリュームの後のすべてのメディアが自動 的に消去されます。システムは、最初のボリューム上で指定された光ディスク・フ ァイルを検出した場合、照会メッセージを送ります。ユーザーは、保管操作を終了 するか、ファイルを置換するかのどちらかを選択できます。

CLEAR(\*REPLACE) を指定すると、メディア上の指定された光ディスク・ファイル のアクティブ・データが自動的に置き換えられます。

すべてのファイルを消去する CLEAR パラメーターの唯一のオプションは、 CLEAR(\*ALL) です。それ以外の場合、システムは、指定された光ディスク・ファ イル名を検出するたびに、照会メッセージを送ります。 CLEAR(\*NONE) を指定す ると、最初だけでなく、それぞれの指定された光ディスク・ファイル名が検出され るたびに、照会メッセージが送られます。

保管操作時に照会メッセージを受け取るのを回避するには、次の 2 つの機能のどち らかを実行できます。

- v 最初に、光ディスク・ボリュームを初期化 (INZOPT) する。
- v 保管コマンドで CLEAR パラメーターを使用してオプションを指定する。

<span id="page-164-0"></span>注**:** CLEAR(\*NONE) パラメーターは使用しないでください。これは照会メッセー ジを送ります。

IBM では、保管コマンドの CLEAR パラメーターの使用に関するオンライン情報を 提供しています。 Information Center の「プログラミング」カテゴリーの「API」ト ピックを参照してください。

## 複数のボリュームの使用

システムは、2 番目の DVD-RAM ボリュームに書き込んだ後、これを DVD セッ トと見なします。 1 つのセットには、2 つ以上のボリュームが含まれます。システ ムは、そのセット内の最後のボリュームにのみ情報を書き込むことができます。 3 ボリューム DVD-RAM セットの場合、システムは、最初または 2 番目のボリュー ムには情報を書き込むことができません。詳しくは、 149 [ページの『](#page-162-0)UDF フォーマ [ット・メディアのボリューム・リスト』を](#page-162-0)参照してください。

## コマンドの制約事項

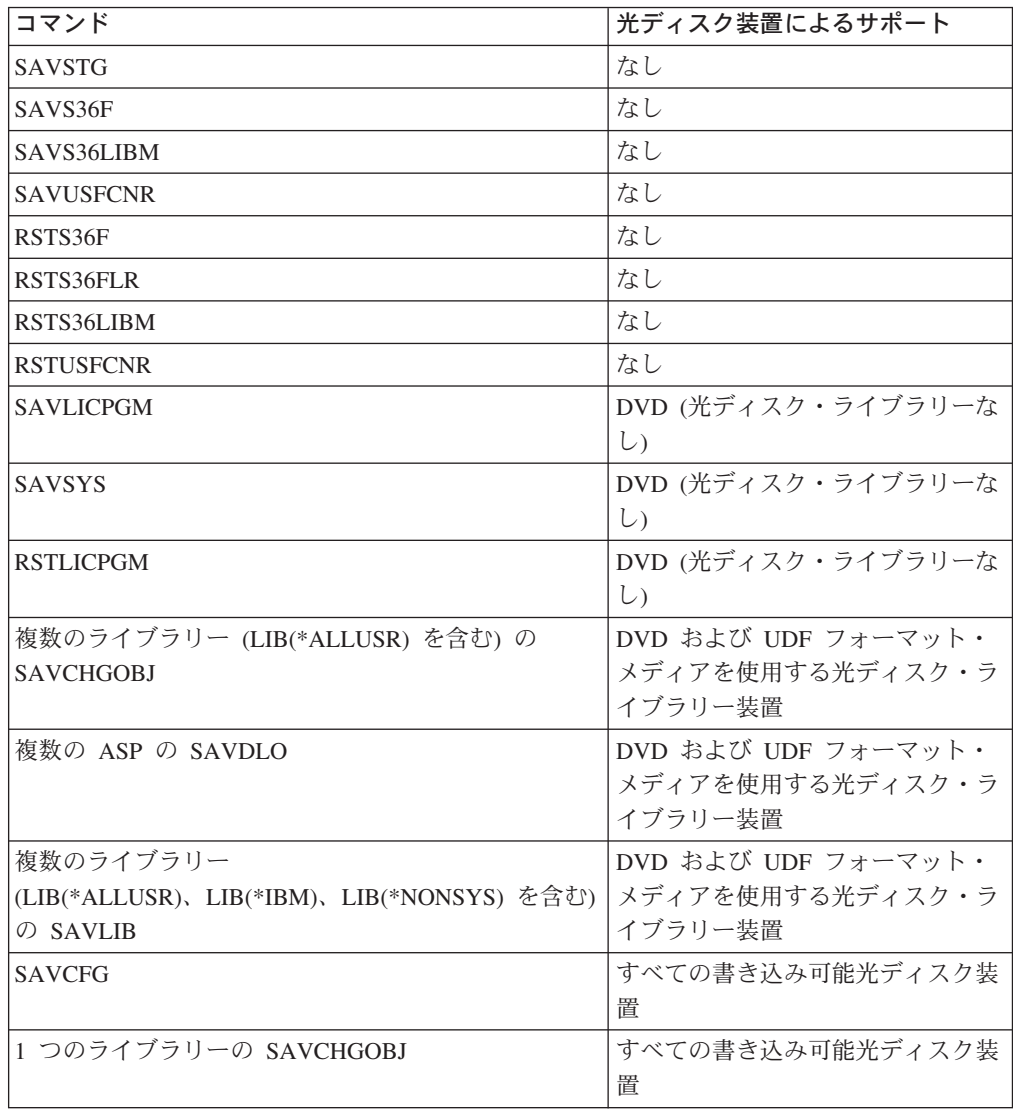

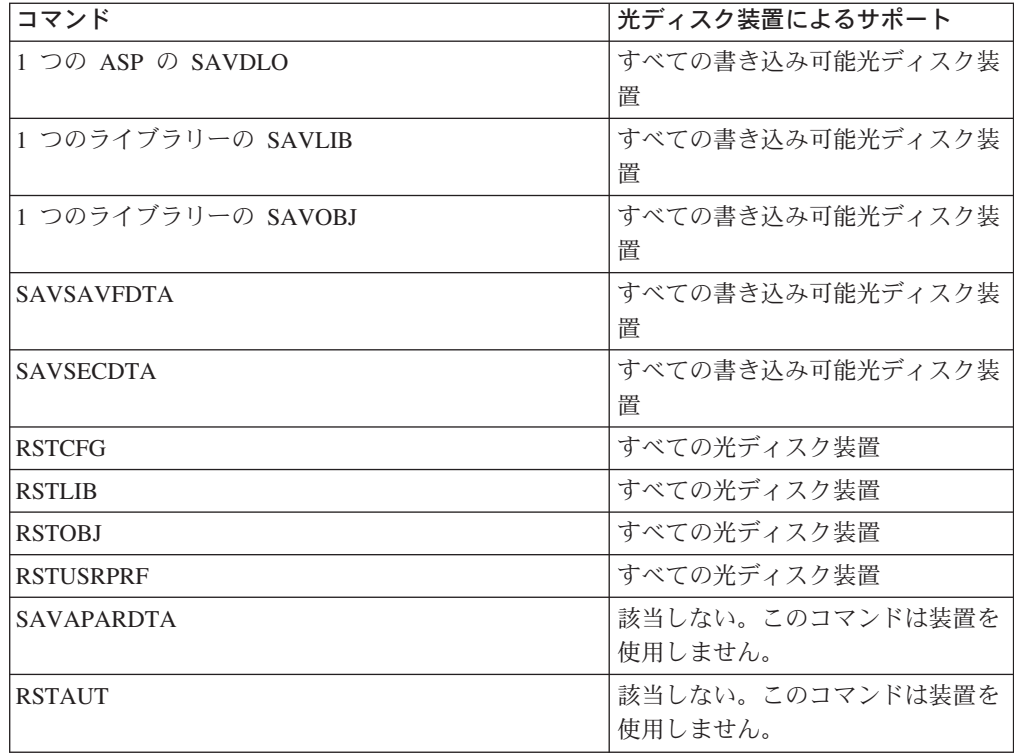

## 装置タイプ別の操作の相違点

## 光ディスク・ライブラリー・データサーバー

- v ボリューム ID として、デフォルト値 \*MOUNTED を使用することはできませ  $h_{\circ}$
- ボリューム・リストに含まれているボリュームは、すべて同じライブラリー装置 内に存在しなければなりません。
- 単一の保管データ・ファイルが、ボリューム・リスト内の複数のボリュームにス パンできます。
- v HPOFS フォーマット・メディアの場合、ボリューム・リストに使用されているボ リュームは、ボリューム・リストを最初に処理した操作以外の保管または復元操 作によって使用不能になります。

以下に例を示します。

- 保管コマンド A が、保管データ fileA をボリューム volA に書き込みます。
- 保管コマンド B が、保管データ fileB をボリューム・リスト volC、volB、volA に書き込みます。
- 復元コマンド A は、ボリューム volA 上の fileA から復元することはできま せん。
- 復元コマンド B は、ボリューム・リスト volC、volB、volA 上の fileB から 復元することができます。

## **CD-ROM** および **DVD-ROM** スタンドアロン光ディスク・ドライ ブ装置

- v CD-ROM と DVD-ROM は、読み取り専用装置です。システムは、これらの装置 に対して保管コマンドをサポートしません。
- v 保管ファイルは、ISO9660 メディア・フォーマットを含む複数の CD-ROM また は DVD-ROM メディアにスパンすることはできません。
- v ボリューム ID として、デフォルト値 \*MOUNTED を指定できます。これは、指 定されたスタンドアロン装置内に現在ある光ディスク・ボリュームを処理しま す。

## **DVD-RAM** スタンドアロン光ディスク・ドライブ装置

- v DVD-RAM 装置は、読み取り/書き込み装置です。 DVD-RAM 装置に対しては、 保管および復元コマンドがサポートされます。
- v ボリューム ID として、デフォルト値 \*MOUNTED を指定できます。これは、指 定されたスタンドアロン装置内に現在ある光ディスク・ボリュームを処理しま す。
- 複数の保管データが、指定された DVD RAM ボリューム・リスト内の複数のボ リュームにスパンできます。
- 注**:** ソフトウェアの圧縮と圧縮解除は、保管および復元時間を長びかせることがあ ります。これは、かなりの処理リソースを使用するので、全体的なシステム・ パフォーマンスにも影響する可能性があります。

# 付録 **C.** 保留光ディスク・ファイルのリカバリー

保留光ディスク・ファイルは、普通にクローズできる光ディスク・ファイルではあ りません。ここには、光ディスクに書き込めないバッファー・データが入っていま す。オープン・ファイル・ハンドルがまだ有効であれば、そのファイルはまだオー プンしています。そうでない場合は、クローズしていると考えられます。ここで は、保留光ディスク・ファイルのリカバリーについて説明します。

保留光ディスク・ファイルは、光ディスク属性変更 (CHGOPTA) の「保留ファイル 属性」フィールドを \*YES にしたときに、メディア・フォーマット \*HPOFS での み作成されます。保留光ディスク・ファイルは、メディア・フォーマット \*UDF で も、 CHGOPTA の「保留ファイル属性」フィールドが \*NO でも作成されません。

### 光ディスク・ファイルの操作方法

| | | |

> アプリケーションは、UNIX タイプ API または階層ファイル・システム (HFS) を 使用して (Information Center で説明)、光ディスク・ファイル・データを操作できま す Information Center の「プログラミング」カテゴリーの「API」トピックを参照し てください。アプリケーションは、ファイルをオープンし、ファイル上で操作し、 最後にファイルをクローズします。

> アプリケーションがファイル・データや属性を変更すると、光ディスク・システム は、これらの変更を OS/400 ストレージ内の一時システム・オブジェクトに保管し ます。光ディスク・ファイル・システムは、アプリケーションがファイルをクロー ズするまで、光ディスクを更新しません。 複数のアプリケーションが並行してファ イル・データまたは属性を変更している場合、光ディスク・システムは、最後に更 新したアプリケーションがファイルをクローズした時点で、光ディスクを更新しま す。アプリケーションは、HFS API「バッファー・データ適用」または UNIX タイ プ (fsync) 関数を実行することによって、ファイルおよび属性データを強制的に光 ディスクに書き込むこともできます。

このインプリメンテーションでは、以下の利点が実現されます。

- v 光ディスク・ファイルへの読み取り/書き込みアクセスのシミュレーション
- ファイルのロックと共有
- バイトのロックと共有
- 光ディスク・ファイル・データのランダム処理
- v 可変長データ・バッファーの光ディスク・ファイルへの書き込みが可能
- 光ディスクへの入出力の削減

#### 保留光ディスク・ファイル

クローズ機能の実行時に、光ディスク・ファイル・システムが光ディスクを更新で きない場合、操作は失敗し、ファイルは保留としてマークされます。光ディスク・ ファイル・システムは、そのファイルをまだオープンしていると見なす場合があり ます。この場合は、そのファイルをすでにオープンしているアプリケーションは、

ファイルに対する操作を継続することを許します。いかなる場合も、ファイルが保 留にされている間は、新しいアプリケーションがそのファイルをオープンすること はできません。

システムが、失敗の原因になった状態を訂正でき、ファイルがまだオープンしてい る場合、アプリケーションは再度ファイルのクローズを試みることができます。ク ローズ機能が正常に実行された場合には、そのファイルは保留ではなくなっていま す (HFS アプリケーションがオープン・タイプとして通常 を指定した場合、アプリ ケーションはそれ以降 HFS API を介してそのファイルにアクセスすることはでき ません。 IBM では、「ストリーム・ファイルのオープン」コマンドに関するオー プン・タイプについて、オンライン情報を提供しています。 Information Center の 「プログラミング」カテゴリーの「API」トピックを参照してください)。

注**:** UDF フォーマットのメディア上でファイルがクローズに失敗した場合、システ ムは保留ファイルを作成しません。

#### 保留光ディスク・ファイルのリカバリー

オープンされた光ディスク・ファイルのクローズ操作が失敗し、ファイルが保留に なった場合、保留ファイルは、次の方法の 1 つまたは両方を使用して処理できま す。

- 保管要求を試みる
- v ファイルを解放して、再度オープンできるようにする

ただし、クローズに失敗した原因が訂正された場合は、ファイルは通常どおりクロ ーズできるようになり、先にファイルを保管または解放する必要はありません。こ の状況のときは、ファイルは自動的に保管および解放され、保留状況が解除されま す。

保留ファイルを解放した後、オープン・ファイル・ハンドルがまだ有効であれば、 ファイルをクローズできます。

保留光ディスク・ファイルを保管または解放する前に、「保留光ディスク・ファイ ル (WRKHLDOPTF)」画面からオプション 8 (使用情報の表示) を選択して、そのフ ァイルのすべてのオープン・インスタンスを表示することができます。 これは、フ ァイルに対する適切な処置を決定するための重要なステップになることがありま す。たとえば、ファイルの最新バージョンを保管しないことに決める前に、他のア プリケーションが同時に同じファイルを更新していないかを確認するのに役立ちま す。 ファイルが解放されただけで、最後に更新したアプリケーションがファイルを クローズする前にそれ以上の更新が行われていなかった場合は、すべてのユーザー に対して更新がロールバックされます。

#### 保留光ディスク・ファイルの保管

保留光ディスク・ファイルを保管すると、データとファイル属性が光ディスクに物 理的に書き込まれます。 ユーザーは、オープン時に指定した元のボリューム、ディ レクトリー、およびファイル名で保管するか、新しい光ディスク・ファイル・パス に保管するかを選択できます。

場合によっては、元のストレージ宛先にファイルを保管できます。たとえば、ファ イルが通常 オープン・タイプでオープンされている場合、ファイルは HFS API を 介してはアクセス不能になっており、オープン・ファイル・ハンドルはもはや無効 であると見なされます。しかし、ファイルが保留になる原因となった状態が訂正さ れている可能性があり、その場合は、保留ファイルを宛先に指定してデータを保管 できます。

アプリケーションが宛先として異なるファイル・パスを指定する場合、そのファイ ルはすでに存在していてはなりません。適切であれば、そのボリューム、ディレク トリーおよびファイル名に保管する前に、そのようなファイルを削除できます。

保留光ディスク・ファイルを保管した後、新しいアプリケーションがそのファイル を使用できるようにするために、ファイルを解放することが必要です。

#### 保留光ディスク・ファイルの解放

保留ファイルを解放できるのは、現在、他のアクティブ・ジョブがそのファイルを ロックしていない場合に限られます。

保留光ディスク・ファイルを解放すると、保留状況が解消され、新しいアプリケー ションがそのファイルをオープンできるようになります。 また、アプリケーション がそのファイルに対して追加の更新を行わなければ、光ディスク・ファイル・シス テムは、光ディスクを更新する義務から解放されます。ファイルが解放された後 は、ユーザーのプロセスがまだアクティブであれば、ファイルをクローズすること もできます。

ファイルの解放後に 1 つ以上のアプリケーションがファイルの変更を続けた場合、 最後に更新したアプリケーションがファイルをクローズした時点で、光ディスク・ ファイル・システムは光ディスクのディスク更新を試みます。ただし、クローズの 失敗の原因が訂正されていなかった場合は、ファイルが再び保留になる可能性があ ります。

保留ファイルは、保管した後で、あるいは何も保管操作をせずに、解放できます。 保管を正常に達成できない場合、ファイルを解放することはできますが、その場合 は、データをディスクに書き込めないこと、およびファイルのクローズ以外の追加 処置を取らずにこの結果を受け入れることを確認することになります。

保留光ディスク・ファイルを解放しないと、自動クローズの時点でファイルの保管 に成功しない場合、処理が終了してもファイルは保留のままになります。以前のク ローズの失敗の原因が解決されたとすると、保留ファイルがこの状態になるのは、 オープン・タイプが永続 の場合だけです。

#### 保留光ディスク・ファイル機能のインプリメント

保留光ディスク・ファイルを保管するか、解放するかを決める前に、保管や解放の 決定に影響を与える情報を表示したいことがあります。「保留光ディスク・ファイ ル処理」ユーティリティーは、この手段を提供し、さらに保管や解放を実行する機 能も備えています。保管および解放機能は、ファイル・システム制御 HFS API の 光ディスク固有の機能としても使用可能です。

「保留光ディスク・ファイル処理」ユーティリティーは、システム上に存在する保 留光ディスク・ファイルを表示および管理するための便利な手段を提供します。保 留光ディスク・ファイル処理 (WRKHLDOPTF) コマンドを使用して、「保留光ディ スク・ファイル処理」画面にアクセスします。

「保留光ディスク・ファイル処理」画面上のオプションを選択して、ファイルの使 用状況 (オープン・インスタンス) を表示したり、保留ファイルの保管および解放を 実行します。デフォルトでは、「保留光ディスク・ファイル処理」画面のオプショ ン 9 (保管) を使用すると、保留ファイルを保管した後で自動的に解放します。

オプション 9 (保管) とオプション 6 (解放) で提供される機能は、ファイル・シス テム制御 API の光ディスク固有の機能 (「保留光ディスク・ファイル保管」および 「保留光ディスク・ファイル解放」) としても使用可能です。構文のコーディング についての詳細は、 71 [ページの『光ディスク・サポートに対するファイル・システ](#page-84-0) [ム制御関数』を](#page-84-0)参照してください。

オプション 9 (保管) とは異なり、ファイル・システム制御 API の「保留光ディス ク・ファイル保管」機能は、保留ファイルを保管した後で自動的には解放しませ ん。そのため、ユーザーは後で明示的に解放要求を出す必要があります。

#### 保留光ディスク・ファイル・サポートの使用不可化

OS/400 は、出荷時には、保留光ディスク・ファイル・サポートが使用可能になって います。必要な場合は、光ディスク属性変更 (CHGOPTA) CL コマンドを使用し て、それを使用不可にすることができます。保留光ディスク・ファイル・サポート を使用不可にした場合、ファイルを光ディスクにアーカイブするのに失敗したとき に、保留ファイルは作成されません。このオプションを使用する場合、アーカイブ に失敗したファイルのリカバリー手順を管理するのはユーザー・アプリケーション の責任になります。次の例を考えてください。

#### 例 **#1**

アプリケーションが書き込みのために光ディスク・ファイルをオープンし、ファイ ルにデータを書き込みました。ファイルをクローズしようとしたときに、光ディス クがいっぱいであるため、クローズに失敗しました。

- v 保留ファイル・サポートが使用可能のとき
- ファイルはまだオープンしていますが、保留になります。ジョブが終了する前に クローズに成功しなかった場合、ファイルは、ジョブが終了した時点でクローズ します。ファイルは「解放」されるまでは保留のままです。
- v 保留ファイル・サポートが使用不可のとき
- v ファイルはまだオープンしたままですが、保留にされません。ジョブが終了する 前にクローズに成功しなかった場合、ファイルは、ジョブが終了した時点でクロ ーズします。ファイルは保留にならないので、保留ファイルに関連したリソース (仮想光ディスク・ファイル) がすべて解放されます。

#### 例 **#2**

アプリケーションが書き込みのために光ディスク・ファイルをオープンし、ファイ ルにデータを書き込みました。アプリケーションは、データを不揮発性ストレージ 上に安全に確保するために、「バッファー・データ適用」API を実行しました。そ の後、iSeries サーバーの電源障害が起きました。

- v 保留ファイル・サポートが使用可能のとき
- v iSeries サーバーの IPL が完了した後、ファイルは保留光ディスク・ファイルと して存在しています。ディスクに正常に「適用」されたデータは、すべてリカバ

リー可能です。言い換えると、保留ファイルを光ディスク・ストレージに保管し た場合、バッファー・データ適用要求の前に書き込まれたデータはすべて保管さ れています。

- v 保留ファイル・サポートが使用不可のとき
- v iSeries サーバーの IPL が完了した後、ファイルは保留光ディスク・ファイルと して存在していません。直前のオープン・インスタンスでこのファイルに書き込 まれたデータは、すべて失われています。データ適用要求は無効でした。

保留光ディスク・ファイル・サポートを使用不可にした場合、不揮発性ストレージ へのデータの適用は無意味であることに注意することが重要です。光ディスク・ス トレージへのデータの書き込みは、ファイルが正常にクローズした後で行われるか らです。「バッファー・データ適用」は、データを強制的に OS/400 ディスクに書 き込みます。電源障害の後、保留光ディスク・ファイルを使用して、データをリカ バリーできます。保留ファイルは、電源障害やその他の予期しないエラーの後、不 揮発性ストレージに書き込まれたデータをリカバリーするための唯一のメカニズム です。保留ファイル・サポートは、クローズに失敗したオープン・インスタンスか らデータをリカバリーするために必要です。これは、以下のアプリケーション・プ ログラム・インターフェースに影響を与えます。

- v バッファー・データ適用 HFS API (QHFFRCSF) この API は、保留ファイル・サポートを使用不可にした場合も使用は許されます が、無効です。
- v ファイル変更同期 IFS API (fsync) この API は、保留ファイル・サポートを使用不可にした場合も使用は許されます が、無効です。
- v ストリーム・ファイルのオープン HFS API (QHFOPNSF) での同期ライトスル ー・フラグ

この値は許可されますが、非同期ライトスルー・フラグとして扱われます。

保留光ディスク・ファイル・サポートを使用可能、使用不可、または現行状況を調 べるには、 CHGOPTA CL コマンドを使用します。保留光ディスク・ファイル・サ ポートを使用不可にした後は、すべての光ディスク・ユーザーに対して使用不可の ままです。再度アクティブにするには、保留ファイル・サポートを使用可能にする 必要があります。 IBM では、CHGOPTA CL コマンドの説明を示したオンライン 情報を提供しています。 Information Center の「プログラミング」カテゴリーの 「API」トピックを参照してください。

#### リカバリーの例

- v アプリケーションがファイルをクローズしようとしましたが、メディアが破損し ていたために失敗しました。ファイルは現在、保留になっています。ユーザー は、ファイルを別の光ディスク・ボリュームに保管し、ファイルを解放しまし た。これで、ファイルは保留ではなくなりました。
- v ユーザーがファイルをオープンし、ファイルに書き込みます。その間に、光ディ スク・コントローラーがオフに変更されました。アプリケーションのクローズの 試みは失敗します。現在、ファイルは保留にされてますが、ユーザーはまだオー プン・ファイル・ハンドルを使用できます。ユーザーは光ディスク・コントロー ラーをオンに変更し、ファイルをクローズします。解放要求が出されていなかっ

たため、ファイルはクローズによって自動的に更新されます。また、2 回目のク ローズの試みでファイルを保管するのに成功したので、ファイルは保留ではなく なっています。

# 付録 **D.** 出力ファイル・サポートの構造

この付録では、出力ファイルまたはユーザー・スペースに出力する場合、光ディス ク表示 (DSPOPT) コマンドによって作成される 3 種類の可能なレコード・フォー マットについて説明します。

LAN ボリューム (ボリューム・タイプ 9) に対して設定されるフィールドのみアス タリスク (\*) で示してあります。 *Volume Capacity* および *Volume Space Available* フィールドは、LAN ボリュームの場合は、異なる意味を持っています。LAN ボリ ュームは *Volume Full Threshold* フィールドが利用不能であるからです。 *Volume Capacity* フィールドには、ボリューム上の現行合計フリー・スペースが入ります。 合計フリー・スペースは、ユーザー・アプリケーション用に使用可能なスペース と、ボリューム満杯しきい値によって予約されたスペースを加算した値に等しくな ります。

*Volume Space Available* フィールドには、ボリューム上のユーザー・フリー・スペー スが入ります。ユーザー・フリー・スペースは、合計フリー・スペースから、ボリ ューム満杯しきい値によって予約されたスペース量を差し引いた値に等しくなりま す。

# ボリューム属性の出力ファイル構造

以下は、QAMODVA のレコード・フォーマットです。

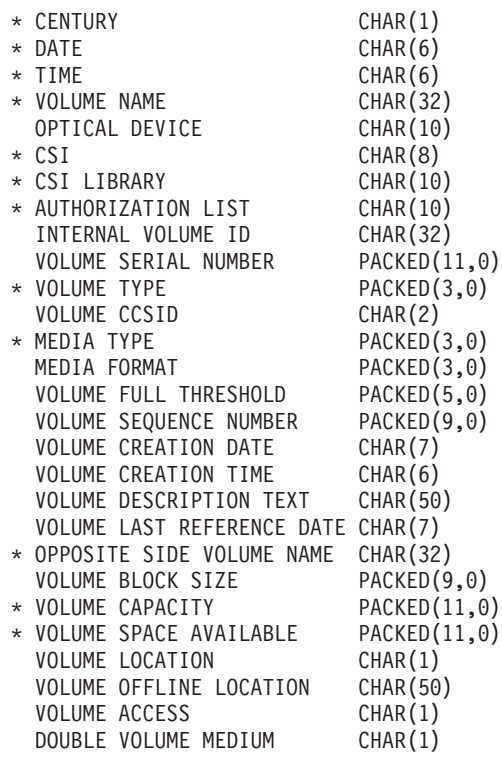

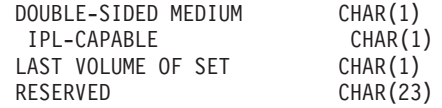

ボリューム・タイプがバックアップの場合、以下のフィールドが使用されます。

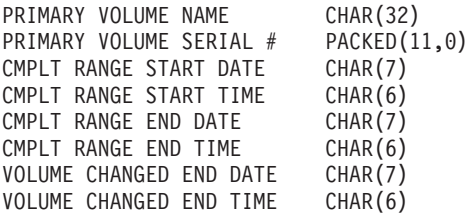

ボリューム・メディアが CD-ROM の場合、以下のフィールドが適用されます。

MODIFICATION DATE CHAR(7) MODIFICATION TIME CHAR(6) EXPIRATION DATE CHAR(7)<br>EXPIRATION TIME CHAR(6) EXPIRATION TIME CHAR(6)<br>EFFECTIVE DATE CHAR(7) EFFECTIVE DATE EFFECTIVE TIME CHAR(6) COPYRIGHT INFORMATION CHAR(37)<br>ABSTRACT INFORMATION CHAR(37) ABSTRACT INFORMATION BIBLIOGRAPHIC INFO CHAR(37) PUBLISHER KEY PUBLISHER CHAR(128) PREPARER KEY CHAR(1) CHAR(128)<br>CHAR(1) DATA SPECIFICATION KEY DATA SPECIFICATION CHAR(128)

状況フィールドでは、以下の定数が使用されます。

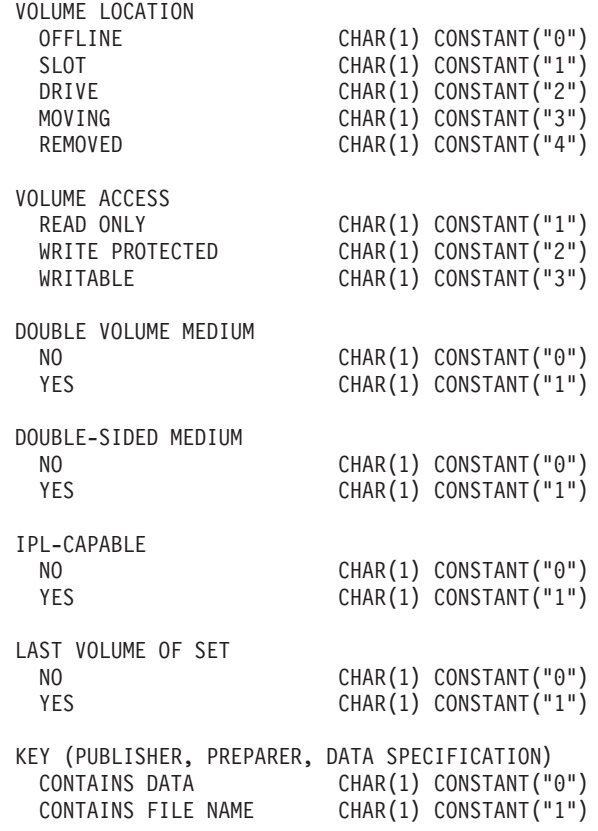

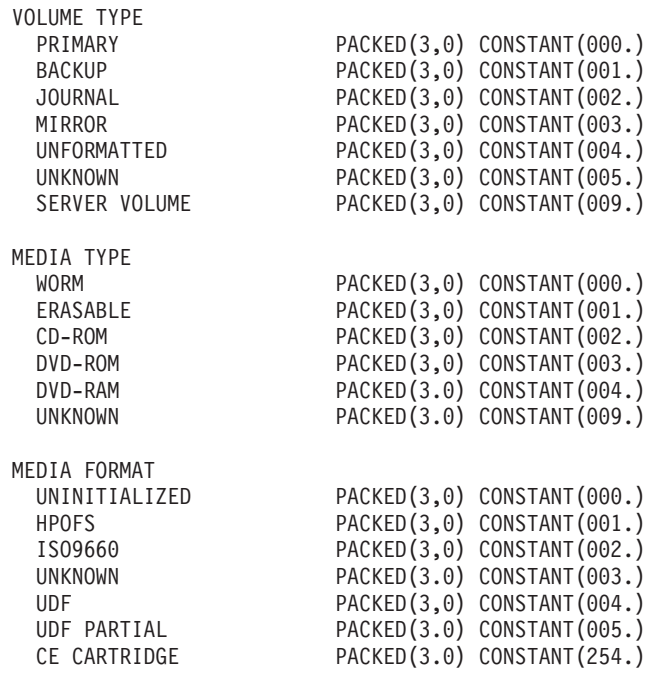

# ディレクトリー属性の出力ファイル構造

以下は、QAMODPA のレコード・フォーマットです。

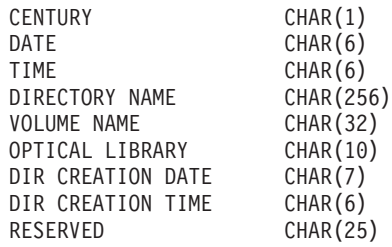

# ファイル属性の出力ファイル構造

以下は、QAMODFA のレコード・フォーマットです。

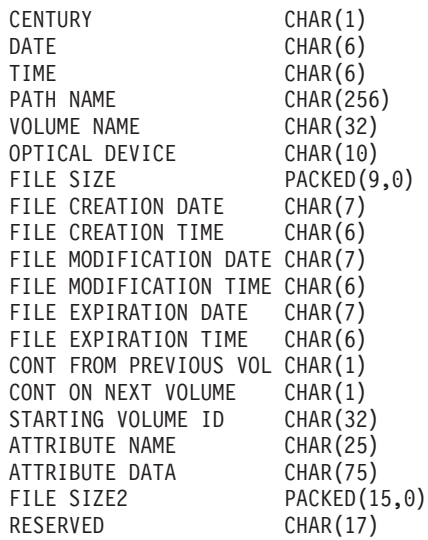

- 注**:** ファイル・サイズが 999,999,999 バイト以下の場合、FILE SIZE と FILE SIZE 2 には、両方ともファイルの正しいサイズが入ります。ファイル・サイズが 999,999,999 バイトを超えている場合、FILE SIZE は 999,999,999 に設定され、 FILE SIZE 2 には正しいファイル・サイズが入ります。
- 注**:** ファイルが拡張ファイル属性を持っている場合、ファイルのすべての属性がリ ストされるまで、拡張属性につき 1 レコードが表示されます。

状況フィールドで使用される定数は、次のとおりです。

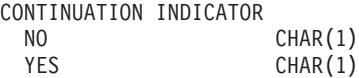

# 付録 **E.** 光ディスク・サポートに関連した問題の解決

この付録では、光ディスクに関する問題を速やかに解決する方法について説明しま す。

## 光ディスク・サポートに共通した問題と質問

光ディスク装置に見られる一般的な問題や疑問を解決するのに役立つヒントを、以 下に示します。データは、質問と回答という形式で示してあります。

オブジェクトの書き込み中に、使用可能な光ディスク・メディア・スペースが不足 であることを示すメッセージを受け取りました。しかし、ボリュームはいっぱいで はありません。 何に問題があるのでしょうか **?**

しきい値の設定が正しくないか、保管するオブジェクトが使用可能なスペースより 大きいか、予備領域 がいっぱいであるかのいずれかです。 DSPOPT コマンドを使 用して、書き込もうとしているボリュームのボリューム属性を表示します。しきい 値と使用可能スペース値が有効かどうかを確認してください。また、ボリュームへ のアクセスが書き込み可能 であり、読み取り専用 ではないことを確認してくださ い。読み取り専用になっている場合は、予備領域がいっぱいである可能性がありま す。予備領域とは、オリジナル・セクターが損傷したときにデータが書き込まれる 一連のセクターのことです。

#### まだ **1** 次ボリュームからのオブジェクトのすべては保管していないのに、バックア ップ・ボリュームがいっぱいになってしまいます。何が余分な領域を使用している のでしょうか **?**

この原因としては、いくつかの状態が考えられます。

- v ファイルの一部しか書き込まれていないときに、装置エラーが発生した可能性が ある。バックアップを再始動したときに、再度、ファイル全体が書き込まれた。
- v バックアップ・ボリューム・タイプが WORM の場合、バックアップの前に何回 も初期化され、一部のボリューム・スペースが無駄遣いされている。
- v 増分バックアップを実行している場合、SLTFILE パラメーターで選択したオプシ ョンが間違っている可能性がある (\*CHANGED の代わりに \*ALL を選択)。
- バージョン 2 リリース 3 モディフィケーション 0 より前のシステム上で 1 次 ボリュームを作成し、1 次ボリュームが 98% を超えている場合、光ディスク複 製 (DUPOPT) コマンドが、このボリュームをバックアップするための唯一の選択 肢として考えられる。
- v 1 次ボリュームが 2X メディアで、バックアップ・ボリュームが 1X である。

光ディスクのバックアップ中に、作業が異常終了します。バックアップを再開する と、ディレクトリーがすでに存在することを示す **OPT1210** メッセージを受け取り ます。しかし、光ディスク・ディレクトリー処理 **(WRKOPTDIR)** コマンドを使用 しても、このディレクトリーはリストされません。どうしたらよいでしょうか **?**

作業が異常終了すると、ボリューム上にディレクトリーは作成されていますが、内 部光ディスク索引ファイルはまだ更新されていません。RMVOPTCTG コマンドを使 用してバックアップ・ボリュームを除去し、DIR(\*YES) を指定した ADDOPTCTG コマンドを使用して、それを再度追加してください。内部光ディスク索引が新しい パスを使用して更新されます。

オブジェクトを検索しようとしたときに、ファイルが見つからないことを示す **OPT1115** メッセージを受け取りました。光ディスク・ファイル処理 **(WRKOPTF)** コマンドを使用すると、そのオブジェクトは表示されます。なぜ、オブジェクトを 検索できないのでしょうか **?**

光ディスク・メディアが汚れています。次のレベルのサポート (ハードウェア) に連 絡して、メディアを清掃してください。

アプリケーションはオブジェクトを正しく保管しているように思われますが、光デ ィスク・ファイル処理 **(WRKOPTF)** コマンドを使用すると、オブジェクトのすべて は表示されません。オブジェクトはどこに保管されているのでしょうか **?**

ファイルが保留光ディスク・ファイルである可能性があります。保留光ディスク・ ファイルについては、 93 [ページの『保留光ディスク・ファイル』](#page-106-0) を参照してくだ さい。この場合、ボリュームがしきい値に達した可能性があります。アプリケーシ ョンが OPT1345 メッセージ (光ディスク・ボリュームのしきい値に達しました) ま たは CPF1F61 メッセージ (メディア上に使用可能なスペースがありません) を正し く処理しているか確認してください。

**CPYSF** コマンドを使用してストリーム・ファイルをコピーしようとすると、ファ イル・システム名 **/QOPT** が見つからなかったという **CPF1F83** メッセージが出さ れ、アプリケーションが失敗します。何に問題があるのでしょうか **?**

パスのファイル・システム部分 (/QOPT) は大文字で指定する必要があります。パス の残りの部分は、大文字でも小文字でも構いません。

#### 使用したいボリュームがあるのですが、なぜかそれにアクセスできません。どうす ればよいでしょうか **?**

重複ボリューム名がこの原因と考えられます。ボリュームが LAN サーバー内にあ る場合、直接接続ライブラリーや他のサーバー内のボリュームと同じ名前である可 能性があります。重複名がある場合、最初に見つかったボリュームしか使用できま せん。

光ディスク再利用 **(RCLOPT)** コマンドを実行することを求めるメッセージが出され ています。今までの経験から、タイプ **\*RESET** を指定した **RCLOPT** は長時間か かることが分かっています。より短い時間でリカバリーする方法がありますか **?**

はい、あります。まず 139 ページの『付録 A. [光ディスク索引データベースの再利](#page-152-0) [用』](#page-152-0) をお読みになり、RCLOPT 処理についてよく理解してください。その後、以 下のいずれかを試してください。

v RCLOPT MLB(装置名) OPTION(\*SYNC) を実行する。
- v 光ディスク・ボリューム処理 (WRKOPTVOL) を実行して F14 (拡張情報の表示) を押す。ボリュームのいずれかが位置として移動 を表示している場合は、以下の 手順に従ってください。
	- 1. RCLOPT MLB(装置名) OPTION(\*UPDATE) VOL(移動するボリューム名) を実行す る。
	- 2. 「光ディスク・ボリューム処理」画面を最新表示にする。まだ、ボリュームの いずれかに移動 が表示されている場合は、手順 1 を繰り返す。
- v RCLOPT MLB(装置名) OPTION(\*RESET) DIR(\*NO) を実行する。
	- 注**:** この選択は、最初の 2 つよりも時間がかかりますが、 DIR(\*NO) を指定す ることにより RCLOPT \*RESET の時間を半分にすることができます。

#### **\*OFFLINE** とマークされたボリュームと **\*REMOVED** とマークされたボリュームで は、どこが違うのですか **?**

\*OFFLINE は、電源がオフになっている、オフに構成変更されている、またはもう 接続されていない、光ディスク装置内のボリュームを指します。 \*REMOVED のボ リュームは、VOLOPT \*KEEP を指定して光ディスク・ライブラリーから除去され たボリュームです。

#### **ADDOPTCTG** コマンドを使用して、いっぱいになった光ディスク・ボリュームを 直接接続の光ディスク・ライブラリーに追加するときに、非常に時間がかかりま す。何かよい提案がありますか **?**

RMVOPTCTG コマンドを使用してボリュームを除去するときに、VOLOPT パラメ ーターで \*KEEP を指定して除去します。内部光ディスク索引は、光ディスク・デ ィレクトリー情報を含めて、これらのボリュームに関するすべての情報を保管しま す。 ADDOPTCTG コマンドを使用してボリュームを追加するときに、DIR パラメ ーターで \*NO を指定します。ボリュームが追加され、ディレクトリー索引は再作 成されません。これによって、インポート処理が速くなります。

注**:** 除去するボリュームが、最後にこのシステムから除去された以降に変更された 場合は、このプロセスに従ってはなりません。

**CD-ROM** ボリュームを **CD-ROM** 装置に挿入しましたが、それにアクセスしようと したときに、ボリュームが見つかりません というメッセージを受け取りました。エ ラー・メッセージは、何も表示されませんでした。何に問題があるのでしょうか **?**

CD-ROM メディアのロードについては、 11 [ページの『第](#page-24-0) 2 章 iSeries サーバー上 の [CD-ROM](#page-24-0) および DVD』 を参照してください。この場合は、おそらく完全にロ ードされないうちに CD-ROM にアクセスしたか (トレイに挿入してから 10 から 20 秒待ってください)、ロード中にエラーが発生したと考えられます。 QSYSOPR のメッセージ・キューを参照して、CD-ROM ボリュームが正常に挿入されたか調べ てください。

光ディスク **LAN** サーバーを使用できません。何に問題があるのでしょうか **?**

<span id="page-181-0"></span>DSPOPTSVR コマンドを使用して、LAN サポートがアクティブかを確認します。シ ステムに対して LAN 装置が定義されていない可能性があります。装置が未構成で あったり、オンに変更されていない場合、ADDOPTSVR コマンドは正常に実行され ません。

#### **LAN** サーバーのいくつかは使用できますが、すべてを使用することができません。 どうしたのでしょうか **?**

ADDOPTSVR コマンドには、通信サイド情報 (CSI) パラメーターがあります。使用 する CSI のすべてを、このパラメーターで指定する必要があります。いくつかの CSI が指定されていない場合、それらに対する ADDOPTSVR コマンドを出すまで は、それらの CSI は使用できません。

#### 光ディスク **LAN** ボリュームを使用するジョブが、実際に光ディスク **LAN** サーバ ーと情報を送受信しているかどうかは、どのようにすれば調べられますか **?**

ジョブ処理 (WRKJOB) コマンドを使用して、そのジョブに関する情報を表示しま す。オプション 17 を選択して、ジョブ通信状況を表示します。この画面に、その ジョブで使用されたすべての通信の入出力回数が表示されます。APPC-CPIC とは、 光ディスク LAN サーバーで使用される通信方式です。

#### 光ディスク・サーバー追加 **(ADDOPTSVR)** コマンドを実行しましたが、一向に完 了しません。何が悪いかを調べる方法はありますか **?**

まず、QSYSOPR メッセージ・キュー内のメッセージを表示します。ある種の通信 問題があれば、ここにリストされている可能性が高いと言えます。次に、ジョブ・ ログをチェックして、診断メッセージやエスケープ・メッセージを調べます。ま た、光ディスク LAN サーバーを定義する APPC コントローラーの状況もチェック してください。故障しているか、構成がオフに変更されている可能性があります。

### **LAN** 光ディスク・メディア・ライブラリーのインストール問題の解決

LAN 接続光ディスク・ライブラリーの使用時に発生する問題の大多数は、インスト ール時の問題か、構成に関する問題のいずれかです。 表 11 の手順は、インストー ルおよび構成に関する問題をデバッグするのに役立ちます。

表 *11. LAN* 光ディスク・ライブラリーのインストール問題の検出と訂正のためのチェックリスト

| # | 検査とテスト   | 問題の説明と処置        | 処置または解決策                                                                                                    |
|---|----------|-----------------|----------------------------------------------------------------------------------------------------|
|   | CSI 名の入手 | CSI 名を知っていますか ? | はい: #2 に進んでください。                                                                                                  |
|   |          |                 | いいえ/確信がない: WRKCSI を使用してす<br>べての CSI を表示します。 CSI が見つか<br>らない場合は、CSI を含むライブラリーを<br>追加するか、OS/400 通信を構成する必要が<br>あります。 |

表 *11. LAN* 光ディスク・ライブラリーのインストール問題の検出と訂正のためのチェックリスト *(*続き*)*

| ∦              | 検査とテスト                           | 問題の説明と処置                                                                                                    | 処置または解決策                                                                                                    |
|----------------|----------------------------------|----------------------------------------------------------------------------------------------------|----------------------------------------------------------------------------------------------------|
| $\overline{2}$ | LAN ソフトウェ                        | コマンド行 (CALL QCMD) から                                                                                                    | 「ADDOPTSVR は正常に完了しました」とい                                                                                                    |
|                | アは操作可能か?                         | ADDOPTSVR と入力し、CSI の名をタイプ                                                                                                    | うメッセージが表示された: #3 に進んでく                                                                                                    |
|                |                                  | して、実行キーを押します。                                                                                                    | ださい。                                                                                                    |
|                |                                  |                                                                                                    | 「ADDOPTSVR は正常に完了しました」とい<br>うメッセージの後に、「ターゲット・プロ<br>グラムは利用不能です。再試行できませ<br>ん。」というメッセージが表示された:<br>#12 に進んでください。                                                                                                    |
|                |                                  |                                                                                                    | 「ADDOPTSVR は正常に完了しませんでし<br>た」というメッセージが表示された: #4 に<br>進んでください。                                                                                                    |
|                |                                  |                                                                                                    | メッセージ CPF9801、「ライブラリー<br>*LIBL 内のオブジェクト XXXXXX が見つか<br>りません」が表示された: #5 に進んでくだ<br>さい。                                                                                                    |
|                |                                  |                                                                                                    | マシンが停止したように思われる: #6 に進<br>んでください。                                                                                                    |
| $\overline{3}$ | ADDOPTSVR 操<br>作の確認              | WRKOPTVOL CSI(*ALL) を入力して、ボ<br>リュームが存在するかどうかを調べます。                                                                            | ボリュームが存在します: LAN は正しく動<br>作していると思われます。                                                                                                    |
|                |                                  |                                                                                                    | 1 つまたはすべてのサーバーからのボリュ<br>ームが存在しません: OS/400 ソフトウェア<br>は正しくインストールされています。<br>OS/400 データサーバー通信に問題がある<br>か、PC コントローラーのソフトウェアのイ<br>ンストールまたは構成に問題があります。<br>OS/400 上の OSYSOPR メッセージ・キュ<br>一内のメッセージをチェックして、さらに<br>問題を分離してください。 |
| $\overline{4}$ | ADDOPTSVR コ<br>マンドが失敗した<br>理由の調査 | F10 を押して、詳細なメッセージを含めま<br>可。                                                                                                   | コントローラー/装置関連のエラー: OS/400<br>の通信設定をチェックします (#7)。<br>その他: 次のレベルのサポートに連絡して<br>ください。                                                                                                    |
| 5              | CSI の欠落                          | ADDOPTSVR コマンドで選択した CSI が<br>見つかりませんでした。WRKCSI コマンド<br>を使用して、使用可能な CSI のリストを表<br>示します。 CSI ライブラリーがライブラリ<br>ー・リスト内に存在するか確認します。 | CSI を訂正して、#2 を再試行してくださ<br>$\mathcal{U}^{\lambda}$                                                                                                    |
| 6              | ジョブの停止                           | システム・オペレーター・メッセージを表<br>示します。                                                                                                  | メッセージ「コントローラー XXXXXX が応<br>答しません。リモート・システムまたは構<br>成の問題」が表示された場合は、C を押し<br>てメッセージを取り消します。サーバーが<br>ダウンしているか、通信が正しく構成され<br>ていません。 #7 に進んでください。                                                                          |

表 *11. LAN* 光ディスク・ライブラリーのインストール問題の検出と訂正のためのチェックリスト *(*続き*)*

| ∦           | 検査とテスト            | 問題の説明と処置                                                                                                    | 処置または解決策                                                                                                    |
|-------------|-------------------|----------------------------------------------------------------------------------------------------|----------------------------------------------------------------------------------------------------|
| $\tau$      | PC 通信が開始し<br>たか?  | PC コントローラー上で、CM/2 アイコンを<br>選択し、「サブシステム管理」アイコンを<br>選択します。 F5 を押して、画面を最新表<br>示します。「APPC 接続マネージャー」、<br>「コミュニケーション・マネージャー・カ<br>ーネル」、および「SNA サブシステム」が<br>すべて開始済みを示しているか確認しま<br>す。 | 開始している: #8 に進んでください。<br>開始していない: CM/2 ウィンドウで「通信<br>の開始」を選択して、3つの項目すべてが<br>開始済みであるか確認してください (およ<br>そ 1 分かかります)。それらの項目が開始<br>されていない場合は、PC に問題がありま<br>す。 PC のセットアップを再確認してくだ<br>さい。           |
| $\,$ 8 $\,$ | 簡単な通信の実行          | WRKCFGSTS *CTL と入力します。コント<br>ローラー記述と装置記述を見つけ、その両<br>方をオフに変更します。両方に対して、オ<br>ンに変更リセット操作を実行します。                                                                                 | コントローラー & 装置がアクティブになる<br>: #11 に進んでください。<br>コントローラー & 装置がオンに変更保留に<br>なる: #9 に進んでください。<br>コントローラーまたは装置をオンに変更で<br>きない: OS/400 の装置、コントローラー、<br>または回線記述に問題があります。 OS/400<br>のセットアップを再確認してください。 |
| $\mathbf Q$ | 回線状況のチェッ<br>ク     | WRKCFGSTS *LIN と入力します。回線<br>が、オンに変更保留の状態か、アクティブ<br>状態かを確認します。                                                                                                    | 回線がオンに変更保留またはアクティブ状<br>態にある: #10 に進んでください。<br>回線がオフに変更されている:回線をオン<br>に変更して、#8 に戻ってください。                                                                                                   |
| 10          | PC 情報の二重チ<br>エック  | PC 上のファイル<br>C:\IBMCOM\LANTRAN.LOG を表示しま<br>す。エラー・メッセージを調べて、LAN の<br>速度を確認し、アドレスがコントローラー<br>の LAN リモート・アダプター・アドレス<br>と一致しているか確認します (OS/400 上の<br>DSPCTLD コマンドを使用)。           | 情報が正しい: コントローラーと装置はア<br>クティブ状態になるはずです。 OS/400 の<br>コントローラー、装置、回線記述、または<br>接続自体に問題があります。セットアップ<br>を再確認してください。<br>情報が正しくない:問題を訂正して、通信<br>を再試行してください。                                        |
| 11          | ボリュームの存在<br>のチェック | サーバーまたは 3431 装置上で、動的コン<br>ソールの「ボリューム情報の表示」を使用<br>して、ディスクのディレクトリーを表示し<br>て、ボリュームが存在していることかどう<br>かを確認します。                                                                      | ボリュームが存在する: #2 に進んでくださ<br>$\mathcal{L}$<br>ボリュームが存在しない: ボリュームに対<br>して、このテストの残りを実行する必要が<br>あります。続ける前に、ボリュームを追加<br>してください。 #2 に進んでください。                                                     |

<span id="page-184-0"></span>表 *11. LAN* 光ディスク・ライブラリーのインストール問題の検出と訂正のためのチェックリスト *(*続き*)*

| ∥# | 検杳とテスト                                    | 問題の説明と処置                                                                                                    | 処置または解決策                                                                                                    |
|----|-------------------------------------------|----------------------------------------------------------------------------------------------------|----------------------------------------------------------------------------------------------------|
| 12 | トランザクショ<br>ン・プログラムの<br>チェック               | PC コントローラー上で、CM/2 アイコン、<br>「サブシステム管理」アイコンの順に選択<br>し、「アクティブ構成の表示」行をダブ<br>ル・ダブルクリックします。「表示」メニ<br>ュー、「一般 SNA」サブメニュー、「トラ<br>ンザクション定義」メニューの順に選択し<br>ます。 HFSSRV プログラム用の定義があ<br>ること、およびパラメーターがサーバーの<br>ドライブ名であり、その後に 3431 装置の<br>場合は D、それ以外の装置の場合は L が<br>指定されていることを確認します。 | 構成が正しい: #13 に進んでください。<br>構成が正しくない: トランザクション・プ<br>ログラムが、コミュニケーション・マネー<br>ジャーで正しく定義されていません。トラ<br>ンザクション・プログラムの定義に問題が<br>あります。                                                                                         |
| 13 | OS/400 トランザ<br>クション・プログ<br>ラムの定義のチェ<br>ック | WRKCSI コマンドを使用して、CSI 情報を<br>表示します。選択したトランザクション・<br>プログラムが HFSSRV であることを確認<br>します。                                                                                                    | トランザクション・プログラムが正しい:<br>#14 から情報を確認してください。 問題<br>は、何らかの原因でトランザクション・プ<br>ログラムに到達できないことです。そうで<br>ない場合は、システムは正常に動作するも<br>のと思われます。<br>トランザクション・プログラムが正しくな<br>い: トランザクション・プログラムを訂正<br>して、このステップを再試行してくださ<br>$\mathcal{U}$ |

表 12 に示す手順は、LAN 接続ライブラリーのコントローラー上で発生する構成問 題やソフトウェア・インストール問題をデバッグするのに役立ちます。

### **PC** コントローラーのソフトウェア・インストール**/**構成の問題

表 *12. PC* コントローラーのソフトウェア・インストール*/*構成問題のチェックリスト

| # | 検査またはテスト        | 問題の説明と処置                | 処置または解決策                                                                                                    |
|---|-----------------|-------------------------|----------------------------------------------------------------------------------------------------|
|   | システムが起動す<br>るか? | PC が起動して OS/2 画面になりますか? | はい: #3 に進んでください。<br>メモリー・テスト後に停止して 2 つの数字<br><b>を表示する:</b> インストール・ディスケット<br>を使用して再起動し、自動構成プログラム<br>を実行します。自動構成プログラムが完了                                 |
|   |                 |                         | したら再起動し、構成設定メニューに進み<br>ます。トークンリングの速度が正しく設定<br>されているか確認してください。 SCSI 設<br>定メニューに進んで、存在エラー報告を使<br>用不可に設定します。マシンがそれでも起<br>動しない場合は、次のレベルのサポートに<br>連絡してください。 |
|   |                 |                         | 起動するが、デバイス・ドライバーまたは<br>OS/2 のロード時に問題が生じる: #2 に進<br>んでください。                                                                                             |

表 *12. PC* コントローラーのソフトウェア・インストール*/*構成問題のチェックリスト *(*続き*)*

| ∦              | 検査またはテスト                             | 問題の説明と処置                                                                                                    | 処置または解決策                                                                                                    |
|----------------|--------------------------------------|----------------------------------------------------------------------------------------------------|----------------------------------------------------------------------------------------------------|
| $\overline{2}$ | PC に搭載されて                            | PC に 12MB 以上のメモリーが搭載されて                                                                                                    | はい:このマシンの問題は、本書の対象外                                                                                               |
|                | いるメモリーはど<br>のくらいか?                   | いますか?                                                                                                    | です。次のレベルのサポートに連絡してく<br>ださい。                                                                                       |
|                |                                      |                                                                                                    | いいえ:データサーバーや通信プログラム<br>を正常に実行するには、12MB のメモリー<br>が必要です。                                                            |
| 3              | ソフトウェアがイ                             | HPOFS および HFSSRV ソフトウェアがイ                                                                                                    | はい: #4 に進んでください。                                                                                                  |
|                | ンストール済みか<br>$\overline{\mathcal{L}}$ | ンストールされていますか?                                                                                                    | いいえ: データサーバーに付属のソフトウ<br>ェア・ディスケットをインストールし、指<br>示に従ってください。                                                         |
|                |                                      |                                                                                                    | 不確実: PC コントローラーのソフトウェア<br>がインストール済みであるか確認してくだ<br>さい。                                                              |
| $\overline{4}$ | ライブラリーのタ<br>イプ                       | コントローラーは、3431 スタンドアロン、<br>A22 または A23、022 または 023 のどれ<br>に接続されていますか?                                                                                    | 3431 スタンドアロン: #5 に進んでくださ<br>$\mathcal{U}^{\lambda}$                                                               |
|                |                                      |                                                                                                    | A22 または A23: #8 に進んでください。                                                                                         |
|                |                                      |                                                                                                    | 022 または 023: #8 に進んでください。                                                                                         |
| 5              | 3431 のデバッグ                           | フォーマットされたカートリッジをドライ<br>ブに挿入し、 OS/2 ウィンドウをオープン<br>して DIR D:¥ と入力します。ドライブ・ラ<br>イトがオンになり、ディレクトリーが表示<br>されますか?                                              | はい: #6 に進んでください。<br>いいえ: HPOFS に問題があります。インス<br>トール手順に従って HPOFS を再インスト<br>ールしてください。                                |
| 6              | ップのチェック                              | HFSSRV セットア PC コントローラー上で、CM/2 アイコン、<br>「サブシステム管理」アイコンの順に選択<br>し、「アクティブ構成の表示」行をダブ<br>ル・ダブルクリックします。「表示」メニ<br>ュー、「一般 SNA」サブメニュー、「トラ<br>ンザクション定義」メニューの順に選択し | 構成が正しい: HFSSRV のパスを記録し<br>て、#7 に進んでください。<br>定義が見つからない: CM/2 が開始されてい<br>ないか、トランザクション・プログラム用<br>に構成されていませんでした。      |
|                |                                      | ます。 HFSSRV プログラム用の定義があ<br>ること、およびパラメーターが、サーバー<br>のドライブ名であり、その後に D が指定さ<br>れていることを確認します。                                                                 | 構成が正しくない: トランザクション・プ<br>ログラムが、コミュニケーション・マネー<br>ジャーで正しく定義されていません。トラ<br>ンザクション・プログラムの定義に問題が<br>あります。                |
| $\tau$         | HFSSRV 操作のチ<br>エック                   | OS/2 ウィンドウをオープンし、前のステッ<br>プで記録したパスを入力します。バージョ<br>ン番号は表示されますか?                                                                                           | はい: 3431 ソフトウェアは正しくインスト<br>ールされたと思われます。問題が続く場合<br>は、OS/400 と PC の通信を確認するか、<br>次のレベルのサポートに連絡してくださ<br>$\mathcal{L}$ |
|                |                                      |                                                                                                    | いいえ: HFSSRV が正しくインストールさ<br>れていません。                                                                                |

<span id="page-186-0"></span>表 *12. PC* コントローラーのソフトウェア・インストール*/*構成問題のチェックリスト *(*続き*)*

| ∥# | 検査またはテスト                        | 問題の説明と処置                                                                                                    | 処置または解決策                                                                                                    |
|----|---------------------------------|----------------------------------------------------------------------------------------------------|----------------------------------------------------------------------------------------------------|
| 8  | $A22 - A23 - 022 -$<br>023 デバッグ | PC コントローラー上で、動的コンソール・<br>ウィンドウがオープンしていますか ? オー<br>プンしている場合は、動的コンソール・プ<br>ログラムを選択します。そうでない場合<br>は、両方のマウス・ボタンを同時にクリッ<br>クして、動的コンソール・プログラムがウ<br>ィンドウ・リストに表示されるか見てくだ<br>さい。表示された場合は、動的コンソー<br>ル・プログラムを選択します。そうでない<br>場合は、「IBM 光ディスク・ライブラリ<br>ー・データサーバー」アイコンがあるかど<br>うかを調べてください。アイコンがあれ<br>ば、それを選択します。 | 動的コンソール・プログラムが開始された:<br>#9 に進んでください。<br>動的コンソール・プログラムは開始されな<br>い: データサーバー・ソフトウェアが正し<br>くインストールされていません。ソフトウ<br>ェアを再インストールしてください。問題<br>が続く場合は、次のレベルのサポートに連<br>絡してください。                                                                                |
| 9  | 動的コンソールの<br>確認                  | 動的コンソール・ウィンドウで、オートチ<br>ェンジャーとドライブのアイコンの下に白<br>い枠が表示されていますか ?                                                                                                    | はい: PC コントローラーのソフトウェアは<br>正しくインストールされていると思われま<br>す。問題が続く場合は、該当の保守マニュ<br>アルを参照するか、次のレベルのサポート<br>に連絡してください。<br>いいえ:データサーバーが機能していませ<br>ん。データサーバーの電源がオンになって<br>いるか、またケーブルが接続されているか<br>確認してください。該当の保守マニュアル<br>を参照してさらにデバッグを進めるか、次<br>のレベルのサポートに連絡してください。 |

### 情報の収集

次のレベルのサポートに連絡する必要があると判断した場合、以下の情報を用意し ておくと、問題分析プロセスを迅速化するのに役立ちます。

- v 問題の詳細な説明。以下の情報を含めてください。
	- 1. 実行しているアプリケーション
	- 2. 新規インストールか、それともシステムまたはアプリケーションを実行中であ ったか
	- 3. 再現性のある問題か
- データサーバーのタイプとモデル番号
- v 現行 PTF レベル
- データサーバーの台数
- ボリュームの数
- LAN の場合は、以下の情報も含めてください。
	- 1. トークンリングか、イーサネットか
	- 2. LAN の速度
	- 3. 接続されている iSeries サーバーの台数

### <span id="page-187-0"></span>その他のシステム・コマンド

この他に、関連情報を収集するのに一般的に使用されるシステム・コマンドには、 次のものがあります。

- v ジョブ・ログ表示 (DSPJOBLOG) コマンドは、まだアクティブ状態で、書き込ま れていないジョブのコマンドおよび関連メッセージを表示します。
- v ログ表示 (DSPLOG) コマンドは、システム・ヒストリー・ログ (QHST) を表示 します。ヒストリー・ログには、システムの操作とシステム状況に関する情報が 入っています。
- v ジョブ・トレース (TRCJOB) コマンドは、現行プログラム内または実行中のジョ ブで生じる、プログラム呼び出しと戻りのトレースを制御します。
- v 保守ジョブ開始 (STRSRVJOB) コマンドは、指定のジョブのリモート保守操作を 開始し、指定のジョブを保守するために他の保守コマンドを入力できるようにし ます。
- v 保守ジョブ終了 (ENDSRVJOB) コマンドは、リモート・ジョブ保守操作を終了し ます。このコマンドは、保守ジョブ開始 (STRSRVJOB) コマンドの入力によって 開始された保守操作を停止します。
- v 問題分析 (ANZPRB) コマンドを使用すると、システムによって検出されなかった 問題の分析、問題記録の作成、報告を行うことができます。問題が正当である場 合は、その問題記述と既知の問題 (PTF が存在) とを突き合わせて、修正を提供 するか、APAR を作成することができます。

IBM では、上記の各コマンドに関するオンライン情報を提供しています。下記の Web サイトにある **Information Center** の「プログラミング」カテゴリーの「*CL* および *API*」セクションを参照してください。

**http://publib.boulder.ibm.com/pubs/html/as400/infocenter.htm**

## <span id="page-188-0"></span>付録 **F.** プログラミング例

この付録では、光ディスク・サポートへの各種のインターフェースの使用例を示し ます。基本的な例ですが、さまざまな環境で各種の API を使用するのに必要な構造 とステップを示しています。

以下の例に示すインターフェースおよび環境は、次のとおりです。

- 統合言語環境® (ILE) RPG for OS/400 を使用した HFS プログラミング例
- 統合言語環境 (ILE) C for OS/400 を使用した統合ファイル・システムのプログラ ミング例
- v OS/400 コマンドと CL プログラムを使用する光ディスク・ツール

### **ILE RPG for OS/400** を使用した **HFS API** プログラム例

ここでは、ILE RPG for OS/400 プログラム言語で HFS API を使用する方法につい て説明します。

このプログラミング例では、次の機能を示します。

- v 配列からパス名を検索する
- v HFS API を呼び出して、ストリーム・ファイルをオープンする
- v HFS API を呼び出して、プログラムにパラメーターとして渡される 256 バイト のバッファーを書き込む
- HFS API を呼び出して、ストリーム・ファイルをクローズする

IBM では、HFS API に関するオンライン情報を提供しています。 Information Center の「プログラミング」カテゴリーの「API」トピックを参照してください。

### パスの入手とサブルーチンの呼び出し

E AR 1 5 36 C \*ENTRY PLIST \* 2 PARAMETERS - A DATA BUFFER ID AND AN INDEX TO THE ARRAY C PARM DATAIN 256 C PARM IDX 10 \* MOVE THE ARRAY ELEMENT TO A FIELD CALLED "PATH" C MOVE AR, IDX PATH \* EXECUTE SUBROUTINES TO OPEN, WRITE AND CLOSE A FILE C EXSR OPNSF C RTCD IFEQ 0 C **EXSR** WRTSF C EXSR CLOSE C END C<sub>2</sub> SETON LR \* TABLE/ARRAY . . . . . . . : AR \*\* /QOPT/MYVOL1/DIRA/FILE

/QOPT/MYVOL1/DIRA/SUBDIRB/FILE /QOPT/MYVOL1/DIRA/SUBDIRB/C/FILE /QOPT/MYVOL1/DIRA/SUBDIRB/C/D/FILE /QOPT/MYVOL1/DIRA/SUBDIRB/C/D/E/FILE

## ファイルをオープンするためのデータ構造の定義

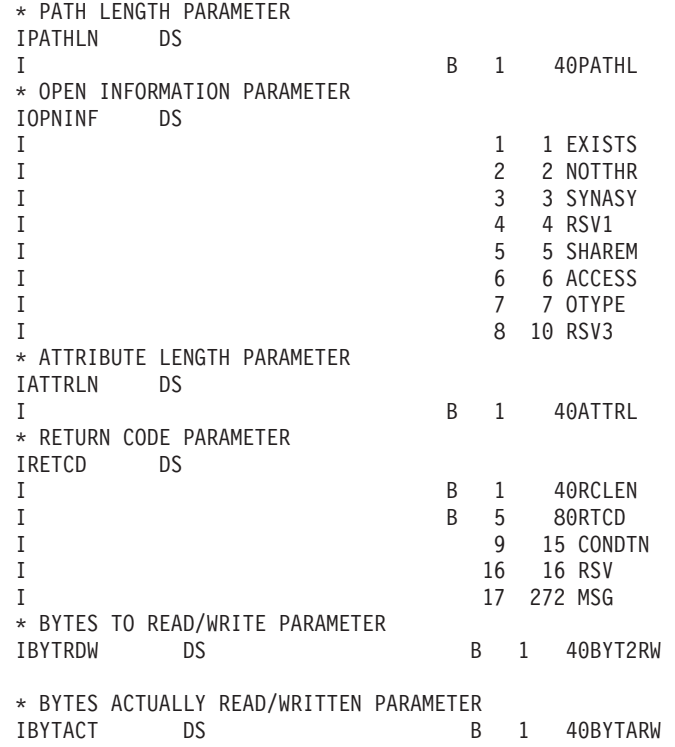

## 光ディスク・ファイルのオープン

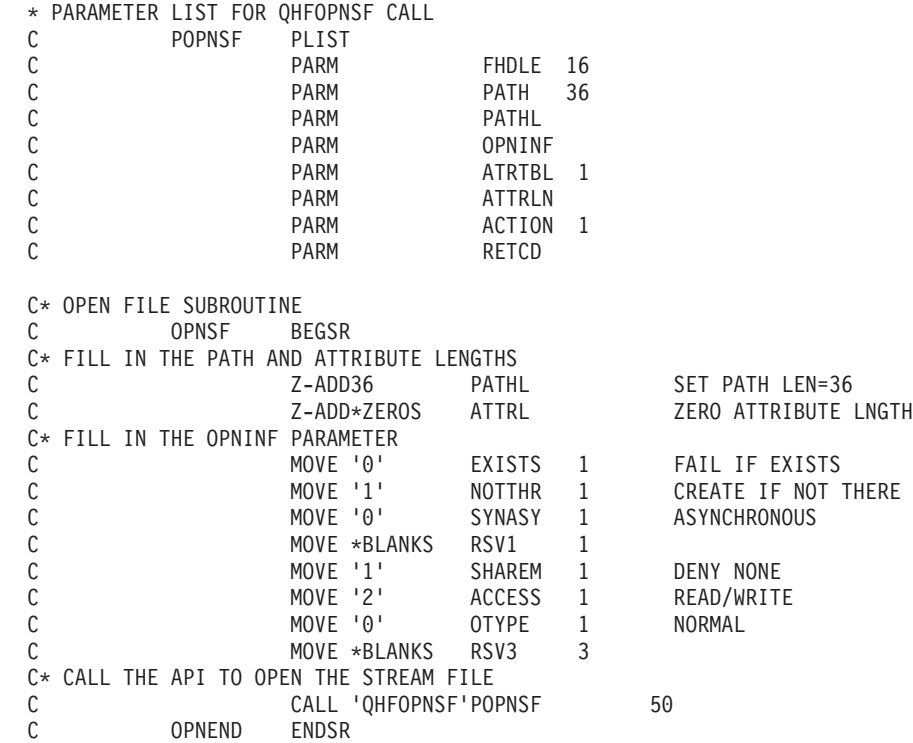

## <span id="page-190-0"></span>光ディスクへのファイルの書き込み

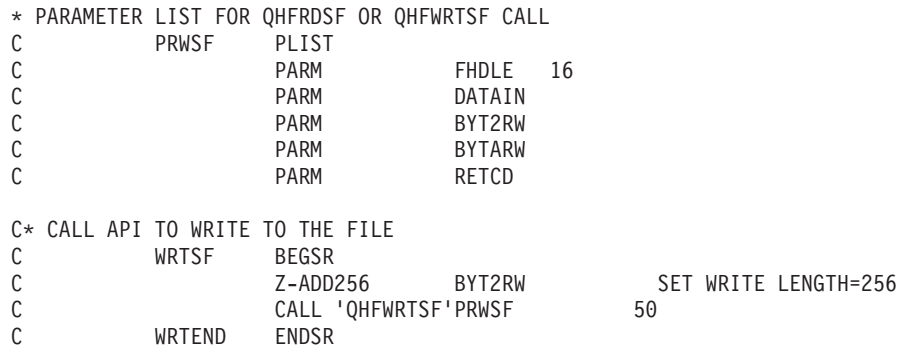

## 光ディスク・ファイルのクローズ

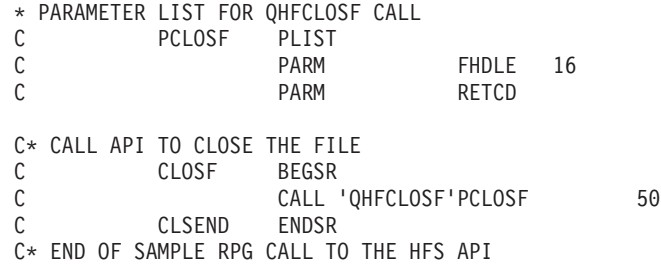

### **ILE C for OS/400** を使用した統合ファイル・システムのプログラム例

ここでは、QOPT 物理ファイル・システムに関連した、ILE C for OS/400 プログラ ム言語で使用される、統合ファイル・システム UNIX タイプ API の使用例を示し ます。

このプログラミング例では、次の機能を示します。

- 光ディスク・ディレクトリー項目の検索
- v 光ディスク・ファイルの作成
- ファイルの書き込み
- ファイルのクローズ
- ファイルのオープン
- ファイルの読み取り
- ファイルへのオフセットの変更

IBM では、「UNIX タイプ API」に関するオンライン情報を提供しています。 Information Center の「プログラミング」カテゴリーの「API」トピックを参照して ください。

## 統合ファイル・システム機能例

```
/*********************************************************************/
/\star */
/* This program demonstrates the use of various integrated file \star/<br>/* system functions applied to the QOPT physical file system \star/
/* system functions applied to the QOPT physical file system \begin{array}{c} \star \\ \star \end{array} /* including:
/* including:
/* chdir() - change current directory *//* close() - close file */
```

```
closedir() - close directory
/*\star/creat() - create file<br>lseek() - seek file (change file offset)
/*\star/lseek()
/\star\star/- open file
/\staropen()
                                                  \star//\staroperator() - open directory
                                                  \star/read() - read file<br>readdir() - read directory entry
/\star\star//\star\star/rewinddir() - rewind directory entries
/\star\star//\starstat() - directory statistics
                                                  \star/- write file
/\starwrite()
                                                  \star//*\star/#include \leqstdio.h>
#include <unistd.h>
#include <sys/types.h>
#include <dirent.h>
#include <sys/stat.h>
#include <fcntl.h>
void main (void)
\left\{ \right./* local variables, contents and defines * /char data[] = "The quick red fox jumped over the fence";
   /* Retrieve the list of volumes from the QOPT physical file */
   /* system by opening the QOPT pfs root directory and reading the *//* directory entries.
                                         \star//* clear path name */
  memset(path,
  0x00,\text{sizeof}(\text{path}));
                           /* set physical file system */strcpy(path,
   "/QOPT");
  rc = stat("/QOPT", \; 8info);;/* determine number of files */if (rc != 0)perror("stat() failed:");
  dirP = opendir(path);/* open the directory */
  if (dirP == NULL)perror("opendir() failed:");
   for (kk = 1; kk \leq info.st_nlink; kk++)direntP = readdir(dirP):
  if (direntP == NULL)perror("readdir() failed:");
   printf("%d) %s\n", kk, direntP->d_name);
   /* Prompt user for the volume they want to work with and make it *//* the current directory. */printf("\#nEnter the number the volume you want to work with:\#n");
   scan f("gd", \&volume number);
```

```
rewinddir(dirP);
                             /* beginning of directory
                                                     \star/for (kk = 1; kk \le volume number; kk++)\text{direntP} = \text{readdir}(\text{dirP});/* get requested dir. entry */strcat(path, "/");
strcat(path, direntP->d name);
rc = chdir(path);/* set current working dir. */if (rc != 0)
perror("chdir() failed:");
if (getcwd(path, sizeof(path)) == NULL)
perror("getcwd() failed:");<br>printf("\AnThe current working directory is: %s\An", path);
rc = closedir(dim);/* close the directory
                                                     \star/if (re := 0)perror("closedir() failed:");
/* Create and open a file write only. If the file exists it
                                                     \star//* will be truncated. The owner will have read, write, and
                                                      \star//* execute authority to the file.
                                                      \star/strcat(path, ''('');
printf("\#nEnter a file name:\#n");
scanf("%s", &path[strlen(path)]);
filedes = creat(path, S_IRWXU);if (filedes == -1)perror("creat() failed");
return;
\mathcal{F}rc = write(filedes, data, sizeof(data));if (nc == -1)perror("write() failed:");
close(filedes);
/* Read back the file and print it.
                                                     \star/memset(data, 0x00, sizeof(data));
filedes = open(path, 0 RDWR);if (filedes == -1)
perror("open() failed");
return;
\mathcal{E}read(filedes, data, sizeof(data));
if (filedes == -1)\{perror("read() failed");
return:
ł
printf("\#nThe data written to file is: %s\#n", data);
/* Change the offset into the file and change part of it. Read *//* the entire file, print it out and close the file.
                                                     \star/lseek(filedes, 4, SEEK_SET);
rc = write(filedes, "slow old", 9);if (nc == -1)perror("write() failed");
```

```
return;
Iseek(filedes, 18, SEEK SET);
rc = write(filedes, "wen't under ", 11);if (nc == -1)\{perror("write() failed");
return;
\}lseek(filedes, 0, SEEK SET);
read(filedes, data, sizeof(data));
if (filedes == -1)
\{perror("read() failed");
return;
\}printf("¥nThe data now is: %s¥n", data);
close(filedes);
printf("Done...\n");
return;
```
### 光ディスク・ツール

 $\}$ 

ここでは、スプール・ファイルおよびデータベース・メンバーを、光ディスク・ス トレージとの間で移動するのに使用できる 4 つの CL ツールの例を示します。

- ストリーム・ファイルのコピー
- データベースの光ディスクへのコピー
- スプール・ファイル・コピーの光ディスクへのコピー
- 光ディスクのデータベースへのコピー

## ストリーム・ファイルのコピー

#### コマンド・ソース

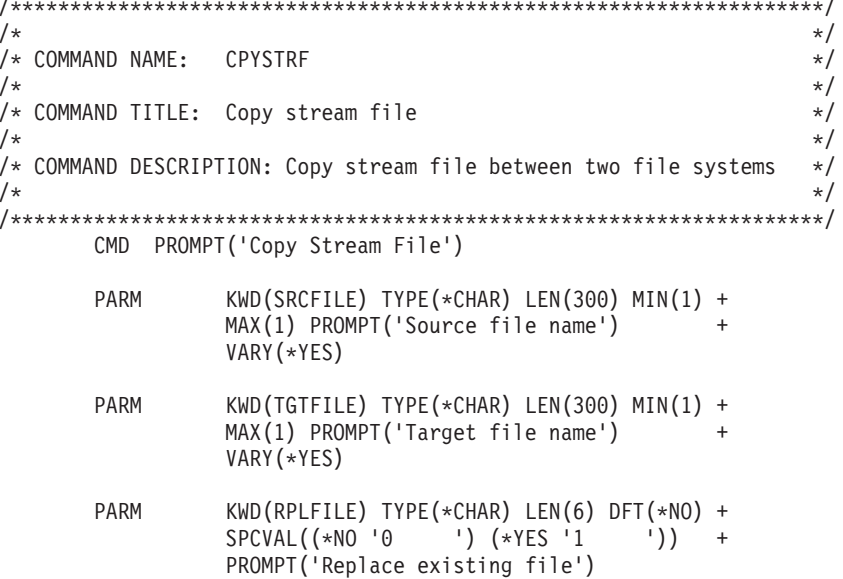

```
/*********************************************************************/
/\star */
/* PROGRAM: CPYSTRF (Copy stream file) */
/\star */
/\star */
/* DESCRIPTION: */
/* This is the CL program for sample CL command CPYSTRF. This *//* program can be used to copy stream files between file *//* systems. The actual copy is done by making a call to *//* the HFS API program QHFCPYSF (Copy stream file). \star//\star */
/\star */
/* INPUT PARAMETERS: */
/* - Complete source path *//* Example: /filesystem/directory1/directoryx/file */
\frac{1}{x} /QDLS/DIRA/DIRB/FILE01 \frac{x}{x} /* \frac{x}{x} /*
/* - or - *//* /filesystem/volume/directory1/directoryx/file \begin{array}{c} \n\sqrt{2} \\
\hline\n\end{array} /* /00PT/VOLN01/DIPA/DIPR/FILE01
/* /QOPT/VOLN01/DIRA/DIRB/FILE01 */
/* - Complete target path *//* Note: Except for the file the path must already exist. \star/<br>/* Example:/filesystem/directory1/directoryx/file \star/
/* Example: /filesystem/directory1/directoryx/file */
        /* /QDLS/DIRA/DIRB/FILE01 */
/* - or - *//* /filesystem/volume/directory1/directoryx/file */
/* /QOPT/VOLN01/DIRA/DIRB/FILE01 */
\frac{1}{x} - Replace existing target file \frac{x}{x} +/\frac{x}{x} +/\frac{x}{x} +/
  *YES - replace existing file * //* *NO - do not replace existing file *//\star */
/\star */
\frac{1}{2} LOGIC: \frac{1}{2} \frac{1}{2} \frac{1}{2} \frac{1}{2} \frac{1}{2} \frac{1}{2} \frac{1}{2} \frac{1}{2} \frac{1}{2} \frac{1}{2} \frac{1}{2} \frac{1}{2} \frac{1}{2} \frac{1}{2} \frac{1}{2} \frac{1}{2} \frac{1}{2} \frac{1}{2} \frac{1}{2} \frac{1}{2} \frac{/* - Separate source file length and value * */
/* - Ensure source path is converted to upper case *//* - Separate target file length and value * */
/* - Ensure target path is converted to upper case *\frac{1}{x} - Call copy stream file \frac{x}{x}/\star */
/\star */
/* EXAMPLE: */
/* The example will copy document THISWEEK from folder BILLS *//* to optical volume YEAR1993. The document will be put into *//* directory /BILLS/DEC as file WEEK50. */
/* Folders are stored in file system DLS (document library services)*/<br>/*
/\star */
/* CPYSTRF SRCFILE('/QDLS/BILLS/THISWEEK') */
/* TGTFILE('/QOPT/YEAR1993/BILLS/DEC/WEEK50') */
          RPLFILE(*NO) */*
/\star */
/*********************************************************************/
PGM PARM(&SRCFILE &TGFILE &CPYINFO);
   /****************************************************************/
   /* Input parameters *//****************************************************************/
   DCL VAR(&SRCFILE); TYPE(*CHAR) LEN(300)
   DCL VAR(&TGTFILE); TYPE(*CHAR) LEN(300)
   DCL VAR(&CPYINFO); TYPE(*CHAR) LEN(6)
   /****************************************************************/
   /* Program variables \star//****************************************************************/
   DCL VAR(&SRCLEN); TYPE(*CHAR) LEN(4) +
                        VALUE(X'00000000')
```

```
VAR(&TGTLEN);
                     TYPE(*CHAR) LEN(4)
   DCL
                                                 \overline{+}VALUE(X'0000000')
   DCL
       VAR(&ERRCODE); TYPE(*CHAR) LEN(4)
                          VALUE (X'00000000')
       VAR(&COUNT); TYPE(*DEC) LEN(50)<br>VAR(&TBL); TYPE(*CHAR) LEN(10)
   DCL
   DCL
                          VALUE('QSYSTRNTBL')
                     TYPE(*CHAR) LEN(10)
   DCI.
      VAR(&LIB);
                                                 \overline{+}VALUE ('QSYS
                                       \left\vert \cdot \right\rangle/* Monitor for any messages sent to this program
                                                \star/MONMSG MSGID(CPF0000) EXEC(GOTO CMDLBL(DONE))
   MONMSG MSGID(OPT0000) EXEC(GOTO CMDLBL(DONE))
   /* The HFS API needs to be passed the file and the file length. *//* By coding the VARY (*YES) parameter on the command definition */
   /* for the source and target file we are passed the length of *//* entered value as a 2 byte binary field which precedes the
                                                 \star//* actual value entered.
                                                 \star//* Separate source file length and file value. Ensure source *//* file is upper case.
                                                \star/CHGVAR VAR(%SST(&SRCLEN 3 2)) VALUE(%SST(&SRCFILE 1 2))
   CHGVAR VAR(%SST(&SRCFILE 1 300)) VALUE(%SST(&SRCFILE 3 298))
   CHGVAR VAR(&COUNT); VALUE(%BIN(&SRCLEN 3 2))
   CALL QDCXLATE (&COUNT
                      +&SRCFILE
              &TRI
                       \overline{+}&LIB)
   /* Separate target file length and file value. Ensure target *//* file is upper case.
                                                 \star/CHGVAR VAR(%SST(&TGTLEN 3 2)) VALUE(%SST(&TGTFILE 1 2))
   CHGVAR VAR(%SST(&TGTFILE 1 300)) VALUE(%SST(&TGTFILE 3 298))
   CHGVAR VAR(&COUNT); VALUE(%BIN(&TGTLEN 3 2))
   CALL ODCXLATE (&COUNT
                       +&TGTFILE
                        \ddot{}&TRI
                       \rightarrow&LIB)
   /* Call the copy stream file HFS API to copy the source file to *//* the target file.
                                                \star/CALL QHFCPYSF (&SRCFILE +
              &SRCLEN
                       +&CPYINFO
                       +&TGTFILF
                       +&TGTLEN
              &ERRCODE)
   SNDPGMMSG MSG('CPYSTRF completed successfully')
   RETURN
DONE:
   SNDPGMMSG MSGID(OPT0125) MSGF(QSYS/QCPFMSG)
```
ENDPGM

## <span id="page-196-0"></span>データベース・ファイルの光ディスク・ファイルへのコピー

### **CL** コマンド・ソース

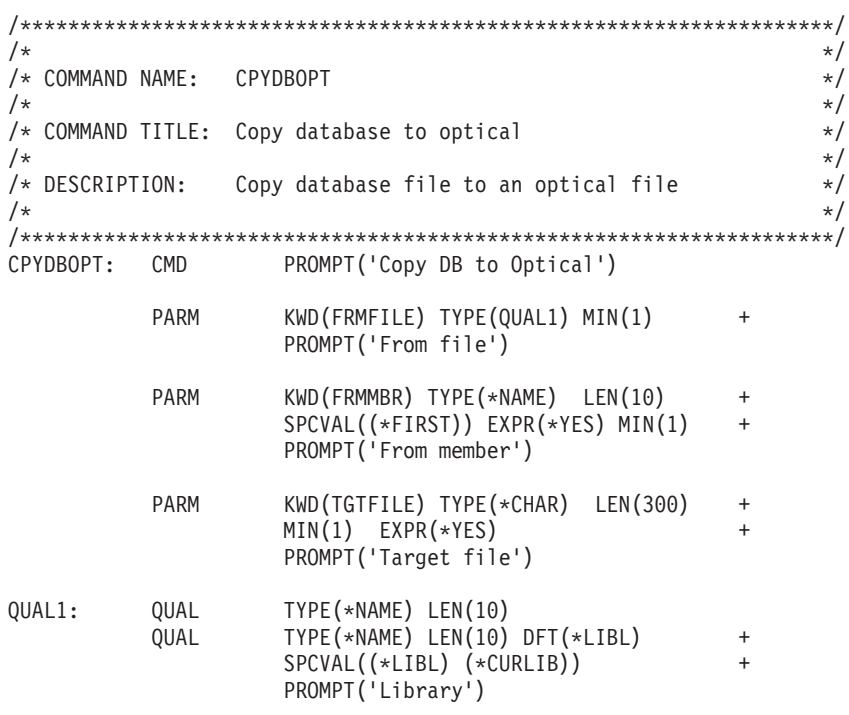

## **CL** プログラム・ソース

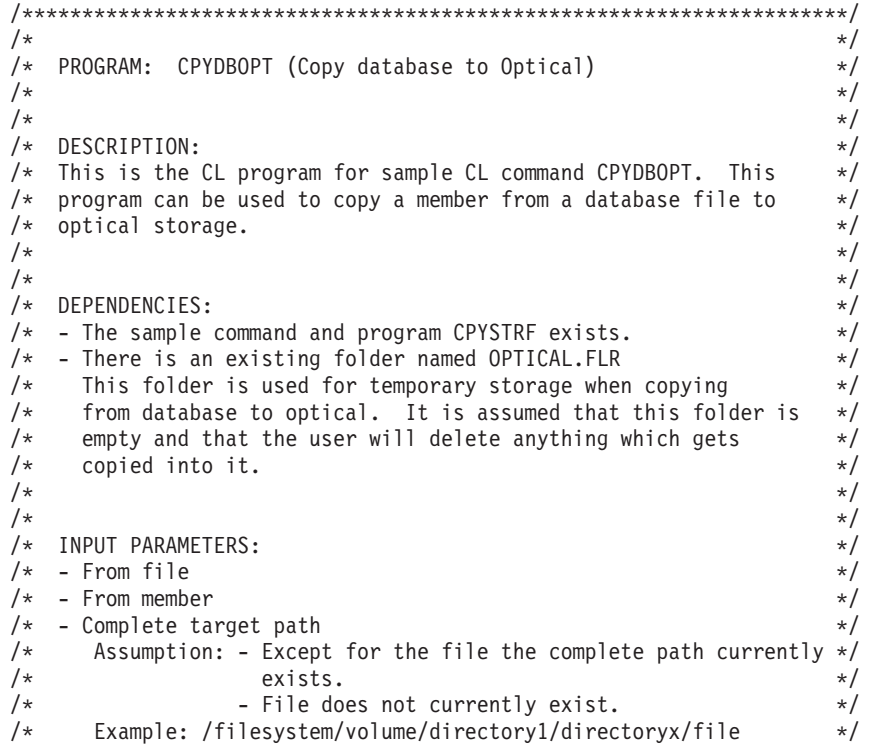

/00PT/VOLN01/DIRA/DIRB/FILE01  $/*$  $\star/$  $/$ \*  $\star/$  $/$ \*  $\star/$  $/*$  LOGIC:  $\star/$  $/*$  - Separate file and library  $\star/$  $/*$  - Copy file to folder  $\star/$  $/*$  - Build source file  $\star/$  $/*$  - Copy file from Document Library Service (DLS) to OPT  $\star/$  $/\star$  $\star/$  $/\star$  $\star/$ /\* EXAMPLE:  $\star/$ /\* The example will copy member MYMEMBER in file MYFILE in library  $*/$  $/*$  MYLIB to optical storage. It will be stored as file  $\star/$ /\* MYFILE.MYMEMBER in directory /MYLIB on volume VOLN01.  $\star/$  $/$ \*  $\star/$ CPYDBOPT FRMFILE(MYLIB/MYFILE)  $/\star$  $\star/$  $/\star$ FRMMBR (MYMEMBER)  $\star/$ TGTFILE('/QOPT/VOLN01/MYLIB/MYFILE.MYMEMBER')  $/\star$  $\star/$  $/$ \*  $\star/$ PGM PARM(&FROMFILE &FROMMBR &TGTFILE);  $/*$  Input parameters  $*$ DCL VAR(&FROMFILE); TYPE(\*CHAR) LEN(20)<br>DCL VAR(&FROMMBAR); TYPE(\*CHAR) LEN(10)<br>DCL VAR(&TGTFILE); TYPE(\*CHAR) LEN(300) /\* Program variables  $\star$ / DCL VAR(&FILE); TYPE(\*CHAR) LEN(10)<br>DCL VAR(&LIB); TYPE(\*CHAR) LEN(10)<br>DCL VAR(&SRCFILE); TYPE(\*CHAR) LEN(28)  $+$ VALUE('/QDLS/OPTICAL.FLR/xxxxxxxxxx') /\* Monitor for all messages sent to this program  $*/$ MONMSG MSGID(CPF0000) EXEC(GOTO CMDLBL(DONE)) MONMSG MSGID(IWS0000) EXEC(GOTO CMDLBL(DONE)) MONMSG MSGID(OPT0000) EXEC(GOTO CMDLBL(DONE)) /\* Separate file and library names then copy the DB file to a  $*/$  $/*$  PC folder.  $\star/$ CHGVAR VAR(&FILE); VALUE(%SST(&FROMFILE 1 10)) CHGVAR VAR(&LIB); VALUE(%SST(&FROMFILE 11 10)) CPYTOPCD FROMFILE(&LIB/&FILE); TOFLR(OPTICAL.FLR)  $\ddot{}$ FROMMBR (&FROMMBR): TRNTBL (\*NONE) /\* Complete the source file path name with the member and copy  $*/$  $/*$  the stream file from DLS to optical  $* /$ CHGVAR VAR(%SST(&SRCFILE 19 10)) VALUE(&FROMMBR); CPYSTRF SRCFILE(&SRCFILE):  $\ddot{+}$ TGTFILE(&TGTFILE);

SNDPGMMSG MSG('CPYDBOPT completed successfully')

RETURN

<span id="page-198-0"></span>DONE:

SNDPGMMSG MSGID(OPT0125) MSGF(QSYS/QCPFMSG) + MSGDTA(CPYDBOPT) MSGTYPE(\*ESCAPE) RETURN

ENDPGM

## スプール・ファイルの光ディスクへのコピー

### **CL** コマンド・ソース

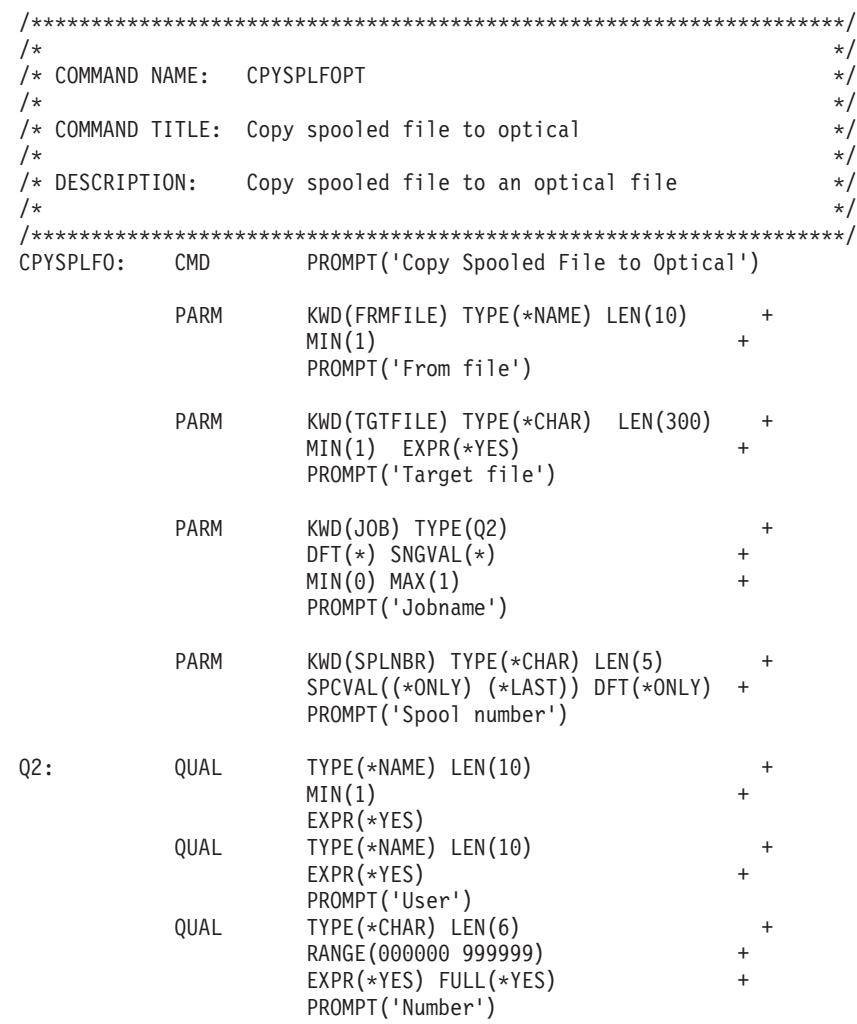

### **CL** プログラム・ソース

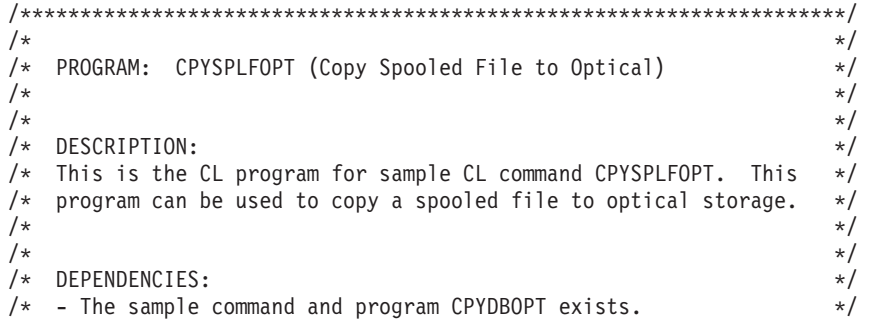

```
/* - The sample command and program CPYSTRF exists. *//* - There is an existing folder named OPTICAL.FLR \rightarrow /* This folder is used for temporary storage when copying \rightarrow /
    This folder is used for temporary storage when copying */
/* from spooled files to optical. It is assumed that this folder */<br>/* is empty and that the user will delete anything which gets */is empty and that the user will delete anything which gets *//* copied into it. *//* - This CL program uses the CL command CPYSPLF to copy the *//* spooled files to a physical file before copying them to \star/<br>/* optical. When you use the CPYSPLF command to copy \star/
    optical. When you use the CPYSPLF command to copy *//* a spooled file to a physical file, certain information can *//* be lost or changed. Before using this command please \star/<br>/* refer to the CL Reference Book for the limitations and \star/
/* refer to the CL Reference Book for the limitations and \star/<br>/* restrictions of the CPYSPLF command. \star/
    restrictions of the CPYSPLF command. */
/* - There is an existing file named LISTINGS in library QUSRSYS. */<br>/* It is assumed that this file contains no existing members */It is assumed that this file contains no existing members */* and that any members that are created will be deleted by the *//* user. The record length of the file is 133. */
/\star */
/\star */
/* INPUT PARAMETERS: */
/* - From file *//* Specify the name of the spooled file to be copied. */\sqrt{\star} - Target file \star//* Assumption: Except for the file the path must already exist. *//* Example: /filesystem/volume/directory1/directoryx/file */
            /* /QOPT/VOLN01/DIRA/DIRB/FILE01 */
/* - Job *//* Specify the name of the job that created the spooled file *//* which is to be copied. The possible values are: *//* * The job that issued this command is the job that */
\frac{1}{x} created the spooled file. \frac{x}{x} \frac{x}{x}/* - or - *//* job-name Specify the name of the job that created the *//* spooled file.<br>/* user-name Specify the user name that identifies the user \star/
/* user-name Specify the user name that identifies the user \star/<br>/* profile under which the iob was run.
             profile under which the job was run. */
/* job-number Specify the system assigned job number. */
\frac{1}{x} - Spool number \frac{x}{x}/* If there are multiple files for a job specify the files */\frac{1}{\sqrt{\frac{1}{\pi}}} spool number. \frac{1}{\sqrt{\frac{1}{\pi}}}/\star */
/\star */
\sqrt{\star} LOGIC: \star//* - Separate job into its three parts: job name, user, job number *//* - Copy spooled files to database *//* - Copy database to optical *//\star */
\sqrt{\frac{1}{\pi}} \sqrt{\frac{1}{\pi}}\sqrt{\star} EXAMPLE: \star//* The example will copy spooled file QSYSPRT spool number 2 which *//* the current process has printed to optical storage. \star//* It will be stored on volume YEAR92 in directory */
/* /DEC/WEEK01/MONDAY as file INVOICES */
/\star */
/* CPYSPLFO SPLFILE(QSYSPRT) */
/* TGTFILE('/QOPT/YEAR92/DEC/WEEK01/MONDAY/INVOICES') */
\frac{1}{x} SPLNBR(2) \frac{x}{1+x}/\star */
/*********************************************************************/
PGM PARM(&FROMFILE &TGTFILE &JOB &SPLNBR);
    /****************************************************************/
    /* Input parameters *//****************************************************************/
    DCL VAR(&FROMFILE); TYPE(*CHAR) LEN(10)
    DCL VAR(&TGTFILE); TYPE(*CHAR) LEN(300)
```

```
DCL VAR(&JOB); TYPE(*CHAR) LEN(26)
             DCL VAR(&SPLNBR); TYPE(*CHAR) LEN(5)
             /****************************************************************/
             /* Program variables \star//****************************************************************/
             DCL VAR(&JNAME); TYPE(*CHAR) LEN(10)
             DCL VAR(&JUSER); TYPE(*CHAR) LEN(10)
             DCL VAR(&JNUM); TYPE(*CHAR) LEN(6)
             /****************************************************************/
             /* Monitor for all messages that can be signalled *//****************************************************************/
             MONMSG MSGID(CPF0000) EXEC(GOTO CMDLBL(DONE))
             MONMSG MSGID(OPT0000) EXEC(GOTO CMDLBL(DONE))
             /****************************************************************/
             /* Separate each part of the job name and call the copy spool *//* file command using the current job or the specified name. *//****************************************************************/
             CHGVAR VAR(&JNAME); VALUE(%SST(&JOB 1 10))
             CHGVAR VAR(&JUSER); VALUE(%SST(&JOB 11 10))
             CHGVAR VAR(&JNUM); VALUE(%SST(&JOB 21 6))
             IF COND(&JNAME *EQ '*') THEN(DO)
               CPYSPLF FILE(&FROMFILE); +
                       TOFILE(QUSRSYS/LISTINGS) +
                       TOMBR(&FROMFILE); +
                       SPLNBR(&SPLNBR); +
                       CTLCHAR(*FCFC)
               ENDDO
             ELSE DO
               CPYSPLF FILE(&FROMFILE); +
                       TOFILE(QUSRSYS/LISTINGS) +
                       TOMBR(&FROMFILE);
                       JOB(&JNUM/&JUSER/&JNAME);
                       SPLNBR(&SPLNBR); +
                       CTLCHAR(*FCFC)
               ENDDO
             /****************************************************************/
             /* Copy the database file to optical storage \star//****************************************************************/
             CPYDBOPT FRMFILE(QUSRSYS/LISTINGS) +
                    FRMMBR(&FROMFILE); +
                    TGTFILE(&TGTFILE);
             SNDPGMMSG MSG('CPYSPLFOPT completed successfully')
             RETURN
        DONE:
             SNDPGMMSG MSGID(OPT0125) MSGF(QSYS/QCPFMSG) +
                      MSGDTA(CPYSPLFOPT) MSGTYPE(*ESCAPE)
             RETURN
        ENDPGM
光ディスクのデータベースへのコピー
        CL コマンド・ソース
        /********************************************************************/
```
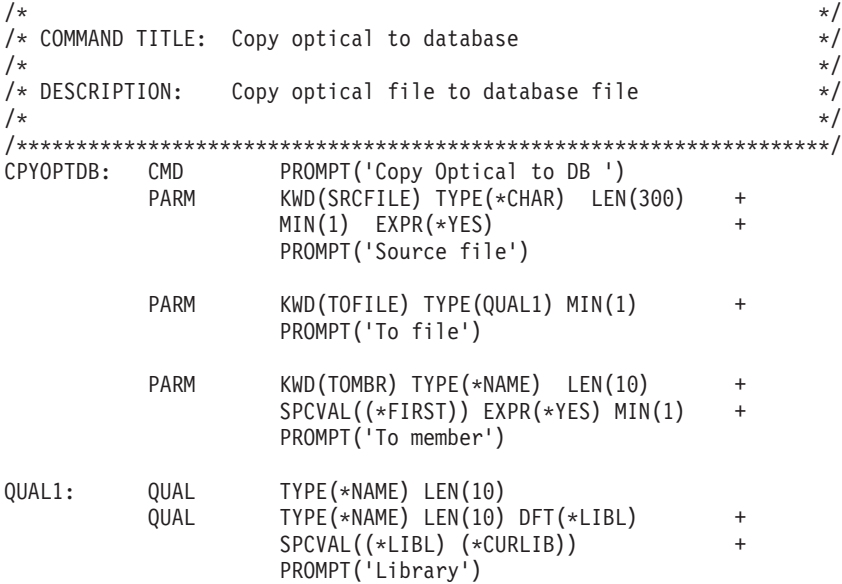

**CL** プログラム・ソース

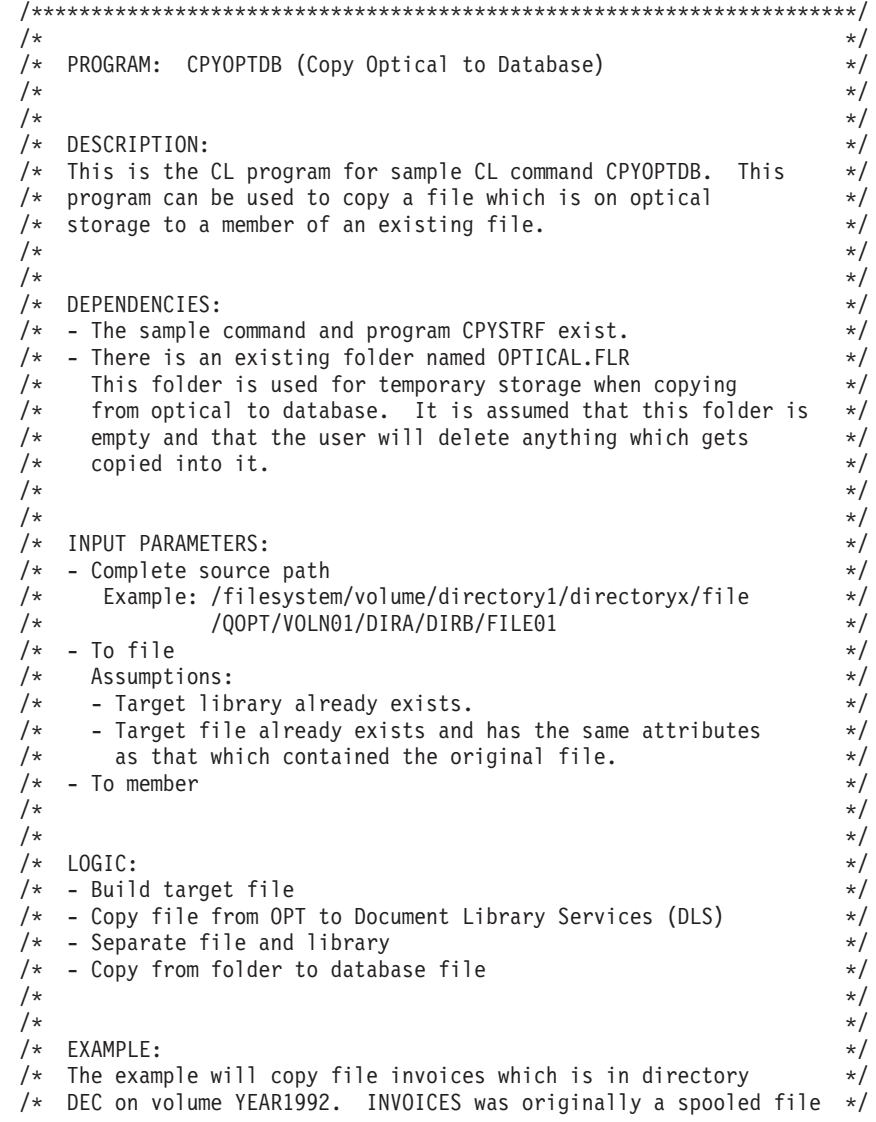

```
/* which had a record length of 133. It will be placed in file
                                                 \star//\starLISTINGS which is in library QUSRSYS as member INVOCDEC92.
                                                 \star//*
                                                 \star//\starCPYDBOPT TGTFILE('/QOPT/YEAR1992/DEC/INVOICES')
                                                 \star//\starTOFILE(OUSRSYS/LISTINGS)
                                                 \star//\starTOMBR(INVOCDEC92)
                                                 \star//*\star/PGM PARM(&SRCFILE &TOFILE &TOMBR);
   /* Input parameters
                                                 \star/DCL VAR(&SRCFILE); TYPE(*CHAR) LEN(300)<br>DCL VAR(&TOFILE); TYPE(*CHAR) LEN(20)<br>DCL VAR(&TOMBR); TYPE(*CHAR) LEN(10)
   /* Program variables
                                                \star/DCL VAR(&FILE); TYPE(*CHAR) LEN(10)<br>DCL VAR(&LIB); TYPE(*CHAR) LEN(10)
   DCL VAR(&TGTFILE); TYPE(*CHAR) LEN(28)
                          VALUE('/QDLS/OPTICAL.FLR/xxxxxxxxxx')
   /* Monitor for all messages signalled
                                                 \starMONMSG MSGID(CPF0000) EXEC(GOTO CMDLBL(DONE))<br>MONMSG MSGID(IWS0000) EXEC(GOTO CMDLBL(DONE))
   MONMSG MSGID(OPT0000) EXEC(GOTO CMDLBL(DONE))
   /* Build the target file name and copy the stream file from
                                                 \star//* optical to DLS
                                                  \star/CHGVAR VAR(%SST(&TGTFILE 19 10)) VALUE(&TOMBR);
   CPYSTRF SRCFILE(&SRCFILE);
                                             \overline{+}TGTFILE(&TGTFILE);
   /* Separate the file and library names. Copy the folder to DB. */CHGVAR VAR(&FILE); VALUE(%SST(&TOFILE 1 10))
   CHGVAR VAR(&LIB); VALUE(%SST(&TOFILE 11 10))
   CPYFRMPCD FROMFLR(OPTICAL.FLR)
                                            \ddot{}TOFILE(&LIB/&FILE);
                                             \ddot{}FROMDOC(&TOMBR);
          TOMBR (&TOMBR);
          TRNTBL (*NONE)
   SNDPGMMSG MSG('CPYOPTDB completed successfully')
   RETURN
DONE:
   SNDPGMMSG MSGID(OPT0125) MSGF(QSYS/QCPFMSG) +
           MSGDTA(CPYOPTDB) MSGTYPE(*ESCAPE)
   RETURN
```

```
FNDPGM
```
## 参考文献

| | | 以下の資料および Information Center のトピックは、本書で説明または参照してい る内容の追加情報を提供しています。

- v APPC [プログラミング](sc415443.pdf) は、APPC サポートを使用するアプリケーションの開発に 関する情報を提供しています。
- v *iSeries Handbook*, GA19-5486-23 は、AS/400 のアーキテクチャーおよびオペレー ティング・システムの基礎知識を提供します。
- バックアップおよび回復 トピックは、システム・データを保管および保護するの に使用できる各種メディアに関する情報を提供します。
- v [通信構成](c4154010.pdf) は、システム間通信の構成に関する情報を提供しています。
- v *IBM 3995 Optical Library Dataserver for model Cn0 with 8x drives: Manual* (SC41-5310) は、IBM 技術員が IBM 3995 光ディスク・サポート (モデル 042) のインストール、保守、修理を行うために必要な情報を記載しています。
- v *IBM 3995 AS/400 Compact Optical Library Dataserver: Operator's Book* (GA32-0140) は、システム・オペレーターが、光ディスク・メディア・ライブラ リーのデータ・サーバーで必要とされる基本的作業を行う方法について説明して います。
- v *IBM 3995 AS/400 Compact Optical Library Dataserver: Parts Catalog* (SI32-0024) には、コンパクト光ディスク・ライブラリー・データ・サーバー (モデル 042) の 発注可能な部品が記載されています。
- v *IBM 3995 Optical Library Dataserver: Introduction and Planning Book* (GA32-0121) は、光ディスク・ストレージの概要を紹介し、インストールと光デ ィスク・ストレージへの変換の計画方法を説明しています。
- v *IBM 3995 Optical Library Dataserver: Introduction and Planning Guide for C-Series Models* (GA32-0350) は、光ディスク・ストレージの概要を紹介し、イン ストールと光ディスク・ストレージへの変換の計画方法について説明していま す。
- v *IBM 3995 Optical Library Dataserver: Media Requirements* (GA32-0146) は、光デ ィスク・ライブラリー・データ・サーバーで使用されるメディアの最小要件を示 しています。
- v *IBM 3995 LAN Optical Library Dataserver: Reference* (GA32-0147) は、トークン リング LAN を介して接続される光ディスク・メディア・ライブラリーのサポー トされるモデルの使用法について説明しています。
- v *IBM 3995 Optical Library Dataserver Reference for C-Series Models* (GA32-0351) は、サポートされている、トークンリング LAN を介して接続される光ディス ク・メディア・ライブラリー・モデルの使用法について説明しています。
- v *IBM 3995 Optical Library and IBM 3431 Optical Drive APPC Interface*。
- 「[Local Device Configuration](sc415121.pdf)」は、AS/400 システム上のローカル装置の構成に関 する情報を提供しています。以下の装置の構成方法について説明しています。
	- ローカル・ワークステーション・コントローラー (平衡型コントローラーを含 む)
- 磁気テープ・コントローラー
- ローカル接続装置 (平衡型装置を含む)
- v 「iSeries [機密保護解説書」](sc415302.pdf)は、システム・セキュリティーの概念、セキュリティ ーの計画、およびシステム上のセキュリティーのセットアップに関する情報を提 供しています。この資料では、個々のライセンス・プログラム、言語、およびユ ーティリティーのセキュリティーについては説明していません。

この資料は、システム・セキュリティー・サポートを使用することにより、適切 な権限のない人がシステムやデータを使用するのを防止する方法、データを意図 的または偶発的な損傷や破壊から保護する方法、セキュリティー情報を最新に維 持する方法、およびシステム上のセキュリティーをセットアップする方法につい て説明しています。

- v Information Center の「システム操作の基本」トピックは、システム装置のコント ロール・パネル、システムの開始と停止、テープおよびディスケットの使用、プ ログラム一時修正の処理、および問題の解決について説明しています。
- v Information Center の「実行管理機能」トピックでは、実行管理機能環境の作成と 変更、システム値の処理、およびシステム・パフォーマンスを向上させるための パフォーマンス・データの収集と使用に関する情報を提供しています。

## 特記事項

本書は米国 IBM が提供する製品およびサービスについて作成したものであり、米 国以外の国においては本書で述べる製品、サービス、またはプログラムを提供しな い場合があります。

本書に記載の製品、サービス、または機能が日本においては提供されていない場合 があります。日本で利用可能な製品、サービス、および機能については、日本 IBM の営業担当員にお尋ねください。本書で IBM 製品、プログラム、またはサービス に言及していても、その IBM 製品、プログラム、またはサービスのみが使用可能 であることを意味するものではありません。これらに代えて、IBM の知的所有権を 侵害することのない、機能的に同等の製品、プログラム、またはサービスを使用す ることができます。ただし、IBM 以外の製品とプログラムの操作またはサービスの 評価および検証は、お客様の責任で行っていただきます。

IBM は、本書に記載されている内容に関して特許権 (特許出願中のものを含む) を 保有している場合があります。本書の提供は、お客様にこれらの特許権について実 施権を許諾することを意味するものではありません。実施権についてのお問い合わ せは、書面にて下記宛先にお送りください。

 $\overline{\tau}$ 106-0032 東京都港区六本木 3-2-31 IBM World Trade Asia Corporation Licensing

以下の保証は、国または地域の法律に沿わない場合は、適用されません。 IBM お よびその直接または間接の子会社は、本書を特定物として現存するままの状態で提 供し、商品性の保証、特定目的適合性の保証および法律上の瑕疵担保責任を含むす べての明示もしくは黙示の保証責任を負わないものとします。国または地域によっ ては、法律の強行規定により、保証責任の制限が禁じられる場合、強行規定の制限 を受けるものとします。

この情報には、技術的に不適切な記述や誤植を含む場合があります。本書は定期的 に見直され、必要な変更は本書の次版に組み込まれます。 IBM は予告なしに、随 時、この文書に記載されている製品またはプログラムに対して、改良または変更を 行うことがあります。

本書において IBM 以外の Web サイトに言及している場合がありますが、便宜のた め記載しただけであり、決してそれらの Web サイトを推奨するものではありませ ん。それらの Web サイトにある資料は、この IBM 製品の資料の一部ではありませ ん。それらの Web サイトは、お客様の責任でご使用ください。

IBM は、お客様が提供するいかなる情報も、お客様に対してなんら義務も負うこと のない、自ら適切と信ずる方法で、使用もしくは配布することができるものとしま す。

| | | 本プログラムのライセンス保持者で、(i) 独自に作成したプログラムとその他のプロ グラム (本プログラムを含む) との間での情報交換、および (ii) 交換された情報の 相互利用を可能にすることを目的として、本プログラムに関する情報を必要とする 方は、下記に連絡してください。

IBM Corporation Software Interoperability Coordinator, Department 49XA 3605 Highway 52 N Rochester, MN 55901 U.S.A.

本プログラムに関する上記の情報は、適切な使用条件の下で使用することができま すが、有償の場合もあります。

本書で説明されているライセンス・プログラムまたはその他のライセンス資料は、 IBM 所定のプログラム契約の契約条項、IBM プログラムのご使用条件、またはそれ と同等の条項に基づいて、IBM より提供されます。

この文書に含まれるいかなるパフォーマンス・データも、管理環境下で決定された ものです。そのため、他の操作環境で得られた結果は、異なる可能性があります。 一部の測定が、開発レベルのシステムで行われた可能性がありますが、その測定値 が、一般に利用可能なシステムのものと同じである保証はありません。さらに、一 部の測定値が、推定値である可能性があります。実際の結果は、異なる可能性があ ります。お客様は、お客様の特定の環境に適したデータを確かめる必要がありま す。

IBM 以外の製品に関する情報は、その製品の供給者、出版物、もしくはその他の公 に利用可能なソースから入手したものです。IBM は、それらの製品のテストは行っ ておりません。したがって、他社製品に関する実行性、互換性、またはその他の要 求については確証できません。 IBM 以外の製品の性能に関する質問は、それらの 製品の供給者にお願いします。

IBM の将来の方向または意向に関する記述については、予告なしに変更または撤回 される場合があり、単に目標を示しているものです。

本書はプランニング目的としてのみ記述されています。記述内容は製品が使用可能 になる前に変更になる場合があります。

本書には、日常の業務処理で用いられるデータや報告書の例が含まれています。よ り具体性を与えるために、それらの例には、個人、企業、ブランド、あるいは製品 などの名前が含まれている場合があります。これらの名称はすべて架空のものであ り、名称や住所が類似する企業が実在しているとしても、それは偶然にすぎませ ん。

#### 著作権使用許諾:

本書には、様々なオペレーティング・プラットフォームでのプログラミング手法を 例示するサンプル・アプリケーション・プログラムがソース言語で掲載されていま す。 お客様は、サンプル・プログラムが書かれているオペレーティング・プラット フォームのアプリケーション・プログラミング・インターフェースに準拠したアプ リケーション・プログラムの開発、使用、販売、配布を目的として、いかなる形式 においても、IBM に対価を支払うことなくこれを複製し、改変し、配布することが

| | | | |

できます。このサンプル・プログラムは、あらゆる条件下における完全なテストを 経ていません。従って IBM は、これらのサンプル・プログラムについて信頼性、 利便性もしくは機能性があることをほのめかしたり、保証することはできません。 お客様は、IBM のアプリケーション・プログラミング・インターフェースに準拠し たアプリケーション・プログラムの開発、使用、販売、配布を目的として、いかな る形式においても、 IBM に対価を支払うことなくこれを複製し、改変し、配布す ることができます。

それぞれの複製物、サンプル・プログラムのいかなる部分、またはすべての派生的 創作物にも、次のように、著作権表示を入れていただく必要があります。

© IBM Corp., 2004. このコードの一部は、IBM Corp. のサンプル・プログラムから 取られています。 © Copyright IBM Corp. 1997, 2004. All rights reserved.

この情報をソフトコピーでご覧になっている場合は、写真やカラーの図表は表示さ れない場合があります。

### プログラミング・インターフェース情報

本書には、プログラムを作成するユーザーが光ディスク装置のサービスを使用する ためのプログラミング・インターフェースが記述されています。

#### 商標

| |

|

以下は、IBM Corporation の商標です。

AnyNet Application System/400 AS/400 AS/400e CICS/400 e (ロゴ) IBM iSeries Language Environment Netfinity OS/2 OS/400 OS/400 OS/400 PowerPC Redbooks 400 Lotus®、Freelance、および WordPro は、IBM Corporation の商標です。 Microsoft®、Windows、Windows NT® および Windows ロゴは、 Microsoft Corporation の米国およびその他の国における商標です。 Java およびすべての Java 関連の商標およびロゴは、Sun Microsystems, Inc. の米国

およびその他の国における商標または登録商標です。

UNIX は、The Open Group の米国およびその他の国における登録商標です。

他の会社名、製品名およびサービス名などはそれぞれ各社の商標または登録商標で す。

#### 資料に関するご使用条件

お客様がダウンロードされる資料につきましては、以下の条件にお客様が同意され ることを条件にその使用が認められます。

個人使用**:** これらの資料は、すべての著作権表示その他の所有権表示をしていただ くことを条件に、非商業的な個人による使用目的に限り複製することができます。 ただし、ZIBM の明示的な承諾をえずに、これらの資料またはその一部について、 二次的著作物を作成したり、配布 (頒布、送信を含む) または表示 (上映を含む) す ることはできません。

商業的使用**:** これらの資料は、すべての著作権表示その他の所有権表示をしていた だくことを条件に、お客様の企業内に限り、複製、配布、および表示することがで きます。ただし、IBM の明示的な承諾をえずにこれらの資料の二次的著作物を作成 したり、お客様の企業外で資料またはその一部を複製、配布、または表示すること はできません。

ここで明示的に許可されているもの以外に、資料や資料内に含まれる情報、デー タ、ソフトウェア、またはその他の知的所有権に対するいかなる許可、ライセン ス、または権利を明示的にも黙示的にも付与するものではありません。

資料の使用が IBM の利益を損なうと判断された場合や、上記の条件が適切に守ら れていないと判断された場合、IBM はいつでも自らの判断により、ここで与えた許 可を撤回できるものとさせていただきます。

お客様がこの情報をダウンロード、輸出、または再輸出する際には、米国のすべて の輸出入関連法規を含む、すべての関連法規を遵守するものとします。IBM は、こ れらの資料の内容についていかなる保証もしません。これらの資料は、特定物とし て現存するままの状態で提供され、商品性の保証、特定目的適合性の保証および法 律上の瑕疵担保責任を含むすべての明示もしくは黙示の保証責任なしで提供されま す。

これらの資料の著作権はすべて、IBM Corporation に帰属しています。

お客様が、このサイトから資料をダウンロードまたは印刷することにより、これら の条件に同意されたものとさせていただきます。

### コードの特記事項

本書には、プログラミングの例が含まれています。

IBM は、お客様に、すべてのプログラム・コードのサンプルを使用することができ る非独占的な著作使用権を許諾します。お客様は、このサンプル・コードから、お 客様独自の特別のニーズに合わせた類似のプログラムを作成することができます。

すべてのサンプル・コードは、例として示す目的でのみ、IBM により提供されま す。このサンプル・プログラムは、あらゆる条件下における完全なテストを経てい ません。従って IBM は、これらのサンプル・プログラムについて信頼性、利便性 もしくは機能性があることをほのめかしたり、保証することはできません。

ここに含まれるすべてのプログラムは、現存するままの状態で提供され、いかなる 保証も適用されません。商品性の保証、特定目的適合性の保証および法律上の瑕疵 担保責任の保証の適用も一切ありません。

## 索引

日本語, 数字, 英字, 特殊文字の 順に配列されています。なお、濁 音と半濁音は清音と同等に扱われ ています。

# [ア行]

[イーサネットの光ディスク](#page-42-0) LAN サポー ト [29](#page-42-0) [依存関係、コマンドと装置の](#page-56-0) 43 印刷 [属性](#page-66-0) 53 [インストール、問題の解決](#page-181-0) 168 [インプリメンテーション、光ディスク・サ](#page-94-0) [ポートによる統合ファイル・システム・](#page-94-0) [サポートの](#page-94-0) 81 オブジェクト [ディレクトリー](#page-79-0) 66 [ファイル](#page-79-0) 66 [オフライン、定義](#page-107-0) 94 [オンライン、定義](#page-107-0) 94

# [カ行]

カートリッジ [初期化されたボリュームをもつ場合の](#page-32-0) [ラベル付け](#page-32-0) 19 [初期化されていないボリュームをもつ](#page-31-0) [新規カートリッジのラベル付け](#page-31-0) 18 [カートリッジのラベル付け](#page-31-0) 18 [回線記述トークンリング作成](#page-46-0) [\(CRTLINTRN\)](#page-46-0) コマンド 33 階層ファイル・システム API [拡張バッファー入出力の制約事項](#page-92-0) 79 [カテゴリーの併用](#page-78-0) 65 [光ディスク機能](#page-79-0) 66 [光ディスク・サポートによってインプ](#page-79-0) [リメントされた](#page-79-0) 66 [ファイル・システム制御](#page-84-0) (QHFCTLFS) [関数](#page-84-0) 71 [プログラム例](#page-188-0) 175 fsync $()$  93 LAN [接続装置](#page-43-0) 30 [会話の割り振りとパフォーマンス](#page-137-0) 124 [書き込み保護](#page-32-0) 19 [書き込み保護の設定](#page-32-0) 19 拡張属性 [コピー](#page-92-0) 79 [OPT.CHGATDTTM](#page-91-0) 属性 78 [QOPT.IOMETH](#page-91-0) 属性 78

拡張バッファー入出力 [アプリケーション](#page-106-0) 93 [説明](#page-91-0) 78 [読み取り要求の調整、パフォーマンス](#page-105-0) [を向上させるための](#page-105-0) 92 HFS API [の制約事項](#page-92-0) 79 [拡張バッファー入出力が役立つ状態](#page-106-0) 93 [拡張バッファー入出力と直接接続ライブラ](#page-135-0) [リーのパフォーマンス](#page-135-0) 122 [拡張プログラム間通信機能](#page-45-0) (APPC) 32 画面 [光ディスク・カートリッジ追加](#page-61-0) 48 [光ディスク・ディレクトリー・コピー](#page-62-0) [\(CPYOPTDIR\) 49](#page-62-0) 開始日時 [\(FROMTIME\)](#page-63-0) パラメータ  $-50$  $-50$ [コピーするファイルの選択、](#page-63-0) (SLTFILE) [パラメーター](#page-63-0) 50 [コピー・オプション](#page-63-0) (COPYTYPE) [パラメーター](#page-63-0) 50 [光ディスク・ボリューム属性の表示](#page-65-0) [52](#page-65-0) [光ディスク・ボリューム属性変更](#page-64-0) [\(CHGOPTVOLA\) 51](#page-64-0) [光ディスク・ボリュームの初期化](#page-59-0) 46 [光ディスク・ボリュームの除去](#page-69-0) 56 [光ディスク・ボリュームの処理](#page-57-0) 44 [「光ディスク・ボリュームの処理」、](#page-58-0) [ビュー](#page-58-0) 2 45 [「光ディスク・ボリュームの処理」画](#page-58-0) [面、拡張情報](#page-58-0) 45 [光ディスク・ボリュームの属性の表](#page-65-0) 示、2 [番目の画面](#page-65-0) 52 権限リスト LAN [ボリュームの保護](#page-48-0) 35 構成 [光ディスク](#page-44-0) LAN サポート 31 [光ディスク・メディア・ライブラリー](#page-30-0) [17](#page-30-0) CD-ROM [装置記述](#page-25-0) 12 [構成、光ディスク・システムの](#page-15-0) 2 [高性能光ディスク・ファイル・システム](#page-103-0) [90](#page-103-0) 構成変更 [\(VRYCFG\)](#page-25-0) コマンド 12 コピー [属性、](#page-92-0)ODLS から OOPT へ 79 [属性、](#page-93-0)QOPT から QDLS へ 80 [光ディスク・ボリューム・データ](#page-62-0) 4[9,](#page-63-0) [50](#page-63-0) [ファイル属性](#page-92-0) 79 例 [50](#page-63-0)

[コピーするファイルの選択、「光ディス](#page-63-0) [ク・コピー」画面の](#page-63-0) (SLTFILE) パラメ [ーター](#page-63-0) 50 [コピー・オプション、「光ディスク・コピ](#page-63-0) ー」画面の (COPYTYPE) [パラメーター](#page-63-0) [50](#page-63-0) コマンド、CL [回線記述トークンリング作成](#page-46-0) [\(CRTLINTRN\) 33](#page-46-0) [コントローラー記述](#page-47-0) APPC 作成 [\(CRTCTLAPPC\) 34](#page-47-0) [装置記述](#page-47-0) APPC 作成 [\(CRTDEVAPPC\) 34](#page-47-0) 装置記述作成 ([メディア・ライブラリ](#page-30-0) ー[\) \(CRTDEVMLB\) 17](#page-30-0) [通信サイド情報作成](#page-47-0) (CRTCSI) 34 [特定の装置への適用度](#page-56-0) 43 [光ディスク再利用](#page-152-0) (RCLOPT) 139 光ディスク複製 [\(DUPOPT\) 100](#page-113-0) [光ディスク・サーバー除去](#page-50-0) [\(RMVOPTSVR\) 37](#page-50-0) [光ディスク・サーバー追加](#page-49-0) [\(ADDOPTSVR\) 36](#page-49-0)[, 139](#page-152-0) [光ディスク・サーバー表示](#page-50-0) [\(DSPOPTSVR\) 37](#page-50-0) [光ディスク・ボリューム処理](#page-31-0) [\(WRKOPTVOL\)](#page-31-0) コマンド 18 [コマンドと装置の依存関係](#page-56-0) 43 [コントローラー](#page-184-0) (PC) の問題 171 [コントローラー記述](#page-47-0) APPC 作成 [\(CRTCTLAPPC\)](#page-47-0) コマンド 34

# [サ行]

再利用タイプ [選択](#page-156-0) 143 [内部ライブラリー索引の再利用](#page-155-0) 142 [光ディスク・ディレクトリー索引再利](#page-155-0) [用オプション](#page-155-0) 142 [ボリューム索引同期](#page-154-0) 141 [ボリューム索引の更新](#page-154-0) 141 [\\*RESET 142](#page-155-0) [\\*SYNC 141](#page-154-0) [\\*UPDATE 141](#page-154-0) [サブディレクトリー、定義](#page-21-0) 8 [サポートされている光ディスク・ストレー](#page-18-0) [ジのハードウェア](#page-18-0) 5 [サポートされるファイル・システム間の区](#page-78-0) 別 [65](#page-78-0) サポートされるメディア・フォーマット 1 [次ボリューム記述子](#page-24-0) 11

サポートされるメディア・フォーマット *(*続き*)* [DVD-ROM 11](#page-24-0) [ISO9660 11](#page-24-0) [PVD 11](#page-24-0) [UDF 11](#page-24-0) [Universal Disk Format 11](#page-24-0) 出力ファイル構造 [ディレクトリー属性](#page-176-0) 163 [ファイル属性](#page-176-0) 163 [ボリューム属性](#page-174-0) 161 [出力ファイル・サポートの構造](#page-174-0) 161 使用不可化 [保留光ディスク・サポート](#page-171-0) 158 情報の収集 [その他のシステム・コマンド](#page-187-0) 174 処理 [光ディスク・ボリューム](#page-57-0) 44 LAN [装置のボリューム、例](#page-53-0) 40 [スケジュール・タイマーとパフォーマンス](#page-135-0) [122](#page-135-0) [ストリーム・ファイルのコピー、](#page-193-0)CL ツー ル [180](#page-193-0) [スプール・ファイルの光ディスク・ファイ](#page-198-0) [ルへのコピー、](#page-198-0)CL ツール 185 セキュリティー [ボリューム](#page-48-0) 35 [セクター読み取り関数](#page-85-0) 72 [操作情報](#page-24-0) 11 [総称コマンド、統合ファイル・システム・](#page-94-0) [サポートの](#page-94-0) 81 装置記述 [処理](#page-30-0) 17 [ドライブの構成](#page-25-0) 12 装置記述 APPC 作成 [\(CRTDEVAPPC\)](#page-47-0) コ [マンド](#page-47-0) 34 装置記述作成 ([メディア・ライブラリー](#page-30-0)) [\(CRTDEVMLB\) 17](#page-30-0) 属性 [印刷](#page-66-0) 53 [定義](#page-89-0) 76 [表示](#page-65-0) 52 [変更](#page-64-0) 51

# [タ行]

直接接続装置と LAN [接続装置の相違](#page-50-0) [37](#page-50-0) 直接接続の光ディスク・ライブラリー [概要](#page-30-0) 17 [定義](#page-15-0) 2 直接接続光ディスク・ライブラリー [パフォーマンス上の考慮事項](#page-135-0) 122 [拡張バッファー入出力の影響](#page-135-0) 122 [スケジュール・タイマーの使用](#page-135-0) [122](#page-135-0)

直接接続光ディスク・ライブラリー *(*続 き*)* [パフォーマンス上の考慮事項](#page-135-0) *(*続き*)* [ファイル属性の影響](#page-135-0) 122 CPYOPT [の考慮事項](#page-135-0) 122 DUPOPT [の考慮事項](#page-135-0) 122 LAN [接続装置との相違](#page-50-0) 37 通信サイド情報 (CSI) [オブジェクト、定](#page-47-0) [義](#page-47-0) 34 [通信サイド情報作成](#page-47-0) (CRTCSI) コマンド [34](#page-47-0) [通信制御の設定例](#page-46-0) 33 [データベース・ファイルの光ディスク・フ](#page-196-0) [ァイルへのコピー、](#page-196-0)CL ツール 183 [定義、バックアップ・ストラテジーの](#page-112-0) 99 [ディレクトリー、定義](#page-21-0) 8 [ディレクトリー、パフォーマンスへの影響](#page-134-0) [121](#page-134-0) ディレクトリー属性 [出力ファイル構造](#page-176-0) 163 [ディレクトリー・オブジェクト](#page-79-0) 66 [デフォルト権限リスト](#page-49-0) 36 [トークンリングの光ディスク](#page-42-0) LAN サポ [ート](#page-42-0) 29 統合ファイル・システム [サポート・インターフェース、光ディ](#page-94-0) [スク・サポートに対する](#page-94-0) 81 [総称コマンドによる光ディスク・サポ](#page-94-0) [ートに対するサポート](#page-94-0) 81 [光ディスク・サポートによるインプリ](#page-94-0) [メンテーション](#page-94-0) 81 [プログラム例](#page-190-0) 177 TCP/IP [ファイル・サーバー・サポート](#page-94-0) [81](#page-94-0) UNIX [タイプの](#page-94-0) API 81 [ドライブの競合とパフォーマンスへの影響](#page-134-0) [121](#page-134-0) [トラブルシューティング](#page-178-0) 165

# [ナ行]

[内部ライブラリー索引](#page-153-0) 140 [内部ライブラリー索引再利用の再利用タイ](#page-155-0) プ [142](#page-155-0) [ニアライン、定義](#page-107-0) 94

# [ハ行]

[パス、定義](#page-109-0) 96 パス名 [直接接続装置内のボリューム](#page-109-0) 96 LAN [接続装置内のボリューム](#page-110-0) 97 バックアップ [ストラテジー](#page-112-0) 99 [DUPOPT](#page-113-0) の使用 100

[バックアップ・ストラテジーの定義](#page-112-0) 99 [バッファー・データ適用](#page-106-0) 93 パフォーマンス [拡張バッファー入出力](#page-105-0) 92 直接接続ライブラリー [拡張バッファー入出力の影響](#page-135-0) 122 [スケジュール・タイマーの使用](#page-135-0) [122](#page-135-0) [ファイル属性の影響](#page-135-0) 122 CPYOPT および [DUPOPT](#page-135-0) コマン [ドの影響](#page-135-0) 122 [ディレクトリーとファイルの数](#page-134-0) 121 [ドライブの競合](#page-134-0) 121 [ファイル・サイズ](#page-134-0) 121 [ボリュームの取り外し](#page-134-0) 121 [ボリュームのマウント](#page-134-0) 121 [読み取り要求](#page-105-0) 92 LAN 接続ライブラリー [会話の割り振り](#page-137-0) 124 [ブロック・サイズ、制御](#page-137-0) 124 [ボリューム・マウントの最小化](#page-139-0) [126](#page-139-0) 光ディスク LAN サポート [使用開始](#page-42-0) 29 光ディスク LAN [装置の除去、例](#page-54-0) 41 光ディスク LAN [装置の追加、例](#page-52-0) 39 [光ディスク監査](#page-76-0) 63 [光ディスク再利用](#page-152-0) (RCLOPT) コマンド [139](#page-152-0) 光ディスク索引データベース [関連したエラー・メッセージ](#page-152-0) 139 [再使用](#page-152-0) 139 [再利用タイプ](#page-154-0) 14[1, 142](#page-155-0) [再利用のための所要時間](#page-156-0) 143 [説明](#page-152-0) 139 [データベース・ファイル](#page-152-0) 139 [定義](#page-152-0) 139 [内部ライブラリー索引](#page-153-0) 140 CD-ROM [環境での再利用](#page-153-0) 140 LAN [接続光ディスク・メディアの再](#page-152-0) [利用](#page-152-0) 139 [光ディスク索引データベースからの](#page-70-0) \*REMOVED [ボリュームの削除](#page-70-0) 57 [光ディスク索引データベースに関連したエ](#page-152-0) [ラー・メッセージ](#page-152-0) 139 光ディスク索引データベースの再利用 [所要時間](#page-156-0) 143 [説明](#page-152-0) 139 CD-ROM [のみの環境](#page-153-0) 140 LAN [接続メディア](#page-152-0) 139 [光ディスク索引の再利用を完了するための](#page-156-0) [所要時間](#page-156-0) 143 [「光ディスク初期設定](#page-59-0) (INZOPT)」画面 [46](#page-59-0) 光ディスク表示 [DSPOPT 161](#page-174-0)

[光ディスク複製](#page-113-0) (DUPOPT) コマンド [100](#page-113-0) [「光ディスク・カートリッジ追加」画面](#page-61-0) [48](#page-61-0) [光ディスク・カートリッジの除去](#page-69-0) 56 [光ディスク・カートリッジの除去、例](#page-38-0) 25 [光ディスク・カートリッジの追加](#page-61-0) 48 [光ディスク・カートリッジの追加、例](#page-35-0) 22 [「光ディスク・コピー」画面の開始日時](#page-63-0) (FROMTIME) [パラメーター](#page-63-0) 50 [光ディスク・サーバー除去](#page-50-0) [\(RMVOPTSVR\)](#page-50-0) コマンド 37 [光ディスク・サーバー追加](#page-49-0) [\(ADDOPTSVR\)](#page-49-0) コマンド 3[6, 139](#page-152-0) [光ディスク・サーバーの定義](#page-17-0) 4 [光ディスク・サーバー表示](#page-50-0) (DSPOPTSVR) [コマンド](#page-50-0) 37 光ディスク・サポート [インストール問題の解決](#page-181-0) 168 [概要](#page-14-0) 1 [固有の特殊属性](#page-90-0) 77 [サポートされているハードウェア](#page-18-0) 5 [質問と回答](#page-178-0) 165 [統合ファイル・システム・サポート](#page-94-0) [81](#page-94-0) [統合ファイル・システム・サポートの](#page-94-0) [インプリメンテーション](#page-94-0) 81 [バックアップ](#page-112-0) 99 [光ディスク索引データベースの再利用](#page-152-0) [139](#page-152-0) [ファイル管理、ヒントとテクニック](#page-103-0) [90](#page-103-0) [ファイル・システム制御関数](#page-84-0) 71 [ボリュームしきい値](#page-103-0) 90 [保留光ディスク・ファイルの解放](#page-170-0) 157 [保留光ディスク・ファイルの保管](#page-169-0) 156 [メディア容量](#page-103-0) 90 [問題の解決](#page-178-0) 165 API [のカテゴリー](#page-78-0) 65 HFS API [のインプリメンテーション](#page-79-0) [66](#page-79-0) [光ディスク・サポートの概要](#page-14-0) 1 [光ディスク・サポート用](#page-78-0) API のカテゴリ ー [65](#page-78-0) [光ディスク・システムの構成](#page-15-0) 2 光ディスク・ストレージ [使用と管理](#page-22-0) 9 [ディレクトリー](#page-21-0) 8 [ファイル](#page-21-0) 8 [ボリューム](#page-21-0) 8 [光ディスク・ストレージの使用と管理](#page-22-0) 9 光ディスク・ストレージの編成 [ディレクトリー](#page-21-0) 8 [ファイル](#page-21-0) 8 [ボリューム](#page-21-0) 8 [光ディスク・タイプ](#page-14-0) 1

[光ディスク・ツール](#page-193-0) 180 光ディスク・ディレクトリー [考慮事項](#page-108-0) 95 [光ディスク・ディレクトリー索引再利用オ](#page-155-0) [プション](#page-155-0) 142 [「光ディスク・ディレクトリー・コピー](#page-62-0) [\(CPYOPTDIR\)](#page-62-0)」画面 49 光ディスク・ファイル [考慮事項](#page-109-0) 96 [その操作方法](#page-168-0) 155 [保留](#page-106-0) 93 [保留にされる方法](#page-168-0) 155 [保留光ディスク・ファイルのリカバリ](#page-168-0)  $- 155$  $- 155$ [光ディスク・ファイルのデータベース・フ](#page-200-0) [ァイルへのコピー、](#page-200-0)CL ツール 187 [光ディスク・ファイル・システムに固有の](#page-90-0) [特殊属性](#page-90-0) 77 [光ディスク・ファイル・システムの](#page-79-0) HFS API [のインプリメンテーション](#page-79-0) 66 光ディスク・ボリューム [考慮事項](#page-107-0) 94 [初期化](#page-59-0) 46 [除去](#page-69-0) 56 [属性の印刷](#page-66-0) 53 [属性の表示](#page-65-0) 52 [属性の変更](#page-64-0) 51 [追加](#page-61-0) 48 [データのコピー](#page-62-0) 49 [名前変更](#page-60-0) 47 [光ディスク索引データベースからの](#page-70-0) \*REMOVED [ボリュームの削除](#page-70-0) 57 [リスト](#page-58-0) 45 [「光ディスク・ボリューム除去」画面](#page-69-0) 56 [光ディスク・ボリューム処理](#page-31-0) [\(WRKOPTVOL\)](#page-31-0) コマンド 18 [光ディスク・ボリューム属性の変更](#page-64-0) 51 [「光ディスク・ボリューム属性変更](#page-64-0) [\(CHGOPTVOLA\)](#page-64-0)」画面 51 [光ディスク・ボリュームの初期化](#page-59-0) 46 [光ディスク・ボリュームの初期化、例](#page-35-0) 22 [光ディスク・ボリュームの除去](#page-69-0) 56 [「光ディスク・ボリュームの処理」画面](#page-57-0) [44](#page-57-0) [「光ディスク・ボリュームの処理」画面、](#page-58-0) [拡張情報](#page-58-0) 45 [「光ディスク・ボリュームの処理」画面、](#page-58-0) [ビュー](#page-58-0) 2 45 [「光ディスク・ボリュームの属性の表示」](#page-65-0) [画面](#page-65-0) 52 [「光ディスク・ボリュームの属性の表示」](#page-65-0) 画面、2 [番目の画面](#page-65-0) 52 [光ディスク・ボリュームの追加](#page-61-0) 48 [光ディスク・ボリュームの名前変更](#page-60-0) 47 [光ディスク・メディアのタイプ](#page-14-0) 1

[光ディスク・メディア・ライブラリー、構](#page-30-0) 成 [17](#page-30-0) [光ディスク・メディア・ライブラリーの定](#page-15-0) [義](#page-15-0) 2 表示 [属性](#page-65-0) 52 [光ディスク・ボリューム](#page-58-0) 45 標準属性 [コピー](#page-92-0) 79 [定義および制約事項](#page-89-0) 76 [QACCDTTM](#page-90-0) 属性 77 [QALCSIZE](#page-89-0) 属性 76 [QCRTDTTM](#page-90-0) 属性 77 [QFILATTR](#page-90-0) 属性 77 [QWRTDTTM](#page-90-0) 属性 77 ファイル [パフォーマンスへの影響](#page-134-0) 121 [光ディスク索引データベースに関連し](#page-152-0) た [139](#page-152-0) [ファイル、定義](#page-21-0) 8 ファイル管理 [拡張バッファー入出力](#page-105-0) 92 [ディレクトリーの処理](#page-108-0) 95 [パス名](#page-109-0) 96 [ヒントとテクニック](#page-103-0) 90 [ファイル単位でのメディア容量の管理](#page-104-0) [91](#page-104-0) [ファイルの処理](#page-109-0) 96 [ボリュームしきい値](#page-103-0) 90 [ボリュームの処理](#page-107-0) 94 [メディア容量](#page-103-0) 90 ファイル属性 [出力ファイル構造](#page-176-0) 163 [直接接続ライブラリーのパフォーマン](#page-135-0) ス [122](#page-135-0) [ファイル単位でのメディア容量の管理](#page-104-0) 91 [ファイル・オブジェクト](#page-79-0) 66 [ファイル・サイズとパフォーマンスへの影](#page-134-0) 響 [121](#page-134-0) ファイル・システム制御 [セクター読み取り関数](#page-85-0) 72 [直接接続光ディスク用の関数](#page-85-0) 72 [ディレクトリー情報検索](#page-89-0) (LAN 接 続[\) 76](#page-89-0) [ファイル・システム制御](#page-87-0) (GET) から [のエラー](#page-87-0) 74 [ファイル・データの取得](#page-86-0) 73 [ボリューム情報検索](#page-86-0) (LAN 接続) 7[3,](#page-88-0) [75](#page-88-0) [ボリューム情報を戻す、または](#page-88-0) LAN [内部ボリューム・リスト を更新](#page-88-0) 75 [保留光ディスク・ファイル解放関数](#page-85-0) [72](#page-85-0) [保留光ディスク・ファイル保管関数](#page-85-0) [72](#page-85-0) [プログラミング例](#page-188-0) 175

[ブロック・サイズ、パフォーマンスの制御](#page-137-0) [124](#page-137-0) ボリューム [定義](#page-21-0) 8 [未初期化](#page-36-0) 23 ボリューム ID [定義](#page-25-0) 12 CD-ROM [のロード、アンロード、 オ](#page-25-0) [ンに変更との関係](#page-25-0) 12 [ボリューム索引更新の再利用タイプ](#page-154-0) 141 [ボリューム索引同期の再利用タイプ](#page-154-0) 141 [ボリュームしきい値](#page-103-0) 90 ボリューム属性 [出力ファイル構造](#page-174-0) 161 ボリュームのマウント [パフォーマンス](#page-134-0) 121 LAN [のパフォーマンスの最小化](#page-139-0) 126 [ボリュームのリスト](#page-58-0) 45 [ボリューム・セキュリティー](#page-48-0) 35 保留光ディスク・ファイル [回復](#page-106-0) 93 [解放](#page-170-0) 157 [機能の使用](#page-170-0) 157 [定義](#page-168-0) 155 [保管](#page-169-0) 156 [保留光ディスク・ファイル・サポート](#page-171-0) [の使用不可化](#page-171-0) 158 [保留ファイル使用不可化の例](#page-171-0) 158 [リカバリー](#page-168-0) 15[5, 156](#page-169-0) [リカバリーの例](#page-172-0) 159 [保留光ディスク・ファイル解放関数](#page-85-0) 72 [保留光ディスク・ファイルの解放](#page-170-0) 157 [保留光ディスク・ファイルの機能](#page-170-0) 157 [保留光ディスク・ファイルの保管](#page-169-0) 156 [保留光ディスク・ファイル保管関数](#page-85-0) 72

# [マ行]

[未初期化ボリューム、定義](#page-36-0) 23 [メディア容量](#page-103-0) 90 [問題の解決](#page-178-0) 165 [一般的な問題の解決](#page-178-0) 165 [インストールに関連した](#page-181-0) 168 [使用可能なシステム・コマンド](#page-187-0) 174 [情報の収集](#page-186-0) 173 PC [コントローラー](#page-184-0) 171 [問題の検出と訂正](#page-178-0) 165

# [ヤ行]

[読み取り要求、パフォーマンスのための調](#page-105-0) 整 [92](#page-105-0)

## [ラ行]

[ルート・ディレクトリー、定義](#page-21-0) 8 例 [階層ファイル・システム](#page-188-0) 175 処理 LAN [装置のボリューム](#page-53-0) 40 [データのコピー](#page-63-0) 50 [統合ファイル・システム](#page-190-0) 177 光ディスク LAN [サーバーの会話の割](#page-138-0) [り振り](#page-138-0) 125 [光ディスク](#page-54-0) LAN 装置の除去 41 [光ディスク](#page-52-0) LAN 装置の追加 39 光ディスク LAN [パフォーマンスのブ](#page-137-0) [ロック・サイズの制御](#page-137-0) 124 [光ディスク・カートリッジの除去](#page-38-0) 25 [光ディスク・カートリッジの追加](#page-35-0) 22 [光ディスク・ボリュームの初期化](#page-35-0) 22 [光ディスク・ボリューム・データのコ](#page-63-0) [ピー](#page-63-0) 50 [保留光ディスク・ファイルのリカバリ](#page-172-0)  $-159$  $-159$ CL ツール [ストリーム・ファイルのコピー](#page-193-0) [180](#page-193-0) [スプール・ファイルの光ディスク・](#page-198-0) [ファイルへのコピー](#page-198-0) 185 [データベース・ファイルの光ディス](#page-196-0) [ク・ファイルへのコピー](#page-196-0) 183 [光ディスク・ファイルのデータベー](#page-200-0) [ス・ファイルへのコピー](#page-200-0) 187 iSeries [通信制御の設定](#page-46-0) 33

# **A**

ADDOPTSVR ([光ディスク・サーバー追](#page-152-0) 加) [コマンド](#page-152-0) 139 API [カテゴリーの併用](#page-78-0) 65 [HFS 66](#page-79-0) API [カテゴリーの併用](#page-78-0) 65

## **C**

CD-ROM [ドライブの構成](#page-25-0) 12 [ボリューム](#page-25-0) ID 12 iSeries [の概要](#page-24-0) 11 CD-ROM のアンロード [確認](#page-25-0) 12 CD-ROM [の正常なロード、アンロード、](#page-25-0) [オンに変更の確認](#page-25-0) 12 CD-ROM のロード [確認](#page-25-0) 12 CD-ROM をオンに変更 [確認](#page-25-0) 12

CL [ツールとプログラム例](#page-193-0) 180 C/400 [プログラム言語例](#page-190-0) 177

# **D**

[DSPOPT 161](#page-174-0) DUPOPT ([光ディスク複製](#page-113-0)) コマンド [100](#page-113-0)

# **F**

[fsync\(\) API 93](#page-106-0)

# **G**

[GO OPTICAL](#page-22-0) コマンド 9

# **H**

HFS API [によって提供される光ディスク](#page-79-0) [機能](#page-79-0) 66 **HPOFS** [高性能光ディスク・ファイル・システ](#page-103-0) ム [90](#page-103-0)

### **I**

ILE C/400 [プログラム言語例](#page-190-0) 177

# **L**

LAN [コントローラーの設定](#page-47-0) 34 [サポート](#page-42-0) 29 [通信制御の設定例](#page-46-0) 33 LAN [接続と直接接続の装置、相違](#page-50-0) 37 LAN 接続の光ディスク・ライブラリー [定義](#page-17-0) 4 パフォーマンス上の考慮事項 [会話の割り振り](#page-137-0) 124 [ブロック・サイズ、制御](#page-137-0) 124 [ボリューム・マウントの最小化](#page-139-0) [126](#page-139-0)

## **O**

[OPT.CHGATDTTM](#page-91-0) 属性 78

## **P**

PC [コントローラーの問題](#page-184-0) 171
# **Q**

[QACCDTTM](#page-90-0) 属性 77 [QALCSIZE](#page-89-0) 属性 76 QAMOPVR [光ディスク索引データベー](#page-152-0) [ス・ファイル](#page-152-0) 139 QAMOVAR [光ディスク索引データベー](#page-152-0) [ス・ファイル](#page-152-0) 139 [QCRTDTTM](#page-90-0) 属性 77 [QFILATTR](#page-90-0) 属性 77 QHFCTLFS ([ファイル・システム制御](#page-84-0) ) 関 数 [71](#page-84-0) [QWRTDTTM](#page-90-0) 属性 77

#### **R**

RCLOPT ([光ディスク再利用](#page-152-0) ) コマンド [139](#page-152-0) RLSHLDOPTF ([保留光ディスク・ファイ](#page-85-0) [ル解放](#page-85-0) ) 関数 72 RPG/400 [プログラム言語例](#page-188-0) 175

#### **S**

SAVHLDOPTF ([保留光ディスク・ファイ](#page-85-0) [ル保管](#page-85-0) ) 関数 72

### **T**

TCP/IP [ファイル・サーバー・サポート](#page-94-0) [81](#page-94-0)

#### **U**

UNIX [タイプの](#page-94-0) API 81

## [特殊文字]

\*RESET [再利用タイプ](#page-155-0) 142 \*SYNC [再利用タイプ](#page-154-0) 141 \*UPDATE [再利用タイプ](#page-154-0) 141

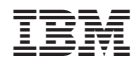

Printed in Japan

SC88-4016-01

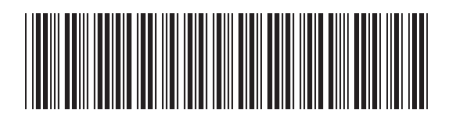

〒106-8711 東京都港区六本木3-2-12